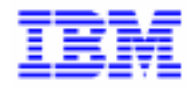

VisualAge Pacbase 2.5

# VA PAC 2.5 - UNISYS 2200 SYSTEMS, HVTIP MCB MANUEL D'EXPLOITATION VOLUME II : GUIDE ADMINISTRATEUR

DEPU1002253F

Avant d'utiliser le présent document et le produit associé, prenez connaissance des informations générales figurant à la section "Remarques" de la page suivante.

En application de votre contrat de licence, vous pouvez consulter ou télécharger la documentation de VisualAge Pacbase, régulièrement mise à jour, à partir du site Web du Support Technique :

http://www.ibm.com/software/ad/vapacbase/support.htm

La section Catalogue dans la page d'accueil de la Documentation vous permet d'identifier la dernière édition disponible du présent document.

#### **Troisième Edition (Septembre 1999)**

La présente édition s'applique à :

VisualAge Pacbase Version 2.5

Vous pouvez nous adresser tout commentaire sur ce document (en indiquant sa référence) via le site Web de notre Support Technique à l'adresse suivante : http://www.ibm.com/software/ad/vapacbase/support.htm ou en nous adressant un courrier à : IBM Paris Laboratory Support VisualAge Pacbase [30, rue du Château des Rentiers](http://www.ibm.com/software/ad/vapacbase/support.htm) 75640 PARIS Cedex 13 FRANCE

IBM pourra disposer comme elle l'entendra des informations contenues dans vos commentaires, sans aucune obligation de sa part.

- **Copyright International Business Machines Corporation 1983, 1999. Tous droits réservés.**

#### **REMARQUES**

Ce document peut contenir des informations ou des références concernant certains produits, logiciels ou services IBM. Cela ne signifie pas qu'IBM ait l'intention de les annoncer dans tous les pays où la compagnie est présente.

Toute référence à un produit, logiciel ou service IBM n'implique pas que seul ce produit, logiciel ou service puisse être utilisé. Tout autre élément fonctionnellement équivalent peut être utilisé, s'il n'enfreint aucun droit d'IBM.

Il est de la responsabilité de l'utilisateur d'évaluer et de vérifier lui-même les installations et applications réalisées avec des produits, logiciels ou services non expressément référencés par IBM.

IBM peut détenir des brevets ou des demandes de brevet couvrant les produits mentionnés dans le présent document. La remise de ce document ne vous donne aucun droit de licence sur ces brevets ou demandes de brevet. Si vous désirez recevoir des informations concernant l'acquisition de licences, veuillez en faire la demande par écrit à l'adresse suivante :

Intellectual Property and Licensing International Business Machines Corporation North Castle Drive, Armonk, New-York 10504-1785 USA

Les détenteurs de licences du présent produit souhaitant obtenir des informations sur celui-ci à des fins : (i) d'échange d'informations entre des programmes développés indépendamment et d'autres programmes (y compris celui-ci) et (ii) d'utilisation mutuelle des informations ainsi échangées doivent s'adresser à :

IBM Paris Laboratory Département SMC 30, rue du Château des Rentiers 75640 PARIS Cedex 13 FRANCE

De telles informations peuvent être mises à la disposition du Client et seront soumises aux termes et conditions appropriés, y compris dans certains cas au paiement d'une redevance.

IBM peut modifier ce document, le produit qu'il décrit ou les deux.

# **MARQUES**

IBM est une marque d'International Business Machines Corporation, Inc.

AIX, AS/400, CICS, CICS/MVS, CICS/VSE, COBOL/2, DB2, IMS, MQSeries, OS/2, PACBASE, RACF, RS/6000, SQL/DS, TeamConnection et VisualAge sont des marques d'International Business Machines Corporation, Inc. dans certains pays.

Java et toutes les marques et logos incluant Java sont des marques de Sun Microsystems, Inc. dans certains pays.

Microsoft, Windows, Windows NT et le logo Windows sont des marques de Microsoft Corporation dans certains pays.

UNIX est une marque enregistrée aux Etats-Unis et/ou dans d'autres pays et utilisée avec l'autorisation exclusive de la société X/Open Company Limited.

D'autres sociétés peuvent être propriétaires des autres marques, noms de produits ou logos qui pourraient apparaître dans ce document.

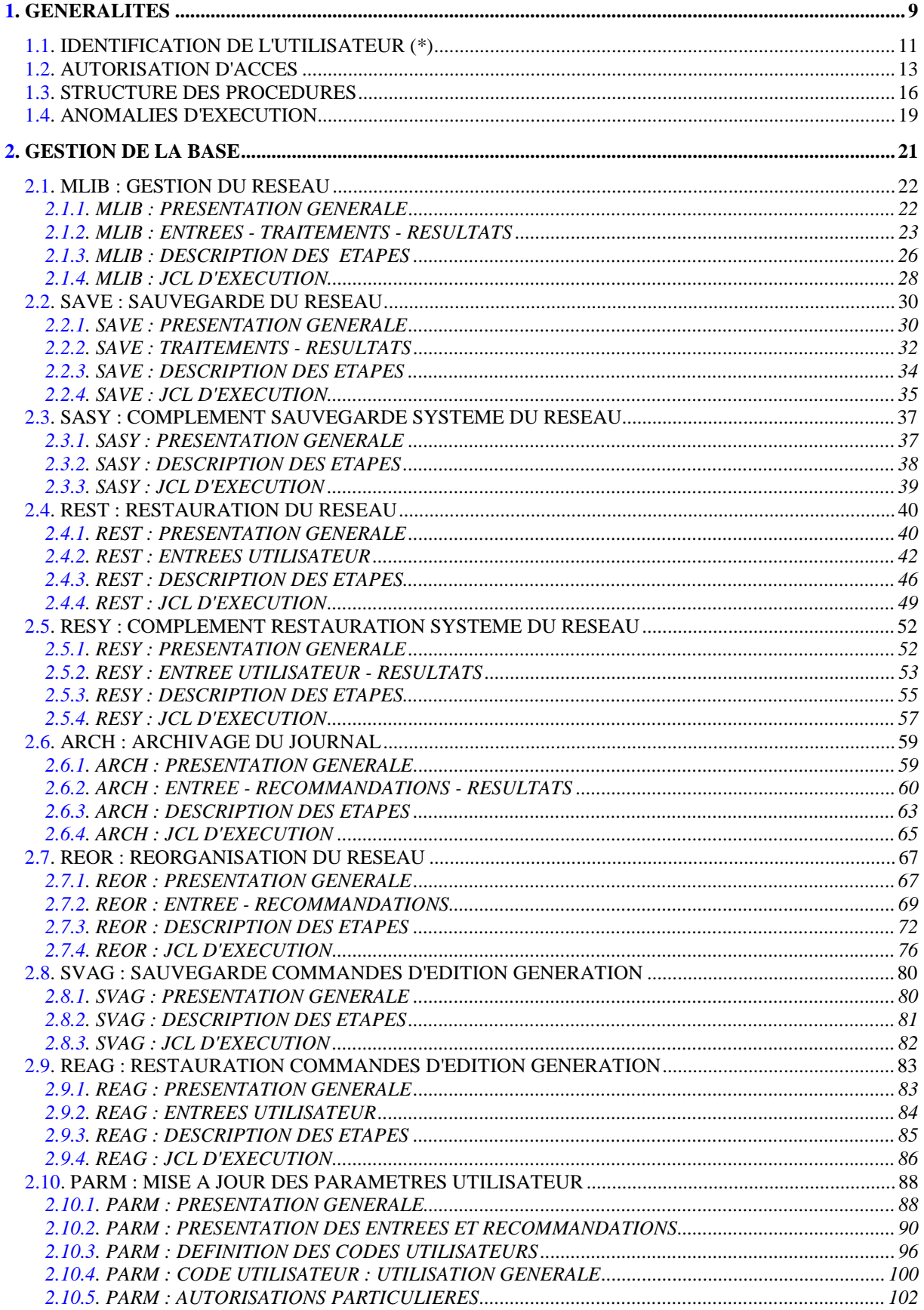

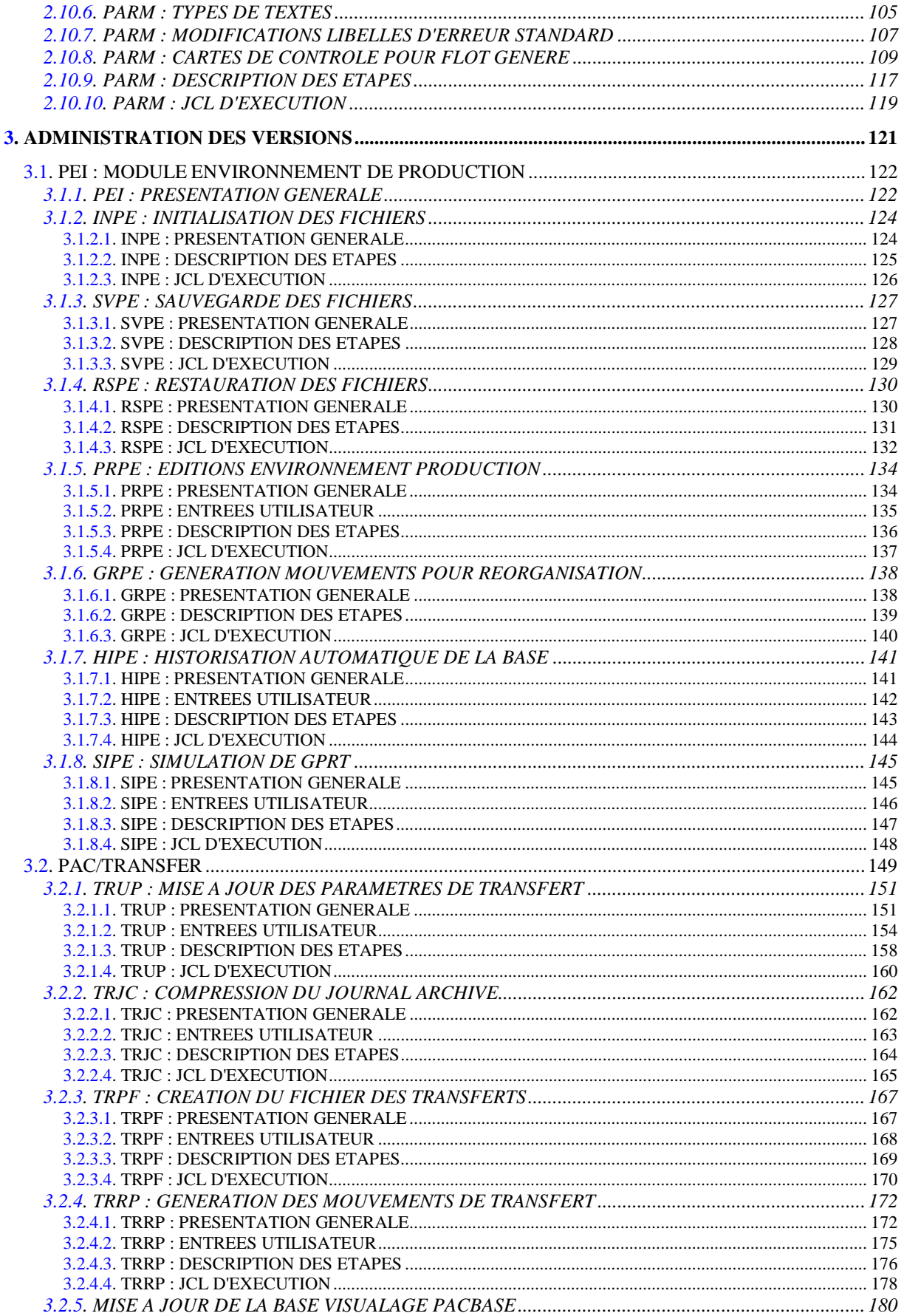

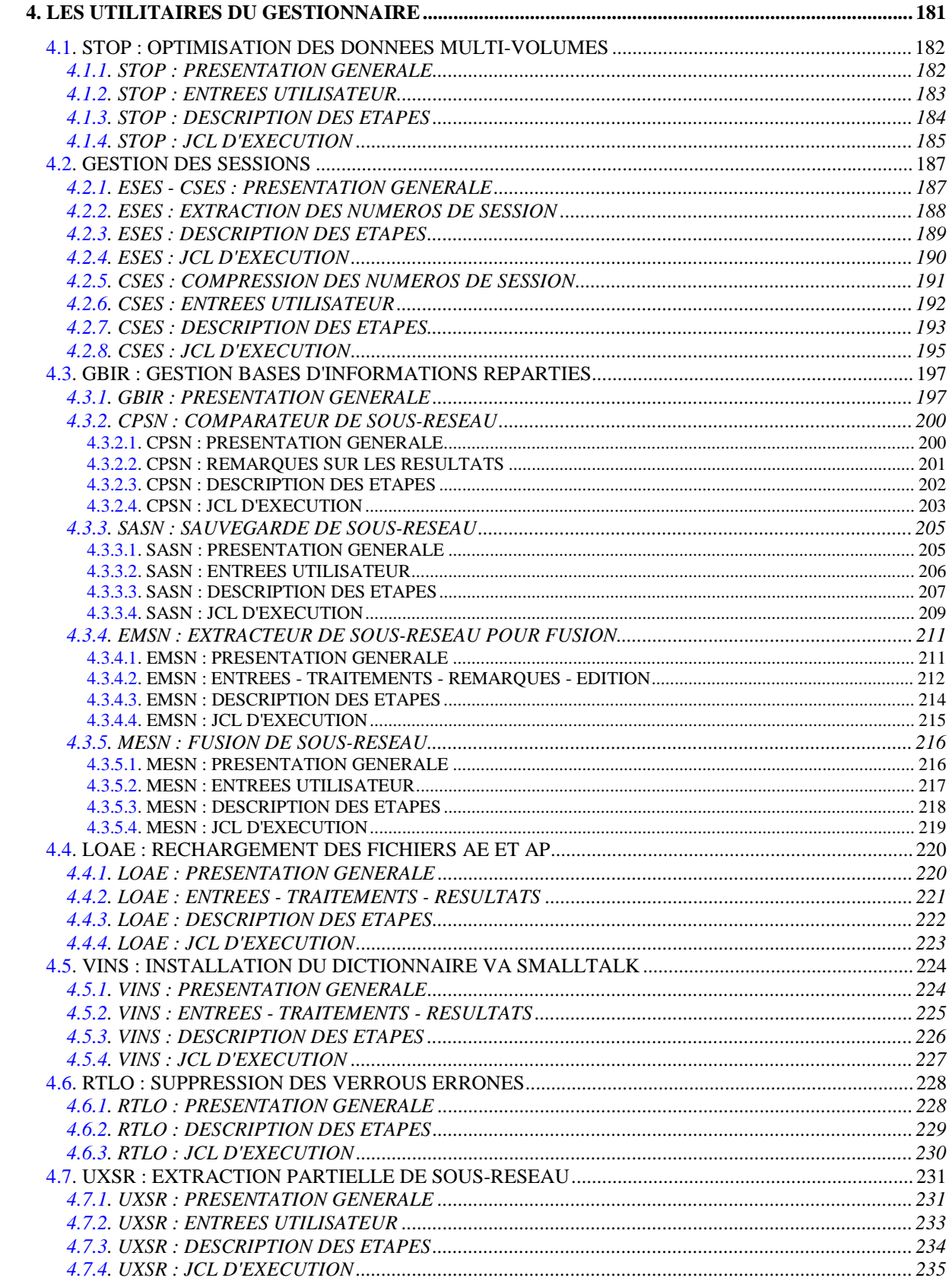

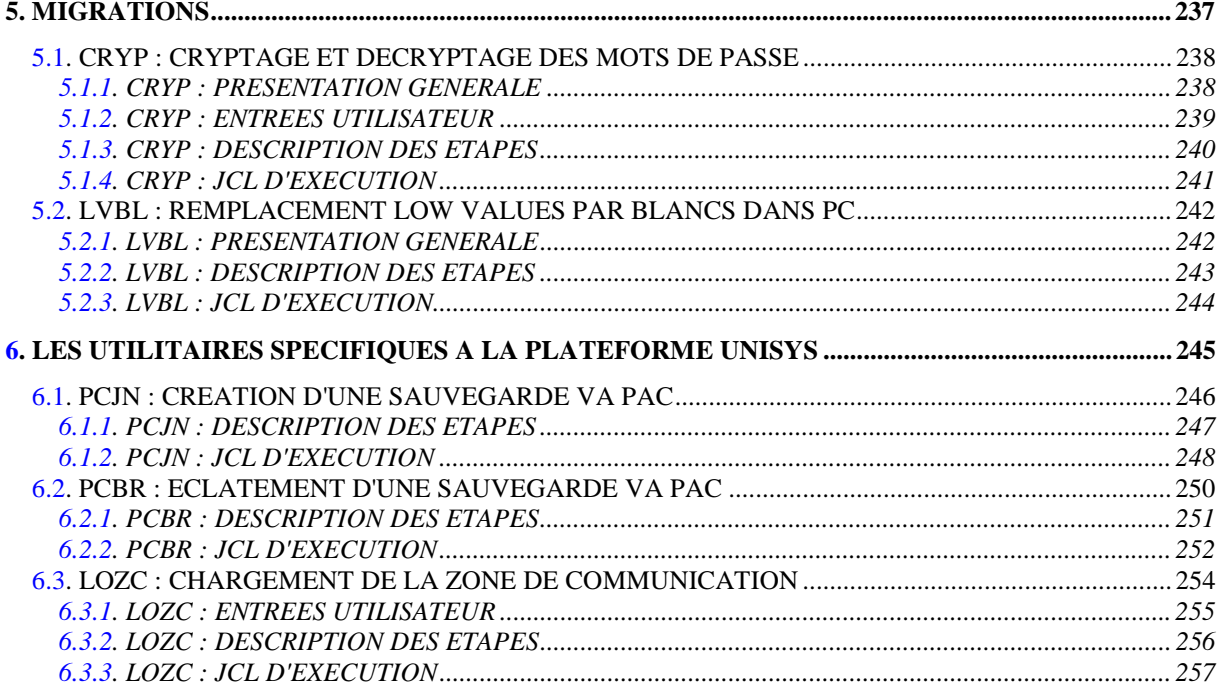

 **VISUALAGE PACBASE - MANUEL D'EXPLOITATION PROCEDURES BATCH DE L'ADMINISTRATEUR GENERALITES** 1

# **1. GENERALITES**

#### PRESENTATION DU GUIDE DE L'ADMINISTRATEUR

Ce guide a pour objectif de rassembler les procédures batch utilisées par l'administrateur VisualAge Pacbase.

Ces procédures concernent plus particulièrement les domaines suivants :

- la gestion de la Base,
- l'administration des versions : PEI et Pac/Transfer,
- les utilitaires du gestionnaire,
- les migrations.

#### PRESENTATION DES PROCEDURES

Les traitements batch sont regroupés en procédures. L'objectif des chapitres suivants est de présenter chacune des procédures susceptibles d'être utilisées et d'en préciser les conditions d'exécution.

Pour chaque procédure, on trouvera :

- . Une présentation générale comprenant :
	- la présentation,
	- les conditions d'exécution,
	- les actions à entreprendre en cas d'anomalie d'exécution.
- . La description des entrées utilisateur, des traitements et des résultats obtenus, ainsi que les recommandations éventuelles pour l'utilisation.
- . Le JCL.

# <span id="page-10-0"></span>*1.1. IDENTIFICATION DE L'UTILISATEUR (\*)*

#### IDENTIFICATION DE L'UTILISATEUR : LA LIGNE '\*'

Les procédures batch accédant aux Bases requièrent, en tête des entrées utilisateur, une Ligne '\*', qui permet d'identifier l'utilisateur ainsi que la Bibliothèque et la session où il désire travailler.

Certains des renseignements portés sur cette ligne correspondent aux informations indiquées sur l'écran de connexion en début de conversation et permettent donc de contrôler la compatibilité des commandes avec les autorisations données à l'utilisateur.

En effet, avant de lancer une procédure batch il est nécessaire de vérifier qu'on dispose bien du niveau d'autorisation requis. Les niveaux d'autorisation sont définis par l'administrateur de la Base à l'aide de la procédure PARM (Gestion des Paramètres Utilisateur).

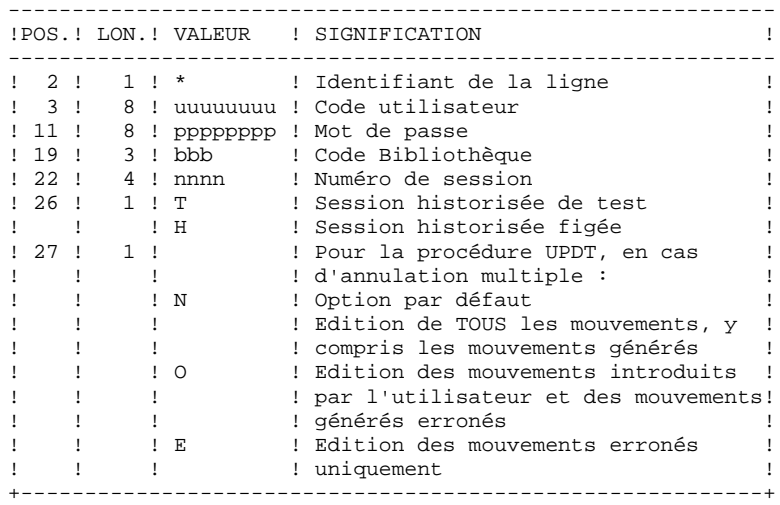

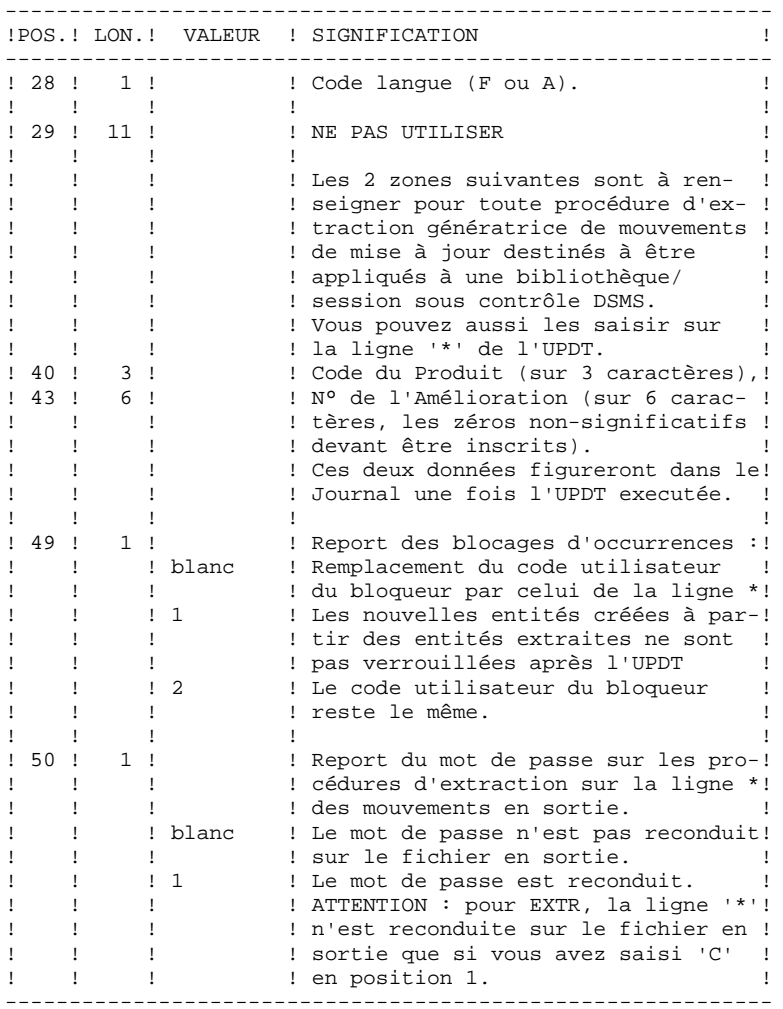

Certaines des données renseignées sur une Ligne "\*" sont également saisies sur l'écran de connexion ou mire d'accueil. Elles sont donc documentées en détail dans le Manuel "Guide de l'interface utilisateur VisualAge Pacbase", Chapitre "Connexion en TP", Sous-Chapitre "Mire d'accueil".

# <span id="page-12-0"></span>*1.2. AUTORISATION D'ACCES*

# OPTION "AUTORISATION D'ACCES AUX PROCEDURES BATCH"

#### PRINCIPE DE L'OPTION

Pour utiliser une procédure sur une base donnée, un utilisateur devra en avoir l'autorisation.

Il devra, par exemple, avoir une autorisation 4 pour gérer la Base (MLIB, REST, etc.) et une autorisation 2 pour en extraire des éléments (PACX, etc.).

Ce droit est affecté à l'utilisateur par la transaction ou la procédure PARM. Il est dégressif de 4 à 0.

Le système permet d'attribuer pour chaque utilisateur :

- un niveau général de droit aux procédures batch,
- un niveau de droit par base (pour les plates-formes permettant la gestion de plusieurs bases utilisateur pour un même système).

# **CONSEQUENCE**

La ligne \* avec Code Utilisateur et mot de passe est désormais obligatoire pour toute procédure.

# ACTIVATION DE L'OPTION

L'activation de l'option, pour une installation du système VisualAge Pacbase, s'effectue dans la mise à jour des paramètres utilisateur :

- . en batch : ligne 'NS' de la procédure PARM,
- . en TP : écran PK.

Par défaut, l'installation du système n'active pas l'option.

Le niveau d'autorisation requis pour chacune des procédures est décrit dans le tableau ci-dessous et rappelé dans le paragraphe "Conditions d'exécution" de chaque procédure.

# TABLEAU DES "AUTORISATIONS D'ACCES AUX PROCEDURES BATCH"

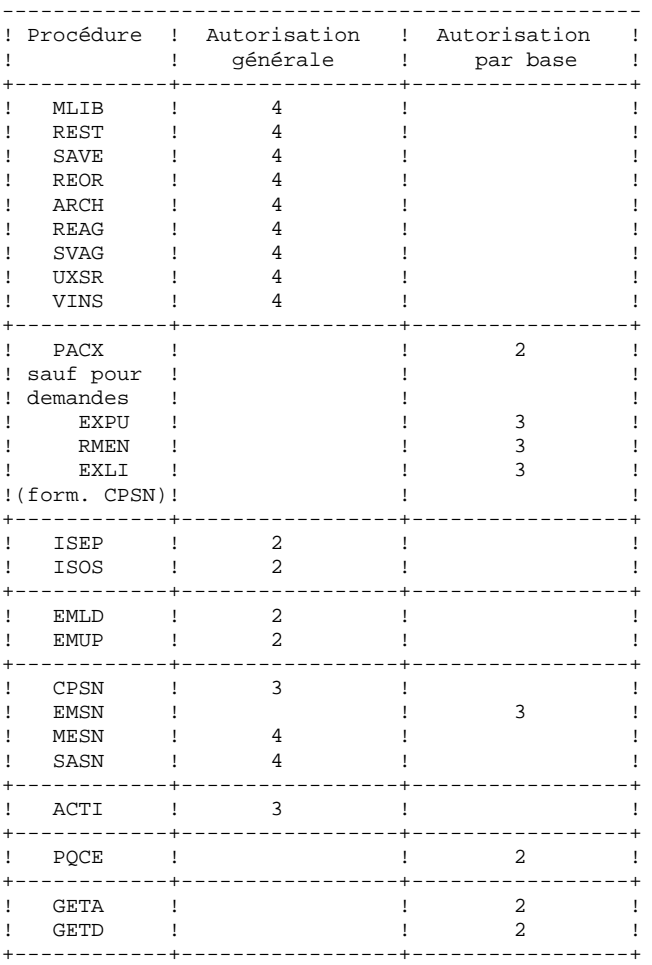

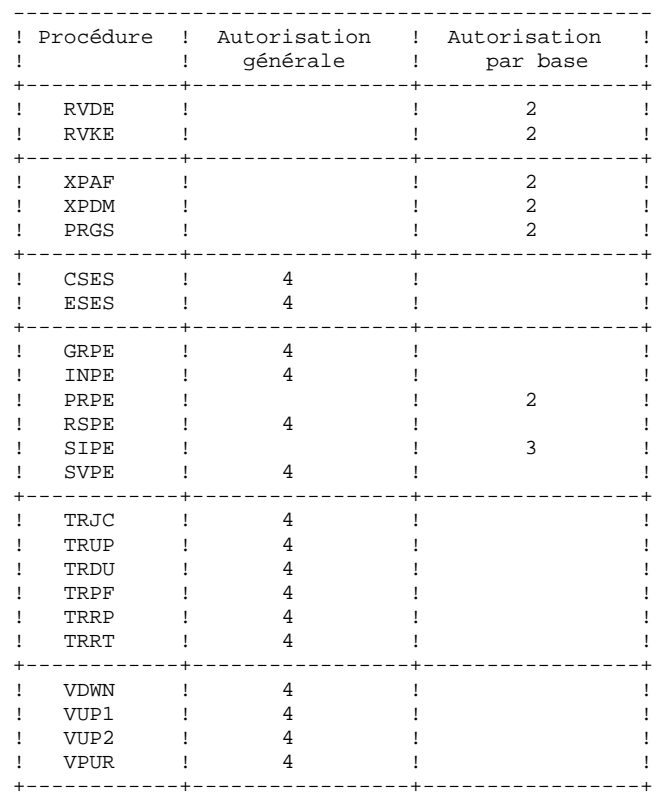

Pour les plates-formes ne permettant pas d'autorisation par Base, ne pas tenir compte des deux types de droits.

Pour les plateformes permettant l'autorisation par Base, si ce niveau est absent, le système effectue le contrôle sur le niveau d'autorisation générale.

Les procédures ci-dessous ne sont pas concernées par cette option :

UPDT, UPDP, HIPE et GPRT : contrôle standard d'accès à la Base. PARM, LOAE et CRYP : autorisation de mise à jour des paramètres.

# <span id="page-15-0"></span>*1.3. STRUCTURE DES PROCEDURES*

# STRUCTURE DES PROCEDURES

Toutes les procédures batch de VisualAge Pacbase utilisent le produit SSG. Elles sont constituées:

> . d'un fichier d'appel comprenant les entrées utilisateur et l'appel à SSG avec les paramètres de la procédure

. d'un fichier d'exécution (suffixé par /SKL) qui comprend l'ECL paramétré de la procédure.

# PARAMETRES SSG

Les paramètres SSG sont de deux ordres:

. Paramètres généraux du système VisualAge Pacbase, . Paramètres spécifiques de la procédure, qui sont décrits au chapitre traitant de chaque procédure.

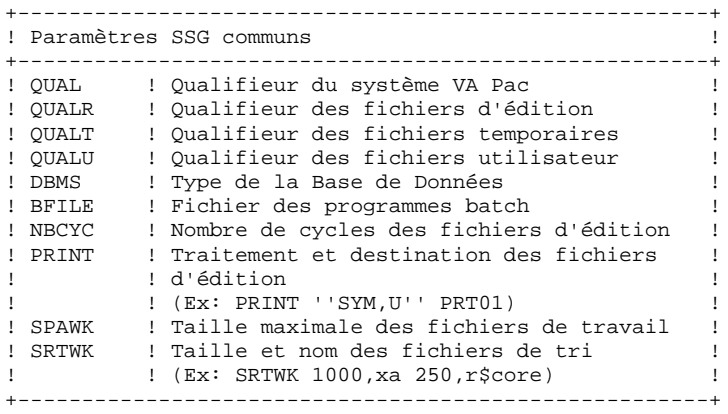

#### GENERALITES SUR LES FICHIERS

. Les fichiers de la base

Ils ne sont pas mentionnés dans les procédures. Dans ce manuel, ils sont référencés sur une forme logique (PAC7AE, PAC7AR,...)

. Les fichiers d'édition

Leur nom est constitué par la juxtaposition du nom de la procédure, des deux derniers caractères du nom interne du fichier, et des trois derniers caractères du nom du programme, qualifié par le paramètre SSG QUALR.

Ce sont des fichiers cyclés, dont le nombre maximum de générations est spécifié par le paramètre SSG NBCYC.

En fin de programme, ils sont édités par la commande spécifiée dans le paramètre SSG PRINT.

. Les fichiers de sauvegarde

Les 5 sauvegardes sont des fichiers disques cyclés, à 5 générations maximum. Leur nom, qualifié par le paramètre QUAL, est spécifié par les paramètres SSG FILExx (valeur par défaut : SAVExx), où xx vaut, selon les cas, PC, PE, PG, PJ ou PP. Leur taille maximale est fonction du paramètre SSG SPAxx.

Il est possible de répartir la sauvegarde de la base VA Pac sur 2 fichiers (voir les options de la procédure REST). Dans ce cas, le second fichier est suffixé par I (ex: SAVEPC. et SAVEPCI.).

. Les fichiers temporaires

Ils sont qualifiés par le paramètre QUALT et sont libérés aussitôt que possible.

. Les fichiers utilisateur

Ils sont qualifiés par le paramètre QUALU. Ce sont des fichiers disques permanents.

#### CONTROLE DU FLOT ECL

Le flot ECL est géré au moyen de trois switchs.

. Erreur programme (switch 24(11) du mot-condition) En cas d'erreur de programme, ce switch est positionné, le flot est interrompu et aucun fichier n'est libéré.

. Erreur fichier (switch 25(10) du mot-condition) En cas d'erreur sur un fichier de la base, ce switch est positionné, un débranchement est effectué en fin de procédure où un compte-rendu d'erreur est édité. Les autres fichiers ne sont pas libérés.

. Débranchement logique (switch 26(09) du mot-condition) En cas d'erreur utilisateur ou d'option particulière, ce switch est positionné, les éditions du programme en cours sont traitées, et le reste de la procédure n'est pas exécuté.

Au début de chaque procédure, le programme PACSWT enlève tous les switchs, et un fichier d'édition d'erreur est créé. Ce fichier, qui n'est édité qu'en cas d'erreur sur fichier (switch 25(11)), est libéré en fin de procédure.

Dans les enchaînements de procédures, on peut tester le positionnement des switchs de la procédure précédente.

 @TEST TLE/07/S5 : Pas d'erreur, pas de débranchement @JUMP LABEL @TEST TLE/17/S5 : Pas d'erreur de procédure, pas @JUMP LABEL d'erreur fichier.

# <span id="page-18-0"></span>*1.4. ANOMALIES D'EXECUTION*

#### ANOMALIES D'EXECUTION

Des erreurs entrée-sortie sur les fichiers du système ou de la base peuvent générer des anomalies lors de l'exécution d'un programme batch.

Dans la plupart des cas, l'examen du code retour et du message d'anomalie permettent de trouver la cause de la fin anormale (ressources non disponibles, fichier trop petit, etc...).

Si ce message est absent et que le type de l'ABORT met en cause directement les programmes du système VisualAge Pacbase, il est nécessaire de contacter le Support Technique IBM et de conserver tous les listings qui lui seront éventuellement nécessaires pour analyser le problème.

C'est le fichier d'édition PAC7EI qui est utilisé en cas de fin anormale.

NOTE : Le switch cobol 1 (bit 12(23) du condition-word) est utilisé à des fins de mise au point technique. Son positionnement provoque l'envoi de nombreux messages. Sauf demande explicite du Support Technique IBM, sa valeur doit donc rester à zero.

positionnement à 1 : @SETC OR/40/S3

posisionnement à 0 : @SETC AND/37/S3

Conséquences sur les fichiers de sauvegarde

Dans les procédures qui créent des fichiers de sauvegarde (voir la liste dans le manuel ENVIRONNEMENT & INSTALLATION), la création d'une nouvelle génération de sauvegarde, et la destruction de la plus ancienne, interviennent juste avant l'exécution du programme qui écrit cette sauvegarde.

Si une anomalie se produit entre la création de la nouvelle génération de sauvegarde et la fin de l'écriture de cette sauvegarde, la sauvegarde courante sera invalide, voire vide.

Il convient donc d'être extrêmement vigilant, et, en cas de problème, de détruire éventuellement la nouvelle sauvegarde.

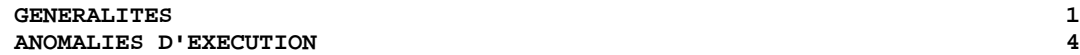

 **VISUALAGE PACBASE - MANUEL D'EXPLOITATION PROCEDURES BATCH DE L'ADMINISTRATEUR GESTION DE LA BASE** 2

# **2. GESTION DE LA BASE**

# <span id="page-21-0"></span>*2.1. MLIB : GESTION DU RESEAU*

# 2.1.1. MLIB : PRESENTATION GENERALE

#### MLIB : PRESENTATION GENERALE

La procédure MLIB permet :

. L'initialisation complète du réseau sous la forme d'un fichier séquentiel 'PC' (ou de deux fichiers si l'option Dispatch est utilisée) qui servira d'entrée à la procédure de restauration du réseau (REST).

. La création ou l'annulation de bibliothèques dans un réseau existant déjà.

#### CONDITIONS D'EXECUTION

Sauf dans le cas d'une simulation, l'accès au TP doit être fermé et la procédure doit être suivie de la procédure de rechargement (REST) pour que le nouveau réseau soit pris en compte.

Option autorisation d'accès aux procédures batch : niveau d'autorisation générale 4 requis.

#### ANOMALIES D'EXECUTION

Après suppression du problème, la procédure peut être relancée telle quelle.

# <span id="page-22-0"></span>2.1.2. MLIB : ENTREES - TRAITEMENTS - RESULTATS

#### MLIB : ENTREES - TRAITEMENTS - RESULTATS

#### ENTREES UTILISATEUR

Option autorisation d'accès aux procédures batch : une ligne \* avec Code utilisateur et Mot de passe.

Les entrées spécifiques sont de deux types :

. Une ligne en-tête, obligatoire, à insérer en début de flot permettant de préciser si on désire initialiser un réseau ou reprendre un réseau existant,

. Autant de lignes (facultatives) que de bibliothèques à créer, modifier ou annuler.

La structure de la ligne en-tête est la suivante :

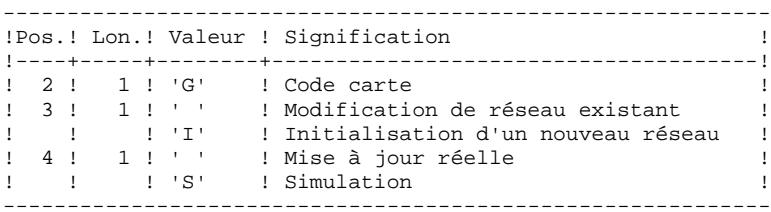

La simulation permet d'obtenir l'état du réseau après les modifications sans que celles-ci aient été réellement appliquées. Elle permet donc de juger de l'impact d'une modification sur la structure du réseau avant de l'effectuer (elle peut être coûteuse en temps machine si la base est très volumineuse).

La structure des lignes bibliothèques est la suivante :

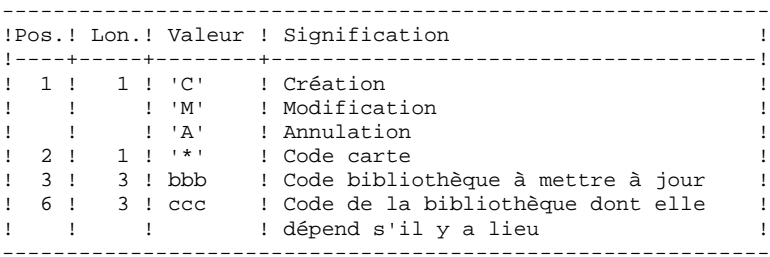

REMARQUE : ne pas utiliser le caractère '\*' dans le code bibliothèque (incompatibilité avec la Station de Travail).

# REGLES DE MISE A JOUR

La mise à jour s'effectue ligne à ligne sans tri préalable des mouvements et le réseau obtenu doit rester cohérent en cours de mise à jour.

#### MOUVEMENTS D'ANNULATION ·

On ne peut pas annuler une bibliothèque qui possède des bibliothèques dépendantes.

Pour annuler un sous-réseau complet, il faut commencer par annuler les bibliothèques de niveau hiérarchique le plus bas.

La ligne d'annulation d'une bibliothèque ne doit pas comporter le code de la bibliothèque dont elle dépend, elle ne doit comporter que le code de la bibliothèque à annuler.

L'annulation d'une bibliothèque entraîne l'annulation de son contenu. Celui-ci est remplacé par des enregistrements vides, ou "trous" (voir procédure de restauration REST).

### MOUVEMENTS DE CREATION :

En création, on ne peut rattacher une bibliothèque qu'à une bibliothèque existante ou créée précédemment dans le flot de mouvements de mise à jour.

Il faut donc toujours créer une "mère" avant ses "filles". Elles peuvent être créées au cours de la même procédure MLIB.

Attention : une base VisualAge Pacbase ne peut contenir plus de 300 bibliothèques.

# MOUVEMENTS DE MODIFICATION :

En général, ces mouvements consistent à modifier le lien existant entre deux bibliothèques. Il s'agit le plus souvent de l'insertion d'une nouvelle bibliothèque entre deux bibliothèques déjà existantes. Lorsqu'on affecte une nouvelle "centrale" à une bibliothèque, la nouvelle bibliothèque doit obligatoirement être vide et être liée directement ou indirectement à l'ancienne "centrale".

Les boucles de structure sont décelées par le système.

Il n'est pas possible d'annuler et de recréer une bibliothèque au cours de la mème procédure MLIB.

En cas d'erreur décelée sur une ligne, un message est émis et la mise à jour est arrêtée, puisque le réseau résultant devient incohérent. Il faut donc corriger la ligne erronée et relancer la procédure, le réseau initial n'ayant pas été modifié. Dans tous les cas, une édition du réseau avant mise à jour ainsi qu'un compterendu de mise à jour sont fournis.

Si aucune erreur n'a été décelée, l'état du réseau après mise à jour est édité.

#### RESULTAT OBTENU

Si aucune erreur n'a été décelée et si la mise à jour est réelle, c'est-à-dire sans simulation, le résultat obtenu est une image séquentielle du réseau mis à jour (PC), qui sert d'entrée à la procédure de rechargement de la base.

#### **ATTENTION**

Cette procédure ne permet pas la récupération d'espace disque de la base en cas d'annulation de bibliothèques. En effet, les enregistrements sont conservés physiquement dans la base sous forme de trous. La procédure de réorganisation (REOR) permet de récupérer de l'espace disque en supprimant les trous de la base.

REMARQUE : Cette procédure incrémente le numéro de session courant du réseau.

#### <span id="page-25-0"></span>2.1.3. MLIB : DESCRIPTION DES ETAPES

#### MLIB : DESCRIPTION DES ETAPES

```
CONTROLE DU RESEAU : PTU100
Ce programme est toujours exécuté.
. Fichiers permanents en entrée :
  - Fichier des données
   PAC7AR
 - Fichier Index
   PAC7AN
  - Fichier des demandes de génération
    (en entrée-sortie si pas de simulation)
   PAC7AG
  - Fichier des libellés d'erreurs
   PAC7AE
. Fichier mouvement en entrée :
  - Mouvements de mise à jour
   PAC7MB
. Fichiers en sortie :
  - Image séquentielle des données
   PAC7RP
    (doit pouvoir contenir toutes les données)
  - Image séquentielle des index
   PAC7NA
   (doit pouvoir contenir tous les index)
  - Image séquentielle index détriés
   PAC7NB
  - Stockage intermédiaire
   PAC7RQ
    (1 enregistrement)
. Etats en sortie :
  - Liste mouvements utilisateur
   PAC7EV
 - Etat du réseau avant et après
   PAC7EU
 - Option autorisation procédures batch
   PAC7DD
En cas d'initialisation du réseau, seule l'image après est
éditée.
. Codes retour :
 - 0 : OK sans simulation
  - 4 : OK avec simulation
  - 8 : Pas d'autorisation d'accès procédure batch
         Erreur sur les mouvements en entrée
 - 12 : Erreur d'accès au réseau.
REMARQUE :
```
Les fichiers de la base AN, AR et AG ne sont pas ouverts en cas d'initialisation de réseau.

 **GESTION DE LA BASE 2 MLIB : GESTION DU RESEAU 1 and a late of the Second Late of Australia Constanting Constanting Constanting Constanting Constanting Constanting Constanting Constanting Constanting Constanting Constanting Constanting Constan MLIB : DESCRIPTION DES ETAPES** MISE EN FORME IMAGE SEQUENTIELLE : PTU120 Ce programme est exécuté lorsqu'il n'y a pas simulation et qu'il n'y a pas d'erreur sur les mouvements en entrée. . Tri interne . Fichiers permanents en entrée : - Fichier des données (en entrée-sortie pour mise à jour du numéro de session) PAC7AR . Fichiers intermédiaires : - Les 4 fichiers en sortie de l'étape précédente. . Fichier en sortie : - Image séquentielle du réseau PAC7PC Si option Dispatch de la sauvegarde - Image séquentielle 2 du réseau PAC7PD . Etats en sortie : - Néant.

### <span id="page-27-0"></span>2.1.4. MLIB : JCL D'EXECUTION

```
 # . VISUALAGE_PACBASE 2.5
\qquad \qquad \, + # . ********** PROCEDURE : MLIB/SKL **********
\qquad \qquad \qquad \qquad \qquad \qquad \qquad \qquad \qquad \qquad \qquad \qquad \qquad \qquad \qquad \qquad \qquad \qquad \qquad \qquad \qquad \qquad \qquad \qquad \qquad \qquad \qquad \qquad \qquad \qquad \qquad \qquad \qquad \qquad \qquad \qquad \qquad #QUAL [QUAL,1,1,1]
      #XQT *[BFILE,1,1,1].PACSWT
     # .<br>#CYCLE.C
                       [QUALR,1,1,1]*MLIBE1., [NBCYC,1,1,1]#USE PAC7EI.,[QUALR,1,1,1]*MLIBEI(+1).<br>#CAT,P PAC7EI.
      #CAT,P PAC7EI.
                         PAC7EI.
     \#.
     # . PTU100<br># ******
     # .
     # .<br>#USE
      #USE PAC7MB.,*MLIBMB.
                       [QUALR,1,1,1]*MLIBEU100.,[NBCYC,1,1,1]
     #USE PAC7EU.,[QUALR,1,1,1]*MLIBEU100(+1).<br>#CAT,P PAC7EU.
                        PAC7EU.
      #ASG,AX PAC7EU.
     #CYCLE, C [QUALR, 1, 1, 1] *MLIBEV100., [NBCYC, 1, 1, 1]<br>#USE PAC7EV., [QUALR, 1, 1, 1] *MLIBEV100(+1).
     #USE PAC7EV.,[QUALR,1,1,1]*MLIBEV100(+1).<br>#CAT,P PAC7EV.
                          PAC7EV.
      #ASG,AX PAC7EV.
      #CYCLE,C [QUALR,1,1,1]*MLIBDD100.,[NBCYC,1,1,1]
     #USE PAC7DD.,[QUALR,1,1,1]*MLIBDD100(+1).<br>#CAT,P PAC7DD.
                         PAC7DD.<br>PAC7DD.
     #ASG, AX
     #ASG, T [QUALT,1,1,1]*PAC7NA.,///[SPAPC,1,1,1]<br>#ASG, T [QUALT,1,1,1]*PAC7NB.
                          [QUALT,1,1,1]*PAC7NB. #ASG,T [QUALT,1,1,1]*PAC7RP.,///[SPAPC,1,1,1]
      #ASG,T [QUALT,1,1,1]*PAC7RQ.
                         *[BFILE, 1, 1, 1]. PTU100
     #.
     #TEST TLE/17/S5<br>#JUMP ERRFAT
                   ERRFAT
     # .<br>#[PRINT,1,1,1]
                          PAC7EU.,, [PRINT, 1, 2, 1],, MLIBEU100
      #FREE PAC7EU.
      #[PRINT,1,1,1] PAC7EV.,,[PRINT,1,2,1],,MLIBEV100
     #FREE PAC7EV.<br>#FREE PAC7MB.
                          PAC7MB.
     #[PRINT,1,1,1] PAC7DD.,,[PRINT,1,2,1],,MLIBDD100<br>#FREE PAC7DD.
                          PAC7DD.
     # .<br>#TEST
                   TEP/10/S5
      #JUMP SAUT
     \overset{*}{\texttt{+}} .
                          PTU120
     # .
     #.<br>#ПСЕ
                         PAC7PQ., [QUALT, 1, 1, 1] * PAC7RQ.
      #USE PAC7PR.,[QUALT,1,1,1]*PAC7RP.
                          PAC7AN., [QUALT,1,1,1]*PAC7NA. #CYCLE,C *[FILEPC,1,1,1].,5
 #USE PAC7PC.,*[FILEPC,1,1,1](+1).
 #CAT,P PAC7PC.,///[SPAPC,1,1,1]
      #ASG,AX PAC7PC.
                         *[FilterC, 1, 1, 1]I., 5 #USE PAC7PD.,*[FILEPC,1,1,1]I(+1).
     \#CAT, P PAC7PD.,///[SPAPC,1,1,1]<br>\#ASG, AX PAC7PD.
     #ASG, AX
      *INCREMENT S TO [SRTWK,1]
      #ASG,T [QUALT,1,1,1]*[SRTWK,1,S,2].,///[SRTWK,1,S,1]
      *LOOP
      #XQT *[BFILE,1,1,1].PTU120
     #.
```
#### **GESTION DE LA BASE 2 MLIB : GESTION DU RESEAU 1<br>
MLIB : JCL D'EXECUTION 4 MLIB : JCL D'EXECUTION 4**

```
 #TEST TLE/17/S5
 #JUMP ERRFAT
        \# .
       *INCREMENT S TO [SRTWK, 1]<br>#FREE [QUALT,
                                      [QUALT,1,1,1]*[SRTWK,1,S,2].*LOOP<br>#FREE
                                       PAC7PQ.
        #FREE PAC7PR.
 #FREE PAC7AN.
 #FREE [QUALT,1,1,1]*PAC7NB.
       \begin{array}{ccccc}\n\text{H} \text{F} \text{R} \text{E} \text{E} & & \text{P} \text{A} \text{C} \text{7} \text{P} \text{C} \text{.} \\
\text{H} \text{F} \text{R} \text{E} \text{E} & & \text{P} \text{A} \text{C} \text{7} \text{P} \text{D} \text{.} \n\end{array}PAC7PD.
        #.
        #JUMP SAUT
\qquad \qquad \qquad \qquad \qquad \qquad \qquad \qquad \qquad \qquad \qquad \qquad \qquad \qquad \qquad \qquad \qquad \qquad \qquad \qquad \qquad \qquad \qquad \qquad \qquad \qquad \qquad \qquad \qquad \qquad \qquad \qquad \qquad \qquad \qquad \qquad \qquad #ERRFAT:
        \# .
        #MSG,N ****** FATAL ERROR IN PROCEDURE MLIB ******
        \#.
 #TEST TLE/37/S5
 #JUMP SAUT
        #.
        #[PRINT,1,1,1] PAC7EI.,,[PRINT,1,2,1],,MLIBEI
        \# .
        #SAUT:
       # .<br>#FREE
                                     PAC7EI.
       # .<br>#FREE
                    *[BFILE, 1, 1, 1].
```
#### <span id="page-29-0"></span>2.2.1. SAVE : PRESENTATION GENERALE

#### SAVE : PRESENTATION GENERALE

La procédure de sauvegarde du réseau (SAVE) a pour but de sauvegarder l'ensemble des fichiers principaux constituant le réseau sous forme d'un fichier séquentielle 'PC'.

Les fichiers qui sont sauvegardés sont les suivants :

. Le fichier des données (AR)

. Le fichier des index (AN)

Sur option, la sauvegarde du réseau s'effectue sur deux fichiers séquentiels : un contient alors les données (sauvegarde du fichier AR) et l'autre les index (sauvegarde du fichier AN).

Cette option (Dispatch ou No dispatch) est mise en oeuvre dans la procédure de restauration de la base. Se reporter à la description de l'entrée utilisateur de la procédure "REST".

#### CONDITION D'EXECUTION

L'accès au TP doit être supprimé afin de préserver la cohérence de la base pendant la sauvegarde.

Option autorisation d'accès aux procédures batch : niveau d'autorisation générale 4 requis.

#### ANOMALIES D'EXECUTION

Se reporter au Sous-chapitre "Anomalies" du Chapitre "GENERALITES".

La cause principale d'une fin anormale est l'oubli de fermeture du TP.

Après correction la procédure peut dans tous les cas être relancée telle quelle.

 **DEPU10022523**

#### ENCHAINEMENT ARCHIVAGE ET SAUVEGARDE

Si la sauvegarde est précédée par la procédure d'archivage du journal (procédure ARCH), son exécution peut être conditionnée par le code retour du programme PTU320 de ARCH.

#### SAUVEGARDE SIMPLIFIEE

Les fichiers peuvent aussi être sauvegardés par des utilitaires système standard. Ceux-ci doivent être accompagnés par la procédure SASY qui vérifie la cohérence données/index (se reporter au sous-chapitre "Complément Sauvegarde Système du réseau").

#### SAVE : TRAITEMENTS - RESULTATS

#### <span id="page-31-0"></span>EDITION OBTENUE

La procédure édite :

- Un compte rendu (nombre d'enregistrements pour chacun des fichiers et numéro de session),
- Deux états optionnels :
	- . Un état statistique du nombre d'enregistrements des données par bibliothèque et par type de ligne,
	- . Un état signalant les limitations atteintes dans la base.

#### ENTREES UTILISATEUR

Option autorisation d'accès aux procédures batch : Une ligne \* avec Code utilisateur et Mot de passe.

Afin de rendre l'exécution de la sauvegarde plus rapide, une entrée utilisateur permet d'inhiber la mise en forme et la sortie des états statistiques sur la base.

En l'absence de cette entrée, tous les états sont édités.

La structure de la ligne est la suivante :

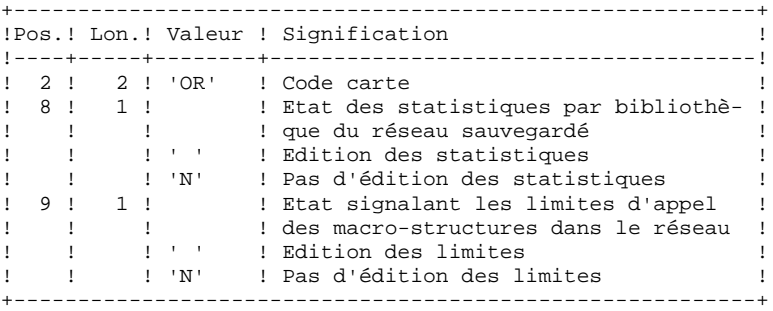

#### RESULTAT OBTENU

Le résultat obtenu est :

. Soit un fichier séquentiel unique (PC), de longueur variable, contenant l'image des deux fichiers sauvegardés,

. Soit deux fichiers séquentiels de longueur variable : l'un contenant l'image des données (PC), l'autre contenant l'image des index (dont le nom varie selon les plates-formes).

Si la Base est dans un état incohérent à cause d'une fin anormale de la dernière mise à jour, la sauvegarde ne sera pas exécutée.

Si la Base contient des incohérences, la procédure envoie un code retour.

REMARQUE : Cette procédure incrémente le numéro de session courante.

Le fichier des demandes d'Edition-Génération (AG) n'est pas sauvegardé par cette procédure. Il l'est par une procédure spécifique (SVAG) décrite dans le Chapitre "SVAG : Sauvegarde des Commandes d'Edition-Génération".

#### <span id="page-33-0"></span>2.2.3. SAVE : DESCRIPTION DES ETAPES

#### SAVE : DESCRIPTION DES ETAPES

VERIFICATION INTEGRITE DE LA BASE : PTUBAS . Fichiers permanents en entrée : - Fichier des données PAC7AR - Fichier des libellés d'erreur PAC7AE PAC7LO . Etat en sortie : - Compte-rendu validité (Longueur=079) PAC7DS . Code retour :  $- 0$  OK. - 4 Invalidité de la base, ARRET provoqué. SAUVEGARDE DU RESEAU : PTU500 .Fichier permanent en entrée puis en entrée-sortie : -Fichier des données PAC7AR .Fichiers permanents en entrée : -Fichier des libellés d'erreur PAC7AE -Fichier Index PAC7AN .Fichier mouvement en entrée : -Mouvement utilisateur PAC7MB .Fichier en sortie : -Image séquentielle du réseau PAC7PC Si option Dispatch de la sauvegarde -Image séquentielle 2 du réseau PAC7PD .Etats en sortie : -Compte-rendu de la sauvegarde PAC7EU -Statistiques sur la base PAC7DS -Option autorisation procédures batch PAC7DD Code retour : . 8 : Incohérence dans la base ou Pas d'autorisation procédure batch.

### <span id="page-34-0"></span>2.2.4. SAVE : JCL D'EXECUTION

 # . VISUALAGE\_PACBASE 2.5  $\qquad \qquad \, +$  # . \*\*\*\*\*\*\*\*\*\* PROCEDURE : SAVE/SKL \*\*\*\*\*\*\*\*\*\*  $\qquad$   $\qquad$  #QUAL [QUAL,1,1,1] # . #XQT \*[BFILE,1,1,1].PACSWT  $#$ #CYCLE, C [QUALR, 1, 1, 1] \* SAVEEI., [NBCYC, 1, 1, 1]<br>#USE PAC7EI., [QUALR, 1, 1, 1] \* SAVEEI(+1). #USE PAC7EI.,[QUALR,1,1,1]\*SAVEEI(+1).<br>#CAT,P PAC7EI. PAC7EI.<br>PAC7EI.  $#{\rm ASG}$  ,  ${\rm AX}$  $\#$  .  $\begin{array}{cc}\n\text{HTUBAS} \\
\text{H} \\
\text{H}\n\end{array}$  # . \*\*\*\*\*\*  $\qquad$   $\qquad$  #CYCLE,C [QUALR,1,1,1]\*SAVEDSBAS.,[NBCYC,1,1,1] #USE PAC7DS.,[QUALR,1,1,1]\*SAVEDSBAS(+1).<br>#CAT,P PAC7DS. ----<br>PAC7DS.<br>PAC7DS.  $#ASG, AX$  $\verb|*[BFILE,1,1,1] . PTURE$ # .<br>#TEST #TEST TLE/17/S5<br>#JUMP ERRFAT **ERRFAT**  $\qquad \qquad \, +$ PAC7DS.,, [PRINT, 1, 2, 1], SAVEDSBAS #FREE PAC7DS. # .<br>#TEST #TEST TEP/10/S5<br>#.TIMP SAIT SAUT  $\#$  .  $\begin{array}{ccccc} \# & . & & & & & \texttt{PTU500} \\ \# & . & & & & & & \texttt{***} \star \end{array}$ \*\*\*\*\*\*  $\#$ #USE PAC7MB.,\*SAVEMB.<br>#CYCLE,C [QUALR,1,1,1]\*SAV #CYCLE,C [QUALR,1,1,1]\*SAVEEU500.,[NBCYC,1,1,1]]<br>#USE PAC7EU.,[OUALR,1,1,1]\*SAVEEU500(+1). #USE PAC7EU.,[QUALR,1,1,1]\*SAVEEU500(+1). #CAT,P PAC7EU. #ASG,AX PAC7EU. #CYCLE,C [QUALR,1,1,1]\*SAVEDS500.,[NBCYC,1,1,1] #USE PAC7DS.,[QUALR,1,1,1]\*SAVEDS500(+1). #CAT,P PAC7DS.,///400 #ASG,AX PAC7DS. #CYCLE, C [QUALR, 1, 1, 1]\*SAVEEE500., [NBCYC, 1, 1, 1]<br>#USE PAC7EE...[OUALR. 1.1.1]\*SAVEEE500(+1).  $\begin{array}{lll} \texttt{if} & \texttt{if} & \texttt{if} & \texttt{if} & \texttt{if} & \texttt{if} & \texttt{if} & \texttt{if} & \texttt{if} \\ \texttt{if} & \texttt{if} & \texttt{P} & \texttt{PAC} & \texttt{PE} & \texttt{if} & \texttt{if} & \texttt{if} & \texttt{if} & \texttt{if} \\ \texttt{if} & \texttt{P} & \texttt{PAC} & \texttt{PE} & \texttt{if} & \texttt{if} & \texttt{if} & \texttt{if} & \texttt{if} & \texttt{if} \\ \texttt{f} & \$ PAC7EE. #ASG,AX PAC7EE. #CYCLE, C [QUALR, 1, 1, 1] \* SAVEDD500., [NBCYC, 1, 1, 1] #USE PAC7DD., [QUALR, 1, 1, 1, 1] \* SAVEDD500(+1). #USE PAC7DD.,[QUALR,1,1,1]\*SAVEDD500(+1).<br>#CAT,P PAC7DD. #CAT,P PAC7DD. PAC7DD. #CYCLE,C \*[FILEPC,1,1,1].,5 #USE PAC7PC., \*[FILEPC, 1, 1, 1, 1] (+1).<br>
#CAT. P PAC7PC..///[SPAPC. 1.1.1] PAC7PC.,///[SPAPC,1,1,1] #ASG,AX PAC7PC. #CYCLE,C \*[FILEPC,1,1,1]I.,5  $\begin{array}{ll}\n\texttt{HUSE} & \texttt{PACTPD}., *[\texttt{FILEPC}, 1, 1, 1]\texttt{I(+1)}.\\
\texttt{HCAT}, P & \texttt{PACTPD}., //([\texttt{SPAPC}, 1, 1, 1])\n\end{array}$ PAC7PD.,///[SPAPC,1,1,1]<br>PAC7PD. #ASG, AX #XQT \*[BFILE,1,1,1].PTU500 # .<br>#TEST #TEST TLE/17/S5<br>#JUMP ERRFAT ERRFAT  $\#$  #[PRINT,1,1,1] PAC7DS.,,[PRINT,1,2,1],,SAVEDS500 #FREE PAC7DS. #[PRINT,1,1,1] PAC7EU.,,[PRINT,1,2,1],,SAVEEU500

#### **GESTION DE LA BASE 2 SAVE : SAUVEGARDE DU RESEAU 2<br>
SAVE : JCL D'EXECUTION 4 SAVE : JCL D'EXECUTION 4**

 #FREE PAC7EU. #[PRINT,1,1,1] PAC7EE.,,[PRINT,1,2,1],,SAVEEE500 #FREE PAC7EE. #[PRINT,1,1,1] PAC7DD.,,[PRINT,1,2,1],,SAVEDD500 #FREE PAC7DD. ...<br>#FREE PAC7PC. #FREE PAC7PD. #FREE PAC7MB. # .<br>#JUMP SAUT  $\#$ . #ERRFAT:  $\#$  #MSG,N \*\*\*\*\*\* FATAL ERROR IN PROCEDURE SAVE \*\*\*\*\*\* # .<br>#TEST TLE/37/S5<br>SAUT  $\#JUMP$  $\#$ . #[PRINT,1,1,1] PAC7EI.,,[PRINT,1,2,1],,SAVEEI  $\#$  . #SAUT: # .<br>#FREE PAC7EI. # .<br>#FREE  $*$  [BFILE, 1, 1, 1].
# *2.3. SASY : COMPLEMENT SAUVEGARDE SYSTEME DU RESEAU*

### 2.3.1. SASY : PRESENTATION GENERALE

### SASY : PRESENTATION GENERALE

Cette procédure de sauvegarde du réseau, dite "système", permet à l'utilisateur de sauvegarder la Base par un utilitaire quelconque du système d'exploitation du site, tout en créant un point de reprise (incrémentation du numéro de session).

Les fichiers qui sont sauvegardés sont les suivants :

. Le fichier des données (AR)

. Le fichier des index (AN).

### CONDITIONS D'EXECUTION

Les fichiers AR et AN doivent avoir été sauvegardés.

Le journal des mouvements doit avoir été archivé (ARCH).

L'accès au TP doit être fermé, afin de conserver sa cohérence pendant la sauvegarde.

### ANOMALIES D'EXECUTION

La cause principale d'une fin anormale est l'oubli de fermeture de l'accès au TP. Après correction, la procédure peut, dans tous les cas, être relancée telle quelle.

### ENTREES UTILISATEUR

Cette procédure ne nécessite aucune entrée utilisateur.

### RESULTAT OBTENU

Cette procédure incrémente le numéro de session courant du réseau.

Si le réseau est dans un état incohérent suite à une 'fin anormale de la dernière mise à jour', ce traitement n'est pas exécuté : dans ce cas, la sauvegarde faite par utilitaire, avant la procédure SASY, n'est pas valable.

### SASY : DESCRIPTION DES ETAPES

VERIFICATION INTEGRITE DE LA BASE : PTUBAS

- . Fichiers permanents en entrée : - Fichier des données PAC7AR - Fichier des libellés d'erreur PAC7AE
	- PAC7LO
- . Etat en sortie : - Compte-rendu validité (Longueur=079) PAC7DS
- . Code retour :  $- 0$  OK. - 4 Invalidité de la base, ARRET provoqué.

INCREMENTATION NUMERO DE SESSION DU RESEAU : PTU502

```
. Fichier permanent en entrée-sortie :
 - Fichier des données
   PAC7AR
. Fichier permanent en entrée :
 - Fichier des libellés d'erreur
   PAC7AE
```

```
. Etat en sortie :
  - Compte-rendu
   PAC7GZ
```
## 2.3.3. SASY : JCL D'EXECUTION

```
 # . VISUALAGE_PACBASE 2.5
\qquad \qquad \, + # . ********** PROCEDURE : SASY/SKL **********
\qquad \qquad \qquad \qquad \qquad \qquad \qquad \qquad \qquad \qquad \qquad \qquad \qquad \qquad \qquad \qquad \qquad \qquad \qquad \qquad \qquad \qquad \qquad \qquad \qquad \qquad \qquad \qquad \qquad \qquad \qquad \qquad \qquad \qquad \qquad \qquad \qquad #QUAL [QUAL,1,1,1]
       #XQT *[BFILE,1,1,1].PACSWT
      # .<br>#CYCLE.C
                        [QUALR, 1, 1, 1] * SASYEI., [NBCYC, 1, 1, 1]
      #USE PAC7EI.,[QUALR,1,1,1]*SASYEI(+1).<br>#CAT,P PAC7EI.,///10
                            PAC7EI.,///10<br>PAC7EI.
      #ASG, AX
      #.
      # . PTUBAS
      # .
      # .<br>#CYCLE,C
                         [QUALR, 1, 1, 1]*SASYDSBAS., [NBCYC, 1, 1, 1]
 #USE PAC7DS.,[QUALR,1,1,1]*SASYDSBAS(+1).
 #CAT,P PAC7DS.,///10
       #ASG,AX PAC7DS.
       #XQT *[BFILE,1,1,1].PTUBAS
      # .<br>#TEST
      #TEST TLE/17/S5<br>#JUMP ERRFAT
                     ERRFAT
      \#\begin{tabular}{ll} $\#[\texttt{PRINT},1,1,1] \qquad \texttt{PACTDS.}, \texttt{, [PRINT},1,2,1], \texttt{, SASYDSBAS} \end{tabular} #FREE PAC7DS.
      # .<br>#TEST
      #TEST TEP/10/S5<br>#JUMP SAUT
                    SAUT
      #.
       # . SYSTEM BACKUP
       # . *************
      \# .
       # . **********************************
       # . INSERT HERE SYSTEM BACKUP COMMANDS
                               # . **********************************
      \overset{*}{\texttt{+}} .
                              PTU502
       # . ******
      # .<br>#CYCLE,C
      #CYCLE, C [QUALR, 1, 1, 1]*SASYGZ502., [NBCYC, 1, 1, 1]<br>#USE PAC7GZ.. [OUALR. 1.1.1]*SASYGZ502(+1).
                             PAC7GZ., [QUALR, 1, 1, 1]*SASYGZ502(+1).
      \begin{array}{cccc}\n\text{#CAT}, \text{P} & \text{PAC7GZ.} \\
\text{#ASG}, \text{AX} & \text{PAC7GZ.}\n\end{array}#ASG,AX<br>#XQT
                            *[BFILE, 1, 1, 1]. PTU502
      # .<br>#TEST
                   TLE/17/S5
       #JUMP ERRFAT
      # .<br>#[PRINT,1,1,1]
      #[PRINT,1,1,1] PAC7GZ.,,[PRINT,1,2,1],,SASYGZ502<br>#FREF PAC7GZ.
                              PAC7GZ.
      \# #JUMP SAUT
      #.
       #ERRFAT:
       # .
       #MSG,N ****** FATAL ERROR IN PROCEDURE SASY ******
      # .<br>#TEST
                       TLE/37/S5
       #JUMP SAUT
      \# #[PRINT,1,1,1] PAC7EI.,,[PRINT,1,2,1],,SASYEI
      \# .
       #SAUT:
      # .<br>#FREE
      #FREE PAC7EI.<br>#FREE *[BFILE,
                          *[BFILE,1,1,1].
```
### 2.4.1. REST : PRESENTATION GENERALE

### REST : PRESENTATION GENERALE

La procédure REST permet de reconstruire la base à partir de l'image séquentielle obtenue par les procédures de sauvegarde (SAVE), de gestion du réseau (MLIB), de réorganisation (REOR) et d'optimisation du stockage des données (STOP).

Elle permet également de récupérer les mouvements archivés après l'obtention de cette image séquentielle et de modifier le nombre de 'trous' du réseau.

### CONDITIONS D'EXECUTION

Le réseau doit avoir été fermé au niveau TP.

Cette procédure recréant le réseau, il peut être intéressant de réajuster préalablement les tailles des différents fichiers de ce réseau en fonction de leur évolution estimée.

Ces modifications doivent se faire dans la bibliothèque des paramètres système.

La procédure réinitialise physiquement et logiquement le journal des mouvements ; il faut donc le sauvegarder au préalable par la procédure d'archivage (ARCH).

Option autorisation d'accès aux procédures batch : . niveau d'autorisation générale 4 requis.

### ANOMALIES D'EXECUTION

Se reporter au Sous-chapitre "Anomalies" du Chapitre "GENERALITES".

Quelle que soit la cause de la fin anormale, la procédure peut être relancée telle quelle, après suppression du problème.

### DEMANDE DE CHECKPOINTS

Cette spécification permet à l'utilisateur de demander des points de synchronisation lors de la mise à jour batch 'UPDT' ou de l'une des restaurations 'REST' ou 'RESY'.

Un ROLLBACK est effectué en cas d'ABEND du job ce qui permet d'avoir une base toujours cohérente.

Les checkpoints sont effectués suivant une fréquence déterminée par l'utilisateur. Par exemple: une fréquence de 0100, signifie qu'un checkpoint sera fait tous les

## FREQUENCE DES CHECKPOINTS

Pour la mise à jour (UPDT), la fréquence des checkpoints est demandée à l'aide d'une unique carte 'Y' placée AVANT la première carte '\*' du flot de mise à jour. Cette carte doit être définie comme suit:

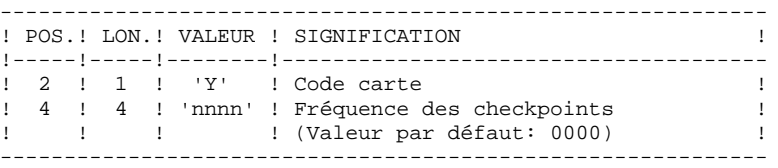

Pour la restauration (REST ou RESY), la fréquence des check- points est demandée à l'aide de l'entrée utilisateur définie pour ces procédures.

### REST : ENTREES UTILISATEUR

Option autorisation d'accès aux procédures batch : Une ligne \* avec Code utilisateur et Mot de passe.

Structure de l'entrée spécifique de la procédure :

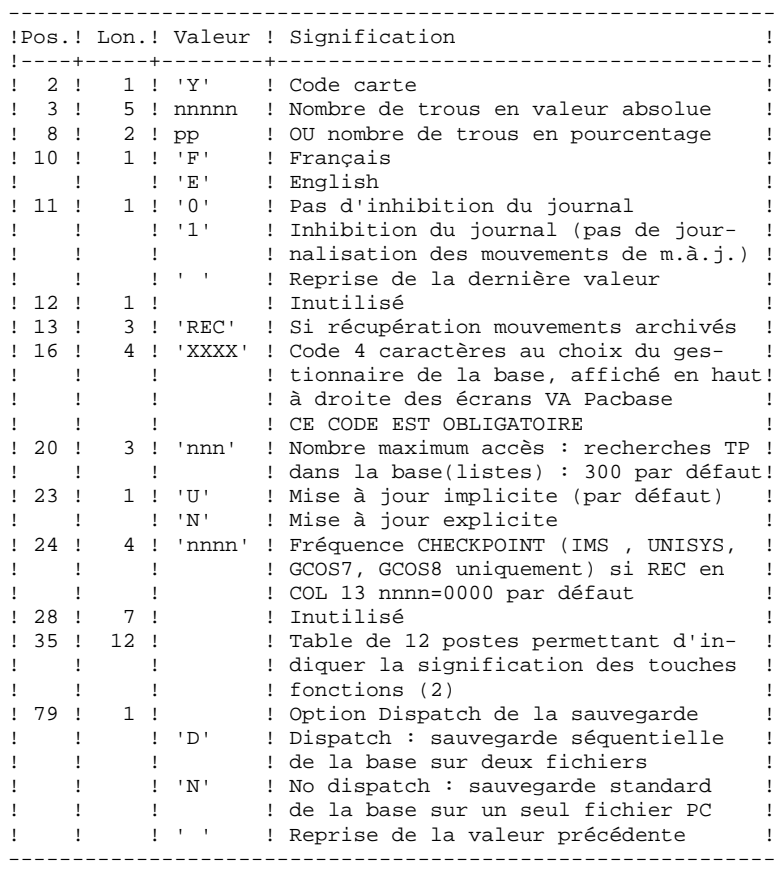

En l'absence d'entrée, les caractéristiques de la base sont inchangées. L'option par défaut du code langue est le français. Toute zone non renseignée reprend les options en cours.

L'utilisateur peut introduire des "trous" dans le réseau (enregistrements vides pour le système, qui seront utilisés en cas de création de nouvelles données dans le réseau).

(1) Cette date a trois utilisations :

- date d'édition de la documentation,

- contrôle par rapport à la date de péremption du système,

- date du journal.

Si le top d'inversion a été positionné à tort à 'N' pour une base, ceci peut entraîner des problèmes : date inversée dans les éditions, blocage du système avec apparition du message "DATE DE PEREMPTION ATTEINTE", impossibilité de sélectionner par date les mouvements archivés du journal par la procédure EXPJ. Il est donc important de vérifier que cet indicateur est correct dans chaque base de spécifications.

(2) Signification des touches fonctions :

Table à 12 postes : chaque poste correspond aux fonctions standard. La modification de l'affectation par défaut d'une fonction standard à une touche fonction s'effectue en indiquant, dans le poste de la table correspondant à la fonction, le numéro de la touche, exprimé en base 36.

> Exemple : affectation de la fonction 1 à la touche 17 : entrer 'H' dans le poste 1 de la table.

Aucun contrôle n'est effectué par le système, mais il est possible de visualiser l'affectation des touches fonctions par l'intermédiaire du sous-menu correspondant.

## REMARQUES

Le nombre de trous introduit est un nombre de trous minimum pour la base. Si la base possède déjà des trous en nombre supérieur au nombre demandé en entrée, ce mouvement n'aura aucune influence sur le réseau. En revanche, si le nombre de trous de la base est inférieur, la chaîne des trous sera agrandie.

Un nombre de trous égal à zéro n'empêche pas la mise à jour de la Base, mais celle-ci est moins performante.

> NOTE : Les trous ne sont pas nécessaires pour une base IMS, GCOS8, OS/2, UNIX ou WINDOWS NT.

La limite des accès en TP au journal est fonction du nombre spécifié en entrée de la procédure de restauration.

Si l'inhibition du journal est sélectionnée (paramètre à '1'), les mouvements de mise à jour ne sont pas sauvegardés sur le fichier journal. Il est alors impossible de restaurer la base en récupérant les mouvements archivés (paramètre 'REC' des entrées utilisateur). Il est donc fortement recommandé de positionner le paramètre à '0' (valeur par défaut) afin d'éviter des problèmes de restauration.

En cas d'erreur, les paramètres erronés sont ignorés et la restauration est effectuée avec les valeurs mémorisées dans l'image séquentielle du réseau.

### RESTAURATION SIMPLIFIEE

Si la sauvegarde a été effectuée par un utilitaire système, complétée par la procédure SASY, la restauration par utilitaire doit être complétée par la procédure RESY, qui assure la cohérence entre les fichiers.

### EDITION OBTENUE

Cette procédure édite un compte rendu donnant les options demandées, les erreurs éventuellement associées, le nombre d'enregistrements rechargés dans le réseau pour chacun des fichiers, le nombre de trous, les options mémorisées dans le nouveau réseau.

### RESULTAT OBTENU

Une fois la procédure exécutée, le résultat obtenu est une base utilisable en batch ou en TP.

Si le réseau obtenu ne contient pas de trous, les mises à jour restent possibles, le système utilisant alors les possibilités offertes par la méthode d'accès employée, au prix éventuel d'une légère dégradation des performances.

Il est donc vivement conseillé de définir un nombre de trous pour améliorer au maximum les performances du système en évitant les mises à jour parfois coûteuses dues aux méthodes d'accès pour gérer l'espace utilisé.

REMARQUE : Une fois la procédure exécutée, le numéro de session courant est celui de l'image séquentielle, ou celui du mouvement le plus récent si la récupération des mouvements archivés a été demandée.

## 2.4.3. REST : DESCRIPTION DES ETAPES

## REST : DESCRIPTION DES ETAPES

PRISE EN COMPTE DE L'ENTREE UTILISATEUR : PTU004 .Fichier en entrée : CARTE .Fichier en sortie : PAC7MB .Fichier permanent en entrée : -Fichier Libellés erreurs PAC7AE .Etat en sortie : -Option autorisation procédures batch PAC7DD CONTROLE DU CONTENU DU JOURNAL : PTU380 Cette étape est exécutée si le fichier journal existe. . Fichiers permanents en entrée : - Fichier des libellés d'erreur PAC7AE - Fichier journal PAC7AJ . Etat en sortie : PAC7EU (seulement si le journal n'a pas été archivé) . Code retour : 0 : Le fichier journal a été archivé. 8 : Le fichier journal n'a pas été archivé. (Aucune étape de REST n'est exécutée).

```
RESTAURATION DU RESEAU : PTU400
Cette étape est exécutée si le fichier journal a été
archivé.
. Fichiers permanents en entrée :
  - Fichier des libellés d'erreur
   PAC7AE
  - Image séquentielle du réseau
    PAC7PC
  Si option Dispatch de la sauvegarde
  - Image séquentielle 2 du réseau
    PAC7PD
. Fichiers permanents en sortie :
  - Fichier des données
    PAC7AR
  - Fichier Index
   PAC7AN
  - Fichier journal
    PAC7AJ
. Fichier mouvement en entrée :
  - Mouvement utilisateur
    PAC7MB
. Fichier en sortie :
  - Fichier de travail (2 enreg.)
    PAC7PS
. Etats en sortie :
  - Compte-rendu de restauration
    PAC7EU
  - Option autorisation procédures Batch
    PAC7DD
DISPONIBILITE BASE - RECUPERATION DES MOUVEMENTS : PTU420
Cette étape est exécutée si le fichier journal a été
archivé. Elle met à jour le 1er enregistrement du fichier
des données.
ATTENTION : étape OBLIGATOIRE pour avoir une base cohérente.
. Fichier en entrée-sortie :
  - Fichier des données
    PAC7AR
. Fichiers permanents en entrée :
  - Journal à appliquer
   PAC7JO
  - Fichier des libellés d'erreur
    PAC7AE
. Fichier de travail en entrée
  PAC7PS
. Fichier en sortie :
  - Mouvements de mise à jour
    PAC7OJ
. Etat en sortie :
  - Compte-rendu de récupération
    PAC7EU
. Codes retour :
     0 : Mouvements à récupérer.
     4 : Pas de mouvements à récupérer
         OU anomalie sur l'entrée utilisateur.
```
En cas de fin anormale, la mise à jour ne peut s'effectuer.

#### **GESTION DE LA BASE 2 REST : RESTAURATION DU RESEAU 44 AU 1979 18 AU 1979 18 AU 1979 18 AU 1979 18 AU 1979 18 AU 1979 18 AU 1979 18**<br>1 ABST : DESCRIPTION DES ETAPES **REST : DESCRIPTION DES ETAPES**

```
MISE A JOUR DU RESEAU : PACA15
. Fichiers permanents en mise à jour :
  - Fichier des données
   PAC7AR
  - Fichier Index
   PAC7AN
  - Fichier Journal
   PAC7AJ
    PAC7LO
. Fichiers permanents en entrée :
 - Fichier des libellés d'erreur
   PAC7AE
  - Fichier DSMS éléments VisualAge Pacbase
   PAC7DC
    (Variante DSM seulement)
. Fichier mouvement en entrée :
  - Mouvements de mise à jour
   PAC7MV
. Etats en sortie :
 - Compte-rendu de mise à jour
   PAC7IE
 - Récapitulatif mouvements erronés
   PAC7IF
La liste des mouvements propres à un utilisateur est
précédée d'une bannière portant son code.
. Codes retour :
 - 0 : OK sans erreur
 - 2 : erreur warning
```
- 4 : erreur grave

## 2.4.4. REST : JCL D'EXECUTION

 # . VISUALAGE\_PACBASE 2.5  $\qquad \qquad \, +$  # . \*\*\*\*\*\*\*\*\*\* PROCEDURE : REST/SKL \*\*\*\*\*\*\*\*\*\*  $\qquad$   $\qquad$  #QUAL [QUAL,1,1,1] #XQT \*[BFILE,1,1,1].PACSWT # .<br>#CYCLE.C  $[QUALR,1,1,1]*RESTEI.$ ,  $[NECYC,1,1,1]$ #USE PAC7EI.,[QUALR,1,1,1]\*RESTEI(+1).<br>#CAT,P PAC7EI. #CAT,P PAC7EI. PAC7EI.  $#$ .  $#$  .  $PTU004$ <br> $******$  $\#$  . # .<br>#USE #USE CARTE., \*RESTMB.<br>#ASG.T [QUALT.1.1.1] \*PA  $[QUALT, 1, 1, 1]*PAC7MB.$  $\text{HCYCLE}, \text{C}$  [QUALR,1,1,1]\*RESTDD004.,[NBCYC,1,1,1]]<br> $\text{HUSE}$  PAC7DD.,[OUALR,1,1,1]\*RESTDD004(+1).  $PAC7DD.$ ,  $[QUALK,1,1,1]*RESTDD004(+1)$ . #CAT,P PAC7DD. #ASG,AX PAC7DD.  $*[BFILE,1,1,1].PTU004$ # .<br>#TEST #TEST TLE/17/S5 ERRFAT # .<br>#[PRINT,1,1,1]  $#[PRINT,1,1,1]$  PAC7DD.,, $[PRINT,1,2,1]$ ,,RESTDD004<br> $#FREE$  PAC7DD. PAC7DD. # **.**<br>#ጥም STP TEP/10/S5 #JUMP SAUT  $\overset{*}{\texttt{+}}$  . # . PTU380 # . \*\*\*\*\*\* # .<br>#CYCLE,C #CYCLE, C [QUALR, 1, 1, 1] \*RESTEU380., [NBCYC, 1, 1, 1]<br>#USE PAC7EU., [OUALR, 1, 1, 1] \*RESTEU380(+1). #USE PAC7EU.,[QUALR,1,1,1]\*RESTEU380(+1).<br>#CAT.P PAC7EU. PAC7EU.<br>PAC7EU. #ASG,AX<br>#XQT  $*$ [BFILE, 1, 1, 1]. PTU380 # .<br>#TEST TLE/17/S5 #JUMP ERRFAT # .<br>#[PRINT,1,1,1]  $#[PRINT,1,1,1]$  PAC7EU.,, $[PRINT,1,2,1]$ ,,RESTEU380<br> $#FREE$  PAC7EU. PAC7EU.  $\#$ . #TEST TEP/10/S5<br>#JUMP SAUT #JUMP  $\begin{array}{c} \text{\# } \\ \text{\# } \\ \end{array}$  # . INITIALIZE # . \*\*\*\*\*\*\*\*\*\* # .<br>#SSG,AL SOURCE\$, 1, 2, 1]. INS-FILE/SKL SGS FILE AJ FILE AN FILE AR  $\#$  . # . PTU400 # . \*\*\*\*\*\*  $\qquad$   $\qquad$ #USE PAC7PC., \*[FILEPC, 1, 1, 1].<br>#ASG. A PAC7PC. #ASG,A PAC7PC. #USE PAC7PD.,\*[FILEPC,1,1,1]I. #ASG, A PAC7PD.<br>#CYCLE, C [QUALR, 1] [QUALR, 1, 1, 1] \*RESTEU400., [NBCYC, 1, 1, 1]

#### **GESTION DE LA BASE 2 REST : RESTAURATION DU RESEAU 4 REST : JCL D'EXECUTION 4**

 #USE PAC7EU.,[QUALR,1,1,1]\*RESTEU400(+1). #CAT,P PAC7EU.,///400 #ASG,AX PAC7EU.  $\#CYCLE, C$  [QUALR,1,1,1]\*RESTDD400.,[NBCYC,1,1,1]<br> $\#USE$  PAC7DD..[OUALR.1.1.1]\*RESTDD400(+1). #USE PAC7DD.,[QUALR,1,1,1]\*RESTDD400(+1).<br>#CAT.P PAC7DD. #CAT,P PAC7DD. #ASG,AX PAC7DD. #ASG,T  $[QUALT,1,1,1]*PAC7PS.$ <br>#XQT \* [BFILE,1,1,1].PTU400  $*[BFILE,1,1,1].PTU400$ # .<br>#TEST #TEST TLE/17/S5<br>#JUMP ERRFAT **ERRFAT** # .<br>#[PRINT,1,1,1] PAC7EU.,,[PRINT,1,2,1],,RESTEU400 #FREE PAC7EU.  $#[PRINT,1,1,1]$  PAC7DD.,, $[PRINT,1,2,1]$ ,,RESTDD400<br> $#FREE$  PAC7DD. #FREE PAC7DD.<br>#FREE [QUALT,1  $[QUALT,1,1,1]*PAC7MB.$  #FREE PAC7PC. #FREE PAC7PD. # .<br>#TEST TEP/10/S5<br>SAUT #JUMP  $\#$  .  $#$  . PTU420  $#$  . # .<br>#USE PAC7JO., \*[FILEPJ, 1, 1, 1]. #ASG,A PAC7JO.  $[QUALT,1,1,1]*PAC7OJ.$ ,///[SPAPJ,1,1,1] #CYCLE,C [QUALR,1,1,1]\*RESTEU420.,[NBCYC,1,1,1] #USE PAC7EU.,[QUALR,1,1,1]\*RESTEU420(+1). #CAT,P PAC7EU.,///300 #ASG,AX<br>#XQT  $*[BFILE,1,1,1].PTU420$  $\#$  #TEST TLE/17/S5 #JUMP ERRFAT # .<br>#[PRINT,1,1,1]  $#[PRINT,1,1,1]$  PAC7EU.,, $[PRINT,1,2,1]$ ,,RESTEU420<br>  $#PREE$  PAC7EU. PAC7EU. #FREE [QUALT,1,1,1]\*PAC7PS.<br>#FREE PAC7JO. PAC7JO. # .<br>#TEST TEP/10/S5 #JUMP SAUT  $\begin{array}{cc} \text{\#} & \text{\#} \\ \text{\#} & \text{\#} \end{array}$  $PACA15$ <br>\*\*\*\*\*\*  $\#$  .  $\pm$  #USE PAC7MV.,[QUALT,1,1,1]\*PAC7OJ.  $\#CYCLE, C$  [QUALR,1,1,1] \*RESTIEA15.,[NBCYC,1,1,1]]<br> $\#USE$  PAC7IE.,[QUALR,1,1,1] \*RESTIEA15(+1).  $PAC7IE.$ ,  $[QUALE,1,1,1]*RESTIEA15(+1)$ . #CAT,P PAC7IE.,///[SPAPJ,1,1,1] #ASG,AX PAC7IE.  $*$ [BFILE, 1, 1, 1].PACA15 # .<br>#TEST TLE/17/S5 #JUMP ERRFAT # .<br>#[PRINT,1,1,1]  $#[PRINT,1,1,1]$  PAC7IE.,, $[PRINT,1,2,1]$ , RESTIEA15<br> $#PREE$  PAC7IE. #FREE PAC7IE.<br>#FREE PAC7MV. PAC7MV.  $#$ . #JUMP SAUT  $\#$  #ERRFAT:  $#$  #MSG,N \*\*\*\*\*\* FATAL ERROR IN PROCEDURE REST \*\*\*\*\*\* # .<br>#TEST TLE/37/S5 #JUMP SAUT  $\#$  .

### **GESTION DE LA BASE 2<br>
REST : RESTAURATION DU RESEAU 2000 PRESE 2000 PREST 2000 PREST 2000 PRESE 2000 PRESE 2000 PRESE 2000 PRESE 20 REST : RESTAURATION DU RESEAU**  $\begin{array}{ccc} 4 & 4 \\ 4 & 4 \end{array}$ **<br>REST : JCL D'EXECUTION REST : JCL D'EXECUTION 4**

 $\verb| \#[ \verb|PRINT|,1,1,1] | \qquad \verb| PAC7EI|, | \verb| | \verb|PRINT|,1,2,1 | \text{ }, \verb|RESTEI|$  $\qquad$   $\qquad$  #SAUT: # .<br># .<br>#FREE #FREE PAC7EI.  $#$  FREE  $*$  [BFILE, 1, 1, 1].

# *2.5. RESY : COMPLEMENT RESTAURATION SYSTEME DU RESEAU*

### 2.5.1. RESY : PRESENTATION GENERALE

### RESY : PRESENTATION GENERALE

Cette procédure a pour objet la recréation d'un réseau manipulable en mode conversationnel à partir d'une sauvegarde système obtenue par utilitaire et complétée par la procédure SASY.

Elle permet de compléter la restauration effectuée par un utilitaire système des données (AR) et des index (AN), en réinitialisant le journal (AJ).

Elle permet également de récupérer les mouvements archivés, si 'REC' est indiqué sur la carte paramètre en entrée.

La restauration système par utilitaire et la procédure RESY doivent être précédées d'un archivage du journal si celui-ci n'est pas réinitialisé.

#### CONDITION D'EXECUTION

IMPORTANT : cette procédure est à utiliser après restauration des fichiers AN et AR par utilitaire système.

L'accès au TP doit être fermé.

### ANOMALIES D'EXECUTION

Quelle que soit la cause de la fin anormale, la procédure peut être relancée telle quelle, après suppression du problème.

#### EDITION OBTENUE

Cette procédure édite un compte-rendu donnant les options demandées, les erreurs éventuellement associées, le nombre d'enregistrements rechargés dans le réseau pour chacun des fichiers, le nombre de trous, les options mémorisées dans le nouveau réseau.

#### RESULTAT OBTENU

Une fois la procédure effectuée, le résultat obtenu est le réseau prêt à être manipulé en Batch ou en TP.

REMARQUE : Une fois la procédure exécutée, le numéro de session courant est celui de l'image restaurée, ou celui du mouvement le plus récent si la récupération des mouvements archivés a été demandée.

# 2.5.2. RESY : ENTREE UTILISATEUR - RESULTATS

### RESY : ENTREE UTILISATEUR - RESULTATS

### ENTREE UTILISATEUR

En l'absence d'entrée, les caractéristiques de la base sont inchangées. La structure de l'entrée est la suivante :

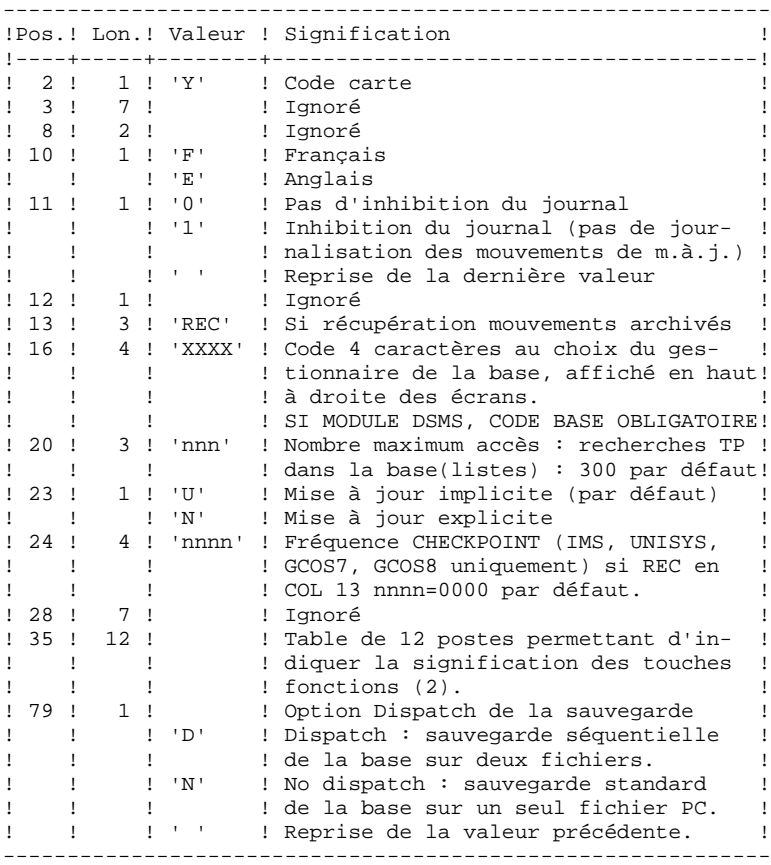

#### **GESTION DE LA BASE 2 RESY : COMPLEMENT RESTAURATION SYSTEME DU RESEAU 5 RESY : ENTREE UTILISATEUR - RESULTATS 2**

- (1) Cette date a trois utilisations :
	- date d'édition de la documentation,
	- contrôle de la date de péremption du système,
	- date du journal.

Si le top d'inversion a été positionné à tort à 'N' pour une base, ceci peut entraîner des problèmes : date inversée dans les éditions, blocage du système avec apparition du message 'DATE DE PEREMPTION ATTEINTE', impossibilité de sélectionner par dates les mouvements archivés du journal par la procédure PACX (EXPJ). Il est donc important de bien vérifier que cet indicateur est correct dans chaque base.

(2) Signification des touches fonctions :

Table à 12 postes : chaque poste correspond aux fonctions standard. La modification de l'affectation par défaut d'une fonction standard à une touche fonction s'effectue en indiquant dans le poste de la table correspondant à la fonction le numéro de la touche, exprimé en base 36.

> Exemple : affectation de la fonction 1 à la touche 17 : entrer 'H' dans le poste 1 de la table.

Aucun contrôle n'est effectué par le système, mais l'utilisateur a la possibilité de visualiser l'affectation des touches fonctions par l'intermédiaire du sous-menu correspondant.

### REMARQUES

Toute zone non renseignée reprend les options en cours.

Le nombre de 'trous' ne peut pas être introduit par cette procédure (Voir la procédure REST).

L'inhibition de journalisation est positionné à '1' si l'utilisateur ne désire pas que les mouvements de mise à jour du réseau soient sauvegardés sur le fichier journal. Dans ce cas, il est impossible de restaurer la base en récupérant les mouvements archivés (paramètre 'REC' en entrée utilisateur). Il est donc fortement recommandé de positionner le paramètre à '0' (option par défaut) de façon à éviter des problèmes de restauration.

En cas d'erreur, les paramètres erronés sont ignorés, et le système assure la restauration avec les valeurs mémorisées dans l'image séquentielle du réseau.

### 2.5.3. RESY : DESCRIPTION DES ETAPES

### RESY : DESCRIPTION DES ETAPES

```
CONTROLE DU CONTENU DU JOURNAL : PTU380
Cette étape est exécutée si le fichier journal existe.
. Fichiers permanents en entrée :
  - Fichier des libellés d'erreur
   PAC7AE
  - Fichier journal
   PAC7AJ
. Etat en sortie :
  PAC7EU
   (seulement si le journal n'a pas été archivé)
. Code retour :
 0 : Le fichier journal a été archivé.
 8 : Le fichier journal n'a pas été archivé.
         (Aucune étape de REST n'est exécutée).
POSITIONNEMENT DU RESEAU : PTU402
Cette étape est exécutée si le fichier journal a été
archivé.
. Fichier permanent en sortie :
  - Fichier des données
    PAC7AR
. Fichier permanent en entrée :
  - Fichier des libellés d'erreur
   PAC7AE
. Fichier mouvement en entrée :
  - Mouvement utilisateur
   PAC7MB
. Fichier en sortie :
  - Fichier de travail (2 enreg.)
   PAC7PS
. Etat en sortie :
  - Compte-rendu de restauration
    PAC7GZ
```
#### **PAGE** 56

```
DISPONIBILITE BASE - RECUPERATION DES MOUVEMENTS : PTU420
Cette étape est exécutée si le fichier journal a été
archivé. Elle met à jour le 1er enregistrement du fichier
des données.
ATTENTION : étape OBLIGATOIRE pour avoir une base cohérente.
. Fichier en entrée-sortie :
  - Fichier des données
   PAC7AR
. Fichiers permanents en entrée :
  - Journal à appliquer
   PAC7JO
  - Fichier des libellés d'erreur
   PAC7AE
. Fichier de travail en entrée
  PAC7PS
. Fichier en sortie :
  - Mouvements de mise à jour
    PAC7OJ
. Etat en sortie :
  - Compte-rendu de récupération
    PAC7EU
. Codes retour :
     0 : Mouvements à récupérer.
     4 : Pas de mouvements à récupérer
         OU anomalie sur l'entrée utilisateur.
En cas de fin anormale, la mise à jour ne peut s'effectuer.
MISE A JOUR DU RESEAU : PACA15
. Fichiers permanents en mise à jour :
  - Fichier des données
   PAC7AR
  - Fichier Index
    PAC7AN
  - Fichier Journal
   PAC7AJ
    PAC7LO
. Fichiers permanents en entrée :
  - Fichier des libellés d'erreur
   PAC7AE
  - Fichier DSMS éléments VisualAge Pacbase
   PAC7DC
    (Variante DSM seulement)
. Fichier mouvement en entrée :
  - Mouvements de mise à jour
   PAC7MV
. Etats en sortie :
  - Compte-rendu de mise à jour
    PAC7IE
  - Récapitulatif mouvements erronés
   PAC7IF
La liste des mouvements propres à un utilisateur est
précédée d'une bannière portant son code.
. Codes retour :
 - 0 : OK sans erreur
 - 2 : erreur warning
 - 4 : erreur grave
```
 **DEPU10022523**

### 2.5.4. RESY : JCL D'EXECUTION

 # . VISUALAGE\_PACBASE 2.5  $\qquad \qquad \, +$  # . \*\*\*\*\*\*\*\*\*\* PROCEDURE : RESY/SKL \*\*\*\*\*\*\*\*\*\*  $\qquad$   $\qquad$  #QUAL [QUAL,1,1,1] # . #XQT \*[BFILE,1,1,1].PACSWT  $#$ #CYCLE, C [QUALR, 1, 1, 1] \*RESYEI., [NBCYC, 1, 1, 1]<br>#USE PAC7EI., [QUALR, 1, 1, 1] \*RESYEI(+1). #USE PAC7EI.,[QUALR,1,1,1]\*RESYEI(+1).<br>#CAT,P PAC7EI. PAC7EI.<br>PAC7EI.  $#{\rm ASG}$  ,  ${\rm AX}$  $\#$  . # . PTU380 \*\*\*\*\*\* "<br># .<br>#CYCLE, C [QUALR, 1, 1, 1] \*RESYEU380., [NBCYC, 1, 1, 1] #USE PAC7EU.,[QUALR,1,1,1]\*RESYEU380(+1).<br>#CAT,P PAC7EU. ===---<br>PAC7EU.<br>PAC7EU.  $#ASG, AX$  #XQT \*[BFILE,1,1,1].PTU380 # .<br>#TEST #TEST TLE/17/S5<br>#JUMP ERRFAT ERRFAT  $\qquad \qquad \, +$ PAC7EU.,, [PRINT, 1, 2, 1],, RESYEU380 #FREE PAC7EU. # .<br>#TEST TEP/10/S5 #JUMP SAUT  $\#$  . # . \*\*\*\*\*\*\*\*\*\*\*\*\*\*\*\*\*\*\*\*\*\*\*\*\*\*\*\*\*\*\*\*\*\*\*\*\*\*\* INSERT HERE SYSTEM RESTORATION COMMANDS # . \*\*\*\*\*\*\*\*\*\*\*\*\*\*\*\*\*\*\*\*\*\*\*\*\*\*\*\*\*\*\*\*\*\*\*\*\*\*\*  $\#$  .  $\overset{*}{\texttt{+}}$  . PTU402<br>\*\*\*\*\*\*  $\#$  . # .<br>#USE #USE PAC7MB., \*RESYMB.<br>#ASG,T [QUALT, 1, 1, 1] \*PAC #ASG,T [QUALT,1,1,1]\*PAC7PS.  $[OUALR,1,1,1]*RESYGZ402.$ ,  $[NECYC,1,1,1]$  #USE PAC7GZ.,[QUALR,1,1,1]\*RESYGZ402(+1). #CAT,P PAC7GZ. #ASG,AX PAC7GZ.  $*[BFILE,1,1,1].PTU402$  $\#$ . #TEST TLE/17/S5<br>#JUMP ERRFAT ERRFAT  $\#$  #[PRINT,1,1,1] PAC7GZ.,,[PRINT,1,2,1],,RESYGZ402 #FREE PAC7GZ. #FREE PAC7MB.  $\ddot{+}$  #TEST TEP/10/S5 #JUMP ERRFAT  $\overset{*}{\texttt{+}}$  .  $PTU420$  # . \*\*\*\*\*\*  $\qquad \qquad \, +$  #ASG,T [QUALT,1,1,1]\*PAC7OJ.,///[SPAPJ,1,1,1] #USE PAC7JO.,\*[FILEPJ,1,1,1] =<br>#ASG, A PAC7JO.<br>#CYCLE.C [OUALR.1 [QUALR, 1, 1, 1] \*RESYEU420., [NBCYC, 1, 1, 1] #USE PAC7EU.,[QUALR,1,1,1]\*RESYEU420(+1). #CAT,P PAC7EU. #ASG, AX

**PAGE** 58

 **GESTION DE LA BASE 2 RESY : COMPLEMENT RESTAURATION SYSTEME DU RESEAU 5 RESY : JCL D'EXECUTION 4**

 #XQT \*[BFILE,1,1,1].PTU420 # .<br>#TEST #TEST TLE/17/S5 #JUMP ERRFAT  $#$ . #[PRINT,1,1,1] PAC7EU.,,[PRINT,1,2,1],,RESYEU420 #FREE PAC7EU. #FREE [QUALT,1,1,1]\*PAC7PS. #FREE PAC7JO. # .<br>#TEST #TEST TEP/10/S5 #JUMP SAUT  $\begin{array}{c} \mbox{\# }\\ \mbox{\# }\\ \mbox{\# }\\ \mbox{\# }\\ \end{array} .$  # . PACA15 # . \*\*\*\*\*\* # .<br>#USE #USE PAC7MV.,[QUALT,1,1,1]\*PAC7OJ.<br>#CYCLE,C [QUALR,1,1,1]\*RESYIEA15.,[NBCY PAC/MV.,[QUALT,1,1,1]\*PAC/OJ.<br>[QUALR,1,1,1]\*RESYIEA15.,[NBCYC,1,1,1] #USE PAC7IE.,[QUALR,1,1,1]\*RESYIEA15(+1). #CAT,P PAC7IE.,///[SPAPJ,1,1,1] #ASG,A PAC7IE. #XQT \*[BFILE,1,1,1].PACA15 # .<br>#TEST #TEST TLE/17/S5 #JUMP ERRFAT  $\#$ . #[PRINT,1,1,1] PAC7IE.,,[PRINT,1,2,1],,RESYIEA15 #FREE PAC7IE. #FREE PAC7MV. # .<br>#JUMP SAUT  $\#$  #ERRFAT:  $\#$ . #MSG,N \*\*\*\*\*\* FATAL ERROR IN PROCEDURE RESY \*\*\*\*\*\* # .<br>#TEST TLE/37/S5 #JUMP SAUT  $\#$  . #[PRINT,1,1,1] PAC7EI.,,[PRINT,1,2,1],,RESYEI  $\#$  #SAUT: # .<br>#FREE #FREE PAC7EI.<br>#FREE \* [BFILE,  $*$ [BFILE, 1, 1, 1].

# *2.6. ARCH : ARCHIVAGE DU JOURNAL*

### 2.6.1. ARCH : PRESENTATION GENERALE

### ARCH : PRESENTATION GENERALE

La procédure ARCH permet de sauvegarder le fichier journal (AJ) sur un fichier séquentiel (PJ) et de le réinitialiser logiquement et physiquement.

L'archivage s'effectue par accumulation des mouvements et non par écrasement des mouvements déjà archivés.

On peut épurer le fichier des mouvements archivés; les mouvements épurés peuvent être conservés sur un autre fichier (PQ).

Une désactivation des mouvements antérieurement archivés peut être demandée (les mouvements du journal non encore archivés ne peuvent pas être désactivés).

### CONDITION D'EXECUTION

L'accès au TP doit être fermé.

Option autorisation d'accès aux procédures batch : . niveau d'autorisation générale 4 requis.

### ANOMALIES D'EXECUTION

Si la fin anormale précède l'étape de création du fichier journal, la procédure devra être relancée telle quelle après suppression du problème.

Si la fin anormale a lieu pendant ou après l'étape de création du fichier journal, la procédure doit être relancée après modification de l'entrée utilisateur pour demander une réinitialisation sans sauvegarde, le fichier journal (AJ) ayant déjà été sauvegardé.

### ARCH : ENTREE UTILISATEUR

Option autorisation d'accès aux procédures batch : Une ligne \* avec Code utilisateur et Mot de passe.

Entrée spécifique de la procédure (facultative), permettant de :

. Désactiver les mouvements précédemment archivés et jugés obsolètes,

. Signaler l'absence en entrée de mouvements précédemment archivés,

. Signaler la non disponibilité en entrée du fichier des données (AR),

. Demander une réinitialisation seule du fichier des mouvements.

La structure de cette entrée est la suivante :

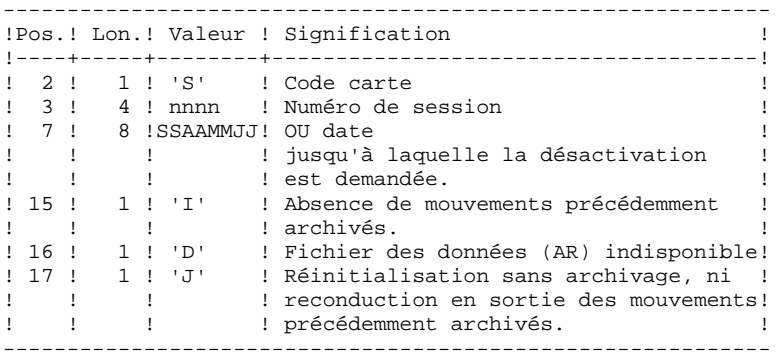

Le numéro de session et la date sont exclusifs. Ils seront ignorés si l'absence de mouvements en entrée est signalée. (Pour plus de détails, voir le paragraphe RECOMMANDATIONS).

L'indisponibilité du fichier des données n'est à signaler que lorsque ce fichier est détruit physiquement (pour plus de détails, voir le paragraphe RECOMMANDATIONS).

La demande de réinitialisation sans archivage est nécessaire lorsque le fichier journal est perdu physiquement.

ATTENTION, dans ce cas, les mouvements précédemment archivés ne sont pas recopiés sur le fichier des mouvements archivés en sortie. (En cas de catalogage automatique de ce fichier en sortie par le système d'exploitation, il y a risque de perte des mouvements précédemment archivés si l'on n'effectue pas de décatalogage.)

En cas d'erreur sur une des options, un message d'anomalie est émis et l'archivage est exécuté avec les options par défaut.

### RECOMMANDATIONS

En l'absence d'entrée utilisateur, cette procédure ne peut être exécutée que lorsque la base est cohérente et le fichier des mouvements archivés correctement formaté.

Lorsque la base doit être restaurée, à cause d'un problème système ou d'une fin anormale, il arrive qu'une partie des informations de la base de spécifications soit détruite, ce qui empêche l'exécution de la procédure 'ARCH' et de la procédure 'REST'.

Dans ce cas, et dans ce cas seulement, les colonnes 15 à 17 de l'entrée utilisateur doivent être utilisées comme suit :

> . Si le fichier des données (AR) est perdu ou considéré comme étant dans un état incohérent, il convient de renseigner un 'D' dans la colonne 16, ce qui indique au système de ne pas prendre en compte ce fichier. Il est ensuite nécessaire d'exécuter la procédure 'REST', car la procédure 'ARCH', exécutée de cette façon, laisse la base dans un état incohérent.

. Si le fichier journal (AJ) est perdu ou détruit, il convient de renseigner un 'J' dans la colonne 17, ce qui permet de reformater un fichier journal vide lors de l'exécution de la procédure 'ARCH'. Il est alors possible (mais non obligatoire) d'exécuter la procédure 'REST'. Dans ce cas, le contenu du fichier journal 'AJ', s'il existait, est perdu.

. Si le fichier séquentiel des mouvements (PJ) est perdu ou détruit, il convient de renseigner un 'I' dans la colonne 15, ce qui implique que la procédure 'ARCH' reformate un nouveau fichier séquentiel des mouvements (archivés) et que le précédent est perdu.

Si par erreur une de ces colonnes est positionnée et si la procédure 'ARCH' est exécutée alors que la base est dans un état cohérent, les conséquences de cette action sont les suivantes :

> . 'I' en colonne 15 : les mouvements précédemment archivés sont perdus. Tous ces mouvements peuvent être récupérés en concaténant les fichiers PJ(-1) et PJ(0) de façon à obtenir PJ(+1).

. 'D' en colonne 16 : la procédure 'ARCH' doit être ré-exécutée avant toute mise à jour de la base.

Si une mise à jour est effectuée, la base de spécifications est perdue et il faut totalement la restaurer.

. 'J' en colonne 17 : le contenu du fichier journal est irrémédiablement perdu, le fichier journal en sortie, 'PJ' (PJ(+1) dans le cas de fichiers à génération), est créé vide.

### EDITION OBTENUE

Cette procédure édite un compte rendu donnant le nombre de mouvements archivés et éventuellement le nombre d'enregistrements épurés.

### RESULTAT OBTENU

Une fois la procédure effectuée, on obtient un fichier séquentiel contenant l'ensemble des mouvements archivés.

Le journal des mouvements accessible en TP (AJ) est réinitialisé.

Il est également possible de stocker sur un autre fichier les mouvements qui ont été épurés.

REMARQUE : Cette procédure n'incrémente pas le numéro de session.

### ARCH : DESCRIPTION DES ETAPES

### ARCHIVAGE DU JOURNAL : PTU300

Cette étape effectue les traitements suivants :

- . Ecriture des mouvements obsolètes à désactiver sur un fichier spécifique, si la désactivation est demandée dans l'entrée utilisateur.
- . Positionnement d'un TOP dans le fichier des données matérialisant l'archivage du journal.
- . Mise à jour du fichier des mouvements archivés.

```
. Fichiers permanents en entrée :
  - Fichier des libellés d'erreur
   PAC7AE
 - Mouvements précedemment archivés
   PAC7JP
 - Fichier journal à réinitialiser
   PAC7AJ
. Fichier de travail en entrée :
  - Mouvement utilisateur
   PAC7MB
. Fichier permanent en entrée-sortie :
  - Fichier des données
   PAC7AR
. Fichiers en sortie :
  - Mouvements archivés mis à jour
   PAC7PJ
  - Mouvements désactivés
   PAC7PQ
  Le nom du fichier est à modifier pour conserver ces
  mouvements désactivés.
. Etats en sortie :
  - Compte-rendu d'archivage
   PAC7EU
  - Option autorisation procédures batch
   PAC7DD
```
#### **PAGE** 64

#### **GESTION DE LA BASE 2 ARCH : ARCHIVAGE DU JOURNAL 6 ARCH : DESCRIPTION DES ETAPES 3**

```
. Codes retour :
     0 : Pas d'erreur détectée sur les fichiers.
     8 : Pas d'autorisation d'accès procédure batch.
 OU : Base invalide ; dans ce cas, relancer la
 procédure en indiquant 'D' en colonne 16
              de l'entrée utilisateur (MBARCH).
    12 : Erreur d'entrée-sortie sur un fichier.
REINITIALISATION DU JOURNAL : PTU320
Cette étape effectue 2 types de traitements :
. Création d'un enregistrement dans le fichier journal
. Dépositionnement du TOP du fichier des données
. Fichier de travail en entrée :
  - Mouvement utilisateur
    PAC7MB
. Fichier permanent en entrée-sortie :
  - Fichier des données
   PAC7AR
. Fichier permanent en entrée :
  - Fichier des libellés d'erreur
    PAC7AE
. Fichier en sortie :
 - Fichier journal à réinitialiser
    PAC7AJ
. Etat en sortie :
  - Compte-rendu de réinitialisation
    PAC7EU
. Codes retour :
     0 : Pas d'erreur détectée.
     8 : Base indisponible.
```
Si l'archivage et la sauvegarde sont enchaînés dans un même job, l'exécution des programmes de la sauvegarde peut être conditionnée par le test du code retour du PTU320.

2.6.4. ARCH : JCL D'EXECUTION

 # . VISUALAGE\_PACBASE 2.5  $\qquad \qquad \, +$  # . \*\*\*\*\*\*\*\*\*\* PROCEDURE : ARCH/SKL \*\*\*\*\*\*\*\*\*\*  $\qquad$   $\qquad$  #QUAL [QUAL,1,1,1] #XQT \*[BFILE,1,1,1].PACSWT # .<br>#CYCLE.C [QUALR, 1, 1, 1] \* ARCHEI., [NBCYC, 1, 1, 1] #USE PAC7EI.,[QUALR,1,1,1]\*ARCHEI(+1).<br>#CAT,P PAC7EI. #CAT,P PAC7EI. PAC7EI.  $\#$  $#$  . PTU300<br> $#$  \*\*\*\*\*  $#$  . # .<br>#USE #USE PAC7MB.,\*ARCHMB. PAC7JP., \*[FILEPJ, 1, 1, 1]. #ASG,AX PAC7JP. #CYCLE,C \*[FILEPJ,1,1,1].,5<br>#USE PAC7PJ..\*[FILEPJ. PAC7PJ., \*[FILEPJ, 1, 1, 1](+1). #CAT,P PAC7PJ.,///[SPAPJ,1,1,1] #ASG,AX PAC7PJ. #ASG,T PAC7PQ.,///[SPAPJ,1,1,1] #CYCLE,C [QUALR,1,1,1]\*ARCHEU300.,[NBCYC,1,1,1] #USE PAC7EU.,[QUALR,1,1,1]\*ARCHEU300(+1). #USE <br>
#CAT, P PAC7EU., ///[SPAPJ, 1, 1, 1]<br>
#ASG, AX PAC7EU. #ASG,AX PAC7EU. #CYCLE,C [QUALR,1,1,1]\*ARCHDD300.,[NBCYC,1,1,1] #USE PAC7DD.,[QUALR,1,1,1]\*ARCHDD300(+1). #CAT,P PAC7DD. #ASG,AX PAC7DD.  $* [BFILE, 1, 1, 1]. PTU300$   $* [BFILE, 1, 1, 1]. PTU300$ PAC7JP. #FREE PAC7PJ. #FREE PAC7PQ. # .<br>#TEST #TEST TLE/17/S5<br>#JUMP ERRFAT ERRFAT  $#$ .  $#[PRINT,1,1,1]$   $PACTEU.$ ,  $[PRINT,1,2,1]$ ,  $ARCHEU300$ <br> $#FREF$   $PACTEU.$ #FREE PAC7EU.<br>#[PRINT.1.1.1] PAC7DD. #[PRINT,1,1,1] PAC7DD.,,[PRINT,1,2,1],,ARCHDD300 #FREE PAC7DD. # .<br>#TEST TEP/10/S5<br>SAUT  $\ddot$ #JUMP  $\overset{*}{\texttt{+}}$  . # . INITIALIZE \*\*\*\*\*\*\*\*\*\* # .<br>#SSG.AL SOURCES, 1, 2, 1]. INS-FILE/SKL SGS FILE AJ  $\#$  . # . PTU320 # . \*\*\*\*\*\* # .<br>#USE #USE PAC7MB., \*ARCHMB.<br>#CYCLE, C [QUALR, 1, 1, 1 ] \*ARC [QUALR,1,1,1]\*ARCHEU320.,[NBCYC,1,1,1] #USE PAC7EU.,[QUALR,1,1,1]\*ARCHEU320(+1). % #CAT, P<br>#ASG, AX PAC7EU. #ASG,AX<br>#XQT  $*$ [BFILE, 1, 1, 1]. PTU320 # .<br>#TEST TLE/17/S5 #JUMP ERRFAT  $\#$ 

### **GESTION DE LA BASE 2 ARCH : ARCHIVAGE DU JOURNAL 6<br>
ARCH : JCL D'EXECUTION 4 ARCH : JCL D'EXECUTION 4**

 #[PRINT,1,1,1] PAC7EU.,,[PRINT,1,2,1],,ARCHEU320 #FREE PAC7EU. #FREE PAC7MB.  $\qquad$   $\qquad$  #JUMP SAUT  $\#$ . #ERRFAT:  $\#$  . #MSG,N \*\*\*\*\*\* FATAL ERROR IN PROCEDURE ARCH \*\*\*\*\*\* # .<br>#TEST #TEST TLE/37/S5 #JUMP SAUT  $\#$  #[PRINT,1,1,1] PAC7EI.,,[PRINT,1,2,1],,ARCHEI.  $\qquad$   $\qquad$  #SAUT: # .<br>#FREE #FREE PAC7EI.  $*$ [BFILE, 1, 1, 1].

### 2.7.1. REOR : PRESENTATION GENERALE

### REOR : PRESENTATION GENERALE

La procédure de réorganisation du réseau (REOR) a pour but d'optimiser les accès à la Base en prenant en compte les annulations et en retriant les données suivant l'ordre de consultation le plus fréquent.

Elle part d'une (ou deux si option Dispatch) sauvegarde de la base (PC) et restitue aussi une (ou deux) image séquentielle, qui devra être restaurée par la procédure REST.

Le principe de fonctionnement de cette procédure est de reconstituer les différents index associés aux données à partir de l'image de ces données. Le fichier obtenu est donc optimisé au niveau des performances globales du système, puisque la procédure sépare les sessions historisées de la session courante et trie les données suivant l'ordre de consultation le plus fréquent. Ceci permet une diminution, qui peut être importante, du nombre d'index et de données.

La procédure REOR peut être utilisée dans deux cas :

. Lorsqu'une partie des informations a été détruite par un incident de fonctionnement ou une panne du système d'exploitation, et qu'aucune des autres procédures ne peut s'appliquer (destruction du fichier des index en particulier).

- . Lorsque l'utilisateur désire épurer le réseau :
- des bibliothèques et/ou sessions jugées obsolètes,
- des entités inutilisées dans le réseau.

En cas de suppression d'une bibliothèque, cette procédure donne les mêmes résultats que la procédure de gestion des bibliothèques (MLIB) avec, en plus, suppression des 'trous'.

Cette procédure ne doit être exécutée qu'à titre exceptionnel, car ses conditions d'utilisation sont très particulières et son temps d'exécution peut être très long.

Les annulations prises en compte par la réorganisation peuvent avoir été faites logiquement lors de la mise à jour de la Base, ou générées par des utilitaires :

. Annulation de sessions de production inutiles (module PEI),

. Annulation des entités sans utilisations, déterminées par l'utilitaire d'extraction des entités non utilisées (EXPU, cf. procédure PACX du Manuel "Procédures Batch : Guide de l'Utilisateur").

### CONDITIONS D'EXECUTION

Si le réseau est disponible, il peut rester ouvert pendant la réorganisation puisque celle-ci fonctionne sur des images séquentielles du réseau.

Les mises à jour effectuées après la constitution de la sauvegarde ayant servi à la réorganisation peuvent être récupérées lors de la restauration du réseau réorganisé.

Option autorisation d'accès aux procédures batch :

. niveau d'autorisation générale 4 requis.

### ANOMALIES D'EXECUTION

Se reporter au Sous-chapitre "Anomalies d'Execution" du Chapitre "GENERALITES".

Comme il est précisé dans les recommandations qui suivent, il peut être utile de conserver les fichiers intermédiaires après chaque étape.

En cas de fin anormale d'une des étapes, la reprise peut alors se faire au niveau de cette étape, et non sur l'ensemble de la procédure.

## 2.7.2. REOR : ENTREE - RECOMMANDATIONS

### REOR : ENTREE UTILISATEUR

Option autorisation d'accès aux procédures batch : Une ligne \* avec Code utilisateur et Mot de passe. Entrée utilisateur spécifique de la procédure (optionnelle), permettant de préciser : -<br>- les bibliothèques à épurer, - les sessions à épurer ou à conserver, - les entités à épurer. - l'édition de la liste des index en double de la REOR ------------------------------------------------------------ !Pos.! Lon.! Valeur ! Signification !----------------------------------------------------------! ! 2 ! 1 ! 'B' ! EPURATION DE BIBLIOTHEQUES ! ! 3 ! ! bbb ! Code bibliothèque \* 23 ! ! ! ! ! 23 codes bibli. possibles par ligne ! ------------------------------------------------------------ Nombre maximum de bibliothèques à épurer .............: 300 ------------------------------------------------------------ !Pos.! Lon.! Valeur ! Signification ! !----------------------------------------------------------! ! 2 ! 1 ! 'V' ! EPURATION DE SESSIONS HISTORISEES ou ! ! ! ! 'S' ! CONSERVATION SESSIONS HISTORISEES ! ! ! ! ! Ces deux lignes sont incompatibles. ! ! 3 ! ! ssss ! Numéro de session \* 17 ! ! ! ! ! 17 numéros de sessions possibles ! ! ! ! ! par ligne ! ------------------------------------------------------------ Nombre maximum de sessions indiquées sur les demandes : 999 Nombre maximum de sessions historisées dans une base .: 7500 ------------------------------------------------------------ !Pos.! Lon.! Valeur ! Signification !----------------------------------------------------------! ! 2 ! 1 ! 'E' ! EPURATION PHYSIQUE D'ENTITES ! ! ! ! (Mouvements fournis par EXPU) ! ! 3 ! ! ! Type d'entité : ! ! 1 ! \_ ! .type ! ! ! 2 ! \_\_ ! .code d'appel d'OEU (si type '\$') ! ! 6 ! 6 ! \_\_\_\_\_\_ ! Code de l'entité à épurer ! ! ! ! ! (Ce code peut être générique) ! ! 12 ! 3 ! \_\_\_ ! Code bibliothèque ! ! ! ! ! 5 groupes type/code entité/bibli. ! ! ! ! ! possibles par ligne 'E' ! ------------------------------------------------------------

#### **PAGE** 70

#### **GESTION DE LA BASE 2 REOR : REORGANISATION DU RESEAU 7<br>
REOR : ENTREE - RECOMMANDATIONS 7 REOR : ENTREE - RECOMMANDATIONS**

Un maximum de 2500 occurrences d'un type d'entité est traité par une exécution de la procédure REOR. La "Liste des entités épurées" signale ce qui a été fait. En cas de demande générique, le code de l'entité doit être complété à 6 caractères par des '\*'. Si ce code contient 6 '\*', toutes les occurrences de l'entité mentionnée seront supprimées.

------------------------------------------------------------ !Pos.! Lon.! Valeur ! Signification ! !----------------------------------------------------------! ! 2 ! 1 ! 'D' ! EDITION DE LA LISTE DES INDEX EN !<br>! ! ! DOUBLE DE LA REOR !<br>! 3 ! 1 ! '' ! pas d'état des index en double<br>! ! ! '' ! '' '' '' ! ! ! ! DOUBLE DE LA REOR ! ! 3 ! 1 ! ' ' ! pas d'état des index en double ! ! !! '1' ! état des index en double ! ------------------------------------------------------------

En cas d'erreur sur une entrée, un message est émis par le système et aucun traitement n'est effectué.

#### ESTIMATION DES VOLUMES DES FICHIERS

Les volumes maximum des fichiers utilisés lors de cette procédure sont calculés d'après les volumes occupés par les fichiers de la base avant réorganisation. Le compte rendu de sauvegarde qui a précédé cette procédure donne tous les éléments nécessaires à ces calculs :

NI = nombre d'enregistrements du fichier des index.

 ND = nombre d'enregistrements du fichier données moins le nombre de trous.

 NC = nombre d'enregistrements primaires du fichier des données.

> NH = nombre d'enregistrements historiques du fichier des données (NH = ND - NC).

Ces différents symboles seront repris au niveau de la présentation de chacun des fichiers de la procédure.

### EDITION OBTENUE

Cette procédure édite un compte-rendu signalant les anomalies rencontrées lors de la procédure de réorganisation ainsi qu'un état statistique.

Elle édite également des états portant la mention "ETAT INTERNE"; leur usage est réservé au support VisualAge pacbase en cas de problème.

### RESULTAT OBTENU

Le résultat de cette procédure est une image séquentielle réorganisée du réseau, éventuellement épurée. Cette image ne contient pas de 'trous', qui seront ajoutés par la procédure de restauration du réseau.

REMARQUE : Cette procédure n'incrémente pas le numéro de session.

### RECOMMANDATIONS IMPORTANTES

La procédure de réorganisation (REOR) présente un certain nombre de particularités qu'il est nécessaire de connaître avant de l'utiliser :

L'étape de reconstitution des index (220) consomme beaucoup de temps CPU (de l'ordre de 90 pour cent).

Si le réseau contient beaucoup de données, il est intéressant de cataloguer les fichiers intermédiaires ou d'utiliser des fichiers sur bande pour obtenir des points de reprise en cas d'anomalie sur une des étapes.

Si certains fichiers sont transférés sur bande, il est recommandé de revoir les facteurs de blocage initiaux.

Il est aussi nécessaire de calculer soigneusement les espaces alloués pour les tris.

## 2.7.3. REOR : DESCRIPTION DES ETAPES

### REOR : DESCRIPTION DES ETAPES

CONTROLE DES ENTREES : PTU2CL

Cette étape contrôle toutes les entrées utilisateur et positionne un code retour s'il y a des erreurs.

- . Fichiers permanents en entrée : - Fichier des libellés d'erreur PAC7AE
- . Fichier de travail en entrée PAC7MB
- . Fichier en sortie : - Enregistrements mis en forme PAC7BM
- . Etats en sortie : - Compte-rendu de controle PAC7EE - Option autorisation procédures Batch
	- PAC7DD
- . Codes retour :
	- $0 : OK$
	- 4 : Erreur sur entrées utilisateur
	- 8 : Pas d'autorisation procédure Batch.

 **DEPU10022523**
#### **GESTION DE LA BASE 2 REOR : REORGANISATION DU RESEAU 7<br>
REOR : DESCRIPTION DES ETAPES 7 REOR : DESCRIPTION DES ETAPES**

REPRISE DES DONNEES : PTU200

```
Cette étape sélectionne dans l'image séquentielle initiale
les informations de type "donnée" du réseau (ce qui entraîne
pour l'option Dispatch la prise en compte en entrée d'un
seul fichier, celui contenant les Données : PC(0)) et met en
forme l'indicatif de chaque enregistrement sélectionné
pour le tri suivant.
. Fichiers permanents en entrée :
  - Fichier des libellés d'erreur
   PAC7AE
  - Image séquentielle du réseau
    PAC7PC
. Fichier en sortie :
  - Enregistrements mis en forme
   PAC7PR
. Etats en sortie :
  - Compte-rendu statistiques de reprise
    PAC7EE
EXTRACTION POUR EPURATION D'ENTITES : PTU208
Cette étape extrait et met en forme les entités à épurer
indiquées dans les entrées utilisateur.
. Tri interne
. Fichier de travail en entrée :
  - Mouvements utilisateur
    PAC7MB
. Fichier permanent en entrée :
  - Fichier des libellés d'erreur
    PAC7AE
. Fichier en sortie :
  - Enregistrements entités à épurer
    PAC7PU
```

```
. Etat en sortie :
  - Mouvements d'épuration d'entités
   PAC7EE
```
EPURATION : PTU210

Cette étape épure les bibliothèques et les sessions indiquées dans les entrées utilisateur. En l'absence d'entrée, elle remet en forme les enregistrements.

. Tri interne

- . Fichiers de travail en entrée : - Enregistrements données triés PAC7PR - Enregistrements entités à épurer PAC7PU - Mouvements utilisateur PAC7MB
- . Fichier permanent en entrée : - Fichier des libellés d'erreur PAC7AE
- . Fichiers de travail en sortie : - Enregistrements épurés PAC7QS
- Lignes d'appel de macros PAC7UM
- . Etats en sortie :
- Compte-rendu d'épuration biblis et sessions PAC7EE
- Compte-rendu d'épuration d'entités PAC7EK
- Compte-rendu technique PAC7EB
- 
- . Codes retour : 0 : OK
	- 8 : Dépassement de capacité

Les étapes suivantes ne sont exécutées que si le code retour est à zéro.

```
RECONSTITUTION DES INDEX : PTU220
Cette étape effectue plusieurs types de traitements :
. Reconstitution des index à partir des données.
. Séparation de la session courante et des sessions
  historisées.
. Fichiers de travail en entrée :
  - Données épurées
    PAC7UR
  - Lignes d'appel de macros
   PAC7UM
. Fichier permanent en entrée :
  - Fichier des libellés d'erreur
    PAC7AE
. Fichiers en sortie :
  - Données des sessions historisées
    PAC7PA
  - Données de la session courante
   PAC7PB
  - Premier enregistrement données
   PAC7PC
  - Fichier index intermédiaire
    PAC7AN
. Fichier de travail (en sortie puis en entrée) :
  - Lignes d'appel de macros
   PAC7MR
. Etat en sortie :
  - Compte-rendu construction index
    PAC7EE
FUSION : PTU240
Cette étape reconstitue l'image séquentielle finale à partir
des fichiers intermédiaires issus de l'étape précédente.
. Fichier permanent en entrée :
  - Fichier des libellés d'erreur
    PAC7AE
. Fichiers de travail en entrée :
  - Mouvements utilisateur
   PAC7MB
  - Données des sessions historisées
   PAC7PA
  - Données de la session courante
   PAC7PB
  - Premier enregistrement données
   PAC7PC
  - Fichier des index triés
   PAC7AN
. Fichier permanent en sortie :
  - Image séquentielle du réseau
   PAC7CP
  Si option Dispatch de la sauvegarde
  - Image séquentielle 2 du réseau
    PAC7PD
. Etat en sortie :
  - Constitution de la base logique
    PAC7IE
```
## 2.7.4. REOR : JCL D'EXECUTION

 # . VISUALAGE\_PACBASE 2.5  $\qquad \qquad \, +$  # . \*\*\*\*\*\*\*\*\*\* PROCEDURE : REOR/SKL \*\*\*\*\*\*\*\*\*\*  $\qquad$   $\qquad$  #QUAL [QUAL,1,1,1] # . #XQT \*[BFILE,1,1,1].PACSWT  $#$ #CYCLE, C [QUALR, 1, 1, 1] \*REOREI., [NBCYC, 1, 1, 1]<br>#USE PAC7EI., [QUALR, 1, 1, 1] \*REOREI(+1). #USE PAC7EI.,[QUALR,1,1,1]\*REOREI(+1).<br>#CAT,P PAC7EI. PAC7EI.<br>PAC7EI.  $#{\rm ASG}$  ,  ${\rm AX}$  $\#$  .  $\begin{array}{cccc}\n\text{HTU2CL} \\
\text{HTU2CL} \\
\text{H} & \text{H1} & \text{H2} \\
\text{H2} & \text{H3} & \text{H4} \\
\text{H4} & \text{H5} & \text{H5} \\
\text{H5} & \text{H6} & \text{H7} \\
\text{H7} & \text{H7} & \text{H7} & \text{H7} \\
\text{H8} & \text{H8} & \text{H7} & \text{H7} \\
\text{H8} & \text{H8} & \text{H8} & \text{H7} \\
\text{H9} & \text{H8} & \text{H8} & \text{H8}$  # . \*\*\*\*\*\* #USE PAC7MB., \*REORMB.<br>#ASG.T [QUALT,1,1,1] \*RE #ASG,T [QUALT,1,1,1]\*REORBM.,///[SPAWK,1,1,1] #USE PAC7BM.,\*REORBM.  $#$ .  $\#$ #CYCLE, C [QUALR, 1, 1, 1] \*REOREE2CL., [NBCYC, 1, 1, 1]<br>#USE PAC7EE., [QUALR, 1, 1, 1] \*REOREE2CL(+1). #USE PAC7EE.,[QUALR,1,1,1]\*REOREE2CL(+1).<br>#CAT,P PAC7EE. PAC7EE.<br>PAC7EE.  $#ASG, AX$  $\#$ #CYCLE, C [QUALR, 1, 1, 1] \*REORDD2CL., [NBCYC, 1, 1, 1]<br>#USE PAC7DD., [OUALR, 1, 1, 1] \*REORDD2CL(+1). #USE PAC7DD.,[QUALR,1,1,1]\*REORDD2CL(+1).<br>#CAT,P PAC7DD. PAC7DD. #ASG,AX PAC7DD.  $\#$  #XQT \*[BFILE,1,1,1].PTU2CL  $\#$  .  $\#$  .  $\begin{tabular}{ll} $\quad\# \quad . & $\quad\text{PTU200}$ \\ $\quad\# \quad . & $\quad\text{***}\star\star$ \end{tabular}$ \*\*\*\*\*\* # .<br>#USE #USE PAC7PC., \*[FILEPC, 1, 1, 1].<br>#ASG.A PAC7PC. #ASG, A PAC7PC.<br>#CYCLE, C [QUALR, 1 #CYCLE, C [QUALR, 1, 1, 1] \*REOREE200., [NBCYC, 1, 1, 1]<br>#USE PAC7EE., [QUALR, 1, 1, 1] \*REOREE200(+1). #USE PAC7EE.,[QUALR,1,1,1]\*REOREE200(+1).<br>#CAT,P PAC7EE. #CAT,P PAC7EE. PAC7EE.  $\texttt{\#CYCLE}, \texttt{C}$  [QUALR,1,1,1]\*REORDD200.,[NBCYC,1,1,1]]<br> $\texttt{\#USE}$  PAC7DD.,[QUALR,1,1,1]\*REORDD200(+1). #USE PAC7DD.,[QUALR,1,1,1]\*REORDD200(+1).<br>#CAT,P PAC7DD. #CAT,P PAC7DD. PAC7DD. #ASG,T [QUALT,1,1,1]\*PAC7PR.,///[SPAWK,1,1,1] #XQT \*[BFILE,1,1,1].PTU200 # .<br>#TEST #TEST TLE/17/S5 **ERRFAT**  $\#$  #[PRINT,1,1,1] PAC7EE.,,[PRINT,1,2,1],,REOREE200 #FREE PAC7EE.<br>#[PRINT,1,1,1] PAC7DD. PAC7DD.,, [PRINT, 1, 2, 1],, REORDD200 #FREE PAC7DD.<br>#FREE PAC7PC. PAC7PC. # .<br>#TEST TEP/10/S5 #JUMP SAUT  $\overset{*}{\texttt{+}}$  . # . SORT PAC7PR # . \*\*\*\*\*\*\*\*\*\*\*  $#$  . #ASG,T [QUALT,1,1,1]\*PAC7UR.,///[SPAWK,1,1,1] \*INCREMENT S TO [SRTWK,1] #ASG,T [QUALT,1,1,1]\*[SRTWK,1,S,2].,///[SRTWK,1,S,1]

**PAGE** 77

 **GESTION DE LA BASE 2 REOR : REORGANISATION DU RESEAU 7<br>
REOR : JCL D'EXECUTION 4 REOR : JCL D'EXECUTION 4**

 \*LOOP #SORT,S SEQX=SEQE FILEIN=PAC7PR MODE=SDF BLOCK=3584,CHARACTERS LABEL=STANDARD FILEOUT=PAC7UR MODE=SDF BLOCK=3584,CHARACTERS LABEL=STANDARD KEY=1,21,S,A,1  $KFY=40.4.S.A.2$  KEY=28,4,S,A,3 KEY=32,1,S,D,4 KEY=46,4,S,A,5 KEY=22,1,S,D,6 RSZ=165,CHARACTERS #EOF<br>#FREE  $[QUALT,1,1,1]*PAC7PR.$  $\#$  .  $#$  . PTU208  $\#$  .  $\#$ . #ASG,T [QUALT,1,1,1]\*PAC7PU. #USE PAC7MB., \*REORBM.<br>#CYCLE, C [QUALR, 1, 1, 1] \*REO #CYCLE, C [QUALR, 1, 1, 1] \*REOREE208., [NBCYC, 1, 1, 1]<br>#USE PAC7EE., [QUALR, 1, 1, 1] \*REOREE208(+1). #USE PAC7EE.,[QUALR,1,1,1]\*REOREE208(+1).<br>#CAT.P PAC7EE. PAC7EE. #ASG,AX PAC7EE. #XQT \*[BFILE,1,1,1].PTU208 # .<br>#TEST TLE/17/S5 #JUMP ERRFAT # .<br>#[PRINT,1,1,1] #[PRINT,1,1,1] PAC7EE.,,[PRINT,1,2,1],,REOREE208 #FREE PAC7EE.  $\#$ #TEST TEP/10/S5<br>#JUMP SAUT SAUT  $#$ .  $\begin{tabular}{ll} $\quad\mbox{\Large$\ast$}\quad\mbox{\Large$\ast$}\quad$ \*\*\*\*\*\*\* # .<br>#USE #USE PAC7PR.,[QUALT,1,1,1]\*PAC7UR.<br>#USE PAC7MB.,\*REORBM. #USE PAC7MB., \*REORBM.<br>#ASG.T [OUALT.1.1.1\*PA [QUALT,1,1,1]\*PAC7QS.,///[SPAWK,1,1,1] #ASG,T [QUALT,1,1,1]\*PAC7UM.,///300<br>#CYCLE,C [QUALR,1,1,1]\*REOREE210.,[NBC] [QUALR, 1, 1, 1] \*REOREE210., [NBCYC, 1, 1, 1] #USE PAC7EE.,[QUALR,1,1,1]\*REOREE210(+1).<br>#CAT.P PAC7EE. PAC7EE. #ASG,AX PAC7EE.  $\texttt{\#CYCLE,C}$  [QUALR,1,1,1]\*REOREB210.,[NBCYC,1,1,1]]<br> $\texttt{\#USE}$  PAC7EB.,[QUALR,1,1,1]\*REOREB210(+1). #USE PAC7EB.,[QUALR,1,1,1]\*REOREB210(+1).<br>#CAT,P PAC7EB. PAC7EB. #ASG,AX PAC7EB. #CYCLE,C [QUALR,1,1,1]\*REOREK210.,[NBCYC,1,1,1]]<br>#USE PAC7EK.,[OUALR,1,1,1]\*REOREK210(+1). #USE PAC7EK.,[QUALR,1,1,1]\*REOREK210(+1).<br>#CAT,P PAC7EK. PAC7EK. #ASG,AX PAC7EK. #XQT \*[BFILE,1,1,1].PTU210 # .<br>#TEST #TEST TLE/17/S5<br>#JUMP ERRFAT **ERRFAT**  $#$ . #[PRINT,1,1,1] PAC7EK.,,[PRINT,1,2,1],,REOREK210  $#$  FREE PAC7EK.<br>  $#$ [PRINT, 1, 1, 1] PAC7EE. PAC7EE.,,[PRINT,1,2,1],,REOREE210 #FREE PAC7EE. #[PRINT,1,1,1] PAC7EB.,,[PRINT,1,2,1],,REOREB210 #FREE PAC7EB.<br>#FREE PAC7PR. PAC7PR. #FREE [QUALT,1,1,1]\*PAC7PU. \*INCREMENT S TO [SRTWK,1]  $[QUALT,1,1,1]$ \* $[STRK,1,S,2]$ . \*LOOP # .<br>#TEST #TEST TEP/10/S5 #JUMP SAUT

```
 GESTION DE LA BASE 2
 REOR : REORGANISATION DU RESEAU 7
 REOR : JCL D'EXECUTION 4
```
 $\#$  .

```
\# .
\# . PTU220<br>\# . ******
                       ******
# .<br>#CYCLE.C
                    [QUALR, 1, 1, 1] *REOREE220., [NBCYC, 1, 1, 1]
 #USE PAC7EE.,[QUALR,1,1,1]*REOREE220(+1).
#CAT, P PAC7EE.<br>#ASG, AX PAC7EE.
#ASG,AX<br>#USE
                      #USE PAC7UR.,[QUALT,1,1,1]*PAC7QS.
#ASG,T [QUALT,1,1,1]^*PACTPA.,///[SPAWK,1,1,1]<br>#ASG,T [QUALT,1,1,1]^*PACTPB.,///[SPAWK,1,1,1][QUALT,1,1,1]*PAC7PB.,///[SPAWK,1,1,1]
 #ASG,T [QUALT,1,1,1]*PAC7PC.
#ASG, T [QUALT,1,1,1]*PAC7AN.,///[SPAWK,1,1,1]<br>#ASG. T [OUALT.1.1.1]*PAC7MR.,///300
                       [QUALT, 1, 1, 1] *PAC7MR., ///300
 #XQT *[BFILE,1,1,1].PTU220
# .<br>#TEST
                TLE/17/S5
 #JUMP ERRFAT
 # .
#[PRINT,1,1,1] PAC7EE.,,[PRINT,1,2,1],,REOREE220<br>#FREE PAC7EE.
                       PAC7EE.
#FREE [QUALT, 1, 1, 1] *PAC7UM.
#FREE [QUALT, 1, 1, 1] *PAC7MR.
 #FREE PAC7UR.
\begin{array}{cc} \# & \ddots \ \# & \ddots \end{array}SORT PAC7AN
\# .
# .<br>#ASG,T
                    [QUALT,1,1,1]^*PAC7NA.,///[SPAWK,1,1,1]
 *INCREMENT S TO [SRTWK,1]
                      [QUALT,1,1,1]*[SRTWK,1,S,2].,///[SRTWK,1,S,1]
 *LOOP
 #SORT,S
 SEQX=SEQE
 FILEIN=PAC7AN MODE=SDF BLOCK=7168,CHARACTERS LABEL=STANDARD
 FILEOUT=PAC7NA MODE=SDF BLOCK=7168,CHARACTERS LABEL=STANDARD
 KEY=1,55,S,A
 RSZ=55,CHARACTERS
 #EOF
\##FREE [QUALT, 1, 1, 1] *PAC7AN.
 *INCREMENT S TO [SRTWK,1]
                     [QUALT,1,1,1]*[STRWK,1,S,2]. *LOOP
\overset{*}{\texttt{+}} .
                     PTU240 # . ******
\# #USE PAC7MB.,*REORBM.
#CYCLE,C [QUALR,1,1,1]*REORIE240.,[NBCYC,1,1,1]]<br>#USE PAC7IE.,[QUALR,1,1,1]*REORIE240(+1).
#USE PAC7IE.,[QUALR,1,1,1]*REORIE240(+1).<br>#CAT,P PAC7IE.
                      PAC7IE.
 #ASG,AX PAC7IE.
#USE PAC7AN.,[QUALT,1,1,1]*PAC7NA.<br>#CYCLE,C *[FILEPC,1,1,1].,5
#CYCLE,C *[FILEPC,1,1,1].,5<br>#USE PAC7CP.,*[FILEPC,
\begin{array}{ll}\n\text{\#USE} & \texttt{PAC7CP.}, *[\texttt{FILEPC}, 1, 1, 1] \text{ (+1)}.\\
\text{\#CAT.P} & \texttt{PAC7CP.} \text{ // (SPAPC.1.1.1)}\n\end{array}PAC7CP.,///[SPAPC,1,1,1]
 #ASG,A PAC7CP.
 #CYCLE,C *[FILEPC,1,1,1]I.,5
\begin{array}{ll}\n\texttt{HUSE} & \texttt{PACTPD.}, *[\texttt{FILEPC}, 1, 1, 1]\texttt{I(+1)}.\\
\texttt{HCAT,P} & \texttt{PACTPD.}, //([\texttt{SPAPC.1,1,1}].\n\end{array}PAC7PD.,///[SPAPC,1,1,1]<br>PAC7PD.
#ASG, A
 #XQT *[BFILE,1,1,1].PTU240
# .<br>#TEST
               TLE/17/S5
 #JUMP ERRFAT
# .<br>#[PRINT,1,1,1]
#[PRINT,1,1,1] PAC7IE.,,[PRINT,1,2,1],RESET PAC7IE.
#FREE PAC7IE.<br>#FREE PAC7IE.
                     [QUALT,1,1,1]*PAC7PC.#FREE [QUALT, 1, 1, 1] *PAC7PA.
 #FREE [QUALT,1,1,1]*PAC7PB.
```
#### **GESTION DE LA BASE 2<br>
REOR : REORGANISATION DU RESEAU 2000 PROPRETTE 2000 PROPRETTE 2000 PROPRETTE 2000 PROPRETTE REOR : REORGANISATION DU RESEAU 7<br>
REOR : JCL D'EXECUTION 7 REOR : JCL D'EXECUTION 4**

 #FREE PAC7AN. #FREE PAC7CP. #FREE PAC7PD. #FREE PAC7MB.  $#$ . #JUMP SAUT  $\#$  . #ERRFAT:  $\#$ . #MSG,N \*\*\*\*\*\* FATAL ERROR IN PROCEDURE REOR \*\*\*\*\*\* # .<br>#TEST #TEST TLE/37/S5 #JUMP SAUT  $\#$  . #[PRINT,1,1,1] PAC7EI.,,[PRINT,1,2,1],,REOREI  $\#$  . #SAUT: # .<br>#FREE #FREE PAC7EI.  $#$  FREE  $*$  [BFILE, 1, 1, 1].

# *2.8. SVAG : SAUVEGARDE COMMANDES D'EDITION GENERATION*

### 2.8.1. SVAG : PRESENTATION GENERALE

### SVAG : PRESENTATION GENERALE

La procédure SVAG a pour objet la mise sous forme séquentielle du fichier des commandes d'édition-génération.

La sauvegarde obtenue est l'image exacte du fichier des commandes d'éditiongénération.

#### CONDITION D'EXECUTION

L'accès au TP doit être fermé, afin de conserver la cohérence pendant la sauvegarde.

Option autorisation d'accès aux procédures batch : . niveau d'autorisation générale 4 requis.

#### ANOMALIES D'EXECUTION

La cause principale d'une fin anormale est l'oubli de la fermeture du fichier au niveau TP.

Après correction, la procédure peut, dans tous les cas, être relancée telle quelle.

#### ENTREE UTILISATEUR

Option autorisation d'accès aux procédures Batch : Une ligne \* avec Code utilisateur et Mot de passe.

# 2.8.2. SVAG : DESCRIPTION DES ETAPES

#### SVAG : DESCRIPTION DES ETAPES

SAUVEGARDE DES COMMANDES D'EDITION-GENERATION : PTU550

- . Fichiers en entrée
- Fichier des commandes
- PAC7AG
- Fichier des libellés d'erreur
	- PAC7AE
- Entrée utilisateur PAC7MB
- . Fichier en sortie :
- Image séquentielle des commandes PAC7PG
- . Etats en sortie : - Compte-rendu de sauvegarde
	- PAC7EE
- Contrôle du droit sur les procédures PAC7DD
- . Code retour :
	- 8 : Pas d'autorisation procédure batch.

## 2.8.3. SVAG : JCL D'EXECUTION

```
 # . VISUALAGE_PACBASE 2.5
\qquad \qquad \, + # . ********** PROCEDURE : SVAG/SKL **********
\qquad \qquad \qquad \qquad \qquad \qquad \qquad \qquad \qquad \qquad \qquad \qquad \qquad \qquad \qquad \qquad \qquad \qquad \qquad \qquad \qquad \qquad \qquad \qquad \qquad \qquad \qquad \qquad \qquad \qquad \qquad \qquad \qquad \qquad \qquad \qquad \qquad #QUAL [QUAL,1,1,1]
     #XQT *[BFILE,1,1,1].PACSWT
    # .<br>#CYCLE,C
                    [QUALR,1,1,1]*SVAGEI.,[NECYC,1,1,1]#USE PAC7EI.,[QUALR,1,1,1]*SVAGEI(+1).<br>#CAT,P PAC7EI.
     #CAT,P PAC7EI.
                       PAC7EI.
    #.
    # . PTU550<br># ******
    \# .
    # .<br>#USE
 #USE PAC7MB.,*SVAGMB
 #CYCLE,C [QUALR,1,1,1]*SVAGEE550.,[NBCYC,1,1,1]
 #USE PAC7EE.,[QUALR,1,1,1]*SVAGEE550(+1).
 #CAT,P PAC7EE.,///[SPAPG,1,1,1]
 #ASG,AX PAC7EE.
 #CYCLE,C [QUALR,1,1,1]*SVAGDD550.,[NBCYC,1,1,1]
 #USE PAC7DD.,[QUALR,1,1,1]*SVAGDD550(+1).
 #CAT,P PAC7DD.
     #ASG,AX PAC7DD.
                    PAC7DD.<br>*[FILEPG,1,1,1].,5
    #USE PAC7PG.,*[FILEPG,1,1,1](+1).<br>#CAT,P PAC7PG.,///[SPAPG,1,1,1]
                      PAC7PG.,///[SPAPG,1,1,1]<br>PAC7PG.
    #ASG, AX #XQT *[BFILE,1,1,1].PTU550
    \# .
     #TEST TLE/17/S5
     #JUMP ERRFAT
    \#.
 #[PRINT,1,1,1] PAC7EE.,,[PRINT,1,2,1],,SVAGEE550
 #FREE PAC7EE.
    #[PRINT,1,1,1] PAC7DD.,,[PRINT,1,2,1],,SVAGDD550<br>#FREE PAC7DD.
     #FREE PAC7DD.
                        PAC7PG.
     #FREE PAC7MB.
    \#.
     #JUMP SAUT
    \# #ERRFAT:
    \# #MSG,N ****** FATAL ERROR IN PROCEDURE SVAG ******
    #.
     #TEST TLE/37/S5
     #JUMP SAUT
     # .
     #[PRINT,1,1,1] PAC7EI.,,[PRINT,1,2,1],,SVAGEI
    # #SAUT:
    # .<br>#FREE
                       PAC7EI.
    *[BFILE, 1, 1, 1].
```
# *2.9. REAG : RESTAURATION COMMANDES D'EDITION GENERATION*

## 2.9.1. REAG : PRESENTATION GENERALE

# REAG : PRESENTATION GENERALE

La procédure REAG permet l'installation du fichier des commandes d'éditiongénération (AG). Elle remplit trois fonctions :

- . initialisation,
- . restauration à partir de la sauvegarde obtenue par la procédure SVAG,
- . réorganisation (épuration) à partir de la sauvegarde obtenue par la procédure SVAG (PG).

## CONDITION D'EXECUTION

L'accès au TP doit être fermé.

Option autorisation d'accès aux procédures batch : . niveau d'autorisation générale 4 requis.

#### REAG : ENTREES UTILISATEUR

Option autorisation d'accès aux procédures batch : Une ligne \* avec Code utilisateur et Mot de passe.

Entrées spécifiques de la procédure (optionnelles) :

Une ligne pour préciser la demande :

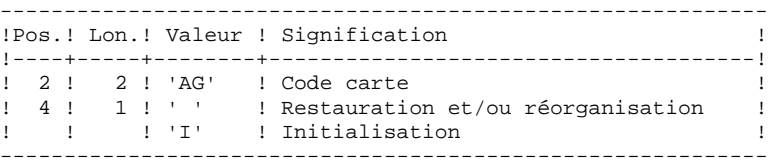

Une ligne par épuration dans le cas d'une réorganisation :

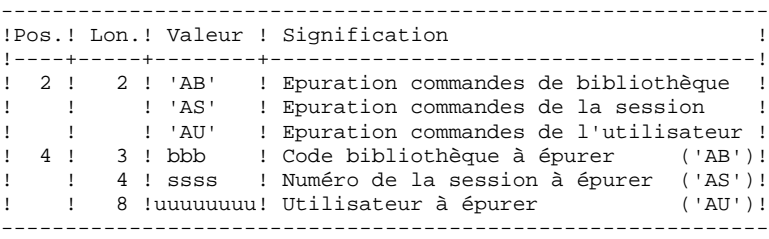

Nombre maxi de sessions ..........: 500 - - de bibliothèques .....: 100 - - d'utilisateurs .......: 100

Option par défaut : restauration.

#### REAG : DESCRIPTION DES ETAPES

```
PRISE EN COMPTE DE L'ENTREE UTILISATEUR : PTU004
.Fichier en entrée :
   CARTE
.Fichier en sortie :
 PAC7MB
.Fichier permanent en entrée :
  -Fichier Libellés erreurs
  PAC7AE
.Etat en sortie :
 -Option autorisation procédures batch
  PAC7DD
INITIALISATION-REORGANISATION DES COMMANDES (AG) : PTU560
. Fichiers permanents en entrée :
  - Image séquentielle des commandes
   PAC7PG
  - Fichier des libellés d'erreur
    PAC7AE
. Fichier permanent en sortie :
  - Fichier des commandes
    PAC7AG
. Fichier mouvement en entrée :
  - Mouvements utilisateurs
   PAC7MB
. Etats en sortie :
  - Compte-rendu de restauration
   PAC7EK
  - Liste des mouvements
   PAC7EE
  - Option autorisation procédures batch
    PAC7DD
```
# 2.9.4. REAG : JCL D'EXECUTION

```
 # . VISUALAGE_PACBASE 2.5
\qquad \qquad \, + # . ********** PROCEDURE : REAG/SKL **********
\qquad \qquad \qquad \qquad \qquad \qquad \qquad \qquad \qquad \qquad \qquad \qquad \qquad \qquad \qquad \qquad \qquad \qquad \qquad \qquad \qquad \qquad \qquad \qquad \qquad \qquad \qquad \qquad \qquad \qquad \qquad \qquad \qquad \qquad \qquad \qquad \qquad #QUAL [QUAL,1,1,1]
      #XQT *[BFILE,1,1,1].PACSWT
     # .<br>#CYCLE.C
                         [QUALR,1,1,1]*REAGEL.,[NECYC,1,1,1]#USE PAC7EI.,[QUALR,1,1,1]*REAGEI(+1).<br>#CAT,P PAC7EI.
      #CAT,P PAC7EI.
                           PAC7EI.
     \#.
     # . PTU004<br># ******
     # .
     # .<br>#USE
     #USE CARTE., *REAGMB.<br>#ASG.T [OUALT.1.1.11*PA
 #ASG,T [QUALT,1,1,1]*PAC7MB.
 #CYCLE,C [QUALR,1,1,1]*REAGDD004.,[NBCYC,1,1,1]
      #USE PAC7DD.,[QUALR,1,1,1]*REAGDD004(+1).
      #CAT,P PAC7DD.
      #ASG,AX PAC7DD.
                           *[BFILE,1,1,1].PTU004# .<br>#TEST
      #TEST TLE/17/S5
                   ERRFAT
     # .<br>#[PRINT,1,1,1]
     #[PRINT,1,1,1] PAC7DD.,,[PRINT,1,2,1], REAGDD004<br>#PREE PAC7DD.
                            PAC7DD.
     \# #TEST TEP/10/S5
      #JUMP SAUT
     \overset{*}{\texttt{+}} .
                            INITIALIZE
      # . **********
     # .<br>#SSG,AL
                            SOURCE$, 1, 2, 1]. INS-FILE/SKL
      SGS
      FILE AG
     \overset{*}{\texttt{+}} .
                          PTU560<br>******
     \# .
     \# #USE PAC7PG.,*[FILEPG,1,1,1].
     #ASG,A PAC7PG.<br>#CYCLE,C [QUALR,1]
     #CYCLE, C [QUALR, 1, 1, 1] *REAGEK560., [NBCYC, 1, 1, 1]<br>#USE PAC7EK., [OUALR, 1, 1, 1] *REAGEK560(+1).
                            PAC7EK., [QUALK,1,1,1]*REAGEK560(+1).
     #CAT, P PAC7EK., ///[SPAPG, 1, 1, 1]
      #ASG,A PAC7EK.
     \#CYCLE, C [QUALR,1,1,1]*REAGEE560.,[NBCYC,1,1,1]]<br>\#USE PAC7EE.,[OUALR,1,1,1]*REAGEE560(+1).
     #USE PAC7EE.,[QUALR,1,1,1]*REAGEE560(+1).<br>#CAT.P PAC7EE..///[SPAPG.1.1.1]
                           PAC7EE.,///[SPAPG,1,1,1]
      #ASG,AX PAC7EE.
     \#CYCLE, C [QUALR,1,1,1]*REAGDD560.,[NBCYC,1,1,1]<br>\#USE PAC7DD.,[OUALR,1,1,1]*REAGDD560(+1).
                            PAC7DD., [QUALR, 1, 1, 1] *REAGDD560(+1).
      #CAT,P PAC7DD.
      #ASG,AX PAC7DD.
                           *[BFILE,1,1,1].PTU560# .<br>#TEST
                     TLE/17/S5
      #JUMP ERRFAT
     # .<br>#[PRINT,1,1,1]
     #[PRINT,1,1,1] PAC7EK.,,[PRINT,1,2,1], REAGEK560<br>#PREE PAC7EK.
     #[PRINT,1,1,1,1]<br>#FREE PAC7EK.<br>#[PRINT.1.1.1] PAC7EE.
                            PAC7EE.,,[PRINT,1,2,1],,REAGEE560
      #FREE PAC7EE.
      #[PRINT,1,1,1] PAC7DD.,,[PRINT,1,2,1],,REAGDD560
      #FREE PAC7DD.
```
**PAGE** 87

 **GESTION DE LA BASE 2 REAG : RESTAURATION COMMANDES D'EDITION GENERATION (ENERATION PERECUL EN ENERATION PERECUL EN EN EN ENGLISHE E**<br>REAG : JCL D'EXECUTION  **REAG : JCL D'EXECUTION 4**

#FREE  $[QUALT, 1, 1, 1]*PAC7MB.$  #FREE PAC7PG.  $\#$  . #JUMP SAUT  $\ddot{+}$  #ERRFAT:  $\#$  . #MSG,N \*\*\*\*\*\* FATAL ERROR IN PROCEDURE REAG \*\*\*\*\*\*  $\#$  . #TEST TLE/37/S5 #JUMP SAUT  $\#$  . #[PRINT,1,1,1] PAC7EI.,,[PRINT,1,2,1],,REAGEI  $\#$  . #SAUT: # .<br>#FREE<br>#FREE #FREE PAC7EI.  $#$  FREE  $*$  [BFILE, 1, 1, 1].

# *2.10. PARM : MISE A JOUR DES PARAMETRES UTILISATEUR*

# 2.10.1. PARM : PRESENTATION GENERALE

# PARM : PRESENTATION GENERALE

Les Paramètres Utilisateur sont des données externes au Système, mais nécessaires à son fonctionnement.

- . Les codes utilisateur et leurs autorisations d'accès.
- . Le type des textes et leur nom en clair.
- . Les modifications de parties fixes des libellés d'erreurs standard.
- . Les cartes de contrôle nécessaires à la génération.
- . Les clés d'accès au Système, le contrôle des bases par DSMS (sauf IBM MVS).
- . Le code du système de sécurité du site (Extension Interface systèmes
	- de sécurité SEC, IBM MVS seulement) ;

option autorisations d'accès aux procédures batch ; option autorisation des mots de passe à blanc.

- . La table de correspondance des caractères spéciaux.
- . L'association d'un code base VisualAge Pacbase à un code base DSMS (IBM MVS seulement).
- . Les choix spécifiques des méthodes utilisées dans la Station de Travail.

La mise à jour de ces Paramètres Utilisateur peut se faire :

- . En TP à l'aide de la transaction particulière (voir le Guide de l'Interface Utilisateur).
- . En batch par la procédure PARM.

Cette procédure - décrite dans ce sous-chapitre - assure la gestion complète des Paramètres Utilisateur (Mise à jour, Edition, Sauvegarde et Restauration).

 **GESTION DE LA BASE 2 PARM : MISE A JOUR DES PARAMETRES UTILISATEUR 10 PARM : PRESENTATION GENERALE** 1

### REMARQUES

Les Paramètres Utilisateur suivants sont utilisés par la transaction Système :

- Codes utilisateur,
- Types de textes (s'ils sont modifiés par l'utilisateur),
- Clés d'accès au Système, contrôle DSMS,
- Code du Système de Sécurité, autorisation des mots de passe à blanc,
- Code du Système de Sécurité,
- Caractères spéciaux,
- Association code VisualAge Pacbase à code DSMS,
- Choix des méthodes Station de Travail.

Ces paramètres sont gérés dans le fichier des Libellés d'Erreur et de Documentation Automatique (AE).

Les autres Paramètres Utilisateur ne sont utilisés que par les procédures batch :

- Cartes de contrôle pour le flot généré,
- Modifications des parties fixes des libellés d'erreurs,
- Option autorisation procédures batch.

Les deux premiers sont gérés dans le fichier de Paramètres Utilisateur (AP), le troisième dans le fichier des Libellés d'Erreur (AE).

#### CONDITION D'EXECUTION

L'accès aux fichiers AE et AP doit être fermé au niveau TP.

#### ANOMALIES D'EXECUTION

Se reporter au Sous-Chapitre "Anomalies" du Chapitre "GENERALITES".

Après suppression du problème, la procédure peut être relancée telle quelle à condition de vérifier la validité de la sauvegarde des Paramètres Utilisateur. (Voir le Paragraphe "RECOMMANDATION IMPORTANTE" ci-après.)

# 2.10.2. PARM : PRESENTATION DES ENTREES ET RECOMMANDATIONS

#### PARM : ENTREES UTILISATEUR

Une ligne '\*' (obligatoire) :

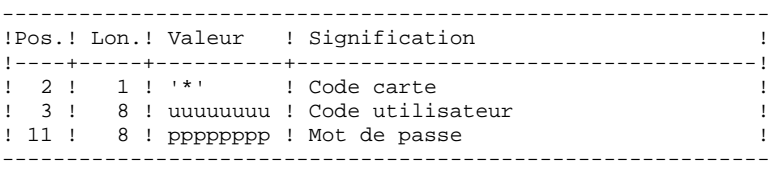

Les lignes de contrôle sont de deux types :

## 1. LES COMMANDES DE GESTION DES FICHIERS :

Sauvegarde-rechargement ou restauration-rechargement.

## 2. LES MISES A JOUR DES PARAMETRES UTILISATEUR :

Codes utilisateurs, Types de texte, Modifications libellés d'erreurs, Cartes de contrôle, Clés d'accès au système, Contrôle DSMS, Paramètres de sécurité, Caractères spéciaux, Choix méthodes.

1. COMMANDES DE GESTION DES FICHIERS

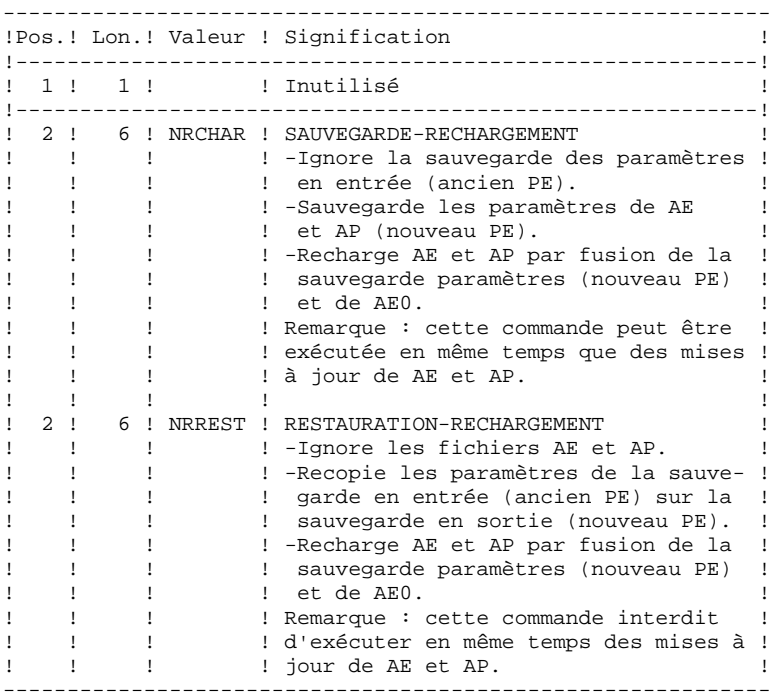

En l'absence de commande NRCHAR ou NRREST, la procédure PARM effectue :

- La mise à jour directe de AE et AP, si des mouvements de mise à jour sont présents en entrée,
- La sauvegarde des paramètres utilisateur de AE et AP en sortie (nouveau PE).

Il n'y a pas rechargement de AE et AP et donc pas de prise en compte de AE0.

## **PARM : MISE A JOUR DES PARAMETRES UTILISATEUR 10 PARM : PRESENTATION DES ENTREES ET RECOMMANDATIONS 2**

## RECOMMANDATION IMPORTANTE :

Des mises à jour des paramètres utilisateur peuvent être effectuées en TP (sous la transaction de mise à jour des paramètres ou sous la transaction VisualAge Pacbase pour la mise à jour des mots de passe des codes utilisateur).

Pour cette raison, la commande NRREST qui ne récupère pas les paramètres à partir des fichiers TP AE et AP, mais à partir de la dernière sauvegarde effectuée PE, doit être utilisée SEULEMENT DANS DEUX CAS pour lesquels il faut UTILISER LE CODE UTILISATEUR '\*\*\*\*\*\*\*\*' :

- Lorsque les fichiers AE et/ou AP sont inutilisables. La procédure recharge les fichiers AE et AP à partir de PE et AE0 : les paramètres entrés en TP depuis la dernière sauvegarde sont perdus.
- Lors d'un changement des caractéristiques des fichiers AE et/ou AP (changement de Version du système). Les anciens AE et/ou AP ne peuvent plus être accédés par la nouvelle version. La procédure charge les nouveaux fichiers AE et AP à partir de la sauvegarde PE et de AE0.

Voir également la procédure LOAE à utiliser lorsqu'un des fichiers AE ou AP est physiquement perdu.

2. PARAMETRES UTILISATEUR

2.1 Codes utilisateurs, Types de textes, Modifications des libellés d'erreurs, Cartes de contrôle.

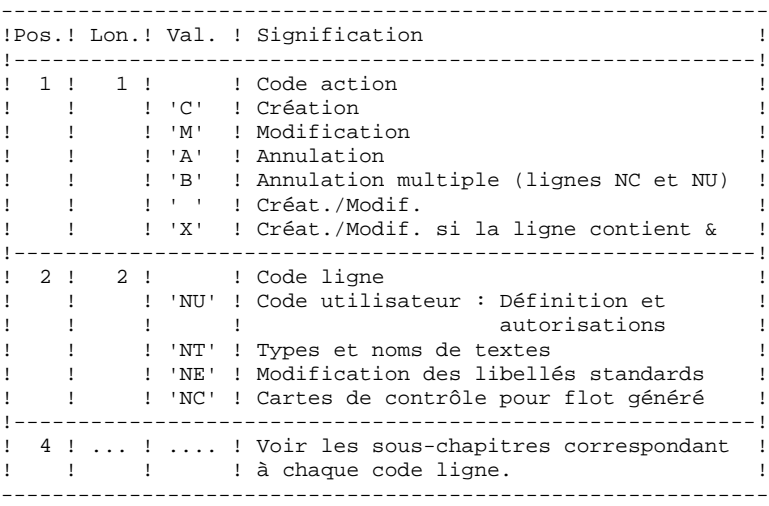

2.2 Clé d'accès à VisualAge Pacbase, contrôle des bases par DSMS (sauf IBM MVS).

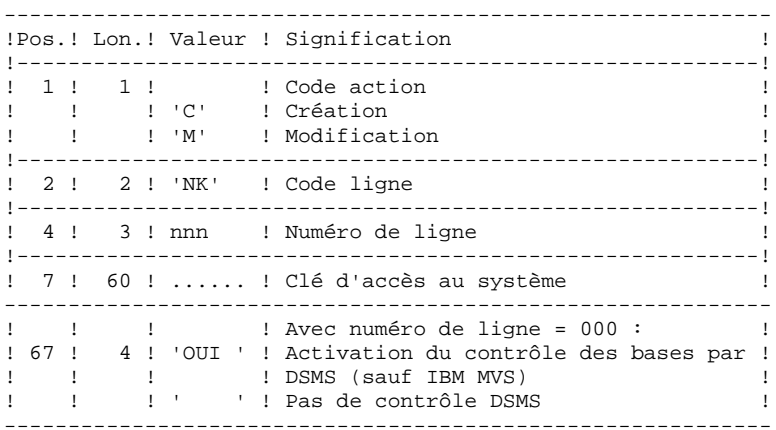

2.3 Paramètres de sécurité : Interface Systèmes de sécurité (Extension SEC) et deux Options.

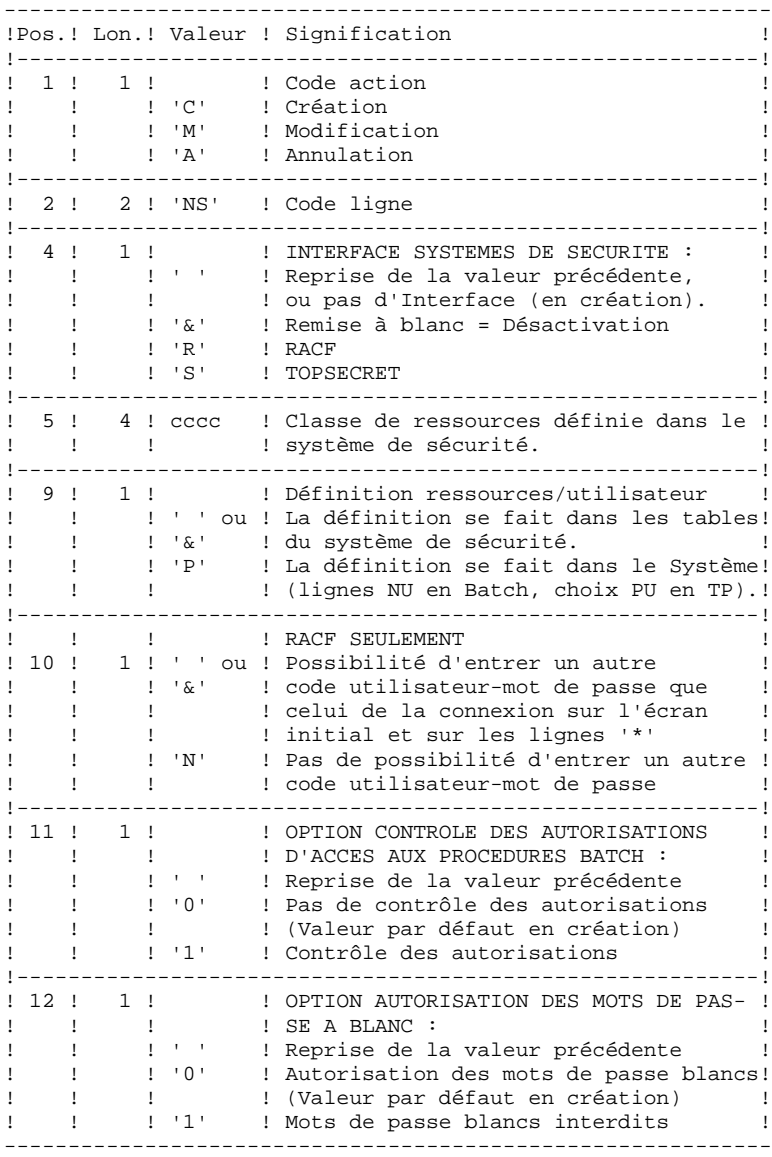

REMARQUE : si le Système fonctionne sous un système de sécurité avec ressources par utilisateur définies dans les tables du système de sécurité, les codes utilisateur existant sous VisualAge Pacbase (Code entrée 'NU', choix 'PU' en TP) sont ignorés (voir le Manuel de Référence INTERFACE SYSTEMES DE SECURITE).

2.4 Table de correspondance des caractères spéciaux pour la gestion des mots-clés.

En standard, les mots-clés obtenus à partir des noms en clair des entités sont convertis en majuscule, les caractères accentués ne le sont pas, ce qui peut compliquer la recherche par mots-clé. Pour forcer la conversion, il faut rajouter une ligne NW par caractère à convertir.

Exemple de conversion : é ----> E

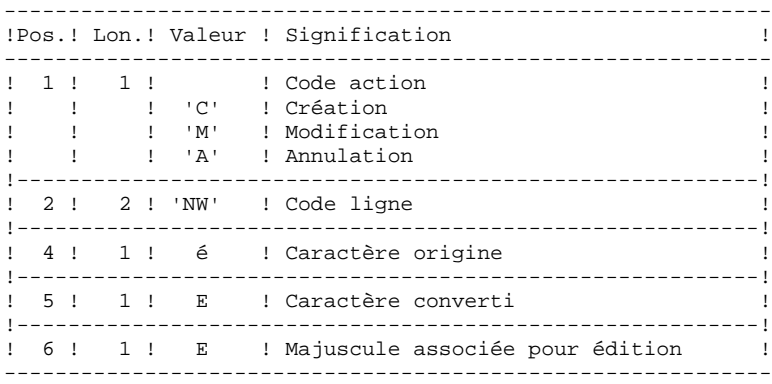

2.5 Association de codes bases VisualAge Pacbase à des codes bases DSMS (IBM MVS seulement).

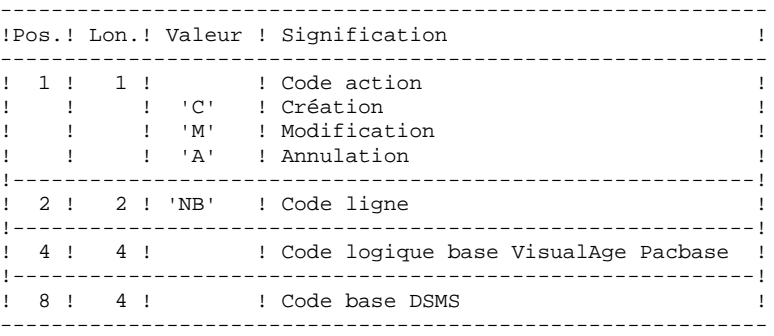

2.6 Définition des choix de la méthode pour la Station de Travail.

Les mouvements permettant la définition de ces lignes (de code NL et NM) sont livrés à l'installation. Se reporter au Manuel "Environnement et Installation", Chapitre "Installation", Sous-chapitre "Complément base : Module Station de Travail".

# 2.10.3. PARM : DEFINITION DES CODES UTILISATEURS

# DEFINITION DES CODES UTILISATEURS

Les codes des utilisateurs du système sont stockés dans le fichier des libellés d'erreurs. La mise à jour des codes utilisateur s'effectue par l'intermédiaire de bordereaux de saisie spécifiques, de code 'NU' décrits ci-après.

Chaque utilisateur est identifié par un CODE et par un MOT DE PASSE qu'il devra rappeler lors de tout accès (batch ou conversationnel) au réseau ou à la transaction de gestion des paramètres utilisateur (et de l'environnement de production du module PEI).

Chaque utilisateur dispose d'AUTORISATIONS d'accès. Ces autorisations sont hierarchisées :

# 1. UN NIVEAU D'AUTORISATION GLOBALE

.Accès aux bibliothèques d'un réseau (toutes bases), .Accès à la gestion des paramètres utilisateur, .Accès aux procédures Batch (toutes bases). 2. UN NIVEAU D'AUTORISATION PAR BASE VISUALAGE PACBASE

.Accès aux bibliothèques de la base (toutes), .Accès aux procédures batch de la base, .Accès au Module Environnement de production de la base. 3. UN NIVEAU D'AUTORISATION PAR BIBLIOTHEQUE d'une base.

Lorsqu'un niveau d'autorisation inférieur est renseigné, il prime sur le niveau supérieur.

# AUTORISATIONS D'ACCES AUX BIBLIOTHEQUES

 **PARM : DEFINITION DES CODES UTILISATEURS 3**

Les niveaux d'autorisation sont :

- . Accès interdit,
- . Consultation,
- . Mise à jour de la session courante,
- . Mise à jour de l'ensemble des sessions.

Le niveau d'autorisation globale donne accès à TOUS les réseaux SAUF aux bases ou bibliothèques mentionnées explicitement. Le niveau d'autorisation par base donne accès à TOUTES les bibliothèques de la base sauf à celles explicitement mentionnées.

Si les niveaux d'autorisation globale et par base ne sont pas renseignés (accès interdit), l'utilisateur a accès uniquement aux bibliothèques mentionnées.

## REMARQUES :

Le caractère & permet de remettre à blanc le niveau d'autorisation globale ou par base.

Il est conseillé de donner l'autorisation générale la plus basse car il est plus simple et plus sûr de codifier les bibliothèques autorisées plutôt que celles interdites.

> Exemple : pour donner une autorisation de consultation sur toutes les bibliothèques, à l'exception de la bibliothèque 'AP1', qui pourra être mise à jour, il suffit d'indiquer : . '1' dans le niveau d'autorisation globale ou le niveau

- d'autorisation de la base
- . '3' dans l'autorisation particulière à la bibliothèque 'AP1'.

L'inter-bibliothèque correspondant au code '\*\*\*', peut être indiquée dans les autorisations d'accès.

### Mise à jour du niveau d'autorisation d'une bibliothèque

La mise à jour des autorisations particulières s'effectue poste par poste. La modification d'une autorisation doit être effectuée sur le poste pour lequel elle a été accordée.

Pour supprimer l'autorisation d'accès à une bibliothèque, il suffit de mettre son niveau particulier à zéro.

L'inter-bibliothèque correspondant au code '\*\*\*', peut être indiqué dans les autorisations d'accès.

#### REMARQUES :

Aucun contrôle de contenu du code bibliothèque n'est fait par le système.

Si une même bibliothèque figure dans plusieurs postes avec des niveaux différents, c'est le premier qui est pris en compte.

Aucun contrôle de cohérence n'est effectué entre le niveau d'autorisation globale et les niveaux d'autorisation particuliers (pour un niveau d'autorisation globale donné, on peut affecter un niveau particulier identique).

## AUTORISATION D'ACCES A LA GESTION DES PARAMETRES UTILISATEUR

Les niveaux d'autorisation sont :

0 : Accès interdit,<br>1 : Consultation un : Consultation uniquement, 2 ou 3 : Mise à jour autorisée,<br>4 : Administrateur : Administrateur.

Voir explications ci-après.

#### AUTORISATIONS D'ACCES AUX PROCEDURES BATCH (OPTION)

Si l'option de contrôle des autorisations aux procédures Batch est activée (voir au paragraphe ci-dessus "2. PARAMETRES UTILISATEUR") l'utilisateur pourra exécuter ou non les procédures en fonction du niveau d'autorisation qui lui a été attribué.

Voir le paragraphe concernant cette option dans le sous- Chapitre AUTORISATION D'ACCES du 1er chapitre du Manuel, donnant le tableau des autorisations requises par procédure.

#### AUTORISATION D'ACCES AU MODULE ENVIRONNEMENT DE PRODUCTION

Il existe trois niveaux d'autorisation sur l'Environnement de production (module PEI) :

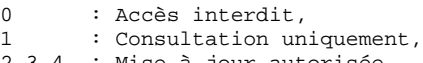

2,3,4 : Mise à jour autorisée.

Une autorisation sur PEI se renseigne comme un code bibliothèque réservé "\$E ", dans une zone d'autorisation spécifique à une bibliothèque.

# 2.10.4. PARM : CODE UTILISATEUR : UTILISATION GENERALE

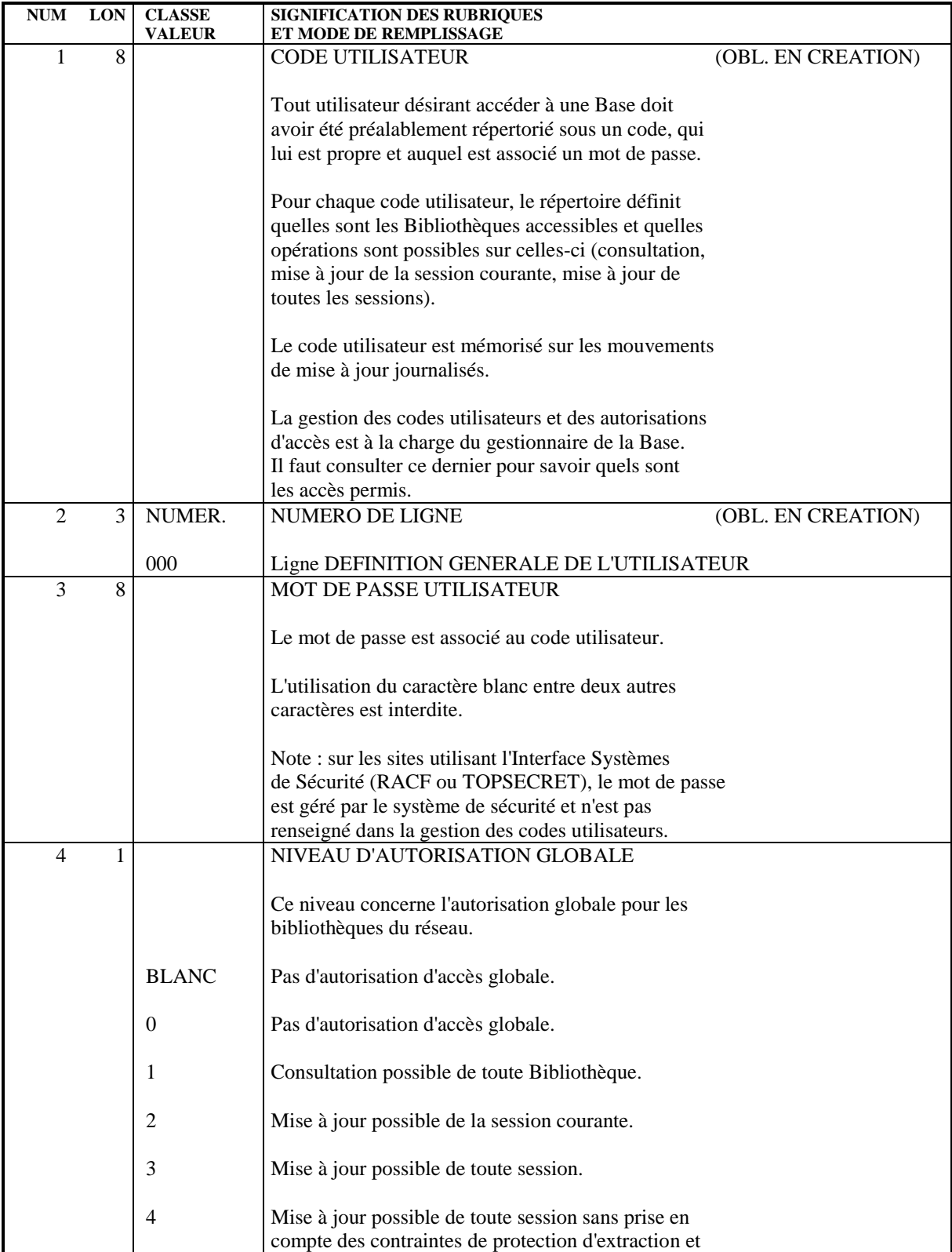

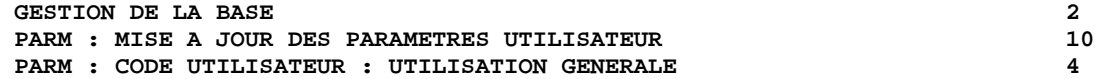

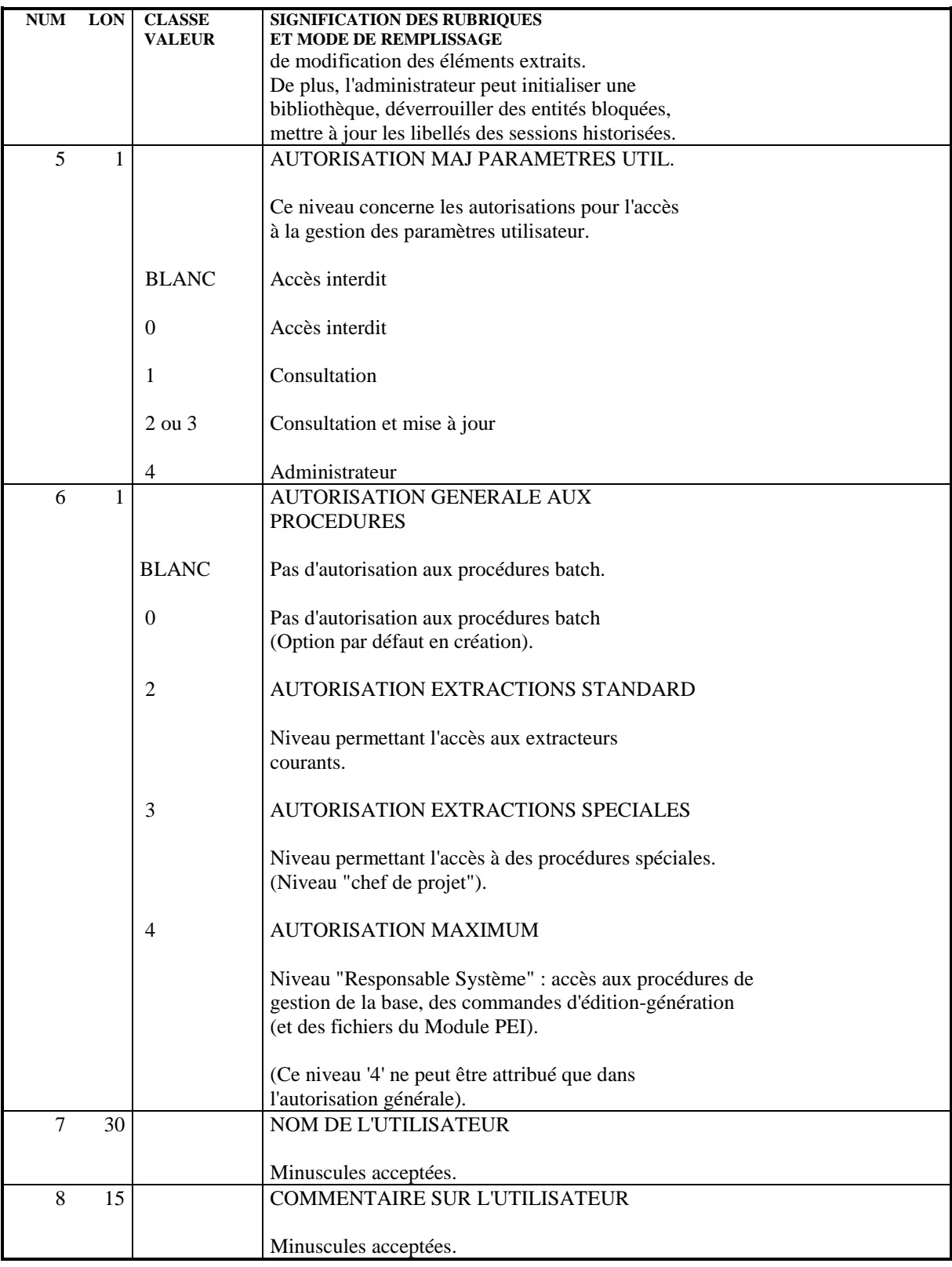

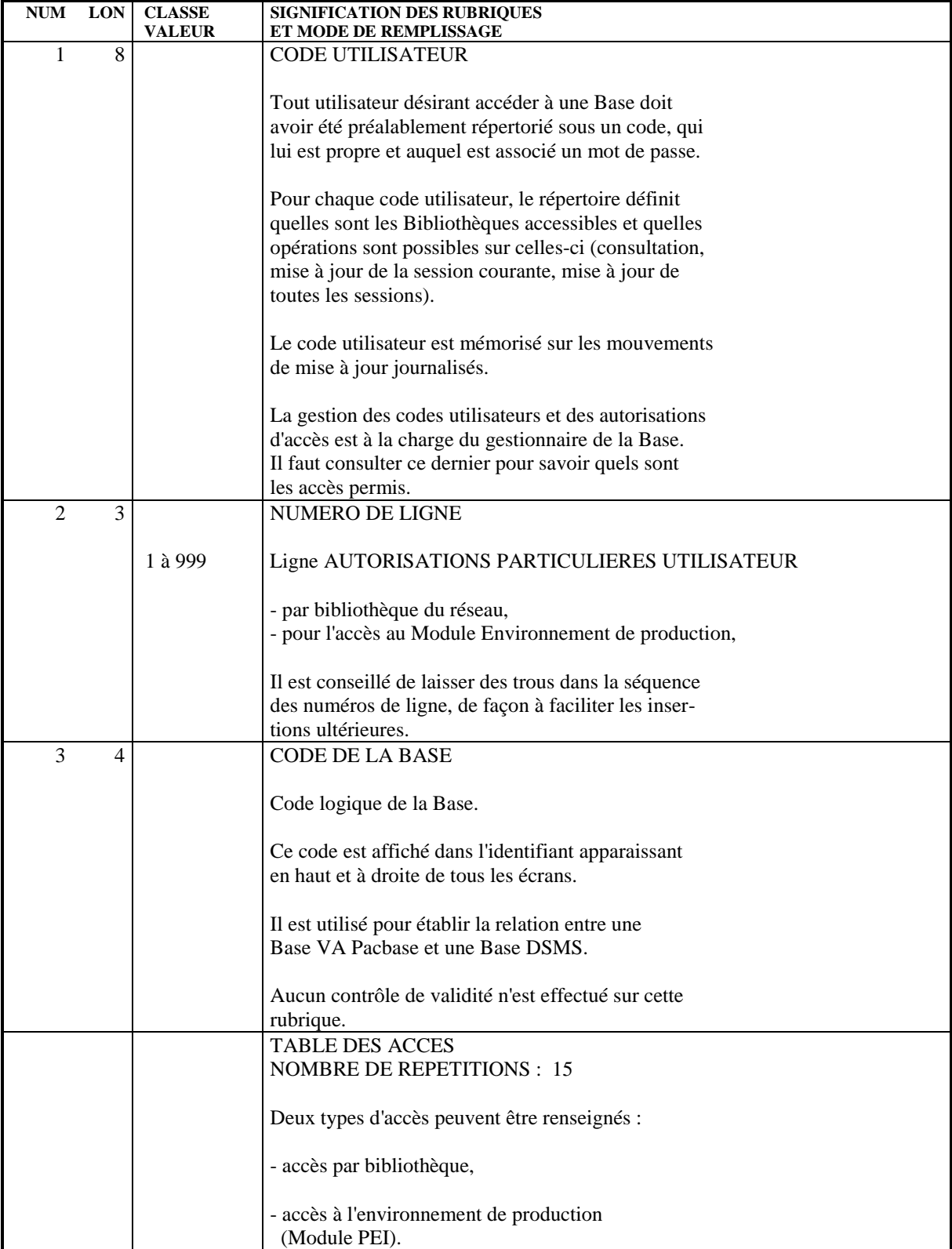

 **GESTION DE LA BASE 2 PARM : MISE A JOUR DES PARAMETRES UTILISATEUR 10<br>PARM : AUTORISATIONS PARTICULIERES 5** PARM : AUTORISATIONS PARTICULIERES

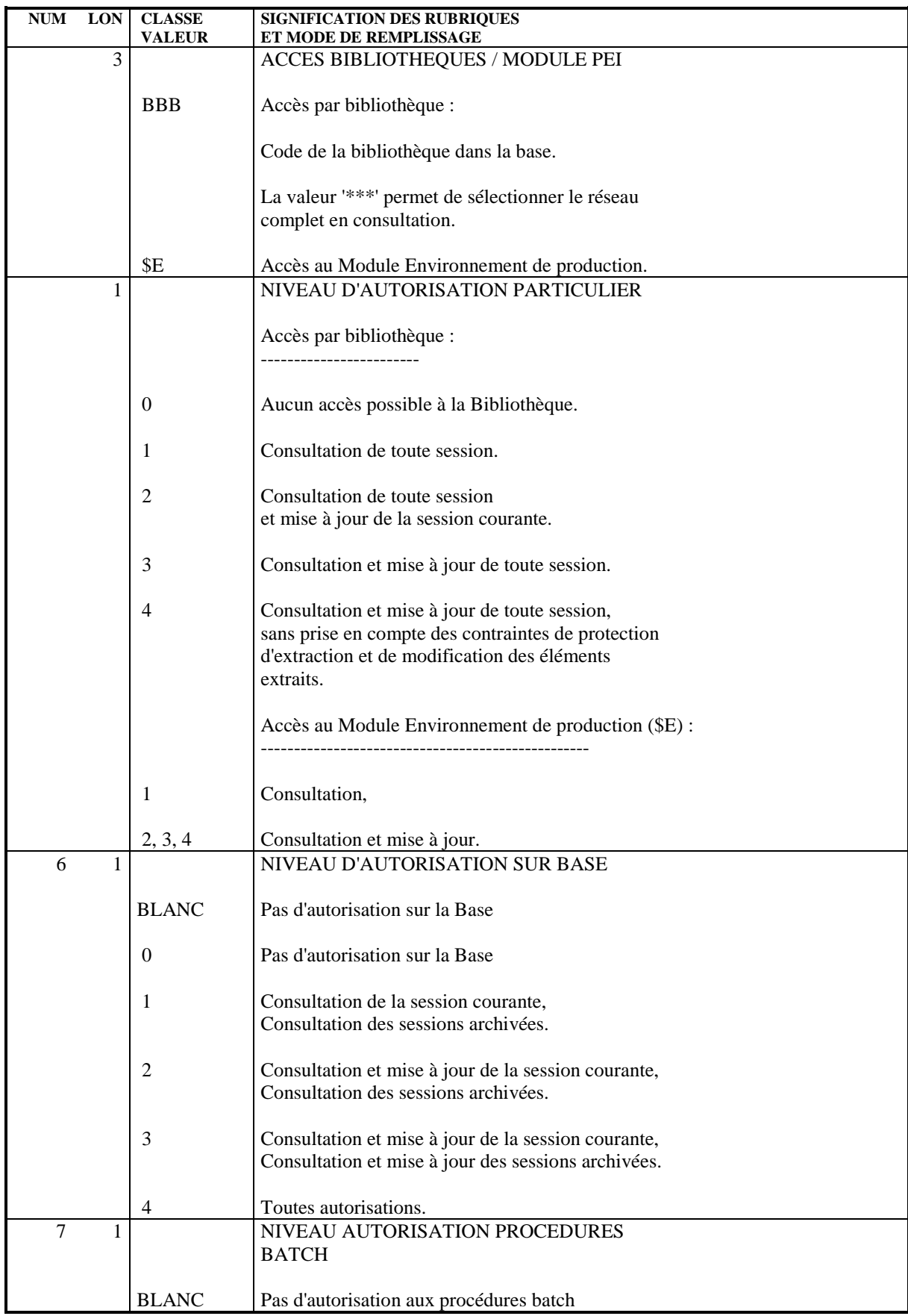

### **GESTION DE LA BASE<br>
PARM : MISE A JOUR DES PARAMETRES UTILISATEUR PARM : MISE A JOUR DES PARAMETRES UTILISATEUR 10<br>PARM : AUTORISATIONS PARTICULIERES 5** PARM : AUTORISATIONS PARTICULIERES

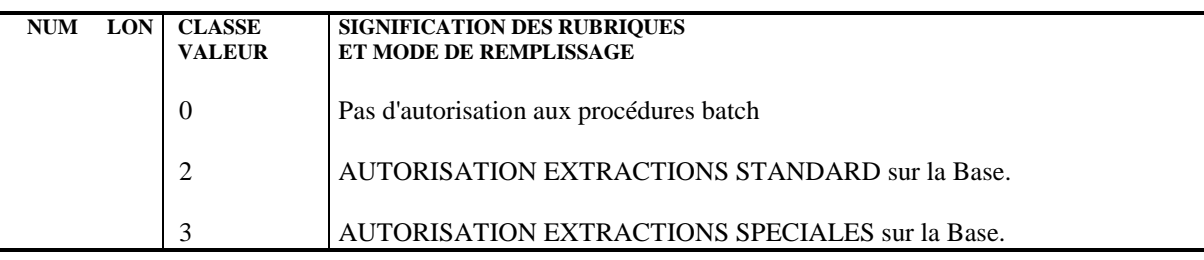

# 2.10.6. PARM : TYPES DE TEXTES

## MISE A JOUR DES TYPES DE TEXTE

On affecte un type à chaque entité Texte définie dans la base (voir le Manuel de Référence DICTIONNAIRE). De même, un type peut être associé aux divisions du texte. Les types peuvent être indifféremment utilisés pour les textes et pour les divisions.

L'ensemble des couples Type de texte - Libellé est stocké dans le fichier des libellés d'erreurs et peut être mis à jour par l'intermédiaire d'un bordereau de saisie spécifique de code 'NT'.

La mise à jour s'effectue par création, modification ou annulation standard dans le fichier.

REMARQUE : En cas d'annulation d'un type de texte, le libellé associé à ce type de texte sera 'TYPE INCONNU'.

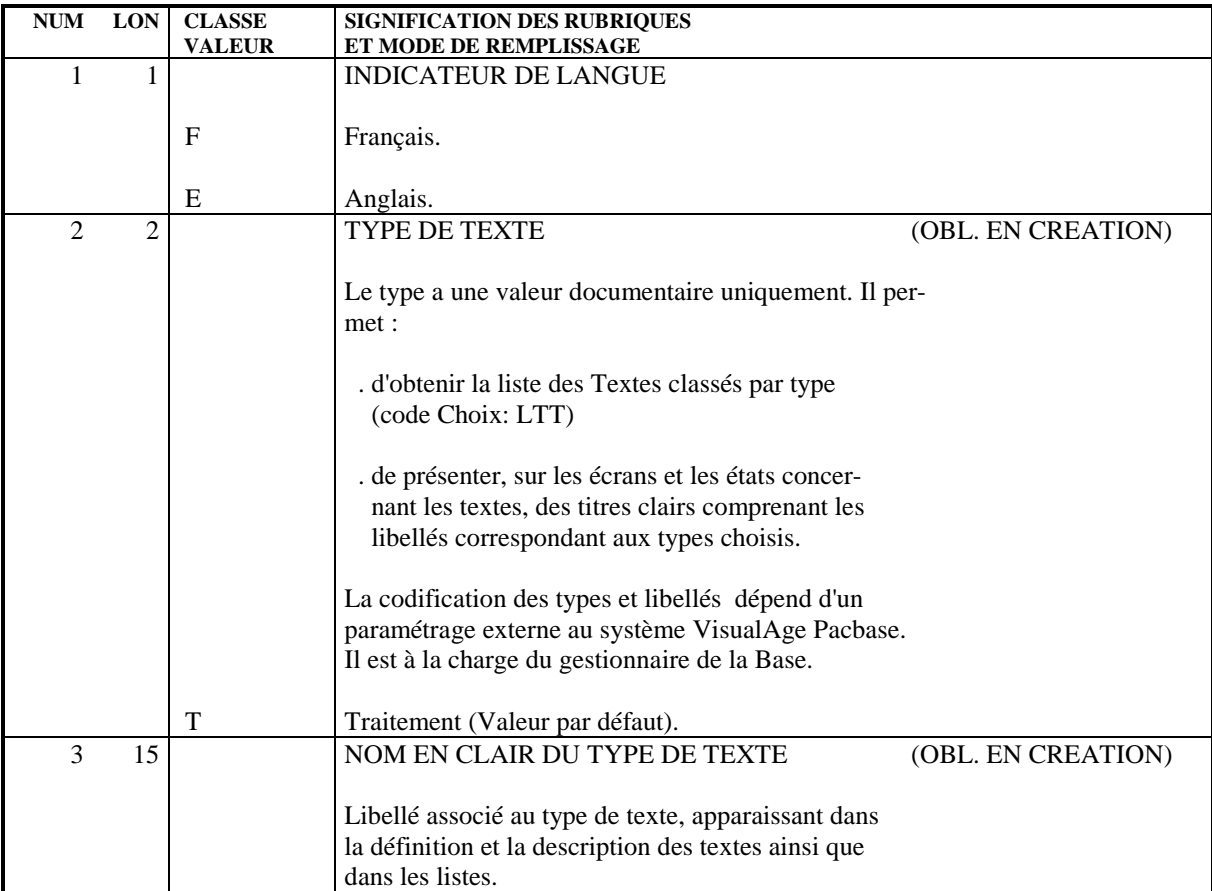

# 2.10.7. PARM : MODIFICATIONS LIBELLES D'ERREUR STANDARD

## LIBELLES D'ERREURS STANDARD

L'utilisateur peut modifier la première partie des libellés d'erreurs standard des applications générées si les options par défaut ne lui conviennent pas.

La deuxième partie de ce libellé n'est pas modifiable : elle est composée du nom en clair de l'entité sur laquelle porte l'erreur.

La mise à jour Batch s'effectue par l'intermédiaire d'un bordereau de saisie spécifique de code 'NE' décrit ci-après.

#### **REMARQUES**

Aucune modification ne peut être effectuée sur les libellés d'erreurs envoyés par le Système. Seuls ceux qui seront générés pour une application donnée peuvent être modifiés.

L'annulation d'un enregistrement dans le fichier Paramètres Utilisateur provoque la reprise des options par défaut du Système.

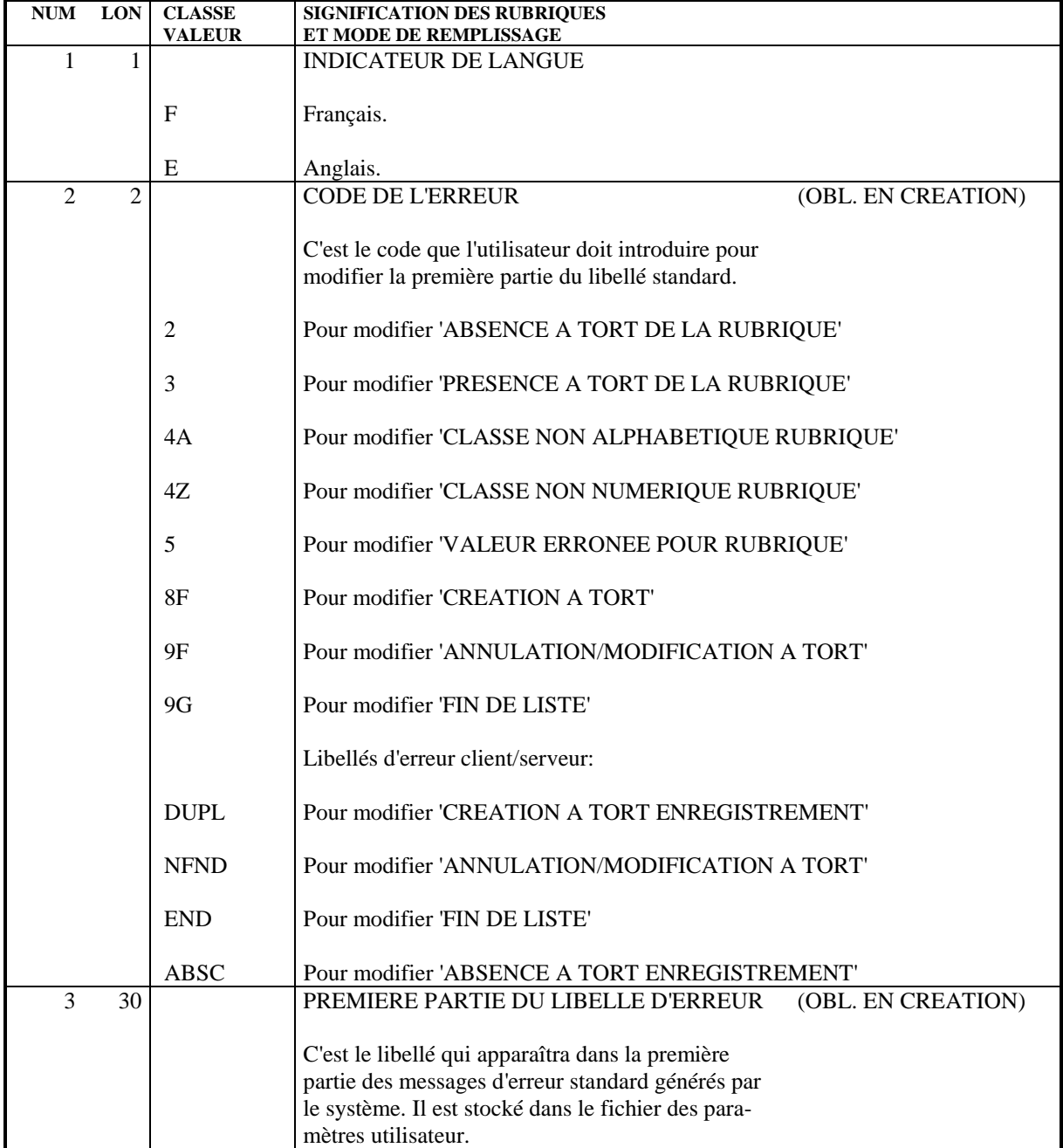
#### CARTES DE CONTROLE OPTIONNELLES

Les flots de programmes, transactions ou descriptions de bases de données générés par le système doivent comprendre, outre les instructions proprement dites, les commandes nécessaires aux traitements ultérieurs de ces flots générés (assemblage éventuel, compilation, etc.)

REMARQUE : On appelle flot l'ensemble des programmes d'un type donné (programme, transaction, écran, description de base), générés par le système pour un utilisateur à partir d'une bibliothèque pour une session donnée.

Ces commandes ont un double rôle :

. Elles servent de séparateurs entre deux programmes, écrans, ou descriptions de base de données,

. Elles pilotent l'exécution des procédures nécessaires à leur traitement.

Elles peuvent se situer à plusieurs endroits dans le flot :

- . En tête du flot généré,
- . En tête de programme, écran ou description de base,
- . En fin de programme, écran ou description de base,
- . En fin du flot généré.

Chaque commande est constituée par un ensemble de "cartes" de contrôle, repéré par un code, le code "option", qui permet de l'identifier. Chaque "carte" représente une ligne du langage de contrôle, sous une forme compacte permettant le paramétrage de certaines données variables d'une ligne (code programme, code écran, code de la bibliothèque, etc.).

L'ensemble de ces informations est stocké dans le fichier des paramètres utilisateur. Des exemples d'options sont fournis à l'implantation du système.

La mise à jour batch s'effectue par l'intermédiaire d'un bordereau de saisie spécifique de code 'NC', utilisé par le gestionnaire de la base.

#### APPEL DES CARTES DE CONTROLE

Lorsqu'un utilisateur demande la génération d'un programme, d'un écran ou d'une description de base de données, il doit appeler les "jeux" de cartes de contrôle nécessaires au traitement du flot, identifiés par leur code option dans le fichier des paramètres utilisateur. L'utilisateur doit :

- . Introduire au niveau de la bibliothèque des codes options "avant" et "après" flot,
- . Introduire également au niveau de la bibliothèque des options "avant" et "après" programmes, qui seront les options par défaut pour tout programme de la bibliothèque,
- . Introduire au niveau de chaque programme des options "avant" ou "après" programme, s'il désire modifier les options par défaut,
- . Introduire au niveau de chaque Ecran les options "avant/après" transaction et "avant/après" grille,
- . Introduire au niveau de chaque bloc les options "avant" et "après" bloc de données.

L'utilisateur peut modifier sur l'écran de demande de génération ('GP') les options prises au niveau bibliothèque ou au niveau programme ou écran. Ces modifications seront valables uniquement pour les générations demandées par l'utilisateur par l'intermédiaire de l'écran 'GP'.

La priorité au cours d'un passage est : commande de génération, puis fiche de l'entité, puis bibliothèque.

Les cartes Flot font l'objet d'une commande spéciale FLx où x est le type d'entité générée.

# PARAMETRAGE DES CARTES DE CONTROLE

Le paramétrage des cartes de contrôle s'effectue selon le principe suivant :

Une carte de contrôle est constituée de trois types d'informations :

- . Une partie fixe, représentant la syntaxe du langage de commande utilisé,
- . Une première partie variable, dont les composants peuvent être déterminés à l'avance (par exemple, le code du programme généré, le nom de la bibliothèque),
- . Une deuxième partie variable, qui ne peut être alimentée qu'au tout dernier moment, car variant à chaque passage (par exemple, classe d'impression, temps limite, etc.).

Les deux parties variables d'une carte de contrôle vont être alimentées par l'intermédiaire du décodage d'une zone spéciale, le 'CARACTERE DE REPERE D'INSERTION'. C'est un caractère quelconque qui, dans l'image de la carte de contrôle introduite dans le fichier, va remplacer les parties variables.

Il est indiqué dans le dernier caractère de la ligne.

On dispose de cinq paramètres pour une ligne et les cinq positions précédant le caractère de repère contiennent les valeurs symboliques de ces paramètres.

Au moment de la "génération" des cartes de contrôle, ce caractère va être décodé et le système lui substituera les significations respectives des paramètres de remplissage, selon le principe :

- . Les paramètres de remplissage de type alphabétique, dont les valeurs sont données dans la description des entrées, seront décodés en fonction de leur signification préétablie,
- . Les paramètres de remplissage de type numérique, qui sont introduits dans l'écran ou sur le mouvement de demande d'édition et de génération, sont décodés en fonction de la signification attribuée par l'utilisateur.

 **GESTION DE LA BASE 2 PARM : MISE A JOUR DES PARAMETRES UTILISATEUR 10** PARM : CARTES DE CONTROLE POUR FLOT GENERE

#### EXEMPLE

On veut obtenir la carte de contrôle suivante, à insérer devant tous les programmes générés :

 \*\*COMPIL DATE:JJ/MM/AA,PROG:pppppp,DUREE:d,CLASSE:c; Soit '-' le caractère de repère d'insertion défini par l'utilisateur. La représentation 'compacte' de la carte sera :

\*\*COMPIL DATE:-,PROG:-,DUREE:-,CLASSE:-;

Les paramètres à introduire seront dans l'ordre : DP12, où : . 'D' est la date déterminée par le système ;

. 'P' est le code programme généré ;

. '1' est le paramètre numéro 1, indiqué sur l'écran de demande d'édition et de génération par l'utilisateur, sous la forme 1=d, soit au niveau du flot programme (FLP) s'il s'agit de l'option par défaut, sinon au niveau programme (GP) ;

. '2' est le paramètre de remplissage numéro 2, indiqué de la même façon que le précédent (2=c).

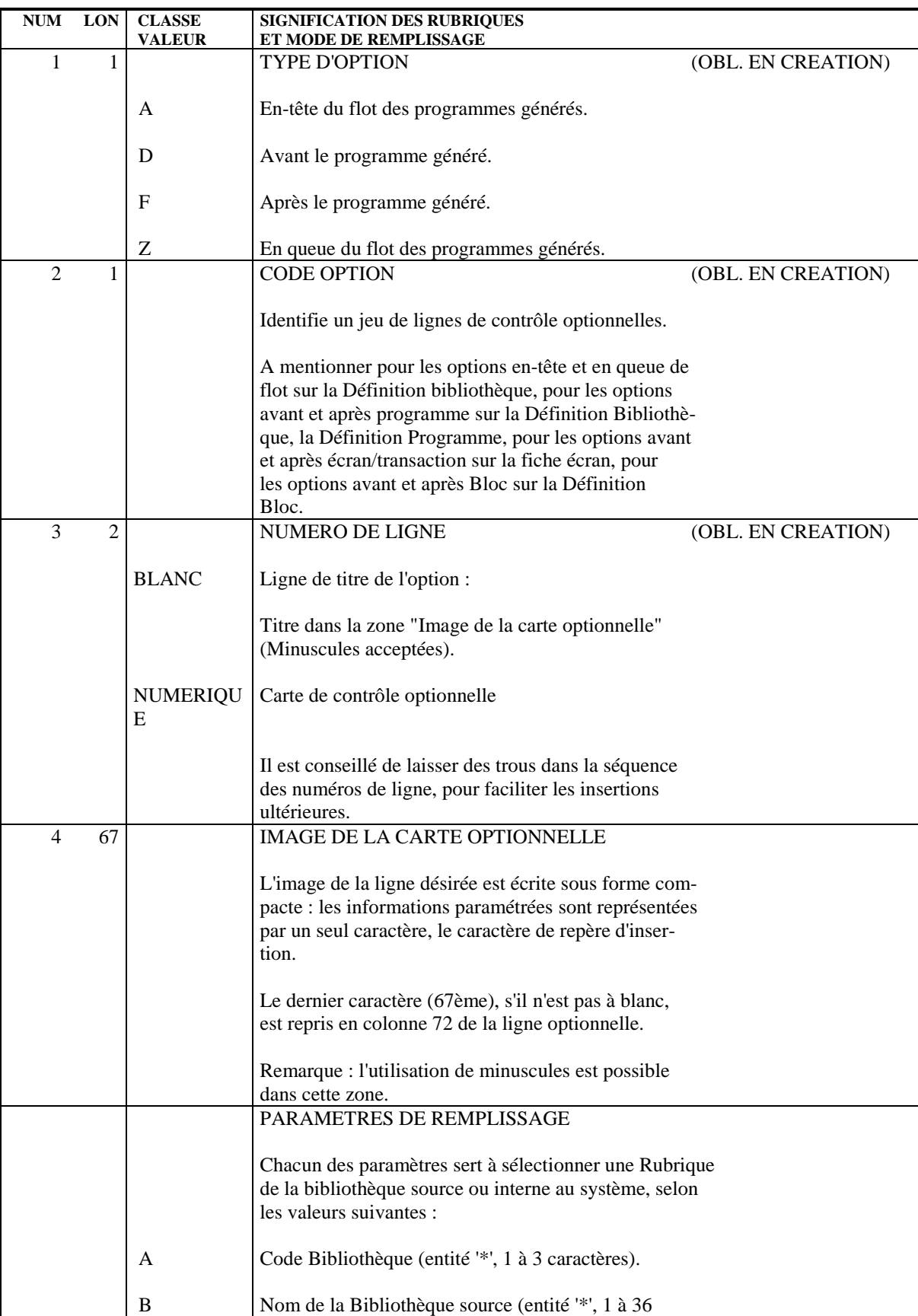

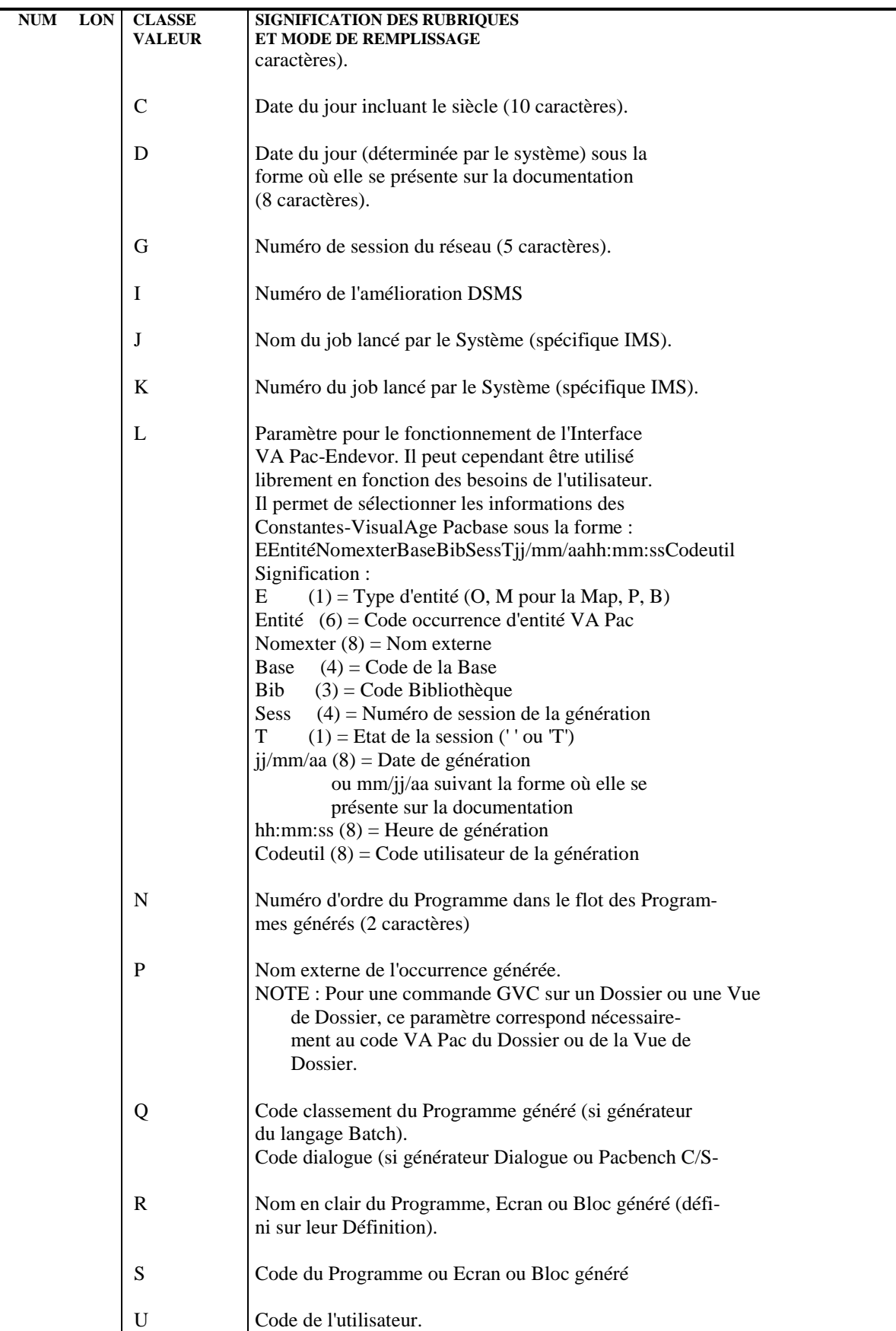

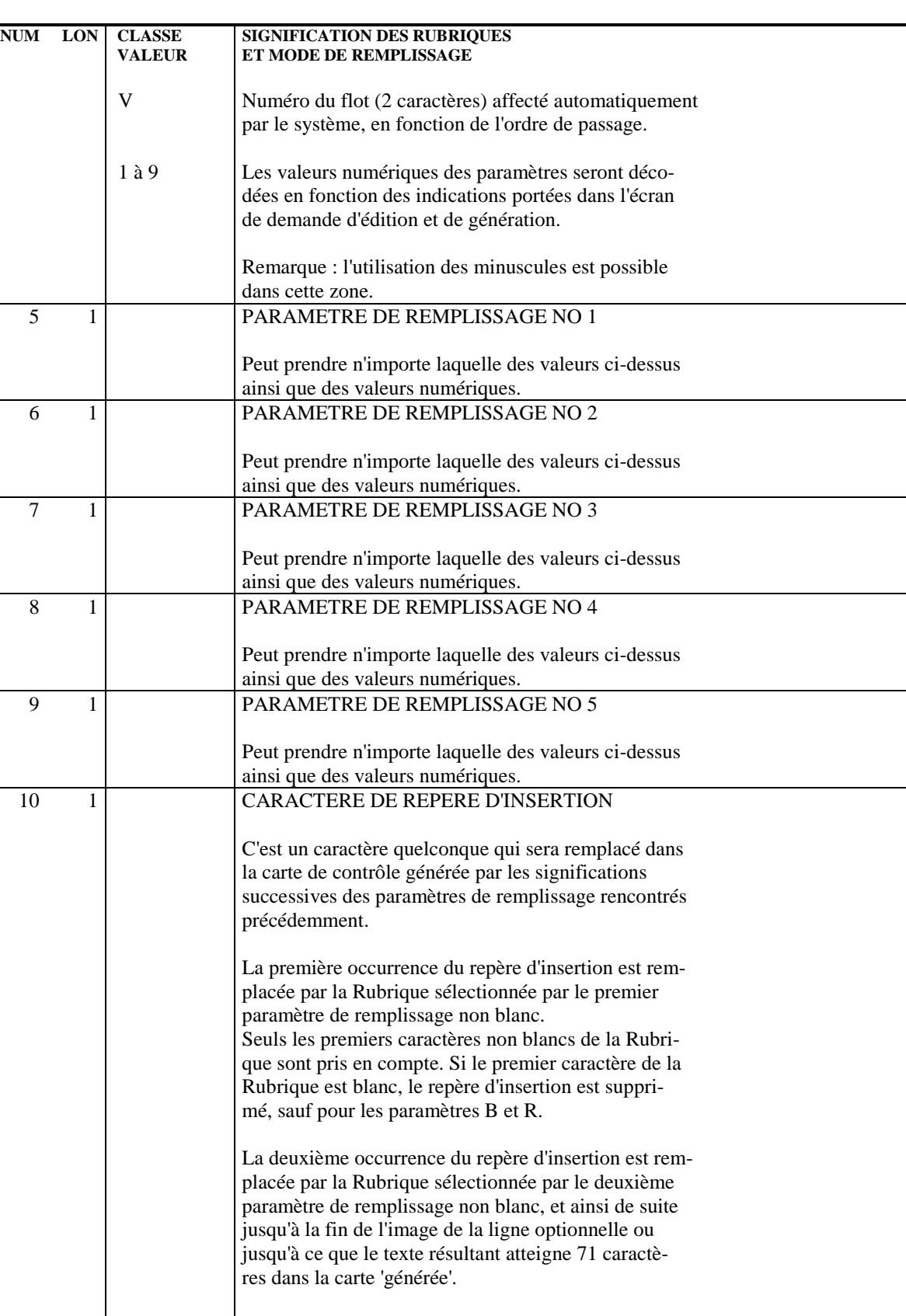

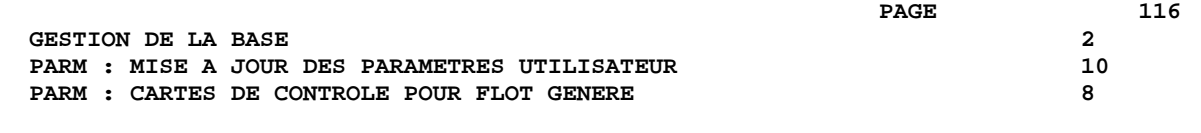

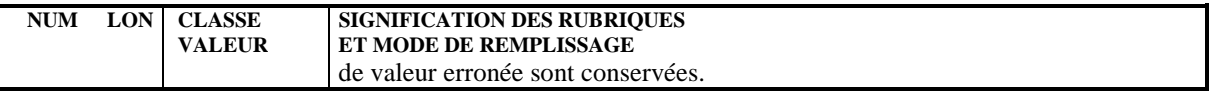

## 2.10.9. PARM : DESCRIPTION DES ETAPES

#### PARM : DESCRIPTION DES ETAPES

MISE A JOUR ET SAUVEGARDE : PACU15

Cette étape effectue la mise à jour directe des paramètres dans les fichiers libellés d'erreurs VisualAge Pacbase (AE) et paramètres utilisateur (AP). Elle constitue systématiquement un fichier de sauvegarde des paramètres PE(+1).

ATTENTION : en cas de commande NRREST, la sauvegarde après PE(+1) est l'image exacte de la sauvegarde avant PE(0), et non le résultat de la sauvegarde des paramètres se trouvant dans AE et AP.

```
. Fichiers permanents en entrée-sortie :
 - Libellés d'erreurs
   PAC7AE
  - Paramètres utilisateur
   PAC7AP
. Fichier permanent en entrée :
  - Sauvegarde paramètres utilisateur
   PAC7EC
. Fichier mouvement :
  - Mouvements de mise à jour
    PAC7MC
. Fichier en sortie :
  - Sauvegarde paramètres utilisateur
   PAC7CE
. Etats en sortie :
  - Edition du fichier et compte-rendu
   de mise à jour
   PAC7IJ
  - Compte-rendu autorisation m.à j.
   PAC7DD
. Codes retour :
  0 : OK et rechargement des fichiers AE et AP
   4 : OK et pas de rechargement des fichiers AE et AP.
   8 : Pas d'autorisation mise-à-jour des paramètres.
RECHARGEMENT DES FICHIERS AE ET AP : PACU80
Cette étape n'est exécutée que si le rechargement ou la
restauration des fichiers AE et AP a été demandé.
. Fichiers permanents en entrée :
  - Sauvegarde paramètres utilisateur
    PAC7CE
  - Image séquentielle initiale
   des libellés d'erreurs
    PAC7LE
. Fichier mouvements :
  - Mouvements de mise à jour
   PAC7MC
```
**PAGE** 118

 **GESTION DE LA BASE 2 PARM : MISE A JOUR DES PARAMETRES UTILISATEUR 10<br>PARM : DESCRIPTION DES ETAPES 100 PARM PARM : DESCRIPTION DES ETAPES** 

- . Fichiers permanents en sortie : - Libellés d'erreurs à reconstituer PAC7AE - Paramètres utilisateur à recréer
- PAC7AP
- . Etat en sortie :
- Compte-rendu de reconstitution PAC7IJ
- . Fichiers de tri :

# 2.10.10. PARM : JCL D'EXECUTION

 # . VISUALAGE\_PACBASE 2.5  $\qquad \qquad \, +$  # . \*\*\*\*\*\*\*\*\*\* PROCEDURE : PARM/SKL \*\*\*\*\*\*\*\*\*\*  $\qquad$   $\qquad$  #QUAL [QUAL,1,1,1] #XQT \*[BFILE,1,1,1].PACSWT # .<br>#Cycle.c  $[QUALR,1,1,1]*PARME1.$ , $[NECYC,1,1,1]$ #USE PAC7EI.,[QUALR,1,1,1]\*PARMEI(+1).<br>#CAT,P PAC7EI. #CAT,P PAC7EI. PAC7EI.  $#$ .  $#$  . PACU15<br> $******$  $#$  . # .<br>#USE PAC7EC., \* [FILEPE, 1, 1, 1](0). #ASG,AX PAC7EC. #CYCLE,C \*[FILEPE,1,1,1].,5<br>#USE PAC7CE.,\*[FILEPE, #USE PAC7CE., \*[FILEPE, 1, 1, 1] (+1).<br>#CAT.P PAC7CE..///[SPAPE. 1. 1. 1] #CAT,P PAC7CE.,///[SPAPE,1,1,1] #ASG,AX PAC7CE. #USE PAC7MC., \*PARMMB.<br>#CYCLE, C [QUALR, 1, 1, 1] \*PAR [QUALR, 1, 1, 1] \* PARMIJU15., [NBCYC, 1, 1, 1] #USE PAC7IJ.,[QUALR,1,1,1]\*PARMIJU15(+1). #CAT,P PAC7IJ.,///[SPAPE,1,1,1] #ASG,AX PAC7IJ.  $\#CYCLE, C$  [QUALR,1,1,1]\*PARMDDU15.,[NBCYC,1,1,1]<br> $\#USE$  PAC7DD.,[QUALR,1,1,1]\*PARMDDU15(+1). #USE PAC7DD.,[QUALR,1,1,1]\*PARMDDU15(+1).<br>#CAT.P PAC7DD. --<br>PAC7DD. #ASG,AX PAC7DD. #XQT \*[BFILE,1,1,1].PACU15 # .<br>#TEST #TEST TLE/17/S5 #JUMP ERRFAT  $\qquad \qquad \, +$  #[PRINT,1,1,1] PAC7IJ.,,[PRINT,1,2,1],,PARMIJU15 #FREE PAC7IJ. #[PRINT,1,1,1] PAC7DD.,,[PRINT,1,2,1],,PARMDDU15 #FREE PAC7DD. #FREE PAC7EC.  $\qquad \qquad \, +$  #TEST TEP/10/S5 #JUMP SAUT  $\begin{array}{cc} \text{\#} & \text{\#} \\ \text{\#} & \text{\#} \end{array}$  $\begin{tabular}{ll} $\quad\# \quad$.\quad \quad$ \quad \quad\text{INITIALIZE}\\ \# \quad .\quad \quad & \ast\ast\ast\ast\ast\ast\ast\ast\ast\ast \end{tabular}$ \*\*\*\*\*\*\*\*\*  $#$ . #SSG,AL SOURCE\$,1,2,1].INS-FILE/SKL SGS FILE AE FILE AP  $\overset{*}{\texttt{+}}$  . PACU80  $#$  . # .<br>#USE #USE PAC7MC.,\*PARMMB. #USE PAC7LE., \*AE0.<br>#ASG, A PAC7LE. #ASG, A PAC7LE.<br>#CYCLE, C [QUALR, 1] [QUALR, 1, 1, 1] \* PARMIJU80., [NBCYC, 1, 1, 1] #USE PAC7IJ.,[QUALR,1,1,1]\*PARMIJU80(+1). #CAT,P PAC7IJ.  $#ASG, AX$  \*INCREMENT S TO [SRTWK,1] #ASG,T [QUALT,1,1,1]\*[SRTWK,1,S,2].,///[SRTWK,1,S,1] \*LOOP #XQT \*[BFILE,1,1,1].PACU80  $#$ .

```
 GESTION DE LA BASE 2
 PARM : MISE A JOUR DES PARAMETRES UTILISATEUR 10<br>PARM : JCL D'EXECUTION 10
PARM : JCL D'EXECUTION
```

```
 #TEST TLE/17/S5
    #JUMP ERRFAT
   \# .
 #[PRINT,1,1,1] PAC7IJ.,,[PRINT,1,2,1],,PARMIJU80
 #FREE PAC7IJ.
 #FREE PAC7CE.
 #FREE PAC7LE.
    #FREE PAC7MC.
   *INCREMENT S TO [SRTWK,1]<br>| HFREE [OUALT,
           [QUALT,1,1,1]^*[SRTWK,1,S,2]. *LOOP
   # .<br>#JUMP
         SAUT
   \# .
    #ERRFAT:
   \# .
    #MSG,N ****** FATAL ERROR IN PROCEDURE PARM ******
   \#.
 #TEST TLE/37/S5
 #JUMP SAUT
   \# .
    #[PRINT,1,1,1] PAC7EI.,,[PRINT,1,2,1],,PARMEI
   \# #SAUT:
   # .<br>#FREE
 #FREE PAC7EI.
# FREE * [BFILE, 1, 1, 1].
```
 **VISUALAGE PACBASE - MANUEL D'EXPLOITATION PROCEDURES BATCH DE L'ADMINISTRATEUR ADMINISTRATION DES VERSIONS 3**

# **3. ADMINISTRATION DES VERSIONS**

# *3.1. PEI : MODULE ENVIRONNEMENT DE PRODUCTION*

#### 3.1.1. PEI : PRESENTATION GENERALE

#### PEI : PRESENTATION GENERALE

Le Module GESTION DE L'ENVIRONNEMENT DE PRODUCTION est optionnel. A ce titre, son utilisation est soumise à un contrat d'acquisition.

La gestion des mises en production permet :

. De gérer des environnements de génération, en précisant ceux qui gèrent l'historisation de la base, qui sont appelés "environnements de production".

. De gérer un suivi des entités générées à partir d'une base et mises en production (ou en exploitation).

. De donner à l'utilisateur des informations sur ces entités tels le code bibliothèque où elles se trouvent, le numéro de session de la dernière génération, le numéro de session de la dernière historisation.

- . De déclencher une historisation de la base lors de l'édition de documentation utilisateur ou de la génération du fichier des libellés d'erreurs.
- . De déclencher automatiquement l'historisation de la base en fonction des générations affectant les environnements de production.
- . De générer les demandes d'épuration de sessions historisées devenues inutiles et, de ce fait, de constituer une aide à la réorganisation de la base.
- . De connaître la liste des sessions pour lesquelles il y a réellement eu mise en production.
- . De donner aux équipes de développement un début de suivi de projet pour les entités générées.

Pour plus de détails, se reporter au Manuel de Référence "ENVIRONNEMENT DE PRODUCTION".

#### FICHIERS UTILISES

La gestion des environnements et celle des entités mises en production utilisent le même fichier logique.

Afin de pouvoir mettre à jour ce fichier simultanément en batch et en TP, ce fichier est physiquement dupliqué.

La mise à jour s'effectue sur l'un des fichiers en TP, et sur l'autre en batch (fichiers dits "miroirs").

Pour la consultation, le système utilisera le fichier dont la mise à jour est la plus récente.

#### Information sur la taille de ces fichiers

Ce sont deux fichiers dont l'accès peut être direct ou séquentiel selon le traitement à effectuer.

Longueur : 110 octets, clé (long. 26, pos. 1)

Soit N le nombre d'enregistrements. E le nombre d'environnements de production. G le nombre moyen d'entités générées par bibliothèque. L le nombre de bibliothèques où se trouve une entité. B le nombre de bibliothèques de la base. S le nombre de sessions de production. On a :  $N = E + (G * B * L * 2) + S$ 

Il faut compter  $L = 2$  au minimum, car une entité peut être simultanément en production et en développement.

Il faut également tenir compte du fait que toute annulation est logique jusqu'à l'exécution de la procédure de restauration.

La même taille doit être prévue pour les deux fichiers batch et TP.

## INPE : PRESENTATION GENERALE

La procédure INPE permet l'initialisation d'une sauvegarde des fichiers PEI.

Elle doit être exécutée lors de l'initialisation de la Base ou de la reprise d'une version antérieure.

Elle doit être suivie de l'exécution de la procédure de restauration RSPE, afin d'assurer l'initialisation des fichiers utilisateur du Module Environnement de Production.

## CONDITION D'EXECUTION

L'accès en TP aux fichiers AB et AC doit être fermé. En revanche, l'accès aux fichiers de la base de spécifications peut rester ouvert.

Option autorisation d'accès aux procédures Batch : . niveau d'autorisation générale 4 requis.

#### ANOMALIES D'EXECUTION

Après suppression du problème, la procédure peut être relancée telle quelle.

## ENTREE UTILISATEUR

Option autorisation d'accès aux procédures Batch : Une ligne \* avec Code utilisateur et Mot de passe.

# 3.1.2.2. INPE : DESCRIPTION DES ETAPES

# INPE : DESCRIPTION DES ETAPES

```
SAUVEGARDE INITIALE ENVIRONNEMENT DE PRODUCTION : PACR01
.Fichiers permanents en entrée :
 -Fichier des données
  PAC7AR
  -Fichier Index
  PAC7AN
  -Fichier Libellés erreurs
  PAC7AE
.Fichiers en entrée :
 -Fichier entrée utilisateur
  PAC7MB
.Fichier en sortie :
 -Sauvegarde initiale environnement
  PAC7PP
.Etats en sortie :
  -Compte-rendu
  PAC7IB
  -Option autorisation procédures batch
  PAC7DD
. Fichiers de tri :
Code retour :
. 8 : Pas d'autorisation procédure batch.
```
#### 3.1.2.3. INPE : JCL D'EXECUTION

```
 # . VISUALAGE_PACBASE 2.5
\qquad \qquad \qquad \qquad \qquad \qquad \qquad \qquad \qquad \qquad \qquad \qquad \qquad \qquad \qquad \qquad \qquad \qquad \qquad \qquad \qquad \qquad \qquad \qquad \qquad \qquad \qquad \qquad \qquad \qquad \qquad \qquad \qquad \qquad \qquad \qquad \qquad # . ********** PROCEDURE : INPE/SKL **********
\qquad \qquad \, + #QUAL [QUAL,1,1,1]
      #XQT *[BFILE,1,1,1].PACSWT
     # .<br>#CYCLE.C
                        [QUALR, 1, 1, 1] * INPEEI., [NBCYC, 1, 1, 1]
 #USE PAC7EI.,[QUALR,1,1,1]*INPEEI(+1).
 #CAT,P PAC7EI.
      #ASG,AX PAC7EI.
     \# .
      # . PACR01
      # . ******
     # .<br>#USE
                          PAC7MB., *INPEMB.
      #CYCLE,C [QUALR,1,1,1]*INPEIBR01.,[NBCYC,1,1,1]
     #USE PAC7IB.,[QUALR,1,1,1]*INPEIBR01(+1).<br>#CAT,P PAC7IB.
                         ....<br>PAC7IB.<br>PAC7IB.
     #ASG,AX<br>#CYCLE.C
                        [QUALE,1,1,1]*INPENDR01.,[NECYC,1,1,1] #USE PAC7DD.,[QUALR,1,1,1]*INPEDDR01(+1).
 #CAT,P PAC7DD.
      #ASG,AX PAC7DD.
                          *[FILEPP, 1, 1, 1]., 5
     #USE PAC7PP., *[FILEPP, 1, 1, 1] (+1).<br>#CAT, P PAC7PP., ///[SPAPP, 1, 1, 1]
      #CAT,P PAC7PP.,///[SPAPP,1,1,1]
                           PAC7PP.
      *INCREMENT S TO [SRTWK,1]
                          [QUALT,1,1,1]^*[SRTWK,1,S,2].,///[SRTWK,1,S,1]
      *LOOP
                          *[BFILE,1,1,1].PACR01# .<br>#TEST
                    TLE/17/S5
      #JUMP ERRFAT
     \# .
     #[PRINT,1,1,1] PAC7IB.,,[PRINT,1,2,1],,INPEIBR01<br>#PREE PAC7IB.
     #FREE PAC7IB.<br>#[PRINT,1,1,1] PAC7DD.
     "<br>"#[PRINT,1,1,1] PAC7DD.,,[PRINT,1,2,1],,INPEDDR01<br>#FREE PAC7DD.
     #FREE PAC7DD.<br>#FREE PAC7MB.
     #FREE PAC7MB.<br>#FREE PAC7PP.
                           PAC7PP.
     *INCREMENT S TO [SRTWK, 1]<br>#FREE [OUALT,
                          [QUALT,1,1,1]^*[SRTWK,1,S,2]. *LOOP
     #.
      #JUMP SAUT
     \# .
      #ERRFAT:
     \# #MSG,N ****** FATAL ERROR IN PROCEDURE INPE ******
     \#.
     #TEST TLE/37/S5<br>#JUMP SAUT
     #JUMP
     \# #[PRINT,1,1,1] PAC7EI.,,[PRINT,1,2,1],,INPEEI
     # #SAUT:
     # .<br>#FREE
                          PAC7EI.
     \verb|*| \verb|FREE| * [BFILE, 1, 1, 1].
```
#### SAUVEGARDE DES FICHIERS (SVPE) : PRESENTATION

La procédure SVPE sauvegarde les fichiers AB et AC du Module PEI sur un fichier séquentiel PP.

## CONDITION D'EXECUTION

L'accès en TP aux fichiers AB et AC doit être fermé, afin de conserver la cohérence pendant la sauvegarde.

Option autorisation d'accès aux procédures batch : . niveau d'autorisation générale 4 requis.

### ANOMALIES D'EXECUTION

La cause principale d'une fin anormale est l'oubli de fermeture de l'accès au TP.

Après correction, la procédure peut, dans tous les cas, être relancée telle quelle.

## ENTREE UTILISATEUR

Option autorisation d'accès aux procédures batch : Une ligne \* avec Code utilisateur et Mot de passe.

# 3.1.3.2. SVPE : DESCRIPTION DES ETAPES

# SVPE : DESCRIPTION DES ETAPES

SAUVEGARDE ENVIRONNEMENT DE PRODUCTION : PACR60 .Fichiers permanents en entrée : -Fichier environnement ('batch') PAC7AB -Fichier environnement (TP) PAC7AC -Fichier des données PAC7AR -Fichier Libellés erreurs PAC7AE .Fichier en sortie : -Sauvegarde environnement production PAC7PP .Fichier en entrée : -Fichier mouvement PAC7MB .Etats en sortie : -Compte-rendu PAC7IE -Option autorisation procédures batch PAC7DD .Code retour : 8 : Utilisateur non autorisé

#### 3.1.3.3. SVPE : JCL D'EXECUTION

```
 # . VISUALAGE_PACBASE 2.5
\qquad \qquad \qquad \qquad \qquad \qquad \qquad \qquad \qquad \qquad \qquad \qquad \qquad \qquad \qquad \qquad \qquad \qquad \qquad \qquad \qquad \qquad \qquad \qquad \qquad \qquad \qquad \qquad \qquad \qquad \qquad \qquad \qquad \qquad \qquad \qquad \qquad # . ********** PROCEDURE : SVPE/SKL **********
\qquad \qquad \, + #QUAL [QUAL,1,1,1]
     # .<br>#XQT
                         *[BFILE,1,1,1]. PACSWT
     # .<br>#CYCLE,C
 #CYCLE,C [QUALR,1,1,1]*SVPEEI.,[NBCYC,1,1,1]
 #USE PAC7EI.,[QUALR,1,1,1]*SVPEEI(+1).
      #CAT,P PAC7EI.
     #ASG, AX
     \begin{array}{cc} \# & \cdot \\ \# & \cdot \end{array}PACR60
                            * * * * * *
     \ddot{\texttt{}} \ddot{\texttt{}} \ddot{\texttt{}} #USE PAC7MB.,*SVPEMB.
 #CYCLE,C [QUALR,1,1,1]*SVPEIER60.,[NBCYC,1,1,1]
 #USE PAC7IE.,[QUALR,1,1,1]*SVPEIER60(+1).
 #CAT,P PAC7IE.
     #ASG,AX<br>#CYCLE,C [QUALR,1]
                        [QUALR, 1, 1, 1]*SVPEDDR60., [NBCYC, 1, 1, 1]
 #USE PAC7DD.,[QUALR,1,1,1]*SVPEDDR60(+1).
 #CAT,P PAC7DD.
      #ASG,AX PAC7DD.
     #CYCLE, C *[FILEPP, 1, 1, 1]., 5<br>#USE PAC7PP., *[FILEPP,]
     #USE PAC7PP., *[FILEPP, 1, 1, 1] (+1).<br>#CAT, P PAC7PP., ///[SPAPP, 1, 1, 1]
                           PAC7PP.,///[SPAPP,1,1,1]<br>PAC7PP.
     #ASG, AX
     *[BFILE,1,1,1].PACR60
     # .<br>#TEST
     #TEST TLE/17/S5<br>#JUMP ERRFAT
                     ERRFAT
     \# #[PRINT,1,1,1] PAC7IE.,,[PRINT,1,2,1],,SVPEIER60
 #FREE PAC7IE.
     *[PRINT,1,1,1] PAC7DD.,,[PRINT,1,2,1],,SVPEDDR60<br>*FREE PAC7DD.
                           PAC7DD.
     #FREE <br>#FREE PAC7MB.<br>#FREE PAC7PP.
                           PAC7PP.
     \#.
      #JUMP SAUT
     \pm #ERRFAT:
      # .
      #MSG,N ****** FATAL ERROR IN PROCEDURE SVPE ******
     \##TEST TLE/37/S5<br>#JUMP SAUT
     #JUMP
     \#.
      #[PRINT,1,1,1] PAC7EI.,,[PRINT,1,2,1],,SVPEEI
     \# #SAUT:
     # .<br>#FREE
                          PAC7EI.
     \# #FREE *[BFILE,1,1,1].
```
#### RESTAURATION DES FICHIERS (RSPE) : PRESENTATION

La procédure RSPE recrée les fichiers AB et AC du Module Environnement de production à partir de l'image séquentielle PP obtenue par la procédure de sauvegarde (SVPE).

#### CONDITION D'EXECUTION

Les fichiers doivent avoir été fermés au niveau TP.

Cette procédure recréant les fichiers, il peut être intéressant de réajuster préalablement la taille des fichiers en fonction de leur évolution estimée.

Ces modifications doivent se faire dans la bibliothèque de paramètres système.

Option autorisation d'accès aux procédures batch : . niveau d'autorisation générale 4 requis.

Quelle que soit la cause de la fin anormale, la procédure peut être relancée telle quelle, après suppression du problème.

#### ENTREE UTILISATEUR

Option autorisation d'accès aux procédures batch : Une ligne \* avec Code utilisateur et Mot de passe.

# 3.1.4.2. RSPE : DESCRIPTION DES ETAPES

## RSPE : DESCRIPTION DES ETAPES

```
PRISE EN COMPTE DE L'ENTREE UTILISATEUR : PTU004
.Fichier en entrée :
  CARTE
.Fichier en sortie :
 PAC7MB
.Fichier permanent en entrée :
  -Fichier Libellés erreurs
  PAC7AE
.Etat en sortie :
  -Option autorisation procédures batch
  PAC7DD
RESTAURATION DE L'ENVIRONNEMENT DE PRODUCTION : PACR61
.Fichier en entrée :
 -Entrée utilisateur
  PAC7MB
.Fichiers permanents en entrée :
  -Fichier Libellés erreurs
  PAC7AE
  -Fichier des données
  PAC7AR
  -SAUVEGARDE ENVIRONNEMENT PRODUCTION
  PAC7PP
.Fichiers permanents en sortie :
  -Fichier environnement ('Batch')
  PAC7AB
  -Fichier environnement (TP)
  PAC7AC
.Etats en sortie :
  -Compte-rendu
  PAC7IF
  -Option autorisation procédures batch
  PAC7DD
.Code Retour :
  . 8 : Pas d'autorisation procédure batch.
```
 **DEPU10022523**

#### 3.1.4.3. RSPE : JCL D'EXECUTION

```
 # . VISUALAGE_PACBASE 2.5
\qquad \qquad \qquad \qquad \qquad \qquad \qquad \qquad \qquad \qquad \qquad \qquad \qquad \qquad \qquad \qquad \qquad \qquad \qquad \qquad \qquad \qquad \qquad \qquad \qquad \qquad \qquad \qquad \qquad \qquad \qquad \qquad \qquad \qquad \qquad \qquad \qquad # . ********** PROCEDURE : RSPE/SKL **********
\qquad \qquad \, + #QUAL [QUAL,1,1,1]
        #XQT *[BFILE,1,1,1].PACSWT
       # .<br>#CYCLE.C
                                 [QUALR, 1, 1, 1] *RSPEEI., [NBCYC, 1, 1, 1]
 #USE PAC7EI.,[QUALR,1,1,1]*RSPEEI(+1).
 #CAT,P PAC7EI.
        #ASG,AX PAC7EI.
       \# .
       \begin{tabular}{ll} $\quad\mbox{\Large$\ast$} & $\quad\mbox{\Large$\ast$} \\ $\quad\mbox{\Large$\ast$} & $\quad\mbox{\Large$\ast$} & $\quad\mbox{\Large$\******
       # .<br>#USE
                                    CARTE., *RSPEMB.
 #ASG,T [QUALT,1,1,1]*PAC7MB.
 #CYCLE,C [QUALR,1,1,1]*RSPEDD004.,[NBCYC,1,1,1]
        #USE PAC7DD.,[QUALR,1,1,1]*RSPEDD004(+1).
       #CAT, P PAC7DD.<br>#ASG.AX PAC7DD.
                                     PAC7DD.
        #XQT *[BFILE,1,1,1].PTU004
       # .<br>#TEST
       #TEST TLE/17/S5<br>#JUMP ERRFAT
                         ERRFAT
       # .<br>#[PRINT,1,1,1]
       \begin{tabular}{ll} $\#[\texttt{PRINT},1,1,1] \qquad \qquad \texttt{PAC7DD., [PRINT},1,2,1], ,RSPEDD004$ \\ $\# \texttt{FREE} \qquad \qquad \texttt{PAC7DD.} \end{tabular}PAC7DD.
       # .<br>#TEST
                       TEP/10/S5
        #JUMP SAUT
       \overset{*}{\texttt{+}} .
                                     INITIALIZE
        # . **********
       # #SSG,AL SOURCE$,1,2,1].INS-FILE/SKL
        SGS
        FILE AB
        FILE AC
       \overset{*}{\texttt{+}} .
                                    PACR61<br>******
       \# .
       \pm#CYCLE, C [QUALR, 1, 1, 1] *RSPEIFR61., [NBCYC, 1, 1, 1]<br>#USE PAC7IF., [QUALR, 1, 1, 1] *RSPEIFR61(+1).
        #USE PAC7IF.,[QUALR,1,1,1]*RSPEIFR61(+1).
        #CAT,P PAC7IF.
                                    PAC7IF.
       \text{HCYCLE}, \text{C} [QUALR,1,1,1]*RSPEDDR61.,[NBCYC,1,1,1]<br>\text{HUSE} PAC7DD.,[QUALR,1,1,1]*RSPEDDR61(+1).
       #USE PAC7DD.,[QUALR,1,1,1]*RSPEDDR61(+1).<br>#CAT,P PAC7DD.
                                   PAC7DD.<br>PAC7DD.
       #ASG, AX
        #USE PAC7PP.,*[FILEPP,1,1,1].
       #ASG, A PAC7PP.<br>#XQT * [BFILE,
                                   *[BFILE,1,1,1].PACR61# .<br>#TEST
                           TLE/17/S5
        #JUMP ERRFAT
       # .<br>#[PRINT,1,1,1]
                                     PAC7IF.,,[PRINT,1,2,1],,RSPEIFR61
        #FREE PAC7IF.
        #[PRINT,1,1,1] PAC7DD.,,[PRINT,1,2,1],,RSPEDDR61
       #FREE PAC7DD.<br>#FREE [QUALT,1
       HFREE [QUALT,1,1,1]*PAC7MB.<br>HFREE PAC7PP.
                                     PAC7PP.
       #.<br>#.ттімр
                           SAUT
       #.
        #ERRFAT:
       \#
```
#### **ADMINISTRATION DES VERSIONS 3 PEI : MODULE ENVIRONNEMENT DE PRODUCTION 1 RSPE : RESTAURATION DES FICHIERS 4**

 #MSG,N \*\*\*\*\*\* FATAL ERROR IN PROCEDURE RSPE \*\*\*\*\*\* # .<br>#TEST #TEST TLE/37/S5 #JUMP SAUT  $\ddot{+}$  #[PRINT,1,1,1] PAC7EI.,,[PRINT,1,2,1],,RSPEEI  $\#$  . #SAUT: # .<br># .<br>#FREE #FREE PAC7EI.  $#$  FREE  $*$  [BFILE, 1, 1, 1].

## EDITIONS ENVIRONNEMENT PRODUCTION (PRPE) : PRESENTATION

La procédure PRPE permet d'éditer les informations gérées par le Module Environnement de production.

## CONDITION D'EXECUTION

Aucune. Les fichiers peuvent rester ouverts au niveau TP.

Option autorisation d'accès aux procédures batch : . niveau d'autorisation 2 requis.

## ANOMALIES D'EXECUTION

Quelle que soit la cause de la fin anormale, la procédure peut être relancée telle quelle, après suppression du problème.

# 3.1.5.2. PRPE : ENTREES UTILISATEUR

## PRPE : ENTREES UTILISATEURS

Option autorisation d'accès aux procédures batch : Une ligne \* avec Code utilisateur et Mot de passe.

Entrée spécifique de la procédure :

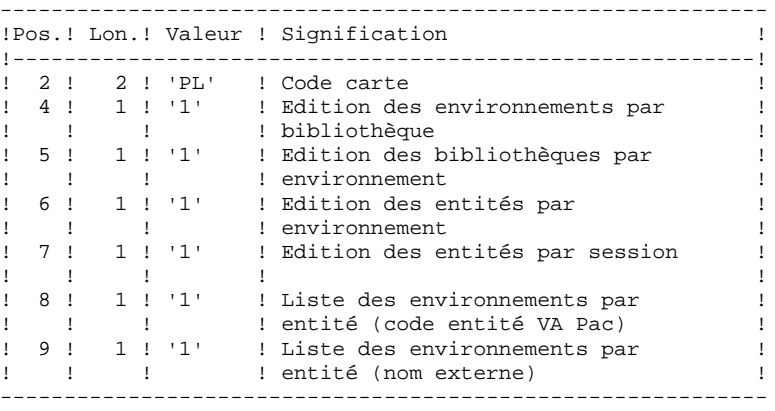

Si on ne désire pas obtenir une ou plusieurs de ces listes, il suffit de laisser à blanc la ou les positions correspondantes.

Toute autre codification est ignorée. Seule la première carte paramètre est prise en compte.

# 3.1.5.3. PRPE : DESCRIPTION DES ETAPES

# PRPE : DESCRIPTION DES ETAPES

```
EDITIONS ENVIRONNEMENT DE PRODUCTION : PACR10
.Fichiers permanents en entrée :
  -Fichier environnement ('Batch')
  PAC7AB
  -Fichier environnement (TP)
  PAC7AC
  -Fichier des données
  PAC7AR
  -Fichier Index
  PAC7AN
  -Fichier Libellés erreurs
  PAC7AE
.Fichier mouvement en entrée :
 -Demandes d'édition
  PAC7MB
.Etats en sortie :
  -Editions
  PAC7IE
  -Option autorisation procédures batch :
  PAC7DD
.Fichiers de tri :
.Code retour :
 . 8 : Pas d'autorisation procédure batch.
```
#### 3.1.5.4. PRPE : JCL D'EXECUTION

```
 # . VISUALAGE_PACBASE 2.5
\qquad \qquad \qquad \qquad \qquad \qquad \qquad \qquad \qquad \qquad \qquad \qquad \qquad \qquad \qquad \qquad \qquad \qquad \qquad \qquad \qquad \qquad \qquad \qquad \qquad \qquad \qquad \qquad \qquad \qquad \qquad \qquad \qquad \qquad \qquad \qquad \qquad # . ********** PROCEDURE : PRPE/SKL **********
\qquad \qquad \, + #QUAL [QUAL,1,1,1]
        # .<br>#XQT
                                      *[BFILE,1,1,1]. PACSWT
        # .<br>#CYCLE,C
        \#CYCLE, C [QUALR,1,1,1]*PRPEEI.,[NBCYC,1,1,1]<br>\#USE PAC7EI.,[QUALR,1,1,1]*PRPEEI(+1).
                                         PAC7EI.,[QUALR,1,1,1]*PRPEEI(+1).<br>PAC7EI.
         #CAT,P PAC7EI.
        #ASG, AX
        \begin{array}{cc} \# & \cdot \\ \# & \cdot \end{array}PACR10
                                          * * * * * *
        \ddot{\texttt{}} \ddot{\texttt{}} \ddot{\texttt{}} #USE PAC7MB.,*PRPEMB.
 #CYCLE,C [QUALR,1,1,1]*PRPEIER10.,[NBCYC,1,1,1]
        \begin{array}{lll} \ldots & - & - & \ldots & - & \ldots & - &#CAT, P PAC7IE., // / [SPANK, 1, 1, 1]<br>#ASG, AX PAC7TE.#ASG,AX PAC7IE.<br>#CYCLE,C [QUALR,1
                                     [QUALR, 1, 1, 1] * PRPEDDR10., [NBCYC, 1, 1, 1]
        #USE PAC7DD.,[QUALR,1,1,1]*PRPEDDR10(+1).<br>#CAT,P PAC7DD.
                                        PAC7DD.
         #ASG,AX PAC7DD.
        *INCREMENT S TO [SRTWK,1]<br>#ASG,T [QUALT,
                                      [QUALT,1,1,1]^*[SRTWK,1,S,2].,///[SRTWK,1,S,1]
         *LOOP
                                       *[BFILE,1,1,1].PACR10\#.
        #TEST TLE/17/S5<br>#JUMP ERRFAT
                            ERRFAT
        #.
        \verb| \#[ \texttt{PRINT},1,1,1] \texttt{} \verb| \texttt{PACTIE}|, | \texttt{PRINT},1,2,1] \texttt{|}, \texttt{PREFER10}\begin{tabular}{ll} \texttt{\#FREE} & \texttt{PAC7IE.} \\ \texttt{\#[PRINT,1,1,1]} & \texttt{PAC7DD.} \end{tabular},PAC7DD.,, [PRINT, 1, 2, 1],, PRPEDDR10
         #FREE PAC7DD.
                                         PAC7MB.
        *INCREMENT S TO [SRTWK,1]<br>| #FREE [OUALT,
                                      [QUALT,1,1,1]^*[SRTWK,1,S,2]. *LOOP
        #.
         #JUMP SAUT
        #.
         #ERRFAT:
        \# #MSG,N ****** FATAL ERROR IN PROCEDURE PRPE ******
        # .<br>#TEST
        #TEST TLE/37/S5<br>#JUMP SAUT
                             SAUT
        \#.
         #[PRINT,1,1,1] PAC7EI.,,[PRINT,1,2,1],,PRPEEI
         # .
         #SAUT:
        # .<br>#FREE
                                         PAC7EI.
        *[BFILE, 1, 1, 1].
```
# 3.1.6. GRPE : GENERATION MOUVEMENTS POUR REORGANISATION 3.1.6.1. GRPE : PRESENTATION GENERALE

# GRPE : GENERATION MOUVEMENTS POUR REORGANISATION

## GRPE : PRESENTATION GENERALE

La procédure GRPE permet de générer des mouvements d'épuration des sessions de la Base qui ne sont pas utilisées en production, pour la réorganisation de la Base.

#### EDITION

La procédure édite un état comparatif des sessions archivées et des sessions en production.

## CONDITION D'EXECUTION

Aucune. Les fichiers peuvent rester ouverts au niveau TP.

Option autorisation d'accès aux procédures batch : . niveau d'autorisation générale 4 requis.

## ANOMALIES D'EXECUTION

Quelle que soit la cause de la fin anormale, la procédure peut être relancée telle quelle, après suppression du problème.

## ENTREE UTILISATEUR

Option autorisation d'accès aux procédures batch : Une ligne \* avec Code utilisateur et Mot de passe. **PAGE** 139

# 3.1.6.2. GRPE : DESCRIPTION DES ETAPES

# GRPE : DESCRIPTION DES ETAPES

GENERATION MOUVEMENTS POUR REORGANISATION : PACR40 .Fichiers permanents en entrée : -Fichier environnement ('batch') PAC7AB -Fichier environnement (TP) PAC7AC -Fichier des données PAC7AR -Fichier Index PAC7AN -Fichier Libellés erreurs PAC7AE .Fichiers en entrée : -Entrée utilisateur PAC7MB .Fichier en sortie : -MOUVEMENTS GENERES POUR REORGANISATION PAC7MV .Etats en sortie : -Compte-rendu PAC7IK -Option autorisation procédures batch PAC7DD .Fichiers de tri : .Code retour : 8 : Pas d'autorisation procédure batch.

#### 3.1.6.3. GRPE : JCL D'EXECUTION

 # . VISUALAGE\_PACBASE 2.5  $\qquad$   $\qquad$  # . \*\*\*\*\*\*\*\*\*\* PROCEDURE : GRPE/SKL \*\*\*\*\*\*\*\*\*\*  $\qquad \qquad \, +$  #QUAL [QUAL,1,1,1] #XQT \*[BFILE,1,1,1].PACSWT # .<br>#CYCLE.C  $[QUALR,1,1,1]*GRPEE1.$ ,  $[NBCYC,1,1,1]$  #USE PAC7EI.,[QUALR,1,1,1]\*GRPEEI(+1). #CAT,P PAC7EI. #ASG,A PAC7EI.  $\#$  .  $\begin{tabular}{ccccc} $\quad\# & $\cdot$ & & & \texttt{PACR40} \\ $\quad\# & $\cdot$ & & & & \ast\ast\ast\ast\ast\ast \end{tabular}$ \*\*\*\*\*\* # .<br>#USE PAC7MB., \*GRPEMB. #CYCLE,C [QUALR,1,1,1]\*GRPEIKR40.,[NBCYC,1,1,1] #USE PAC7IK.,[QUALR,1,1,1]\*GRPEIKR40(+1).<br>#CAT,P PAC7IK. #CAT,P PAC7IK. #ASG,A PAC7IK.  $[QUALE,1,1,1]*GRPEDDR40.$ ,  $[NBCYC,1,1,1]$  #USE PAC7DD.,[QUALR,1,1,1]\*GRPEDDR40(+1). #CAT,P PAC7DD. #ASG,A PAC7DD.  $[QUALU,1,1,1]*GRPEREOMV.$ ,  $[NECYC,1,1,1]$ #USE PAC7MV.,[QUALU,1,1,1]\*GRPEREOMV(+1).<br>#CAT,P PAC7MV.,///[SPAWK,1,1,1]  $\begin{array}{lll} \texttt{\#CAT,P} & \texttt{\#PACTMV.} \; \texttt{\texttt{/}} \; \texttt{\texttt{/}} \; \texttt{\$ PAC7MV. \*INCREMENT S TO [SRTWK,1]<br>#ASG.T [QUALT,  $[QUALT,1,1,1]*[SRTWK,1,S,2]$ .,///[SRTWK,1,S,1] \*LOOP  $*[BFTLE,1,1,1].PACR40$ # .<br>#TEST TLE/17/S5 #JUMP ERRFAT  $\#$  .  $#[PRINT,1,1,1]$  PAC7IK.,,[PRINT,1,2,1],,GRPEIKR40<br> $#FREE$  PAC7IK. PAC7IK. #[PRINT,1,1,1] PAC7DD.,,[PRINT,1,2,1],,GRPEDDR40 #FREE PAC7DD.<br>#FREE PAC7MB. PAC7MB. #FREE PAC7MV. \*INCREMENT S TO [SRTWK, 1]<br>#FREE [OUALT,  $[QUALT,1,1,1]^*[SRTWK,1,S,2].$  \*LOOP  $#$ . #JUMP SAUT  $\#$  . #ERRFAT:  $\#$  #MSG,N \*\*\*\*\*\* FATAL ERROR IN PROCEDURE GRPE \*\*\*\*\*\*  $\#$ . #TEST TLE/37/S5<br>#JUMP SAUT #JUMP  $\#$  #[PRINT,1,1,1] PAC7EI.,,[PRINT,1,2,1],,GRPEEI  $#$  #SAUT:  $#$ . #FREE PAC7EI.  $\verb|*| \verb|FREE| * [BFILE, 1, 1, 1].$ 

## HIPE : HISTORISATION AUTOMATIQUE DE LA BASE

#### HIPE : PRESENTATION GENERALE

La procédure HIPE permet d'historiser la Base lorsque des entités ont été mises en production. Dans ce cas, elle édite une liste des entités mises en production.

## CONDITION D'EXECUTION

Les fichiers de la base et les fichiers de gestion de l'environnement de production doivent être fermés au TP.

## ANOMALIES D'EXECUTION

La procédure peut être relancée telle quelle après correction du problème.

# 3.1.7.2. HIPE : ENTREES UTILISATEUR

## HIPE : ENTREE UTILISATEURS

Une ligne '\*' (obligatoire) :

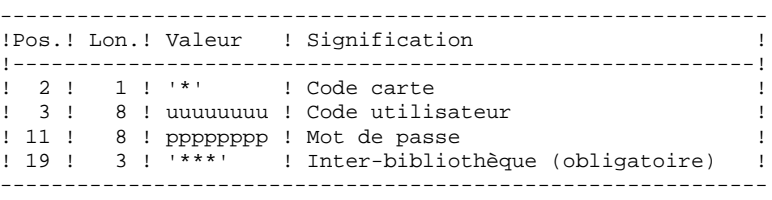

Une ligne d'historisation (facultative) :

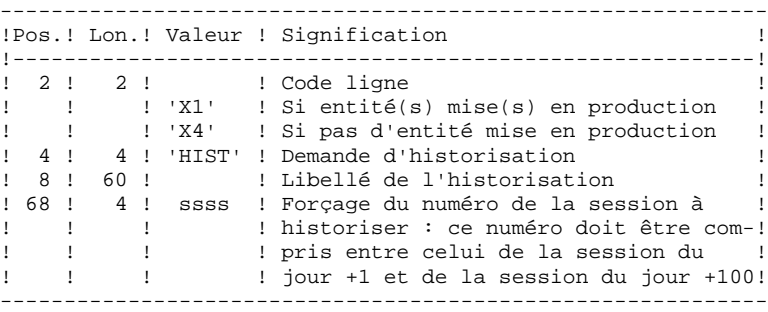

Si cette ligne n'est pas renseignée, elle est générée automatiquement si des entités ont été mises en production.

Cette ligne peut être utilisée pour :

- . entrer un libellé particulier de l'historisation,
- . forcer le numéro de session à historiser.

# EDITIONS OBTENUES

Cette procédure édite :

- . Un compte rendu,
- . Une liste des entités mises en production s'il y a eu historisation de la base.

# 3.1.7.3. HIPE : DESCRIPTION DES ETAPES

# HIPE : DESCRIPTION DES ETAPES

```
VERIFICATION INTEGRITE DE LA BASE : PTUBAS
. Fichiers permanents en entrée :
  - Fichier des données
   PAC7AR
  - Fichier des libellés d'erreur
    PAC7AE
   PAC7LO
. Etat en sortie :
  - Compte-rendu validité (Longueur=079)
    PAC7DS
. Code retour :
  - 0 OK.
  - 4 Invalidité de la base, ARRET provoqué.
HISTORISATION AUTOMATIQUE DE LA BASE : PACR30
.Fichiers permanents en entrée :
  -Fichier environnement ('batch')
  PAC7AB
  -Fichier environnement (TP)
  PAC7AC
  -Fichier des données
  PAC7AR
  -Fichier Index
  PAC7AN
  -Fichier Journal
  PAC7AJ
  -Fichier Libellés erreurs
  PAC7AE
.Fichier mouvement en entrée :
  -Demandes d'historisation
  PAC7MB
.Etat en sortie :
  -Compte-rendu
  PAC7IG
.Fichiers de travail
  PAC7MW
   PAC7WB
```
 **DEPU10022523**

#### 3.1.7.4. HIPE : JCL D'EXECUTION

 # . VISUALAGE\_PACBASE 2.5  $\qquad$   $\qquad$  # . \*\*\*\*\*\*\*\*\*\* PROCEDURE : HIPE/SKL \*\*\*\*\*\*\*\*\*\*  $\qquad \qquad \, +$  #QUAL [QUAL,1,1,1] #XQT \*[BFILE,1,1,1].PACSWT # .<br>#CYCLE.C [QUALR, 1, 1, 1] \* HIPEEI., [NBCYC, 1, 1, 1] #USE PAC7EI.,[QUALR,1,1,1]\*HIPEEI(+1).<br>#CAT.P PAC7EI. #CAT,P PAC7EI. #ASG, AX  $\#$  .  $\begin{tabular}{ll} $\quad\mbox{\Large$\ast$}\quad\mbox{\Large$\ast$}\quad\$ \*\*\*\*\*\* # .<br>#CYCLE.C [QUALR, 1, 1, 1] \*HIPEDSBAS., [NBCYC, 1, 1, 1] #USE PAC7DS.,[QUALR,1,1,1]\*HIPEDSBAS(+1). #CAT,P PAC7DS. #ASG,AX PAC7DS.  $*[BFILE,1,1,1].$  PTUBAS # .<br>#TEST TLE/17/S5 #JUMP ERRFAT  $\#$ . #[PRINT,1,1,1] PAC7DS.,,[PRINT,1,2,1],,HIPEDSBAS #FREE PAC7DS. # .<br>#TEST #TEST TEP/10/S5 #JUMP SAUT  $\#$ .  $\overset{*}{\texttt{+}}$  . PACR30<br>\*\*\*\*\*\*  $#$  .  $#$ . #USE PAC7MB.,\*HIPEMB. #CYCLE,C [QUALR,1,1,1]\*HIPEIGR30.,[NBCYC,1,1,1] #USE PAC7IG.,[QUALR,1,1,1]\*HIPEIGR30(+1).<br>#CAT.P PAC7IG. #CAT,P PAC7IG. #ASG,AX PAC7IG. #ASG,T [QUALT,1,1,1]\*PAC7WB.  $[QUALT,1,1,1]*PAC7MW.$  $#XOT$  \* [BFILE, 1, 1, 1]. PACR30  $\#$ . #TEST TLE/17/S5<br>#JUMP ERRFAT **ERRFAT** # .<br>#[PRINT,1,1,1] PAC7IG.,,[PRINT,1,2,1],,HIPEIGR30 #FREE PAC7IG.<br>#FREE PAC7MB. #FREE PAC7MB.<br>#FREE [QUALT,1] #FREE  $\begin{array}{cc} [\texttt{QUALT},1,1,1]\ast \texttt{PAC7WB}.\\ \texttt{HFREE} \end{array}$  $[QUALT,1,1,1]*PAC7MW.$  #JUMP SAUT  $\#$  . #ERRFAT:  $\#$  #MSG,N \*\*\*\*\*\* FATAL ERROR IN PROCEDURE HIPE \*\*\*\*\*\*  $#$ . #TEST TLE/37/S5<br>#JUMP SAUT #JUMP  $\#$  #[PRINT,1,1,1] PAC7EI.,,[PRINT,1,2,1],,HIPEEI  $\#$  . #SAUT: # .<br>#FREE #FREE PAC7EI. #FREE \*[BFILE, 1, 1, 1].
3.1.8.1. SIPE : PRESENTATION GENERALE

## SIPE : MISE EN PRODUCTION : SIMULATION DE GPRT

#### SIPE : PRESENTATION GENERALE

La procédure SIPE permet d'effectuer la mise en production d'entités, normalement faite lors de la génération par GPRT, par mise à jour batch des fichiers du Module PEI à partir d'entrées utilisateur spécifiant les caractéristiques des entités mises en production.

Trois possibilités sont offertes :

1. Mise en production d'entités :

Les informations sur l'entité et l'environnement concernés sont précisées par l'utilisateur.

2. Transfert d'un environnement à un autre :

Même principe : les informations sur l'entité proviennent de l'environnement source.

3. Reprise de systèmes existants :

Même principe que 1. : le traitement est exécuté une seule fois après initialisation du système par INPE.

#### CONDITION D'EXECUTION

Aucune. SIPE fonctionne dans les mêmes conditions que GPRT.

Option autorisation d'accès aux procédures batch : . niveau d'autorisation 3 requis.

#### ANOMALIES D'EXECUTION

Quelle que soit la cause de la fin anormale, la procédure peut être relancée telle quelle, après suppression du problème.

## 3.1.8.2. SIPE : ENTREES UTILISATEUR

## SIPE : ENTREES UTILISATEUR

Une ligne '\*' (obligatoire) :

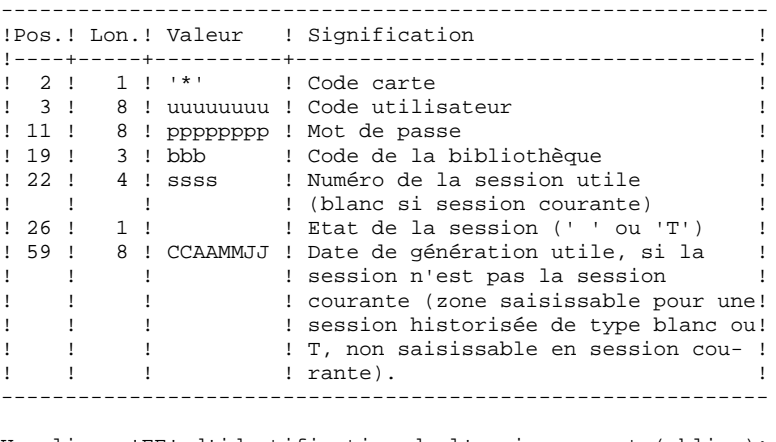

Une ligne 'EE' d'identification de l'environnement (oblig.):

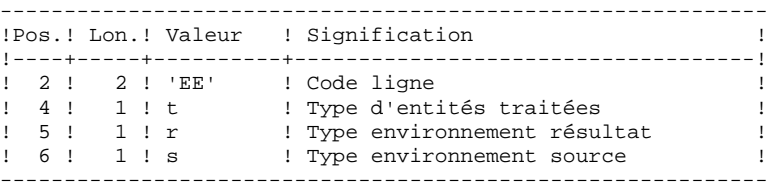

Une ligne 'EU' d'identification de l'entité, par entité à mettre à jour :

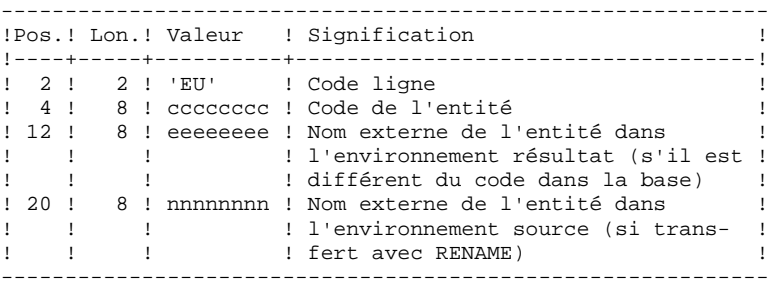

### 3.1.8.3. SIPE : DESCRIPTION DES ETAPES

## SIPE : DESCRIPTION DES ETAPES

MISE EN PRODUCTION : PACR22 .Fichiers permanents en entrée : -Fichier Environnement ('batch') PAC7AB -Fichier Environnement (TP) PAC7AC -Fichier des données utilitaires de transfert PAC7AR -Fichier des index PAC7AN -Fichier des libellés d'erreurs PAC7AE .Fichier mouvement : -Entrées utilisateur PAC7MB .Fichier en sortie : -MOUVEMENTS POUVANT SERVIR A LA CONSTITUTION DE CARTES DONNEES POUR DES UTILITAIRES DE TRANSFERT. PAC7MT .Etats en sortie : -Compte-rendu PAC7IE -Option autorisation procédures batch PAC7DD

### 3.1.8.4. SIPE : JCL D'EXECUTION

```
 # . VISUALAGE_PACBASE 2.5
\qquad \qquad \qquad \qquad \qquad \qquad \qquad \qquad \qquad \qquad \qquad \qquad \qquad \qquad \qquad \qquad \qquad \qquad \qquad \qquad \qquad \qquad \qquad \qquad \qquad \qquad \qquad \qquad \qquad \qquad \qquad \qquad \qquad \qquad \qquad \qquad \qquad # . ********** PROCEDURE : SIPE/SKL **********
\qquad \qquad \, + #QUAL [QUAL,1,1,1]
      # .<br>#XQT
                                *[BFILE, 1, 1, 1]. PACSWT
       # .<br>#CYCLE,C
      #CYCLE, C [QUALR, 1, 1, 1]*SIPEEI., [NBCYC, 1, 1, 1]<br>#USE PAC7EI., [QUALR, 1, 1, 1]*SIPEEI(+1).
      #USE PAC7EI.,[QUALR,1,1,1]*SIPEEI(+1).<br>#CAT,P PAC7EI.
                                 PAC7EI.<br>PAC7EI.
      #ASG, AX
      \begin{array}{cc} \# & \cdot \\ \# & \cdot \end{array}PACR22
                                  * * * * * *
      \ddot{\texttt{}} \ddot{\texttt{}} \ddot{\texttt{}} #CYCLE,C [QUALU,1,1,1]*SIPEMT.,[NBCYC,1,1,1]
 #USE PAC7MT.,[QUALU,1,1,1]*SIPEMT(+1).
 #CAT,P PAC7MT.,///[SPAWK,1,1,1]
       #ASG,AX PAC7MT.
                              [QUALE,1,1,1]*SIPEIER22., [NBCYC,1,1,1] #USE PAC7IE.,[QUALR,1,1,1]*SIPEIER22(+1).
 #CAT,P PAC7IE.
       #ASG,AX PAC7IE.
                              [QUALK,1,1,1]*SIPEDDR22., [NECYC,1,1,1]#USE PAC7DD.,[QUALR,1,1,1]*SIPEDDR22(+1).<br>#CAT,P PAC7DD.
                                PAC7DD.<br>PAC7DD.
      #ASG,AX<br>#USE
                                 PAC7MB., *SIPEMB.
       #XQT *[BFILE,1,1,1].PACR22
       # .<br>#TEST
       #TEST TLE/17/S5
                         ERRFAT
       \# #[PRINT,1,1,1] PAC7IE.,,[PRINT,1,2,1],,SIPEIER22
 #FREE PAC7IE.
      #[P RINT,1,1,1] PAC7DD.,,[PRINT,1,2,1],,SIPEDDR22<br># F R E E PAC7DD.
                                  PAC7DD.
      \begin{array}{ccccc}\n\text{H} \text{F} \text{R} \text{E} \text{E} & & & \text{P} \text{A} \text{C} \text{7} \text{M} \text{B} \text{.} \\
\text{H} \text{F} \text{R} \text{E} \text{E} & & & \text{P} \text{A} \text{C} \text{7} \text{M} \text{T} \text{.}\n\end{array}PAC7MT.
      # .<br>#JUMP
                       SAUT
       \pm #ERRFAT:
        # .
       #MSG,N ****** FATAL ERROR IN PROCEDURE SIPE ******
      \##TEST TLE/37/S5<br>#JUMP SAUT
       #JUMP
      \# .
       #[PRINT,1,1,1] PAC7EI.,,[PRINT,1,2,1],,SIPEEI
       \# #SAUT:
      # .<br>#FREE
                                PAC7EI.
      # .<br>#FREE
                                *[BFILE, 1, 1, 1].
```
# *3.2. PAC/TRANSFER*

# PRESENTATION

Le module Pac/Transfer a pour but de permettre une gestion facile des développements réalisés dans la Base VisualAge Pacbase au titre de versions distinctes. Il automatise les transferts de mouvements de mise à jour entre deux sessions ou plus.

Pac/transfer explore le fichier journal archivé de VA Pac et consulte un fichier de paramètres qui lui est spécifique. Dans ce fichier de paramètres sont définis un ou plusieurs environnements source. Chacun peut correspondre à un ou plusieurs environnements cible.

Le module Pac/transfer sélectionne, sur le journal archivé, les mouvements de mise à jour qui accompagnent les critères définis à l'aide de ces paramètres. Pac/transfer génère ensuite des mouvements de mise à jour de l'environnement cible, définis également par ces paramètres.

Ces mouvements sont utilisés par la procédure VA Pac de mise à jour batch (UPDT). Si la Base VA Pac est sous le contrôle de DSMS, ces mises à jour sont automatiquement incluses dans ce contrôle.

#### FONCTIONNALITE

L'objectif de Pac/transfer est de transférer les mouvements de mise à jour qui ont été effectués dans une session source vers une ou plusieurs sessions cibles.

Lorsqu'un développement est terminé dans une session de test, il est possible de transférer le contenu de cette session dans une session différente propre à la validation, et si besoin est, simultanément dans une deuxième session propre à l'exploitation.

Dans le fichier des transferts, les mouvements de la session source sélectionnés sont dupliqués autant de fois qu'il y a de sessions cibles.

Aucune contrainte n'est imposée quant à la chronologie des sessions. On peut aussi bien transférer l'état d'une session source vers une session cible ultérieure (numéro de session cible supérieur à celui de la session source), que vers une session cible antérieure (numéro de session cible inférieur à celui de la session source).

**PAGE** 150

# CHRONOLOGIE DES TRAITEMENTS

## 1. MISE A JOUR DES PARAMETRES DE TRANSFERT

Traitement à effectuer si l'on a de nouveaux LOTS DE TRANSFERT à définir, ou bien si l'on veut modifier les paramètres de ceux déjà existants.

## 2. COMPRESSION DU JOURNAL ARCHIVE

Traitement facultatif (selon le site).

## 3. CREATION DU FICHIER DES TRANSFERTS

## 4. PREPARATION DE L'ENVIRONNEMENT DSMS

Traitement à effectuer seulement si la base est sous contrôle du module DSMS.

## 5. GENERATION DES MOUVEMENTS DE TRANSFERT

## 6. MISE A JOUR DE LA BASE VISUALAGE PACBASE

#### 7. REINITIALISATION DE L'ENVIRONNEMENT DSMS

Traitement à effectuer seulement si la base est sous contrôle du module DSMS.

## Remarque : INITIALISATION DU FICHIER des PARAMETRES

Il faut exécuter la procédure INUV si le fichier des paramètres PAC7UV n'existe pas.

## 3.2.1. TRUP : MISE A JOUR DES PARAMETRES DE TRANSFERT 3.2.1.1. TRUP : PRESENTATION GENERALE

## MISE A JOUR DES PARAMETRES DE TRANSFERT (TRUP) : **PRESENTATION**

Le traitement de Pac/transfer est basé sur des paramètres indiqués par l'utilisateur et stockés dans le fichier UV. Ils servent de pilotage à l'ensemble des traitements des différentes procédures du module.

Ces paramètres doivent être créés, via la procédure TRUP, avant tout autre traitement Pac/transfer. Toute modification de ces paramètres nécessite une nouvelle exécution de TRUP.

Vous pouvez définir plusieurs lots de paramètres de transfert, appelés LOTS DE TRANSFERT. Par conséquent, les fichiers de paramètres peuvent stocker plusieurs LOTS DE TRANSFERT.

La définition de différents lots de transfert apporte flexibilité à vos opérations de transfert. Vous pouvez ainsi les adapter à vos propres besoins.

Les paramètres de transfert, décrits ci-dessous, définissent un seul LOT DE TRANSFERT; il n'est pas possible de réaliser un paramétrage commun à tous les LOTS.

#### PARAMETRES DE TRANSFERT

### 1.1. NUMERO DE SESSION :

Il est obligatoire de spécifier une seule session source et au moins une session cible.

Si la demande comporte plusieurs sessions cibles, les mouvements du journal relatifs à la session sélectionnée sont reportés sur toutes les sessions cibles définies.

NOTE : Un numéro de séquence est obligatoire afin d'établir l'ordre de prise en compte des mouvements de transfert lorsque plusieurs sessions sources ont une même session cible.

## 1.2. BIBLIOTHEQUE :

Par défaut, TOUTES les bibliothèques de la Base VisualAge Pacbase sont prises en compte pour la session source demandée et les mêmes bibliothèques sont les réceptrices des transferts.

Vous pouvez limiter le domaine du transfert en sélectionnant une bibliothèque source particulière qui devient, par défaut, la seule bibliothèque cible. Vous avez donc la possibilité supplémentaire de rediriger les transferts vers une ou plusieurs bibliothèques cibles.

Si la demande comporte plusieurs bibliothèques cibles, les mouvements du journal relatifs à la bibliothèque source selectionnée sont reportés sur chaque bibliothèque cible.

EXEMPLE : Lorsque vous définissez un transfert d'une session source vers DEUX sessions cibles et d'une bibliothèque source vers TROIS bibliothèques cibles, le volume des mouvements transférés sera SIX fois plus important que le volume des mouvements sélectionnés.

# 1.3. UTILISATEUR :

Par défaut, les mouvements de TOUS les utilisateurs de la Base VisualAge Pacbase sont transférés sous le même code utilisateur.

Vous pouvez limiter le domaine du transfert en sélectionnant un code utilisateur source particulier qui sera, par défaut, le seul utilisateur cible. Vous avez donc la possibilité supplémentaire de sélectionner un utilisateur cible différent de l'utilisateur source sélectionné.

NOTE : Si la bibliothèque source doit être incluse dans l'ensemble des bibliothèques cibles sélectionnées, vous devez saisir son code de manière explicite.

## 1.4. NUMERO D'AMELIORATION DSMS :

>>> Ce type de sélection concerne uniquement les Bases VisualAge Pacbase sous contrôle du module DSMS.

Par défaut, les mouvements associés à TOUTES les améliorations sont transférés sous les mêmes améliorations.

Vous pouvez limiter le domaine du transfert en sélectionnant une amélioration source particulière qui sera, par défaut, la seule amélioration cible. Vous avez donc la possibilité supplémentaire de sélectionner une amélioration cible différente de l'amélioration source sélectionnée.

Vous avez également la possibilité de transférer tous les mouvements sous un code utilisateur cible unique.

NOTE : Cette option annule la sélection de l'utilisateur cible décrite au Paragraphe 1.3.

#### CONDITION D'EXECUTION

Aucune.

#### EDITION OBTENUE

Edition du contenu du fichier des paramètres.

## 3.2.1.2. TRUP : ENTREES UTILISATEUR

# TRUP : ENTREES UTILISATEUR

. Ligne d'identification de l'utilisateur (obligatoire)

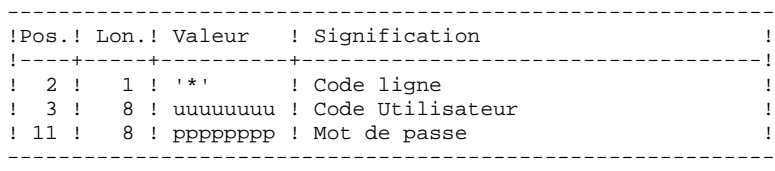

. Ligne de sélection des Sessions

A l'intérieur d'un LOT DE TRANSFERT, il doit y avoir au moins une ligne de sélection de ce type.

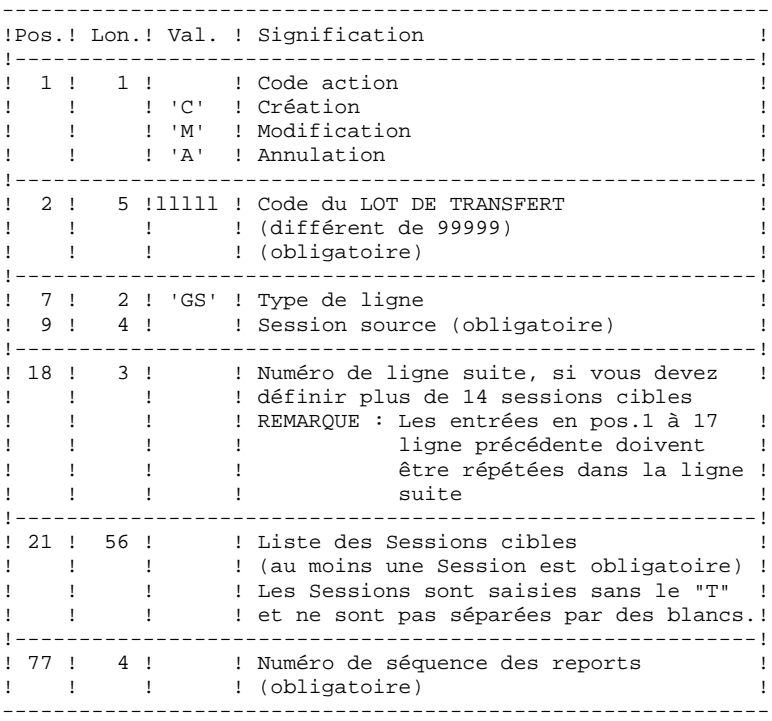

. Ligne de sélection des Bibliothèques

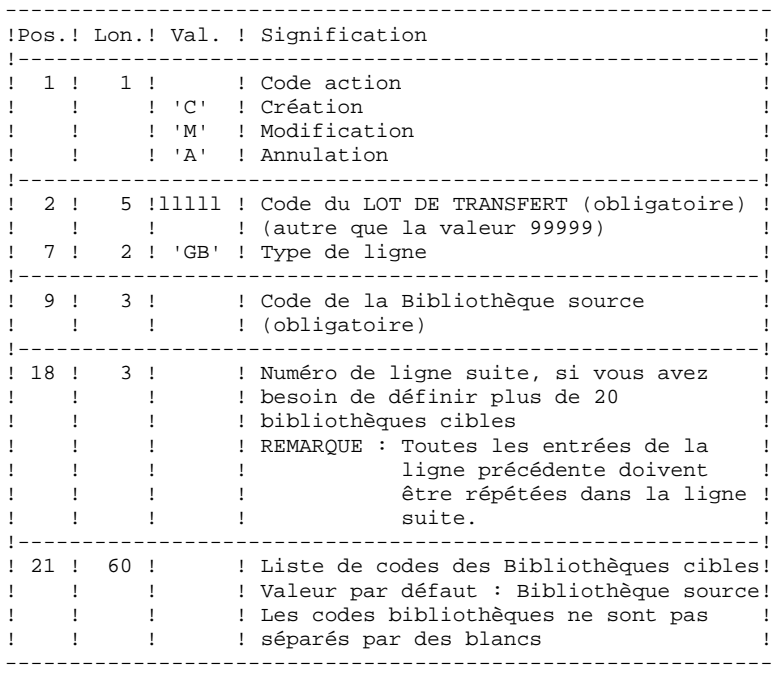

. Ligne de sélection des Codes Utilisateurs

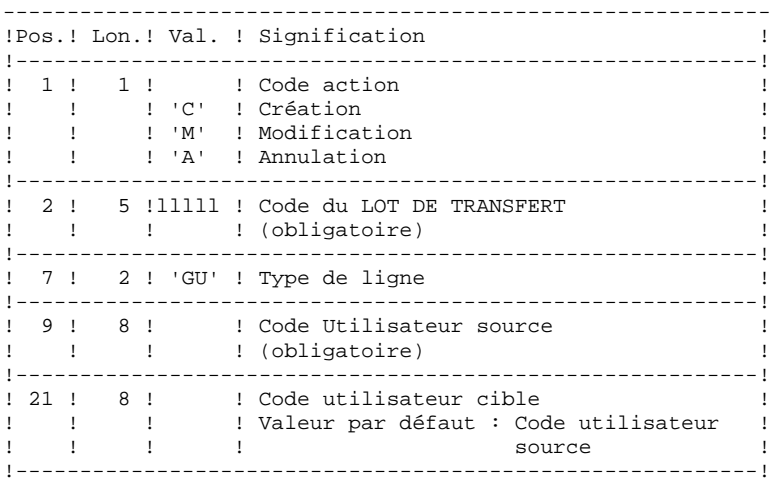

. Ligne de sélection des Numéros d'Améliorations DSMS

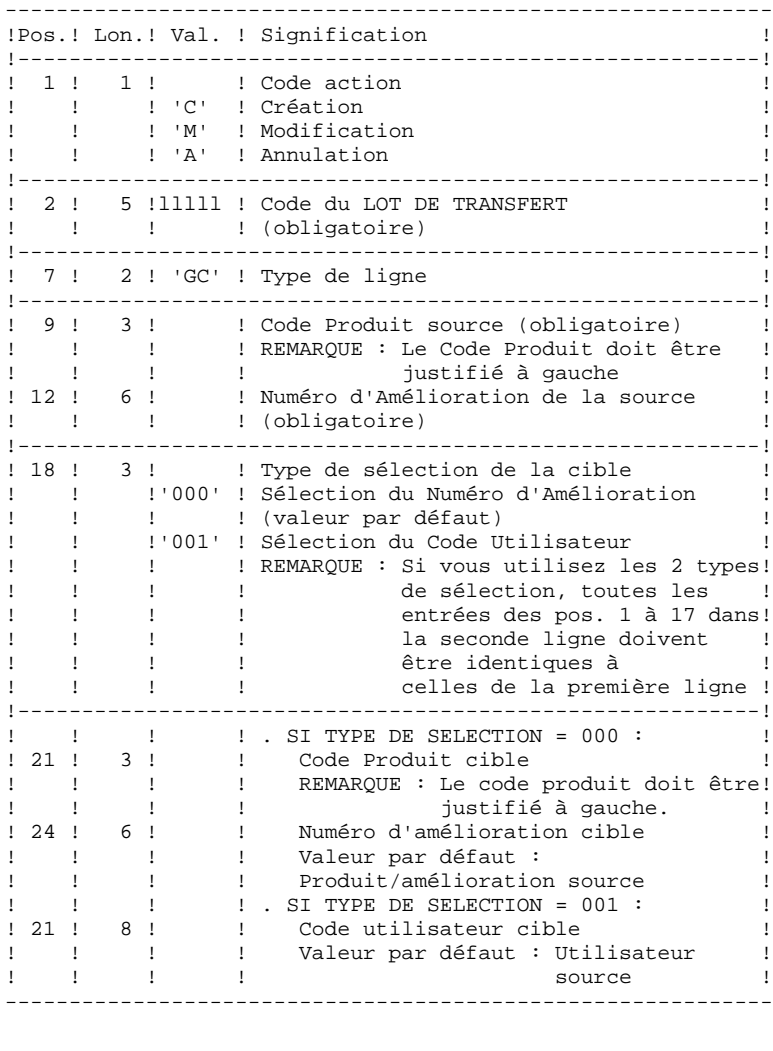

. Ligne de demande d'annulations multiples

La procédure permet d'effectuer des annulations à deux niveaux :

 - au niveau de chaque type de sélection pour le LOT en question,

- au niveau du lot complet,

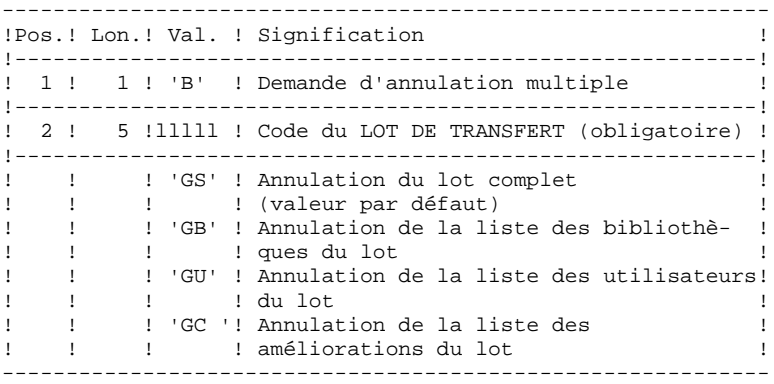

 **ADMINISTRATION DES VERSIONS 3** PAC/TRANSFER<br>TRUP : MISE A JOUR DES PARAMETRES DE TRANSFERT<br>1  **TRUP : MISE A JOUR DES PARAMETRES DE TRANSFERT 1**

#### EXEMPLES DE PARAMETRAGE

#### EXEMPLE 1

Transfert des mouvements effectués dans une session historisée (3050T) vers une autre session historisée (3000T).

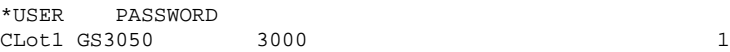

#### EXEMPLE 2

Même exemple avec une session cible supplémentaire : la session courante (9999).

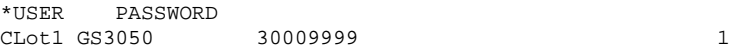

#### EXEMPLE 3

Idem à l'exemple 2 avec des sélections supplémentaires de source : Les mouvements doivent avoir été effectués dans la bibliothèque BIB, par l'utilisateur JEAN, par rapport aux numéros d'amélioration 'PR 001220' et 'PR 001250'.

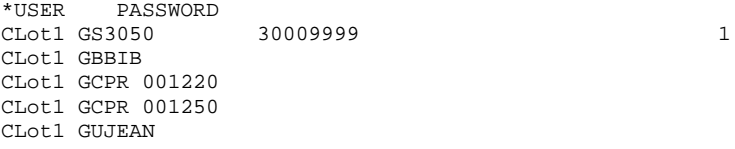

## EXEMPLE 4

Les mouvements effectués dans deux sessions différentes doivent être appliqués à la même session cible. Le numéro de séquence (tout à droite, en Position 77) indique l'ordre des transferts.

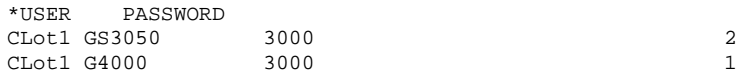

#### EXEMPLE 5

Les mouvements effectués dans la session 3050T en rapport avec le numéro d'amélioration 'PR 001220' sont transferés vers la session 3000T en rapport avec le numéro d'amélioration 'PR 001250' sous le nom d'utilisateur JEAN.

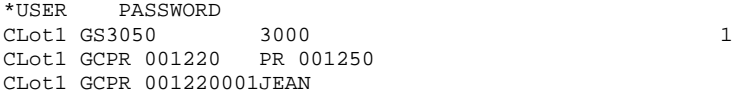

#### 3.2.1.3. TRUP : DESCRIPTION DES ETAPES

## TRUP : DESCRIPTION DES ETAPES

MISE A JOUR DES PARAMETRES DE SELECTION : PTUG10 Cette étape met à jour le fichier des paramètres de sélection. . Fichiers permanents en entrée : - Fichier des données PAC7AR - Fichier des index PAC7AN - Fichier des libellés d'erreurs PAC7AE . Fichier mouvement : - Entrées utilisateur PAC7MA . Fichier en sortie - Liste des lots PAC7ML . Fichier en entrée/sortie : - Fichier des paramètres PAC7UV . Fichier de travail - fichier mouvements avec annulations multiples générées PAC7MV . Etats en sortie : - Contrôle des entrées PAC7ET - Contrôle de l'utilisateur PAC7DD

 **ADMINISTRATION DES VERSIONS 3** PAC/TRANSFER<br>TRUP : MISE A JOUR DES PARAMETRES DE TRANSFERT<br>1  **TRUP : MISE A JOUR DES PARAMETRES DE TRANSFERT 1** EDITION DES PARAMETRES DE SELECTION : PTUG11 . Fichiers permanents en entrée : - Fichier des données PAC7AR - Fichier des libellés d'erreurs PAC7AE - Fichier des paramètres PAC7UV . Fichier en sortie : - Liste des sessions cibles PAC7GL . Etat en sortie : - Edition de la table des paramètres PAC7ET EDITION DE LA LISTE DES SESSIONS CIBLES : PTUG12 . Fichiers en entrée : - Fichier des données PAC7AR - Fichier des paramètres PAC7UV - Fichier des libellés d'erreurs PAC7AE - Liste des sessions cibles PAC7GL - Liste des lots PAC7ML . Fichiers de tri : . Etat en sortie : - Edition liste des sessions cibles

PAC7ET

#### 3.2.1.4. TRUP : JCL D'EXECUTION

# .

 $\#$  .  $\#$ . # . VISUALAGE\_PACBASE 2.5  $\#$  . # . \*\*\*\*\*\*\*\*\*\* PROCEDURE : TRUP/SKL \*\*\*\*\*\*\*\*\*\*  $\#$  . # .<br>#OUAL  $[OUAL,1,1,1]$  $\#$  . #XQT \*[BFILE,1,1,1].PACSWT # .<br>#CYCLE.C  $[OUALR,1,1,1]*TRUEI.$ , $[NECYC,1,1,1]$ #USE PAC7EI.,[QUALR,1,1,1]\*TRUPEI(+1).<br>#CAT,P PAC7EI. #CAT,P PAC7EI. PAC7EI.  $\#$  .  $#$  . PTUG10  $#$  . # .<br>#USE #USE PAC7MA.,\*TRUPMB. #USE PAC7UV.,[QUALU,1,1,1]\*TRANUV. #CAT,P PAC7UV. #ASG PAC7UV. # .<br>#CYCLE,C  $\begin{array}{lll} \texttt{\#CYCLE}, \texttt{C} & \texttt{[QUALE},1,1,1] \texttt{*TRUE} \\ \texttt{\#USE} & \texttt{PAC7DD}. \texttt{[QUALE},1,1,1] \texttt{*TRUE} \\ \end{array} \end{array} \hspace{.5cm} \begin{array}{ll} \texttt{[QUALE},1,1,1] \texttt{[NPUPDDG10(+1),1] \texttt{[NPUPDDG10(-1,1,1,1] \texttt{[NPUPDDG10(-1,1,1,1,1] \texttt{[NPUPDDG10(-1,1,1,1,1,1,1,1,1,1,1,1,1,1,1$ #USE PAC7DD.,[QUALR,1,1,1]\*TRUPDDG10(+1).<br>#CAT,P PAC7DD. PAC7DD.  $\#$  .  $#$  $\#CYCLE, C$  [QUALR,1,1,1]\*TRUPETG10.,[NBCYC,1,1,1]]<br> $\#USE$  PAC7ET.,[OUALR,1,1,1]\*TRUPETG10(+1). #USE PAC7ET.,[QUALR,1,1,1]\*TRUPETG10(+1).<br>#CAT,P PAC7ET. PAC7ET.  $\#$  #ASG,T [QUALT,1,1,1]\*PAC7ML.,///[SPAWK,1,1,1] #ASG,T [QUALT,1,1,1]\*PAC7MV.,///[SPAWK,1,1,1] \*INCREMENT S TO [SRTWK,1]<br>#ASG.T [OUALT.]  $[QUALT,1,1,1]^*[SRTWK,1,S,2]$ .,///[SRTWK,1,S,1] \*LOOP  $*[BFILE,1,1,1].PTUG10$ # .<br>#TEST #TEST TLE/17/S5<br>#JUND ERREAT ERRFAT  $#$ . # .<br>#FREE #FREE PAC7MA. #[PRINT,1,1,1] PAC7DD.,,[PRINT,1,2,1],,TRUPDDG10 #[PRINT,1,1,1] PAC7ET.,,[PRINT,1,2,1],,TRUPETG10 #FREE PAC7DD. #FREE PAC7ET.  $\#$  \*INCREMENT S TO [SRTWK,1] #FREE [QUALT,1,1,1]\*[SRTWK,1,S,2]. \*LOOP TEP/10/S5<br>SAUT  $\#JUMP$  $\#$  .  $\overset{*}{\texttt{+}}$  .  $PTUG11$  $\#$  .  $******$ # .<br>#USE #USE PAC7UV.,[QUALU,1,1,1]\*TRANUV.<br>#ASG PAC7UV. PAC7UV. # .<br>#CYCLE,C  $[QUALE,1,1,1]*TRUETGI1.,[NECYC,1,1,1]$ #USE PAC7ET.,[QUALR,1,1,1]\*TRUPETG11(+1).<br>#CAT,P PAC7ET. PAC7ET. # .<br>#ASG.T  $[OUALT,1,1,1]*PAC7GL,$ ,///[SPAWK,1,1,1]

 **ADMINISTRATION DES VERSIONS 3**

```
PAC/TRANSFER<br>TRUP : MISE A JOUR DES PARAMETRES DE TRANSFERT<br>1
  TRUP : MISE A JOUR DES PARAMETRES DE TRANSFERT 1
         #XQT *[BFILE,1,1,1].PTUG11
       # .<br>#TEST
        #TEST TLE/17/S5<br>#JUMP ERRFAT
                             ERRFAT
       # .<br>#[PRINT,1,1,1]
                                        PAC7ET.,,[PRINT,1,2,1],,TRUPETG11
        #FREE PAC7ET.
       # .<br>#TEST
       #TEST TEP/10/S5<br>#JUMP SAUT
                       TEP/<br>SAUT
        \#.
       \# .
        # . PTUG12<br># ******
 # . ******
\qquad \qquad \qquad \qquad \qquad \qquad \qquad \qquad \qquad \qquad \qquad \qquad \qquad \qquad \qquad \qquad \qquad \qquad \qquad \qquad \qquad \qquad \qquad \qquad \qquad \qquad \qquad \qquad \qquad \qquad \qquad \qquad \qquad \qquad \qquad \qquad \qquad#USE PAC7GL.,[QUALT,1,1,1]*PAC7GL.<br>#USE PAC7UV.,[QUALU,1,1,1]*TRANUV.
         #USE PAC7UV.,[QUALU,1,1,1]*TRANUV.
                                       PAC7UV.
         #USE PAC7ML.,[QUALT,1,1,1]*PAC7ML.
       # .<br>#CYCLE,C
       \text{HCYCLE}, \text{C} [QUALR, 1, 1, 1] *TRUPETG12., [NBCYC, 1, 1, 1] \text{HUSE} PAC7ET., [QUALR, 1, 1, 1] *TRUPETG12(+1).
       #USE PAC7ET.,[QUALR,1,1,1]*TRUPETG12(+1).<br>#CAT.P PAC7ET.
                                       PAC7ET.
        \# .
        *INCREMENT S TO [SRTWK,1]<br>#ASG,T [QUALT,
                                     [QUALT,1,1,1]^*[SRTWK,1,S,2].,///[SRTWK,1,S,1]
       *LOOP<br>#XQT
                                      *[BFILE,1,1,1].PTUG12# .<br>#TEST
                   TLE/17/S5
        #JUMP ERRFAT
       # .<br>#FREE
        \begin{array}{ccccc}\n\text{#FREE} & & & \text{PAC7UV.} \\
\text{#FREE} & & & \text{PAC7GL.}\n\end{array}#FREE PAC7GL.<br>#FREE PAC7ML.
       #FREE PAC7ML.<br>#[PRINT,1,1,1] PAC7ET.
                                      PAC7ET.,,[PRINT,1,2,1],,TRUPETG12
         #FREE PAC7ET.
        \# .
        *INCREMENT S TO [SRTWK,1]<br>#FREE [QUALT,
                                     [QUALT,1,1,1]*[STRTK,1,S,2]. *LOOP
        #TEST TEP/10/S5<br>#JUMP SAUT
        #JUMP
\qquad \qquad \qquad \qquad \qquad \qquad \qquad \qquad \qquad \qquad \qquad \qquad \qquad \qquad \qquad \qquad \qquad \qquad \qquad \qquad \qquad \qquad \qquad \qquad \qquad \qquad \qquad \qquad \qquad \qquad \qquad \qquad \qquad \qquad \qquad \qquad \qquad\qquad \qquad \qquad \qquad \qquad \qquad \qquad \qquad \qquad \qquad \qquad \qquad \qquad \qquad \qquad \qquad \qquad \qquad \qquad \qquad \qquad \qquad \qquad \qquad \qquad \qquad \qquad \qquad \qquad \qquad \qquad \qquad \qquad \qquad \qquad \qquad \qquad #JUMP SAUT
        \# .
         #ERRFAT:
        \#..<br>#MSG,N ****** FATAL ERROR IN PROCEDURE TRUP ******
        # .<br>#TEST
                              TLE/37/S5<br>SAUT
        ..<br>#JUMP
        #.
         #[PRINT,1,1,1] PAC7EI.,,[PRINT,1,2,1],,TRUPEI
         # .
         #SAUT:
       # .<br>#FREE
                                       PAC7EI.
         #FREE *[BFILE,1,1,1].
```
## COMPRESSION DU JOURNAL ARCHIVE (TRJC) : PRESENTATION

Ce traitement facultatif permet de produire, à partir du journal archivé VisualAge Pacbase, un journal compressé ne comportant que des mouvements utiles en l'épurant des mouvements intermédiaires qui s'avèrent inutiles pour le transfert.

Une demande en entrée de la procédure spécifiant un intervalle de dates et/ou de numéros de session permet de limiter le traitement aux seuls mouvements du journal archivé appartenant à cet intervalle.

En cas d'absence d'entrée utilisateur facultative, la compression s'opère sur l'intégralité du journal archivé fourni en entrée.

Vous avez également la possibilité de supprimer les codes utilisateur et/ou les numéros d'amélioration dans le journal archivé. Vous obtenez ainsi un plus haut taux de compression.

Dans ce cas, les critères de transfert basés sur les codes utilisateur et les améliorations ne peuvent plus être utilisés.

Ce traitement n'est pas obligatoire, il dépend de l'environnement du site (volume du fichier journal, fréquence des traitements de transfert, etc).

#### CONDITION D'EXECUTION

Aucune.

#### RESULTAT OBTENU

Un journal archivé plus petit ne comportant que des mouvements "utiles".

#### ETAT EN SORTIE

Données statistiques sur l'exécution TRJC.

# 3.2.2.2. TRJC : ENTREES UTILISATEUR

# TRJC : ENTREES UTILISATEUR

. Ligne d'identification de l'utilisateur (obligatoire).

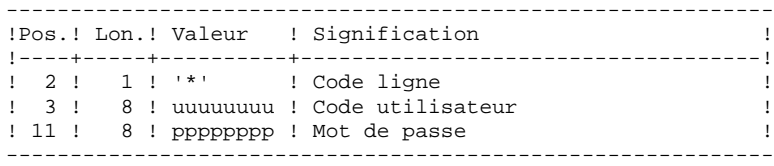

. Options

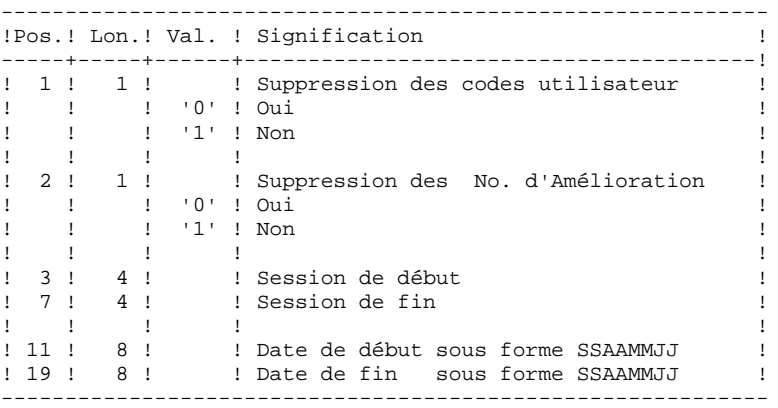

#### 3.2.2.3. TRJC : DESCRIPTION DES ETAPES

## TRJC : DESCRIPTION DES ETAPES

```
COMPRESSION (PREMIERE PHASE) : PTUG05
. Fichiers permanents en entrée :
 - Journal séquentiel
   PAC7PJ
  - Fichier des index
   PAC7AN
 - Fichier des libellés d'erreurs
   PAC7AE
. Fichier mouvement :
  - Entrées utilisateur
   PAC7MB
. Fichier en sortie :
  - Journal temporaire
    PAC7GP
. Etats en sortie :
  - Contrôle des entrées
   PAC7ET
  - Etat anomalie procédure batch
   PAC7DD
. Fichiers de tri :
COMPRESSION (SECONDE PHASE) : PTUG06
. Fichier mouvement en entrée :
  - Journal temporaire
    PAC7GP
. Fichier en sortie :
  - Journal séquentiel compressé
   PAC7PK
. Fichiers de tri :
CLASSEMENT SUPPRESSIONS/CREATIONS : PTUG07
  - Fichier des index
   PAC7AN
. Fichier mouvement en entrée :
 - Journal temporaire
   PAC7PK
. Fichier en sortie :
  - Journal séquentiel compressé
   PAC7PL
. Fichiers de tri :
```
### 3.2.2.4. TRJC : JCL D'EXECUTION

# .

```
\# .
\#.
 # . VISUALAGE_PACBASE 2.5
\# .
 # . ********** PROCEDURE : TRJC/SKL **********
# .<br>#OUAL
                  [OUAL,1,1,1]# .<br>#XQT
                  *[BFILE, 1, 1, 1]. PACSWT
# .<br>#CYCLE.C
                 [QUALR,1,1,1]*TRJCEI.,[NECYC,1,1,1] #USE PAC7EI.,[QUALR,1,1,1]*TRJCEI(+1).
 #CAT,P PAC7EI.
#ASG, AX
\# .
 # . PTUG05
 # . ******
# .<br>#USE
                   PAC7PJ.,[OUALU,1,1,1]*[FILEPJ,1,1,1].
 #ASG,AX PAC7PJ.
 # .
\text{HCYCLE}, \text{C} [QUALR, 1, 1, 1] *TRJCDDG05., [NBCYC, 1, 1, 1]]<br>\text{HUSE} PAC7DD., [OUALR, 1, 1, 1] *TRJCDDG05(+1).
                  PAC7DD., [QUALK,1,1,1]*TRJCDDG05(+1).
 #CAT,P PAC7DD.
\# .
# .<br>#CYCLE,C
                [QUALR, 1, 1, 1] * TRJCETG05., [NBCYC, 1, 1, 1]
 #USE PAC7ET.,[QUALR,1,1,1]*TRJCETG05(+1).
 #CAT,P PAC7ET.
# .<br>#ASG,T
                  [QUALT,1,1,1]*PAC7GP.,///[SPAWK,1,1,1]
*INCREMENT S TO [SRTWK, 1]<br>#ASG.T [OUALT.
                  [QUALT,1,1,1]^*[SRTWK,1,S,2].,///[SRTWK,1,S,1]
 *LOOP
 #XQT *[BFILE,1,1,1].PTUG05
# .<br>#TEST
             TLE/17/S5
 #JUMP ERRFAT
# .<br>#[PRINT,1,1,1]
                   PAC7DD.,, [PRINT, 1, 2, 1],, TRJCDDG05
#[PRINT,1,1,1] PACTET.,,[PRINT,1,2,1],,TRJCETG05<br>#FPREE PACTET.,[PRINT,1,2,1],TRJCETG05
                   PAC7DD.
 #FREE PAC7ET.
#.
 *INCREMENT S TO [SRTWK,1]
 #FREE [QUALT,1,1,1]*[SRTWK,1,S,2].
*LOOP<br>#TEST
#TEST TEP/10/S5<br>#JUMP SAUT
           SAUT
\#\# .
\# . PTUG06
\# .
# .<br>#USE
                   PAC7GP., [QUALT, 1, 1, 1] *PAC7GP.
 #ASG,T [QUALT,1,1,1]*PAC7PK.,///[SPAWK,1,1,1]
 *INCREMENT S TO [SRTWK,1]
 #ASG,T [QUALT,1,1,1]*[SRTWK,1,S,2].,///[SRTWK,1,S,1]
 *LOOP
 #XQT *[BFILE,1,1,1].PTUG06
# .<br>#TEST
 #TEST TLE/17/S5
             ERRFAT
#.<br>#FREE
                    #FREE PAC7GP.
\# .
\# .
#.
```
 **ADMINISTRATION DES VERSIONS 3** PAC/TRANSFER<br>
TRJC : COMPRESSION DU JOURNAL ARCHIVE  **TRJC : COMPRESSION DU JOURNAL ARCHIVE 2** \*INCREMENT S TO [SRTWK,1] #FREE [QUALT,1,1,1]\*[SRTWK,1,S,2]. \*LOOP<br>#TEST #TEST TEP/10/S5 #JUMP SAUT  $\#$  .  $\#$ . #CYCLE,C \*[FILEPL,1,1,1].,5<br>#USE PAC7PL.,\*[FILEPL, #USE PAC7PL., \*[FILEPL,1,1,1](+1).<br>#CAT, P PAC7PL., ///[SPAWK,1,1,1] #CAT,P PAC7PL.,///[SPAWK,1,1,1] PAC7PL. \*INCREMENT S TO [SRTWK,1]<br>#ASG,T [QUALT,  $[QUALT,1,1,1]^*[SRTWK,1,S,2]$ .,///[SRTWK,1,S,1] \*LOOP  $*$ [BFILE, 1, 1, 1].PTUG07  $#$ . #TEST TLE/17/S5 #JUMP ERRFAT #.<br>#FREE  $\begin{array}{ccccc} \texttt{\#FREE} & & \texttt{\!PAC7PK}}. \\ \texttt{\#FREE} & & \texttt{\!PAC7PL}}. \end{array}$ PAC7PL.  $\#$  .  $#$ . \*INCREMENT S TO [SRTWK,1] #FREE [QUALT,1,1,1]\*[SRTWK,1,S,2]. \*LOOP<br>#TEST #TEST TEP/10/S5<br>#JUMP SAUT #JUMP SAUT  $\qquad \qquad \, +$  $\qquad \qquad \, +$  #JUMP SAUT  $\#$  #ERRFAT:  $\#$ . #MSG,N \*\*\*\*\*\* FATAL ERROR IN PROCEDURE TRJC \*\*\*\*\*\* # .<br>#TEST  $TLE/37/S5$  #JUMP SAUT  $\#$  . #[PRINT,1,1,1] PAC7EI.,,[PRINT,1,2,1],,TRJCEI  $\#$  #SAUT: # .<br>#FREE #FREE PAC7EI.<br>#FREE \* [BFILE,  $*$ [BFILE,1,1,1].

## TRPF : CREATION DU FICHIER DES TRANSFERTS

#### TRPF : PRESENTATION GENERALE

A partir du journal archivé, compressé ou non selon le choix effectué sur le site, et en consultation du fichier des paramètres, la procédure TRPF produit le fichier des transferts comportant les caractéristiques suivantes :

- 1. Seuls les mouvements correspondant aux paramètres de sélection de la source sont traités (sessions, bibliothèques, améliorations, utilisateurs),
- 2. Les valeurs des paramètres sélectionnés sont substituées par des paramètres cibles indiqués au niveau du fichier des paramètres,
- 3. Les mouvements sélectionnés du journal archivé sont dupliqués autant de fois qu'il y a de sessions cible et de bibliothèques cible.

Le fichier peut contenir les mouvements d'un, de plusieurs ou de tous les LOTS.

## CONDITION D'EXECUTION

Aucune.

## RESULTAT OBTENU

Cette procédure produit le fichier des transferts qui sera utilisé par la procédure TRRP.

## 3.2.3.2. TRPF : ENTREES UTILISATEUR

# TRPF : ENTREES UTILISATEUR

. Ligne d'identification de l'utilisateur (obligatoire)

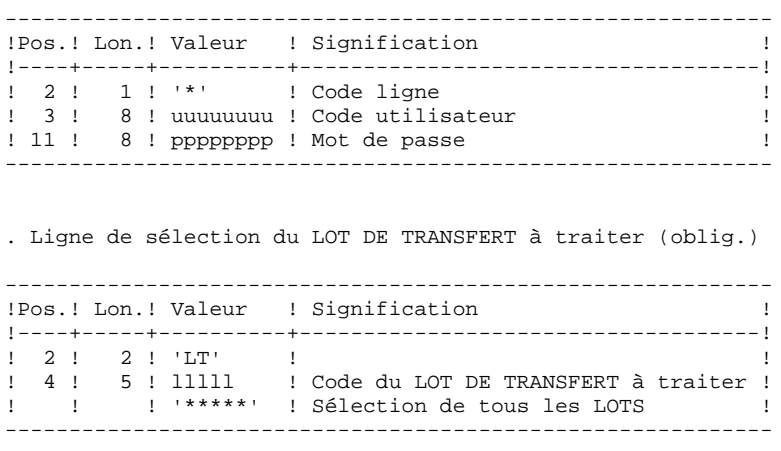

REMARQUE : La sélection de la totalité des Lots implique nécessairement la saisie d'une seule ligne de type LT (avec la valeur '\*\*\*\*\*' en Positions 4 à 8).

## 3.2.3.3. TRPF : DESCRIPTION DES ETAPES

## TRPF : DESCRIPTION DES ETAPES

CREATION DU FICHIER DES TRANSFERTS : PTUG50

- . Fichiers permanents en entrée : - Fichier des index
	- PAC7AR
- Fichier des libellés d'erreurs PAC7AE
- Fichier des paramètres
- PAC7UV
- Journal séquentiel ou compressé PAC7JT
- . Fichier mouvement : - Entrées utilisateur PAC7MB
- . Fichiers en sortie : - Journal séquentiel de reports PAC7TJ
- . Fichiers de tri :
- 
- . Etats en sortie : - Statistiques de reports
- PAC7ET - Contrôle de l'utilisateur
- PAC7DD
- Liste des mouvements TRPF PAC7ER

#### 3.2.3.4. TRPF : JCL D'EXECUTION

```
 # .
      \# .
      \# .
       # . VISUALAGE_PACBASE 2.5
      \# .
       # . ********** PROCEDURE : TRPF/SKL **********
      # .<br>#QUAL
                               [OUAL,1,1,1]# .<br>#XQT
                              *[BFILE, 1, 1, 1]. PACSWT
      # .<br>#CYCLE.C
                             [QUALR,1,1,1]*TRPFEI., [NECYC,1,1,1] #USE PAC7EI.,[QUALR,1,1,1]*TRPFEI(+1).
       #CAT,P PAC7EI.
      #ASG, AX
      \overset{*}{\texttt{+}} .
                               PTUG50
       # . ******
      # .<br>#USE
       #USE PAC7MB.,*TRPFMB.
      \begin{tabular}{ll} $\texttt{\#USE}$ & $\texttt{PAC7UV.},[QuALU,1,1,1]*\texttt{TRANUV}. \end{tabular}PAC7UV.
       #USE PAC7JT.,[QUALU,1,1,1]*[FILEJT,1,1,1].
                              PAC7JT.
      # .<br>#CYCLE,C
      #CYCLE, C [QUALR, 1, 1, 1] *TRPFDDG50., [NBCYC, 1, 1, 1]<br>#USE PAC7DD., [QUALR, 1, 1, 1] *TRPFDDG50(+1).
 #USE PAC7DD.,[QUALR,1,1,1]*TRPFDDG50(+1).
 #CAT,P PAC7DD.
      \# .
      #\#CYCLE, C [QUALR,1,1,1]*TRPFETG50.,[NBCYC,1,1,1]<br>\#USE PAC7ET.,[OUALR,1,1,1]*TRPFETG50(+1).
      #USE PAC7ET.,[QUALR,1,1,1]*TRPFETG50(+1).<br>#CAT,P PAC7ET.
                               PAC7ET.
      \# .
      # #CYCLE,C [QUALR,1,1,1]*TRPFERG50.,[NBCYC,1,1,1]
      #USE PAC7ER.,[QUALR,1,1,1]*TRPFERG50(+1).<br>#CAT.P PAC7ER.
                               PAC7ER.
      # .<br>#USE
      #USE PAC7TJ.,[QUALU,1,1,1]*[FILETJ,1,1,1].<br>#CAT,P PAC7TJ.,///[SPAWK,1,1,1]
      \#CAT, P PAC7TJ.,///[SPAWK,1,1,1]<br>\#ASG, A PAC7TJ.
                                PAC7TJ.
       *INCREMENT S TO [SRTWK,1]
       #ASG,T [QUALT,1,1,1]*[SRTWK,1,S,2].,///[SRTWK,1,S,1]
       *LOOP
                              *[BFILE, 1, 1, 1].PTUG50\##TEST TLE/17/S5<br>#JUMP ERRFAT
                       ERRFAT
      # .<br>#FREE
                                PAC7UV.
      #FREE PAC7JT.<br>#FREE PAC7TJ.
 #FREE PAC7TJ.
 #[PRINT,1,1,1] PAC7DD.,,[PRINT,1,2,1],,TRPFDDG50
 #[PRINT,1,1,1] PAC7ET.,,[PRINT,1,2,1],,TRPFETG50
 #[PRINT,1,1,1] PAC7ER.,,[PRINT,1,2,1],,TRPFERG50
       #FREE PAC7DD.
       #FREE PAC7ET.
                                PAC7ER.
      \#.
      *INCREMENT S TO [SRTWK,1]<br>#FREE [QUALT,
                              [QUALT,1,1,1]*[SRTWK,1,S,2].*LOOP<br>#TEST
                       TEP/10/S5
       #JUMP SAUT
\qquad \qquad \qquad \qquad \qquad \qquad \qquad \qquad \qquad \qquad \qquad \qquad \qquad \qquad \qquad \qquad \qquad \qquad \qquad \qquad \qquad \qquad \qquad \qquad \qquad \qquad \qquad \qquad \qquad \qquad \qquad \qquad \qquad \qquad \qquad \qquad \qquad\qquad \qquad \qquad \qquad \qquad \qquad \qquad \qquad \qquad \qquad \qquad \qquad \qquad \qquad \qquad \qquad \qquad \qquad \qquad \qquad \qquad \qquad \qquad \qquad \qquad \qquad \qquad \qquad \qquad \qquad \qquad \qquad \qquad \qquad \qquad \qquad \qquad #JUMP SAUT
      \# .
```
 **ADMINISTRATION DES VERSIONS 3** PAC/TRANSFER<br>TRPF : CREATION DU FICHIER DES TRANSFERTS<br>3  **TRPF : CREATION DU FICHIER DES TRANSFERTS 3** #ERRFAT: #MSG,N \*\*\*\*\*\* FATAL ERROR IN PROCEDURE TRPF \*\*\*\*\*\*  $\#$  . #TEST TLE/37/S5 #JUMP SAUT  $\#$ . #[PRINT,1,1,1] PAC7EI.,,[PRINT,1,2,1],,TRPFEI  $\#$  . #SAUT: # .<br># .<br>#FREE #FREE PAC7EI.  $#$  FREE  $*$  [BFILE, 1, 1, 1].

# 3.2.4. TRRP : GENERATION DES MOUVEMENTS DE TRANSFERT 3.2.4.1. TRRP : PRESENTATION GENERALE

## GENERATION DES MOUVEMENTS DE TRANSFERT (TRRP) : **PRESENTATION**

Une fois le fichier des transferts constitué, les mouvements de transfert sont générés par la procédure TRRP. Ils ont la même structure que des mouvements de mise à jour batch applicables dans VisualAge Pacbase par la procédure UPDT.

La génération des mouvements de transfert peut se faire sur l'ensemble du fichier des transferts, ou bien par une sélection de celui-ci sur les critères suivants :

- 1. le LOT DE TRANSFERT obligatoire,
- 2. la session cible.

La valeur de ces critères de sélection est indiquée sur la ligne d'identification de l'utilisateur '\*'. Des options de tri sont aussi disponibles et doivent être saisies sur une ligne de type J.

Chaque combinaison des critères correspond à un type de traitement particulier de TRRP.

# 1. TRAITEMENT STANDARD (PAR LOT DE TRANSFERT)

. Code LOT différent de '\*\*\*\*\*'.

. Pas de session cible.

Le traitement s'effectue pour les seuls enregistrements correspondant au LOT indiqué. Tant que vous n'avez pas sélectionné de session cible, les mouvements sont générés pour toutes les sessions cible qui se trouvent dans le fichier des paramètres en ce qui concerne ce LOT.

Néanmoins, la procédure doit être exécutée autant de fois qu'il y a de sessions cible.

L'attribut "Session traitée" est automatiquement positionné dans le fichier des paramètres une fois que tous les mouvements pour une session donnée ont été générés.

En conséquence, si cet attribut est positionné pour une session donnée (voir aussi les autres traitements décrits dans les paragraphes 2 et 3), les mouvements pour cette session ne seront pas générés et la procédure TRRP passera à la session cible suivante, comme indiqué dans le fichier des paramètres.

Ce traitement effectue un contrôle automatique sur vos opérations de transfert. En effet, il évite de dupliquer des mouvements, ce qui pourrait arriver autrement si des exécutions de TRRP ont été lancées antérieurement.

Le traitement standard de TRRP est par conséquent recommandé pour des sites où les opérations sous Pac/transfer comprennent de gros volumes de mouvements.

Un message d'avertissement vous indique que toutes les sessions ont été traitées.

Les mouvements générés doivent ensuite être utilisés par la procédure de mise à jour batch dans VA Pac (UPDT).

Vous pouvez aussi choisir de concaténer tous les fichiers en sortie résultant des procédures TRRP et de ne lancer la procédure UPDT qu'une seule fois.

## 2. TRAITEMENT PAR LOT

. Code LOT différent de '\*\*\*\*\*'

. Numéro de session cible : 'nnnnT' ou '\*\*\*\*\*'

La procédure TRRP traite uniquement les mouvements qui appartiennent au LOT DE TRANSFERT sélectionné.

- 1. Si vous sélectionnez une session, les mouvements sont générés uniquement pour cette session.
- 2. Si vous sélectionnez toutes les sessions ('\*\*\*\*\*'), les mouvements sont systématiquement générés pour l'ensemble des sessions cible, cela en une seule procédure TRRP.
- >>>> L'attribut "Session traitée" est automatiquement positionné dans le fichier des paramètres une fois que tous les mouvements pour une session donnée ont été générés.

Les mouvements générés doivent être ensuite utilisés par la procédure batch de mise à jour pour VA Pac (UPDT).

## 3. TRAITEMENT TOUS LOTS, TOUTES SESSIONS CIBLES

. Code LOT égal à '\*\*\*\*\*'

. Numéro de session cible égal à '\*\*\*\*\*'

Les mouvements sont systématiquement générés pour tous les LOTS et pour toutes leurs sessions cible respectives.

>>> L'attribut "Session traitée" est automatiquement positionné dans le fichier des paramètres une fois que tous les mouvements pour une session donnée ont été générés.

Les mouvements générés doivent ensuite être utilisés par la procédure Batch de mise à jour pour VA Pac (UPDT).

## CONDITION D'EXECUTION

La constitution du fichier des transferts doit être réalisée au préalable (procédure TRPF).

La procédure ne peut être exécutée que par un utilisateur ayant le niveau d'autorisation égal à 4.

#### RESULTAT OBTENU

Des mouvements de transfert formatés pour la procédure batch de mise à jour UPDT de VA Pac.

# 3.2.4.2. TRRP : ENTREES UTILISATEUR

# TRRP : ENTREES UTILISATEUR

. Ligne d'identification de l'utilisateur (obligatoire)

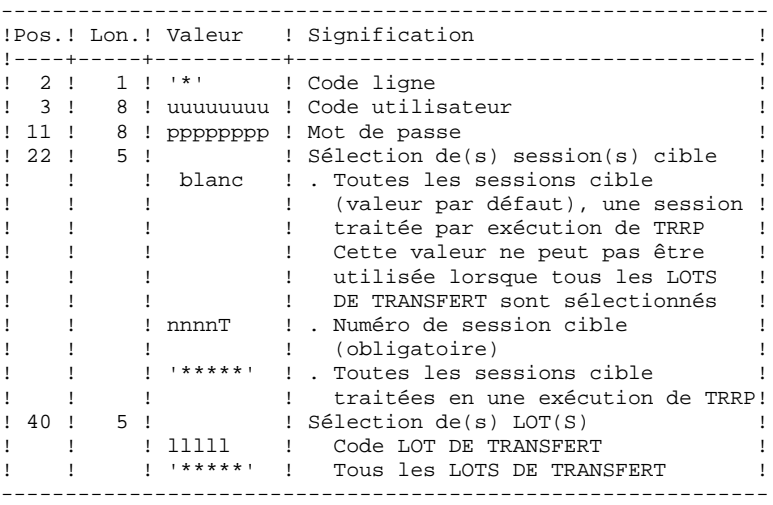

. Ligne d'options de tri

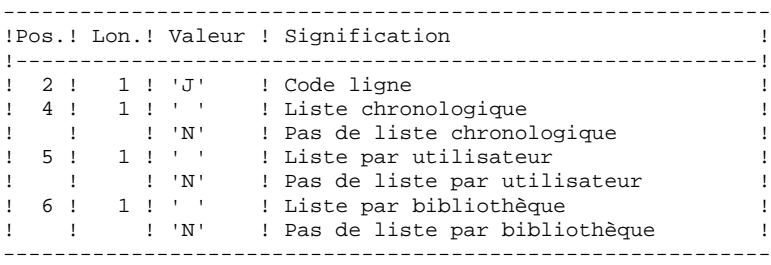

 **DEPU10022523**

#### 3.2.4.3. TRRP : DESCRIPTION DES ETAPES

## TRRP : DESCRIPTION DES ETAPES

PREPARATION DE L'EXTRACTION : PTUG60 . Fichiers permanents en entrée : - Fichier des index PAC7AR - Fichier des libellés d'erreurs PAC7AE - Fichier de paramétrage PAC7UV - Fichier journal compressé PAC7JT . Fichier mouvement : - Entrées utilisateur PAC7MB . Fichier en sortie : - Fichier des cartes paramètres PAC7BM - Fichier journal temporaire PAC7PJ . Etats en sortie : - Statistiques de reports PAC7ET - Contrôle de l'utilisateur PAC7DD . Codes retour : - 4 : s'il n'y a plus de session à extraire EXTRACTION : PACX Cette étape extrait les mouvements en fonction des entrées utilisateur. . Fichiers permanents en entrée : - Fichier des données PAC7AR - Fichier des index PAC7AN - Fichier des libellés d'erreurs PAC7AE - Mouvements sélectionnés sur le journal PAC7PJ . Fichier mouvement en entrée : - Entrées utilisateur PAC7MB . Fichiers de travail - Entrées utilisateur PAC7BM - Mouvements du journal (EXPJ) PAC7MJ - Mouvements extraits PAC7WD . Fichier en sortie : - MOUVEMENTS EXTRAITS POUR UPDT PAC7MV . Fichiers de tri :

 **ADMINISTRATION DES VERSIONS 3** PAC/TRANSFER<br>
TRRP : GENERATION DES MOUVEMENTS DE TRANSFERT<br>
<sup>2</sup> **TRRP : GENERATION DES MOUVEMENTS DE TRANSFERT** 

```
. Etats en sortie :
  - Edition générale de l'enchaînement
   des programmes
   PAC7IA
 - Edition des anomalies sur mouvements
   en entrée
   PAC7DD
 - Etats compte-rendus des extractions
   PAC7EE
   PAC7EP
   PAC7EQ
   PAC7EZ
. Codes retour :
   0 : Pas d'erreur
   8 : Erreur grave (précisée dans PAC7DD)
POSITIONNEMENT ATTRIBUT 'SESSION TRAITEE' : PTUG61
. Fichiers permanents en entrée :
  - Fichier des index
   PAC7AR
 - Fichier des libellés d'erreurs
   PAC7AE
. Fichier mouvement en entrée
 - Entrées utilisateur
   PAC7MB
. Fichiers en entrée/sortie :
  - Fichier de paramétrage
  PAC7UV
. Etats en sortie :
 - Statistiques de reports
   PAC7ET
```
#### 3.2.4.4. TRRP : JCL D'EXECUTION

 # .  $\qquad$   $\qquad$  # . VISUALAGE\_PACBASE 2.5  $\#$  . # . \*\*\*\*\*\*\*\*\*\* PROCEDURE : TRRP/SKL \*\*\*\*\*\*\*\*\*\* # .<br>#QUAL  $[QUAL,1,1,1]$ # .<br>#XOT  $*$ [BFILE, 1, 1, 1].PACSWT # .<br>#CYCLE,C  $\#CYCLE, C$  [QUALR,1,1,1]\*TRRPEI.,[NBCYC,1,1,1]]<br> $\#USE$  PAC7EI.,[OUALR,1,1,1]\*TRRPEI(+1).  $\begin{array}{ll}\n\text{\#USE} \\
\text{\#CAF} \\
\text{\#CAF} \\
\text{\#CAF} \\
\text{\#CAF} \\
\text{\#CAF} \\
\text{\#CAF} \\
\text{\#CAF} \\
\text{\#CAF} \\
\text{\#CAF} \\
\text{\#CAF} \\
\text{\#CAF} \\
\text{\#CAF} \\
\text{\#CAF} \\
\text{\#CAF} \\
\text{\#CAF} \\
\text{\#CAF} \\
\text{\#CAF} \\
\text{\#CAF} \\
\text{\#CAF} \\
\text{\#CAF} \\
\text{\#CAF} \\
\text{\#CAF} \\
\text{\#CAF} \\
\text{\#CAF} \\
\text{\#CAF} \\
\text{\#C$ ....<br>PAC7EI. #ASG,AX PAC7EI.  $#$  . # . PTUG60  $*******$ #<br># .<br>#USE #USE PAC7MB.,\*TRRPMB. PAC7UV.,[QUALU,1,1,1]\*TRANUV.<br>PAC7UV. #ASG,AX<br>#USE #USE PAC7JT.,[QUALU,1,1,1]\*[FILEJT,1,1,1]. #ASG,A PAC7JT.  $\#$ . #CYCLE,C [QUALR,1,1,1]\*TRRPDDG60.,[NBCYC,1,1,1] #USE PAC7DD.,[QUALR,1,1,1]\*TRRPDDG60(+1).<br>#CAT,P PAC7DD. PAC7DD.  $\#$  . # .<br>#CYCLE,C  $[QUALR,1,1,1]*TRRPETG60.$ ,  $[NEYC,1,1,1]$ #USE PAC7ET.,[QUALR,1,1,1]\*TRRPETG60(+1).<br>#CAT,P PAC7ET. PAC7ET. # .<br>#USE #USE PAC7BM.,[QUALT,1,1,1]\*PAC7MB. #ASG,T PAC7BM.,///[SPAWK,1,1,1] #USE PAC7PJ.,[QUALT,1,1,1]\*PAC7PJ. #ASG,T PAC7PJ.,///[SPAWK,1,1,1]<br>#XQT \*[BFILE,1,1,1].PTUG60  $*$ [BFILE, $1,1,1$ ].PTUG60 # .<br>#TEST #TEST TLE/17/S5<br>#JUMP ERRFAT ERRFAT # .<br>#[PRINT,1,1,1] #[PRINT,1,1,1] PAC7DD.,,[PRINT,1,2,1],,TRRPDDG60 #[PRINT,1,1,1] PAC7ET.,,[PRINT,1,2,1],,TRRPETG60 #FREE PAC7DD. # .<br>#TEST TEP/10/S5 #JUMP SAUT  $\#$  .  $\qquad \qquad \, +$  $\qquad \qquad \, +$  #USE PAC7MB.,\*PACXMB #ASG,T PAC7MB. \*TRRPMB., \*PACXMB.  $\#$  .  $#$ . #SSG,AL SOURCE\$,1,2,1].PACX/SKL SGS<br>USER CGI USERLIB  $$QUAL*$LLB$  QUAL \$QUAL QUALT \$QUALT<br>QUALR \$QUALR QUALR \$QUALR<br>
OUALU \$QUALU  $$$ OUALU FILEPJ SAVEPJ BFILE  $$LIBABSB$ <br>PRINT ''\$PRINT PRINT '' \$PRINT'' \$DEVICE<br>NBCYC \$NBCYC \$NBCYC<br>500 SPAWK

*PAGE* 279

 **ADMINISTRATION DES VERSIONS 3**

PAC/TRANSFER<br>TRRP : GENERATION DES MOUVEMENTS DE TRANSFERT<br>4  **TRRP : GENERATION DES MOUVEMENTS DE TRANSFERT 4**

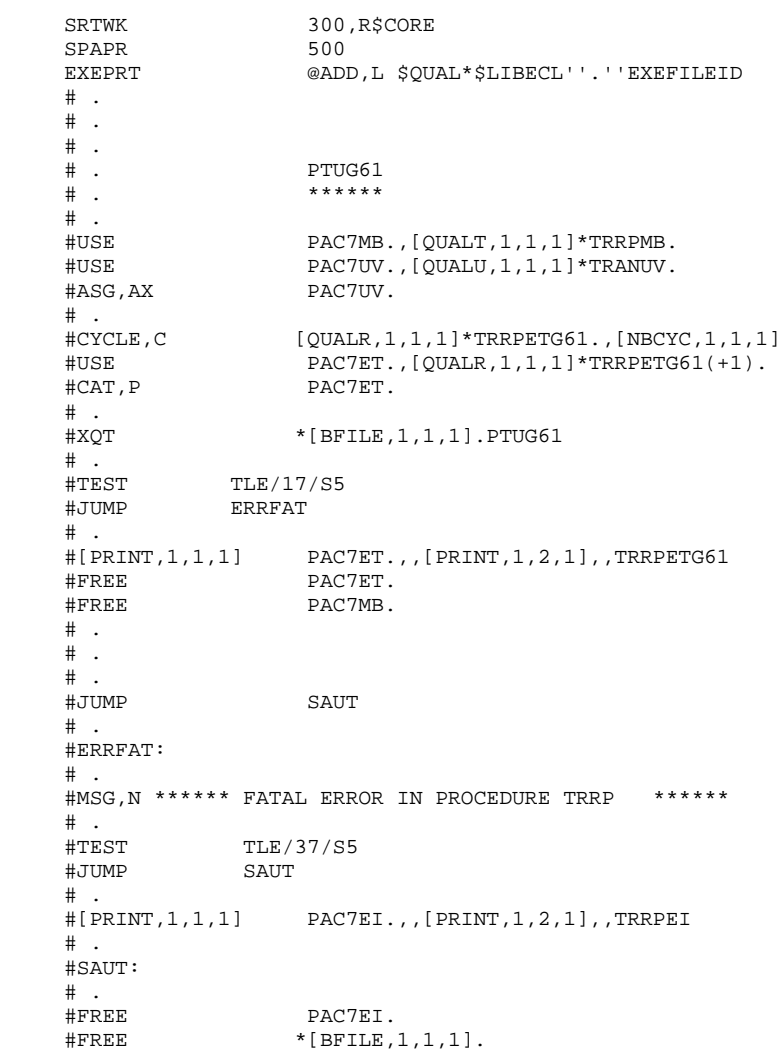

## MISE A JOUR DE LA BASE VISUALAGE PACBASE

La Base VA Pac est mise à jour par la procédure UPDT, en prenant en entrée le fichier des mouvements de transfert créé par la procédure TRRP.

Dans le cas d'un "traitement standard" de génération des mouvements de transfert (voir Sous-Chapitre précédent), il faudra exécuter plusieurs fois l'ensemble des deux procédures :

. TRRP (Génération des mouvements de transfert),

. UPDT (Mise à jour de la base VA Pac),
**VISUALAGE PACBASE - MANUEL D'EXPLOITATION PROCEDURES BATCH DE L'ADMINISTRATEUR LES UTILITAIRES DU GESTIONNAIRE 4**

# **4. LES UTILITAIRES DU GESTIONNAIRE**

#### 4.1.1. STOP : PRESENTATION GENERALE

## STOP : PRESENTATION GENERALE

La procédure STOP permet d'améliorer les performances de VA Pac en optimisant le rangement des données de la base sur PLUSIEURS VOLUMES.

L'organisation standard des données VA Pac consiste en un rangement où plus de 80 % des données les plus utilisées se trouvent en début de fichier (dans le cas d'une activité standard d'une équipe de développement d'applications).

La procédure STOP permet de répartir les données les plus utilisées sur les différents disques. Les blocs successifs de données sont écrits alternativement sur chaque disque.

#### CONDITION D'EXECUTION

Aucune, puisque le réseau n'est pas directement mis à jour.

#### STOP : ENTREES UTILISATEUR

Une ligne de commande :

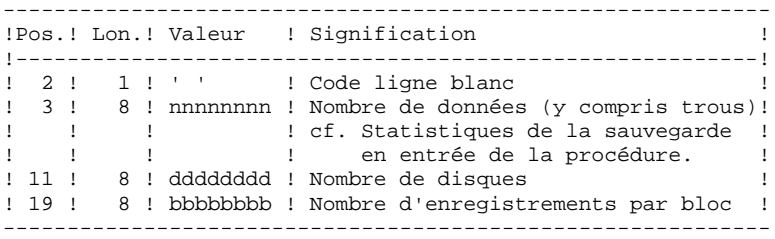

#### CALCUL DU NOMBRE D'ENREGISTREMENTS PAR BLOC

Soit N le nombre d'enregistrements par bloc physique. Prendre alors un multiple de N. Exemple : Bloc physique = 4096K Bloc physique = 4096K donc N = 25 (25 enregistrements de AR par bloc physique) Prenons un bloc de 100 bloc physique. Le nombre d'enregistrements par bloc est donc 2500. Avec nnnnnnn données à répartir sur 3 volumes La ligne de commande est donc :

\_\_nnnnnnn\_\_\_\_\_\_\_3\_\_\_\_2500

#### EDITION OBTENUE

Cette procédure édite un compte rendu du rangement effectué.

#### RESULTAT OBTENU

Le résultat est une sauvegarde standard de la base (PC), dans laquelle le rangement des données a été effectué en fonction de la commande utilisateur. Ce rangement doit être repris en entrée de la procédure standard de restauration (REST), laquelle prévoit l'allocation multi-volumes du fichier des données.

#### STOP : DESCRIPTION DES ETAPES

OPTIMISATION RANGEMENT DES DONNEES : PTUR00

- . Fichiers permanents en entrée : - Image séquentielle du réseau
	- PAC7PC
- Si option Dispatch de la sauvegarde
- Image séquentielle 2 du réseau PAC7PD
- . Fichier mouvement en entrée : - Mouvement utilisateur PAC7MB
- . Fichier en sortie : - Image séquentielle du réseau PAC7CP
- Si option Dispatch de la sauvegarde - Image séquentielle 2 du réseau PAC7DP
- . Fichiers de tri :
- . Etat en sortie : - Compte-rendu PAC7EU

# 4.1.4. STOP : JCL D'EXECUTION

```
 # . VISUALAGE_PACBASE 2.5
\qquad \qquad \, + # . ********** PROCEDURE : STOP/SKL **********
\qquad \qquad \qquad \qquad \qquad \qquad \qquad \qquad \qquad \qquad \qquad \qquad \qquad \qquad \qquad \qquad \qquad \qquad \qquad \qquad \qquad \qquad \qquad \qquad \qquad \qquad \qquad \qquad \qquad \qquad \qquad \qquad \qquad \qquad \qquad \qquad \qquad #QUAL [QUAL,1,1,1]
      # .<br>#XOT
                              *[BFILE, 1, 1, 1]. PACSWT
      ##CYCLE, C [QUALR, 1, 1, 1 ] * STOPEI., [NBCYC, 1, 1, 1]<br>#USE PAC7EI., [QUALR, 1, 1, 1 ] * STOPEI(+1).
      #USE PAC7EI.,[QUALR,1,1,1]*STOPEI(+1).<br>#CAT,P PAC7EI.
                              PAC7EI.
       #ASG,AX PAC7EI.
      \# .
      # . PTUR00<br># ******
 # . ******
\qquad \qquad \qquad \qquad \qquad \qquad \qquad \qquad \qquad \qquad \qquad \qquad \qquad \qquad \qquad \qquad \qquad \qquad \qquad \qquad \qquad \qquad \qquad \qquad \qquad \qquad \qquad \qquad \qquad \qquad \qquad \qquad \qquad \qquad \qquad \qquad \qquad #USE PAC7MB.,*STOPMB.
      #USE PAC7PC., *[FILEPC, 1, 1, 1].<br>#ASG, AX PAC7PC.
       #ASG,AX PAC7PC.
                              PAC7PD., *[FILEPD, 1, 1, 1].
       #ASG,AX PAC7PD.
      \#CYCLE, C [QUALR,1,1,1]*STOPEUR00.,[NBCYC,1,1,1]<br>\#USE PAC7EU.,[OUALR,1,1,1]*STOPEUR00(+1).
      #USE PAC7EU.,[QUALR,1,1,1]*STOPEUR00(+1).<br>#CAT,P PAC7EU.
                              PAC7EU.<br>PAC7EU.
      #ASG, AX #ASG,T [QUALT,1,1,1]*PAC7CP.,///[SPAPC,1,1,1]
                              [QUALT,1,1,1]*PACTDP.,///[SPAPC,1,1,1]
      *INCREMENT S TO [SRTWK, 1]
       #ASG,T [QUALT,1,1,1]*[SRTWK,1,S,2].,///[SRTWK,1,S,1]
       *LOOP
       #XQT *[BFILE,1,1,1].PTUR00
      # .<br>#TEST
                          TLE/17/S5
       #JUMP ERRFAT
      # .<br>#[PRINT,1,1,1]
      #[PRINT,1,1,1] PAC7EU.,,[PRINT,1,2,1],,STOPEUR00<br>#PREE PAC7EU.
      #FREE PAC7EU.<br>#FREE PAC7PC.
                                 PAC7PC.
      #FREE PAC7PD.<br>#FREE PAC7MB.
                               PAC7MB.
      *INCREMENT S TO [SRTWK,1]<br>| #FREE [OUALT.
                              [OUALT,1,1,1]*[SRTWK,1,S,2]. *LOOP
      # .<br>#TEST
                         TEP/10/S5<br>SAUT
      \ddot#JUMP
      \# #CYCLE,C *[FILEPC,1,1,1].,5
 #CAT,P *[FILEPC,1,1,1](+1).,///[SPAPC,1,1,1]
      \text{HCOPY} [QUALT,1,1,1]*PAC7CP.,*[FILEPC,1,1,1].<br>\text{HFREE} [OUALT.1.1.1]*PAC7CP.
                              [QUALT, 1, 1, 1]*PAC7CP.\#\text{HCYCLE}, C \qquad \qquad \star [\text{FILEPD}, 1, 1, 1], 5<br>\text{HCAT}.P \qquad \qquad \star [\text{FILEPD}.1.1.1] (+1)*[FILEPD, 1, 1, 1](+1).,///[SPAPC, 1, 1, 1]
       #COPY [QUALT,1,1,1]*PAC7DP.,*[FILEPD,1,1,1].
      #FREE [QUALT, 1, 1, 1] *PAC7DP.
      \#.
       #JUMP SAUT
      \# #ERRFAT:
      # #MSG,N ****** FATAL ERROR IN PROCEDURE STOP ******
      # .<br>#TEST
                           TLE/37/S5
       #JUMP SAUT
      \# #[PRINT,1,1,1] PAC7EI.,,[PRINT,1,1,1],,STOPEI
```
**LES UTILITAIRES DU GESTIONNAIRE<br>STOP : OPTIMISATION DES DONNEES MULTI-VOLUMES STOP : OPTIMISATION DES DONNEES MULTI-VOLUMES 1**<br> **STOP : JCL D'EXECUTION STOP : JCL D'EXECUTION 4**

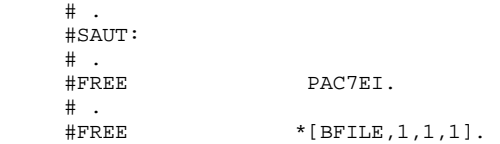

# 4.2.1. ESES - CSES : PRESENTATION GENERALE

# ESES-CSES : COMPRESSION DES NUMEROS DE SESSION

Le numéro de session VisualAge Pacbase ne peut être supérieur à 9999.

Si cette limite est en voie d'être atteinte, l'utilitaire permet une réaffectation des numéros de session, en incrémentant les numéros de sessions historisées de 1 en 1 à partir de la session 0001 ou d'un numéro choisi par l'administrateur.

REMARQUE : une historisation s'obtient par la procédure UPDT et incrémente le numéro de session.

Cette réaffectation s'effectue sur les images séquentielles de tous les fichiers comportant le numéro de session, c'est-à-dire les fichiers de sauvegarde de la base (PC), du journal (PJ), des commandes d'édition-génération (PG), de l'environnement de production (PP), des tables (TC), du journal de DSMS (BJ) et de la base DSMS (BB).

L'utilitaire est composé de deux procédures : ESES et CSES.

#### ESES : PRESENTATION GENERALE

Cette procédure permet de constituer une table de correspondance entre anciennes sessions historisées et nouvelles sessions historisées.

# OPERATIONS PRELIMINAIRES

Effectuer la sauvegarde de l'environnement VA Pac :

.Archivage du journal (ARCH) .Sauvegarde de la base VA Pac (SAVE) .Sauvegarde des commandes édition-génération (SVAG) Si le Module PEI est installé : .Sauvegarde PEI (SVPE) Si le Module Pactables est installé : .Sauvegarde des tables (SVTA) Effectuer la sauvegarde de l'environnement DSMS, lorsque le Module DSMS est présent sur le site :

> .Archivage du journal (DARC) .Sauvegarde de la base DSMS (DSAV)

#### CONDITION D'EXECUTION

Aucune.

Option autorisation d'accès aux procédures batch : . niveau d'autorisation générale 4 requis.

#### ENTREES UTILISATEUR

Option autorisation d'accès aux procédures batch : Une ligne \* avec Code utilisateur et Mot de passe.

Une ligne commande par numéro de session à forcer :

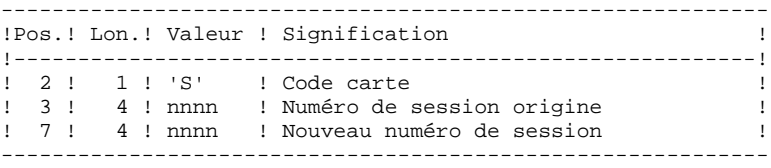

# 4.2.3. ESES : DESCRIPTION DES ETAPES

#### ESES : DESCRIPTION DES ETAPES

CREATION FICHIER DE CORRESPONDANCE ENTRE SESSIONS : PTUESS

- . Fichiers permanents en entrée :
- Fichier des libellés d'erreurs

PAC7AE

- Fichier des données
- PAC7AR
- Fichier des index PAC7AN
- . Fichiers en entrée - Mouvements en entrée
	- PAC7MB
- . Fichier en sortie : - TABLE CORRESPONDANCE ENTRE SESSIONS PAC7MV
- . Etats en sortie : - Compte-rendu d'extraction PAC7EU
- Option autorisation procédure batch PAC7DD

. Code retour :

8 : Pas d'autorisation à cette procédure.

# 4.2.4. ESES : JCL D'EXECUTION

```
 # . VISUALAGE_PACBASE 2.5
\qquad \qquad \, + # . ********** PROCEDURE : ESES/SKL **********
\qquad \qquad \qquad \qquad \qquad \qquad \qquad \qquad \qquad \qquad \qquad \qquad \qquad \qquad \qquad \qquad \qquad \qquad \qquad \qquad \qquad \qquad \qquad \qquad \qquad \qquad \qquad \qquad \qquad \qquad \qquad \qquad \qquad \qquad \qquad \qquad \qquad #QUAL [QUAL,1,1,1]
      # .<br>#XOT
                             *[BFILE, 1, 1, 1]. PACSWT
      \#\verb|4CYCLE,C| = \verb|1|+25ESEIL|, [NBCYC,1,1,1] | \verb|2011|+15ESEIE|+1) .#USE PAC7EI.,[QUALR,1,1,1]*ESESEI(+1).<br>#CAT,P PAC7EI.
                              PAC7EI.
       #ASG,AX PAC7EI.
      \overset{*}{\texttt{+}} .
                             PTUESS<br>******
 # . ******
\qquad \qquad \qquad \qquad \qquad \qquad \qquad \qquad \qquad \qquad \qquad \qquad \qquad \qquad \qquad \qquad \qquad \qquad \qquad \qquad \qquad \qquad \qquad \qquad \qquad \qquad \qquad \qquad \qquad \qquad \qquad \qquad \qquad \qquad \qquad \qquad \qquad #USE PAC7MB.,*ESESMB.
 #USE PAC7PC.,*[FILEPC,1,1,1].
       #ASG,A PAC7PC.
                           [QUALR,1,1,1]*ESESEUESS., [NBCYC,1,1,1]#USE PAC7EU.,[QUALR,1,1,1]*ESESEUESS(+1).<br>#CAT,P PAC7EU.
                             -------<br>PAC7EU.<br>PAC7EU.
      #ASG,AX<br>#CYCLE,C
                           #CYCLE,C [QUALR,1,1,1]*ESESDDESS.,[NBCYC,1,1,1]
       #USE PAC7DD.,[QUALR,1,1,1]*ESESDDESS(+1).
       #CAT,P PAC7DD.
 #ASG,AX PAC7DD.
 #CYCLE,C [QUALU,1,1,1]*ESESMV.,[NBCYC,1,1,1]
      L_{\text{YOMDU},1,1,1}<sup>*</sup>ESESMV.,[NBCYC,1,1,1]<br>#USE PAC7MV.,[QUALU,1,1,1]*ESESMV(+1).<br>#CAT P
       #CAT,P PAC7MV.,///[SPAMV,1,1,1]
       #ASG,AX PAC7MV.
       #XQT *[BFILE,1,1,1].PTUESS
      # .<br>#TEST
                  TLE/17/S5
       #JUMP ERRFAT
      # .<br>#[PRINT,1,1,1]
      #[PRINT,1,1,1] PAC7EU.,,[PRINT,1,2,1], ESESEUESS<br>
#PREE #FREE PAC7EU.
 #[PRINT,1,1,1] PAC7DD.,,[PRINT,1,2,1],,ESESDDESS
      \begin{array}{ccccc}\n\text{#FREE} & & & \text{PAC7DD.}\\
\text{#FREE} & & & \text{PAC7PC.}\n\end{array}#FREE PAC7PC.<br>#FREE PAC7MB.
                              PAC7MB.
       #FREE PAC7MV.
      \# .
      \# .
       # ./////////////////////////////////////////////////
       #JUMP SAUT
      \# .
       #ERRFAT:
      \# #MSG,N ****** FATAL ERROR IN PROCEDURE ESES ******
      \#.
      #TEST TLE/37/S5<br>#JUMP SAUT
      #JUMP
      \# #[PRINT,1,1,1] PAC7EI.,,[PRINT,1,2,1],,ESESEI
      \# .
       #SAUT:
      # .<br>#FREE
                              PAC7EI.
      #FREE *[BFILE, 1, 1, 1].
```
# 4.2.5. CSES : COMPRESSION DES NUMEROS DE SESSION

#### COMPRESSION DES NUMEROS DE SESSION (CSES) : PRESENTATION

Cette procédure effectue la compression des numéros de session sur les sauvegardes logiques de la base VA Pac, sur la base Pactables si ce module est installé sur le site et sur la base DSMS si ce module est installé sur le site. Elle utilise la table des correspondances créée par la procédure ESES. Les fichiers, ainsi obtenus, doivent être restaurés.

# CONDITION D'EXECUTION

Aucune.

Cependant, toutes les sauvegardes à traiter doivent être valides.

4.2.6. CSES : ENTREES UTILISATEUR

## CSES : ENTREE UTILISATEUR

Option autorisation d'accès aux procédures batch : Une ligne \* avec Code utilisateur et Mot de passe.

L'entrée utilisateur permet d'indiquer la liste des fichiers à reprendre (PC, PJ, PG, PP, BB, BJ et TC), afin de pouvoir passer la reprise en un ou plusieurs passages.

La structure de la ligne est la suivante :

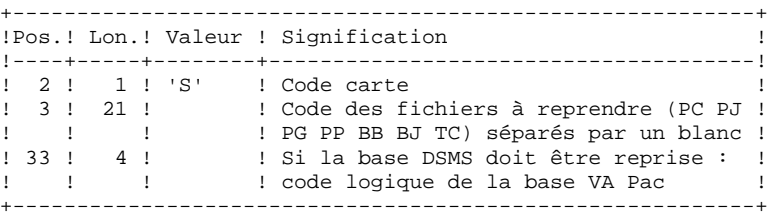

# 4.2.7. CSES : DESCRIPTION DES ETAPES

#### CSES : DESCRIPTION DES ETAPES

```
"COMPRESSION" DES NUMEROS DE SESSION : PTUCSS
. Fichiers permanents en entrée :
  - Fichier des libellés d'erreurs
   PAC7AE
. Fichier en entrée (de la procédure ESES)
  - Table correspondance des numéros de session
   PAC7MV
. Fichier mouvement :
  - Ligne paramètre en entrée
   PAC7MB
. Reprise de la sauvegarde de la base VisualAge Pacbase :
  - Entrée
   PAC7PC
   Si option Dispatch de la sauvegarde
   PAC7PD
  - Sortie
   PAC7CP
   Si option Dispatch de la sauvegarde
   PAC7DP
. Reprise du journal archivé VisualAge Pacbase :
  - Entrée
   PAC7PJ
 - Sortie
   PAC7JP
. Reprise sauvegarde des commandes d'édition-génération :
  - Entrée
   PAC7PG
 - Sortie
   PAC7GP
. Reprise de la sauvegarde PEI :
 - Entrée
   PAC7PP
 - Sortie
   PAC7EP
```
#### **LES UTILITAIRES DU GESTIONNAIRE 4 GESTION DES SESSIONS 2**<br> **2** CSES : DESCRIPTION DES ETAPES **CSES : DESCRIPTION DES ETAPES**

Si DSMS est installé :

. Reprise sauvegarde de la base DSMS :

- Entrée

 PACDBB - Sortie

PACDJB

. Reprise du journal archivé DSMS :

 - Entrée PACDDJ

- Sortie

PAC7JD

Si Pactables est installé :

. Reprise sauvegarde des tables :

- Entrée
- PACDTC
- Sortie PACDCT

- . Etats en sortie :
- Compte-rendu d'exécution PAC7EU
- 
- Option autorisation procédure Batch PAC7DD

# 4.2.8. CSES : JCL D'EXECUTION

 # . VISUALAGE\_PACBASE 2.5  $\qquad \qquad \, +$  # . \*\*\*\*\*\*\*\*\*\* PROCEDURE : CSES/SKL \*\*\*\*\*\*\*\*\*\*  $\qquad$   $\qquad$  #QUAL [QUAL,1,1,1] # .<br>#XOT  $*$ [BFILE, 1, 1, 1]. PACSWT  $#$ #CYCLE, C [QUALR, 1, 1, 1] \* CSESEI., [NBCYC, 1, 1, 1]<br>#USE PAC7EI., [QUALR, 1, 1, 1] \* CSESEI(+1). #USE PAC7EI.,[QUALR,1,1,1]\*CSESEI(+1).<br>#CAT,P PAC7EI. PAC7EI. #ASG,AX PAC7EI.  $\overset{*}{\texttt{+}}$  . PTUCSS<br>\* \* \* \* \* \* # . \*\*\*\*\*\*  $\qquad$   $\qquad$  #USE PAC7MB.,\*CSESMB. # .<br>#USE #USE PAC7MV.,[QUALU,1,1,1]\*ESESMV. PAC7MV. # .<br>#USE #USE PAC7PC.,\*[FILEPC,1,1,1].<br>#ASG,A PAC7PC. PAC7PC. # .<br>#CYCLE,C  $*[FilterC, 1, 1, 1], 5$ #USE PAC7CP., \*[FILEPC, 1, 1, 1] (+1).<br>#CAT, P PAC7CP., ///[SPAPC, 1, 1, 1]  $\#CAT, P$  PAC7CP.,///[SPAPC,1,1,1]<br> $\#ASG, A$  PAC7CP. PAC7CP. # .<br>#USE #USE PAC7PJ.,\*[FILEPJ,1,1,1]. #ASG,AX PAC7PJ. # .<br>#CYCLE,C  $*[{\tt FILEPJ,1,1,1}].$ ,5 #USE PAC7JP.,\*[FILEPJ,1,1,1](+1). #CAT,P PAC7JP.,///[SPAPJ,1,1,1]  $#{\rm ASG}$  ,  ${\rm AX}$ # .<br>#USE #USE PAC7PG.,\*[FILEPG,1,1,1]. #ASG,AX PAC7PG. # .<br>#CYCLE,C #CYCLE,C \*[FILEPG,1,1,1].,5<br>#USE PAC7GP..\*[FILEPG,] #USE PAC7GP., \*[FILEPG,1,1,1](+1).<br>#CAT,P PAC7GP.,///[SPAPG,1,1,1] #CAT,P PAC7GP.,///[SPAPG,1,1,1] #ASG,AX PAC7GP. # .<br>#USE #USE PAC7PP.,\*[FILEPP,1,1,1]. #ASG,AX PAC7PP. # .<br>#CYCLE,C #CYCLE,C \*[FILEPP,1,1,1].,5<br>#USE PAC7EP.,\*[FILEPP, #USE PAC7EP., \*[FILEPP, 1, 1, 1, 1](+1).<br>
#CAT.P PAC7EP...///[SPAPP. 1.1.1] #CAT,P PAC7EP.,///[SPAPP,1,1,1] #ASG,AX PAC7EP. # .<br>#CYCLE.C [QUALR, 1, 1, 1] \* CSESEU., [NBCYC, 1, 1, 1] #USE PAC7EU.,[QUALR,1,1,1]\*CSESEU(+1). #CAT,P PAC7EU. #ASG,AX PAC7EU. # .<br>#CYCLE,C [QUALR, 1, 1, 1] \* CSESDD., [NBCYC, 1, 1, 1] #USE PAC7DD.,[QUALR,1,1,1]\*CSESDD(+1). #CAT,P PAC7DD. #ASG, AX # .<br>#XOT  $*$ [BFILE, 1, 1, 1]. PTUCSS  $\#$  #TEST TLE/17/S5 #JUMP ERRFAT

#### **LES UTILITAIRES DU GESTIONNAIRE 4 GESTION DES SESSIONS** 2<br> **CSES : JCL D'EXECUTION** 8  **CSES : JCL D'EXECUTION 8**

```
\# #[PRINT,1,1,1] PAC7EU.,,[PRINT,1,2,1],,CSESEUCSS
 #FREE PAC7EU.
 #[PRINT,1,1,1] PAC7DD.,,[PRINT,1,2,1],,CSESDDCSS
 #FREE PAC7DD.
    \# #FREE PAC7MB.
#FREE PAC7MV.
    # .<br>#FREE
 #FREE PAC7PC.
 #FREE PAC7CP.
 #FREE PAC7PJ.
 #FREE PAC7JP.
 #FREE PAC7PG.
 #FREE PAC7GP.
 #FREE PAC7PP.
 #FREE PAC7EP.
    \# .
\qquad \qquad \qquad \qquad \qquad \qquad \qquad \qquad \qquad \qquad \qquad \qquad \qquad \qquad \qquad \qquad \qquad \qquad \qquad \qquad \qquad \qquad \qquad \qquad \qquad \qquad \qquad \qquad \qquad \qquad \qquad \qquad \qquad \qquad \qquad \qquad \qquad # ./////////////////////////////////////////////////
 #JUMP SAUT
    #.
     #ERRFAT:
    \#.
     #MSG,N ****** FATAL ERROR IN PROCEDURE CSES ******
    # .<br>#TEST
 #TEST TLE/37/S5
 #JUMP SAUT
    #.
     #[PRINT,1,1,1] PAC7EI.,,[PRINT,1,2,1],,CSESEI
    \#.
     #SAUT:
    # .<br>#FREE
 #FREE PAC7EI.
# FREE * [BFILE, 1, 1, 1].
```
#### 4.3.1. GBIR : PRESENTATION GENERALE

#### GBIR : PRESENTATION GENERALE

Le GESTIONNAIRE DE BASES D'INFORMATIONS REPARTIES est un utilitaire optionnel du module Dictionnaire. A ce titre, son utilisation est soumise à un contrat d'acquisition.

Il est susceptible d'intéresser tous les utilisateurs possédant plusieurs bases réparties sur un ou plusieurs sites et qui sont amenés à gérer plusieurs exemplaires d'un même SOUS-RESEAU de bibliothèques.

En effet, il permet de mettre en phase tous ces exemplaires, suite aux maintenances effectuées sur l'un d'eux.

De manière plus générale, le Gestionnaire de Bases d'Informations Réparties permet de mettre à niveau deux versions quelconques d'un même sous-réseau. Il peut donc, par exemple, être utilisé pour faciliter la prise en compte, dans la version courante, de maintenances effectuées dans une version historisée.

#### PRINCIPES

Deux méthodes sont proposées pour effectuer la mise à niveau d'un sous-réseau esclave à partir de l'extraction d'un sous-réseau maître.

- La méthode standard, qui génère un flot de mouvements batch pour mettre à jour le sous-réseau 'esclave'. Les contrôles effectués par la mise à jour assurent la cohérence des données après mise à niveau.
- La méthode consistant à fusionner le sous-réseau maître dans le réseau contenant le sous-réseau esclave :

Le sous-réseau maître remplace entièrement le sous-réseau esclave. Le résultat de cette fusion doit être réorganisé par la procédure REOR pour donner une sauvegarde du nouveau réseau, qui peut alors être restauré par la procédure REST.

AUCUN CONTROLE DE COHERENCE des données du NOUVEAU RESEAU ainsi obtenu n'est effectué. Cette méthode doit donc être utilisée dans les cas où la gestion courante des réseaux et sous-réseaux assure la cohérence des données.

# 1. MISE A NIVEAU PAR MISE A JOUR BATCH

Le Gestionnaire de Bases d'Informations Réparties génère un flot de mouvements de mise à jour assurant la mise à niveau d'un sous-réseau esclave par rapport à un sous-réseau maître.

Pour ce faire, il se décompose en deux phases :

- l'extraction, sous forme séquentielle, des images d'un sous-réseau à mettre à niveau. Cette opération est faite par l'éxécution de la procédure PACX (extracteur EXLI, formatage pour CPSN).

Pour plus de détail, se référer au Chapitre Extraction (PACX) du Manuel "Procédures Batch: Guide de l'Utilisateur".

- la comparaison deux à deux de ces images, afin de produire un flot de mouvements de mise à jour (CPSN).

Ces deux opérations peuvent s'effectuer sur des sites différents.

# Remarques sur le flot de mouvements de mise à jour générés

Il existe une impossibilité logique de mise à niveau des formats-guides : en cas de modification d'un format-guide dans un sous-réseau maître, les mouvements de mise à jour générés seront rejetés si le format-guide est déja appelé dans une bibliothèque du sous-réseau esclave.

Dans le compte-rendu de la mise à jour du sous-réseau 'esclave' (procédure UPDT), il peut se produire que des lignes '0' ou 'H' (identification de programme et d'écran) soient rejetées avec le message d'erreur "Absence à tort du nom en clair du programme / de l'écran".

Il ne faut pas en tenir compte : la mise à niveau est correctement effectuée.

#### 2. MISE A NIVEAU PAR FUSION DIRECTE DE SOUS-RESEAU

Le Gestionnaire de Bases d'Informations Réparties génère un fichier séquentiel qui est le résultat de la fusion dans un réseau cible, d'un sous-réseau maître. Ce dernier remplace entièrement le sous-réseau esclave correspondant dans le réseau cible.

Le remplacement du sous-réseau esclave par le sous-réseau maître se fait de bibliothèque à bibliothèque. Toute modification de la hiérarchie des bibliothèques dans le sous-réseau maître par rapport au sous-réseau esclave à remplacer (nouvelle bibliothèque, bibliothèque supprimée, modification de la hiérarchie), doit avoir été préalablement reproduite dans le réseau cible, par l'exécution de la procédure MLIB.

Les bibliothèques peuvent avoir des codes différents dans le sous-réseau maître et dans le sous-réseau esclave.

La fusion se décompose en trois phases :

- l'extraction, sous forme séquentielle, du sous-réseau maître (EMSN),
- la fusion du sous-réseau extrait dans le réseau cible (MESN), constituant un fichier fusion à utiliser en entrée de la procédure de réorganisation,
- la réorganisation (REOR) fournissant une sauvegarde du nouveau réseau.

Ces opérations peuvent s'effectuer sur des sites différents.

ATTENTION : AUCUN CONTROLE DE COHERENCE DES DONNEES DANS LA HIERARCHIE DU RESEAU N'EST EFFECTUE. (Voir le paragraphe "PRINCIPES" ci-dessus).

4.3.2. CPSN : COMPARATEUR DE SOUS-RESEAU 4.3.2.1. CPSN : PRESENTATION GENERALE

#### COMPARATEUR DE SOUS-RESEAUX (CPSN) : PRESENTATION

La procédure CPSN permet de comparer les images de deux sous-réseaux extraits par la procédure PACX (extracteur EXLI, formatage pour CPSN), appartenant ou non à un même réseau, afin d'obtenir des mouvements de mise à jour batch assurant la mise à niveau du sous-réseau esclave par rapport au sousréseau maître.

- Sous-réseau maître = sous-réseau de référence, - Sous-réseau esclave = sous-réseau à aligner sur le sous-réseau de référence.

#### CONDITION D'EXECUTION

Option autorisation d'accès aux procédures batch : . niveau d'autorisation générale 3 requis.

#### ANOMALIES D'EXECUTION

En cas d'anomalie, la procédure peut être relancée telle quelle une fois le problème résolu.

# 4.3.2.2. CPSN : REMARQUES SUR LES RESULTATS

# CPSN : ENTREE UTILISATEUR

Option autorisation d'accès aux procédures batch : Une ligne  $*$ :

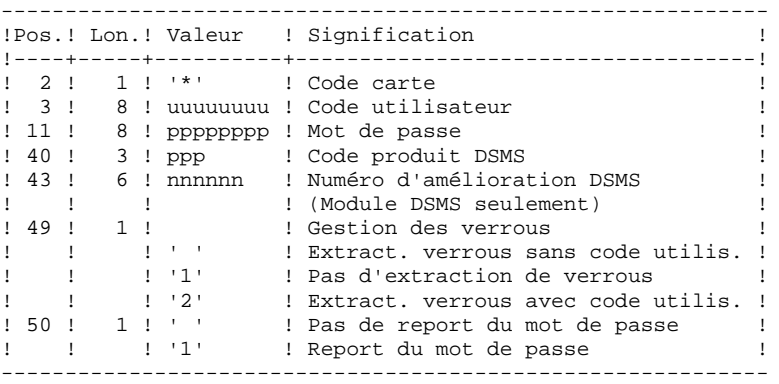

## **REMARQUES**

Les sous-réseaux à comparer doivent obligatoirement provenir de la procédure d'extraction PACX (extracteur EXLI, formatage pour CPSN).

Les deux sous-réseaux à comparer doivent comporter le même nombre de bibliothèques (ce qui fait l'objet d'un contrôle) et la même structure.

La comparaison s'effectue entre bibliothèques situées à la même place dans les deux sous-réseaux ; il n'est cependant pas nécessaire que deux bibliothèques qui se correspondent portent le même code.

Si le sous-réseau maître contient des bibliothèques qui n'existent pas dans le sous-réseau esclave, il faut, avant l'extraction, initialiser ces bibliothèques dans le sous-réseau esclave par la procédure MLIB et restaurer ce sous-réseau par la procédure REST.

# 4.3.2.3. CPSN : DESCRIPTION DES ETAPES

# CPSN : DESCRIPTION DES ETAPES

```
COMPARAISON DES SOUS-RESEAUX : PTU850
Cette étape permet de comparer 2 sous-réseaux de même
structure hiérarchique, l'un considéré comme "maître",
l'autre comme "esclave".
. Fichier permanent en entrée :
  - Fichier libellés d'erreur
    PAC7AE
. Fichier mouvements :
  - Entrées utilisateur
    PAC7MB
. Fichiers extraits de PACX en entrée :
  - Sous-réseau 'maître'
    PAC7MA
  - Sous-réseau 'esclave'
   PAC7ES
. Fichier en sortie :
  - Mouvements de mise à jour
    et critères de tri
    PAC7MK
. Etats en sortie :
  - Compte-rendu
    PAC7EU
  - Option autorisation procédures batch
   PAC7DD
.Code retour :
  . 0 : OK.
  . 8 : Erreur ou Pas d'autorisation procédure batch.
MISE EN FORME DES MOUVEMENTS GENERES : PTU855
Cette étape met en forme les mouvements générés triés et
les édite. Elle n'est exécutée que s'il n' y a pas d'erreur.
. Fichier permanent en entrée :
  - Fichier libellés d'erreur
    PAC7AE
. Fichier de travail en entrée :
  - Mouvements générés triés
    PAC7MK
. Fichier en sortie :
  - Mouvements générés pour m. à. j.
   PAC7MB
. Etat en sortie :
  - Mouvements générés
   PAC7EU
```
#### 4.3.2.4. CPSN : JCL D'EXECUTION

```
 # . VISUALAGE_PACBASE 2.5
\qquad \qquad \qquad \qquad \qquad \qquad \qquad \qquad \qquad \qquad \qquad \qquad \qquad \qquad \qquad \qquad \qquad \qquad \qquad \qquad \qquad \qquad \qquad \qquad \qquad \qquad \qquad \qquad \qquad \qquad \qquad \qquad \qquad \qquad \qquad \qquad \qquad # . ********** PROCEDURE : CPSN/SKL **********
\qquad \qquad \, + #QUAL [QUAL,1,1,1]
      #XQT *[BFILE,1,1,1].PACSWT
     # .<br>#CYCLE.C
                       [QUALK,1,1,1]*CPSNET., [NBCYC,1,1,1]#USE PAC7EI.,[QUALR,1,1,1]*CPSNEI(+1).<br>#CAT.P PAC7EI.
     #CAT, P
      #ASG,AX PAC7EI.
     \# .
      # . PTU850
                         ******
     # .<br>#USE
      #USE PAC7MB.,*CPSNMB.
                        PAC7MA., [QUALU,1,1,1]*[FTLEMA,1,1,1]. #ASG,A PAC7MA.
     #USE PAC7ES.,[QUALU,1,1,1]*[FILESL,1,1,1].<br>#ASG,A PAC7ES.
     #ASG,A PAC7ES.<br>#CYCLE,C [QUALR,1]
                       [QUALR, 1, 1, 1]*CPSNEU850., [NBCYC, 1, 1, 1]
      #USE PAC7EU.,[QUALR,1,1,1]*CPSNEU850(+1).
      #CAT,P PAC7EU.
      #ASG,AX PAC7EU.
                       [QUALR, 1, 1, 1]*CPSNDD850., [NBCYC, 1, 1, 1]
     #USE PAC7DD.,[QUALR,1,1,1]*CPSNDD850(+1).<br>#CAT,P PAC7DD.
                         PAC7DD.<br>PAC7DD.
     #{\rm ASG} , {\rm AX} #ASG,T [QUALT,1,1,1]*PAC7MK.,///[SPAWK,1,1,1]
      *INCREMENT S TO [SRTWK,1]
      #ASG,T [QUALT,1,1,1]*[SRTWK,1,S,2].,///[SRTWK,1,S,1]
      *LOOP
                        *[BFILE, 1, 1, 1].PTU850
     \#HTEST TLE/17/S5
      #JUMP ERRFAT
     \# #[PRINT,1,1,1] PAC7EU.,,[PRINT,1,2,1],,CPSNEU850
      #FREE PAC7EU.
      #[PRINT,1,1,1] PAC7DD.,,[PRINT,1,2,1],,CPSNDD850
      #FREE PAC7DD.
      #FREE PAC7ES.
      #FREE PAC7MA.
      #FREE PAC7MB.
     #.
      #TEST TEP/10/S5
      #JUMP SAUT
     \overset{*}{\texttt{+}} .
                          SORT\# .
     \# #ASG,T [QUALT,1,1,1]*PAC7KM.,///[SPAWK,1,1,1]
      #SORT,S
      SEQX=SEQE
     FILEIN=PAC7MK MODE=SDF BLOCK=7168,CHARACTERS LABEL=STANDARD
     FILEOUT=PAC7KM MODE=SDF BLOCK=7168,CHARACTERS LABEL=STANDARD
    \verb|KEY=3,3,S,A,1 KEY=6,7,S,A,2
     RSZ=90,CHARACTERS
      #EOF
      #FREE [QUALT,1,1,1]*PAC7MK.
     *INCREMENT S TO [SRTWK,1]<br>| #FREE [OUALT,
                       [QUALT,1,1,1]^*[SRTWK,1,S,2]. *LOOP
     \overset{*}{\texttt{+}} .
                          PTU855<br>******
     #.
     #<br>#USE
                         PAC7MK., [OUALT, 1, 1, 1]*PAC7KM.
```
**PAGE** 204

# LES UTILITAIRES DU GESTIONNAIRE<br>GBIR : GESTION BASES D'INFORMATIONS REPARTIES **1988 - 1998 - 1998 1999 1999** 3 GBIR : GESTION BASES D'INFORMATIONS REPARTIES<br>
CPSN : COMPARATEUR DE SOUS-RESEAU  **CPSN : COMPARATEUR DE SOUS-RESEAU 2**

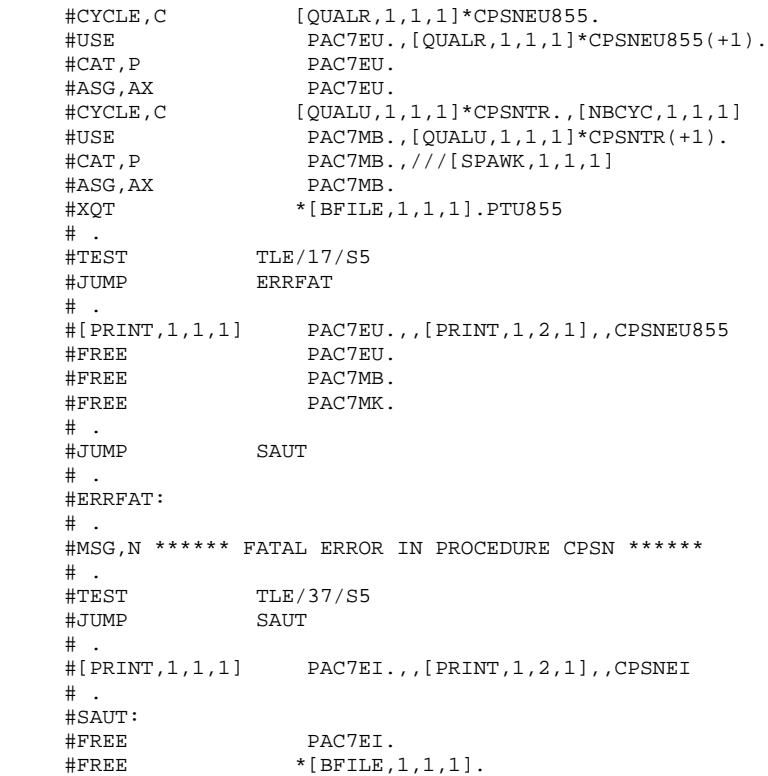

 **LES UTILITAIRES DU GESTIONNAIRE 4 GBIR : GESTION BASES D'INFORMATIONS REPARTIES 3 SASN : SAUVEGARDE DE SOUS-RESEAU 3**

4.3.3. SASN : SAUVEGARDE DE SOUS-RESEAU 4.3.3.1. SASN : PRESENTATION GENERALE

#### SAUVEGARDE DE SOUS-RESEAU (SASN) : PRESENTATION

La procédure SASN extrait d'une base un ou plusieurs sous-réseaux, c'est-à-dire un ensemble cohérent de bibliothèques, sous forme d'une sauvegarde à restaurer permettant de constituer une nouvelle base.

Chaque sous-réseau à extraire est identifié par sa bibliothèque de plus bas niveau, l'utilitaire assurant la cohérence de l'ensemble en extrayant automatiquement toutes les bibliothèques de niveau supérieur.

REMARQUE : la procédure MLIB peut fournir un résultat analogue à celui obtenu par SASN : cependant, la procédure MLIB garde dans la sauvegarde les 'trous' des données et ne permet pas de gain de place physique, au contraire de la procédure SASN.

#### CONDITION D'EXECUTION

L'accès au TP doit être fermé.

Option autorisation d'accès aux procédures batch : . niveau d'autorisation générale 4 requis.

#### ANOMALIES D'EXECUTION

Quelle que soit la cause de la fin anormale, la procédure peut être relancée telle quelle, après suppression du problème.

# 4.3.3.2. SASN : ENTREES UTILISATEUR

# SASN : ENTREES UTILISATEUR

Option autorisation d'accès aux procédures batch : Une ligne \* avec Code utilisateur et Mot de passe.

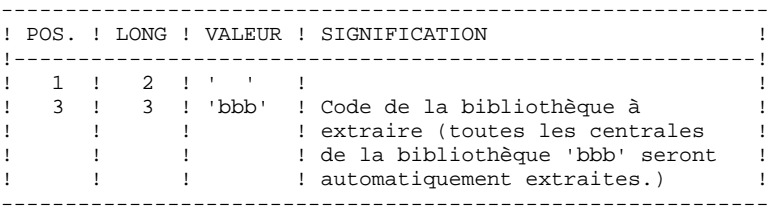

L'utilisateur doit coder une ligne par bibliothèque à extraire.

#### 4.3.3.3. SASN : DESCRIPTION DES ETAPES

#### SASN : DESCRIPTION DES ETAPES

CONTROLE DU RESEAU : PTU130 Ce programme est toujours exécuté. . Fichiers permanents en entrée : - Fichier des libellés d'erreur PAC7AE - Fichier des données PAC7AR - Fichier Index PAC7AN . Fichier mouvement en entrée - Mouvements de sélection du réseau PAC7MB . Fichiers en sortie : - Image séquentielle des données PAC7RP (doit pouvoir contenir toutes les données) - Image séquentielle des index PAC7NA (doit pouvoir contenir tous les index) Image séquentielle données histo. PAC7RA . Fichiers de tri : . Etats en sortie : - Compte-rendu PAC7DS - Option autorisation procédures batch PAC7DD . Codes retour : 0 : pas d'erreur 5 : Au moins une bibliothèque sélectionnée n'existe pas 6 : Plus de 99 mouvements (bibliothèques) en entrée 8 : Pas d'autorisation procédure batch. MISE EN FORME IMAGE SEQUENTIELLE : PTU140 Ce programme est exécuté uniquement s'il n'y a pas d'erreur sur les mouvements en entrée. . Fichier permanent en entrée : - Fichier des libellés d'erreur PAC7AE . Fichiers de travail en entrée : - Image séquentielle des données PAC7RP - Image séquentielle des index PAC7NA - Image séquentielle données histo. PAC7RA . Fichier en sortie : - Image séquentielle du réseau

#### **LES UTILITAIRES DU GESTIONNAIRE 4** GBIR : GESTION BASES D'INFORMATIONS REPARTIES **3**<br>
SASN : SAUVEGARDE DE SOUS-RESEAU 3  **SASN : SAUVEGARDE DE SOUS-RESEAU 3**

 PAC7SR Si option Dispatch de la sauvegarde - Image séquentielle 2 du réseau PAC7PD . Fichiers de tri : . Etats en sortie : - Compte-rendu PAC7DS

#### 4.3.3.4. SASN : JCL D'EXECUTION

```
 # . VISUALAGE_PACBASE 2.5
\qquad \qquad \qquad \qquad \qquad \qquad \qquad \qquad \qquad \qquad \qquad \qquad \qquad \qquad \qquad \qquad \qquad \qquad \qquad \qquad \qquad \qquad \qquad \qquad \qquad \qquad \qquad \qquad \qquad \qquad \qquad \qquad \qquad \qquad \qquad \qquad \qquad # . ********** PROCEDURE : SASN/SKL **********
\qquad \qquad \, + #QUAL [QUAL,1,1,1]
       #XQT *[BFILE,1,1,1].PACSWT
      # .<br>#CYCLE.C
                           [QUALR,1,1,1]*SASNET., [NBCYC,1,1,1]#USE PAC7EI.,[QUALR,1,1,1]*SASNEI(+1).<br>#CAT.P PAC7EI.
      #CAT, P<br>#ASG, AX
                              PAC7EI.
      \# .
       # . PTU130
                               ******
      # .<br>#USE
                              PAC7MB., *SASNMB.
       #CYCLE,C [QUALR,1,1,1]*SASNDS130.,[NBCYC,1,1,1]
      #USE PAC7DS.,[QUALR,1,1,1]*SASNDS130(+1).<br>#CAT,P PAC7DS.
                             PAC7DS.<br>PAC7DS.
      #ASG,AX<br>#CYCLE.C
                            [QUALR, 1, 1, 1]*SASNDD130., [NBCYC, 1, 1, 1]
       #USE PAC7DD.,[QUALR,1,1,1]*SASNDD130(+1).
       #CAT,P PAC7DD.
      #ASG,AX<br>#ASG,T
                              [QUALT,1,1,1]*PACTRA.,///[SPAWK,1,1,1]
      #ASG,T [QUALT,1,1,1] * PACTRP.,///[SPANK,1,1,1]<br>\n#ASG, T\n [QUALT,1,1,1] * PACTNA.,///[SPANK,1,1,1][QUALT,1,1,1]*PAC7NA.,///[SPAWK,1,1,1]
       *INCREMENT S TO [SRTWK,1]
       #ASG,T [QUALT,1,1,1]*[SRTWK,1,S,2].,///[SRTWK,1,S,1]
       *LOOP
       #XQT *[BFILE,1,1,1].PTU130
      # .<br>#TEST
      #TEST TLE/17/S5<br>#JUMP ERRFAT
                      ERRFAT
      \# #[PRINT,1,1,1] PAC7DS.,,[PRINT,1,2,1],,SASNDS130
      #FREE PAC7DS.<br>#[PRINT,1,1,1] PAC7DD.,
                              PAC7DD.,,[PRINT,1,2,1],,SASNDD130
       #FREE PAC7DD.
                              PAC7MB.
      # .<br>#TEST
                    TEP/10/S5<br>SAIIT
      #JUMP\overset{*}{\texttt{+}} .
                               PTU140# .
      \#\text{HCYCLE}, \text{C} [QUALU,1,1,1]*SASNSR.,[NBCYC,1,1,1]]<br>\text{HUSE} PAC7SR.,[QUALU,1,1,1]*SASNSR(+1).
      \begin{array}{ll}\n\texttt{HUSE} & \texttt{PACTSR.},[\texttt{QUALU},1,1,1] \texttt{*SASNSR(+1)}.\\
\texttt{HCAT,P} & \texttt{PACTSR.},\texttt{///[SPASN,1,1,1]}\n\end{array}\#CAT, P PAC7SR.,///[SPASN,1,1,1]<br>\#ASG, AX PAC7SR.
                               PAC7SR.
       #CYCLE,C [QUALU,1,1,1]*SASNSRI.,[NBCYC,1,1,1]
      #USE PAC7PD.,[QUALU,1,1,1]*SASNSRI(+1).<br>#CAT,P PAC7PD.,///[SPASN,1,1,1]
      \#CAT, P PAC7PD.,///[SPASN,1,1,1]<br>\#ASG, AX PAC7PD.
       #ASG,AX PAC7PD.
                            [QUALR, 1, 1, 1]*SASNDS140., [NBCYC, 1, 1, 1]
       #USE PAC7DS.,[QUALR,1,1,1]*SASNDS140(+1).
       #CAT,P PAC7DS.
      #ASG, AX
      *[BFILE,1,1,1].PTU140
      # .<br>#TEST
      #TEST TLE/17/S5<br>#JUMP ERRFAT
                    ERRFAT
      \# #[PRINT,1,1,1] PAC7DS.,,[PRINT,1,2,1],,SASNDS140
      #FREE PAC7DS.<br>#FREE PAC7SR.
      \begin{array}{cc}\n\text{H} \text{FREE} & \text{PAC7SR.} \\
\text{H} \text{FREE} & \text{PAC7PD.}\n\end{array}#FREE PAC7PD.<br>#FREE | OUALT.1
                             [QUALT,1,1,1]*PAC7RA.
```
**PAGE** 210

#### **LES UTILITAIRES DU GESTIONNAIRE 4** GBIR : GESTION BASES D'INFORMATIONS REPARTIES<br>
SASN : SAUVEGARDE DE SOUS-RESEAU  **SASN : SAUVEGARDE DE SOUS-RESEAU 3**

```
 #FREE [QUALT,1,1,1]*PAC7RP.
 #FREE [QUALT,1,1,1]*PAC7NA.
       †FREE [QUALT,<br>|PREE [QUALT,<br>|*INCREMENT S TO [SRTWK,1]<br>|FREE [QUALT,
                      [QUALT,1,1,1]*[SRTWK,1,S,2]. *LOOP
       \#.
        #JUMP SAUT
       \# .
        #ERRFAT:
       \#.
        #MSG,N ****** FATAL ERROR IN PROCEDURE SASN ******
       # .<br>#TEST
                           TLE/37/S5<br>SAUT
       #JUMP
\qquad \qquad \qquad \qquad \qquad \qquad \qquad \qquad \qquad \qquad \qquad \qquad \qquad \qquad \qquad \qquad \qquad \qquad \qquad \qquad \qquad \qquad \qquad \qquad \qquad \qquad \qquad \qquad \qquad \qquad \qquad \qquad \qquad \qquad \qquad \qquad \qquad #[PRINT,1,1,1] PAC7EI.,,[PRINT,1,2,1],,SASNEI
       \# .
        #SAUT:
       # .<br>#FREE
                                      PAC7EI.
       # .<br>#FREE
                                    *[BFILE, 1, 1, 1].
```
# EXTRACTEUR DE SOUS-RESEAU POUR FUSION (EMSN) : **PRESENTATION**

La procédure EMSN extrait un sous-réseau de bibliothèques sous une forme séquentielle, qui servira d'entrée à la procédure de fusion de sous-réseau 'MESN'.

## CONDITION D'EXECUTION

Aucune, puisque le réseau n'est pas directement mis à jour.

Option autorisation d'accès aux procédures batch : . niveau d'autorisation 3 requis.

## ANOMALIES D'EXECUTION

En cas d'anomalie, la procédure peut être relancée telle quelle, après correction du problème.

### 4.3.4.2. EMSN : ENTREES - TRAITEMENTS - REMARQUES - EDITION

#### EMSN : ENTREES UTILISATEUR

Une ligne '\*' par bibliothèque du sous-réseau à extraire :

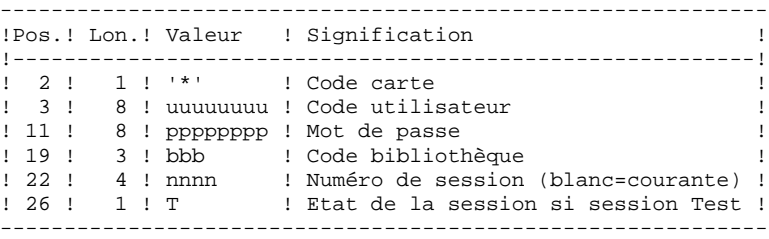

Option autorisation d'accès aux procédures batch : le contrôle est fait sur la 1ère ligne \*. REMARQUES :

Le sous-réseau est limité à 99 bibliothèques : 99 lignes '\*' maximum.

L'ordre des demandes d'extraction doit être celui de la description du sous-réseau en 'Inter-bibliothèques' ('\*\*\*'): les lignes '\*' doivent IMPERATIVEMENT être classées dans l'ordre "descendant de gauche à droite" du sous-réseau, la validité de l'ordre des demandes n'étant pas contrôlée. Si une seule demande est erronée, l'ensemble des demandes est rejeté.

# IL N'EST PAS NECESSAIRE D'EXTRAIRE UN SOUS-RESEAU HIERARCHIQUEMENT COMPLET.

EXEMPLE DE SOUS-RESEAU A EXTRAIRE :

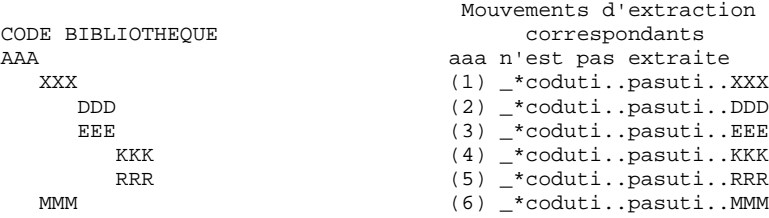

## EDITION OBTENUE

La procédure édite :

. une liste des mouvements,

. une liste de toutes les bibliothèques du sous-réseau (sous-réseau 'complet'), guide pour constituer les entrées de la procédure MESN.

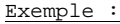

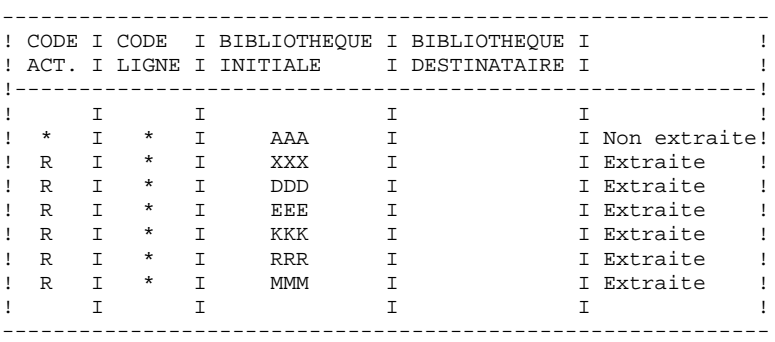

#### 4.3.4.3. EMSN : DESCRIPTION DES ETAPES

#### EMSN : DESCRIPTION DES ETAPES

EXTRACTION DU SOUS-RESEAU : PTU810 Cette étape permet d'extraire un sous-réseau comprenant un maximum de 99 bibliothèques. .Fichiers permanents en entrée : -Fichier des index PAC7AN -Fichier des données PAC7AR -Fichier des libellés d'erreurs PAC7AE .Fichier mouvement : -Entrées utilisateur PAC7ME .Fichier en sortie : -Sous-réseau extrait PAC7BB .Etats en sortie : -Liste des lignes à entrer dans MESN PAC7EE -Compte-rendu d'extraction PAC7EU -Option autorisation procédures batch PAC7DD .Fichiers de tri : .Codes retour : . 0 : OK. . 8 : Erreur ou Pas d'autorisation procédure batch.

Ce code retour permet d'enchaîner directement la procédure MESN en conditionnant son exécution.

#### 4.3.4.4. EMSN : JCL D'EXECUTION

 # . VISUALAGE\_PACBASE 2.5  $\qquad$   $\qquad$  # . \*\*\*\*\*\*\*\*\*\* PROCEDURE : EMSN/SKL \*\*\*\*\*\*\*\*\*\*  $\qquad \qquad \, +$  #QUAL [QUAL,1,1,1] #XQT \*[BFILE,1,1,1].PACSWT # .<br>#CYCLE.C  $[QUALR,1,1,1]*EMSNET.$ ,  $[NBCYC,1,1,1]$  #USE PAC7EI.,[QUALR,1,1,1]\*EMSNEI(+1). #CAT,P PAC7EI. #ASG,AX PAC7EI.  $\#$  .  $\begin{tabular}{ll} $\quad\mbox{\scriptsize{\#}}$ & $\quad\mbox{\scriptsize{\#}}$ \\ $\quad\mbox{\scriptsize{\#}}$ & $\quad\mbox{\scriptsize{\#}}$ & $\quad\mbox{\scriptsize{\#}}$ \\ $\quad\mbox{\scriptsize{\#}}$ & $\quad\mbox{\scriptsize{\#}}$ & $\quad\mbox{\scriptsize{\#}}$ & $\quad\mbox{\scriptsize{\#}}$ \\ \end{tabular}$ \*\*\*\*\*\* # . \*INCREMENT S TO [SRTWK,1]<br>#ASG,T [QUALT,  $[QUALT,1,1,1]^*[SRTWK,1,S,2]$ .,///[SRTWK,1,S,1] \*LOOP<br>#CYCLE,C  $\text{HCYCLE}, \text{C}$  [QUALU,1,1,1] \*EMSNTR.,[NBCYC,1,1,1]]<br> $\text{HUSE}$  PAC7BB.,[OUALU,1,1,1] \*EMSNTR(+1).  $\begin{array}{ll}\n\texttt{HUSE} & \texttt{PACTIB}, [\texttt{QUALU},1,1,1] \times \texttt{EMSNTR}(+1).\n\end{array}$ PAC7BB.,///[SPAWK,1,1,1]<br>PAC7BB.  $#ASG, AX$  #CYCLE,C [QUALR,1,1,1]\*EMSNEU810.,[NBCYC,1,1,1] #USE PAC7EU.,[QUALR,1,1,1]\*EMSNEU810(+1). #CAT,P PAC7EU. #ASG,AX PAC7EU.  $\text{HCYCLE}, \text{C}$  [QUALR, 1, 1, 1]  $\text{*ENSNEE810.}$  [NBCYC, 1, 1, 1]  $\text{HUSE}$ #USE PAC7EE.,[QUALR,1,1,1]\*EMSNEE810(+1).<br>#CAT,P PAC7EE.  $PAC7EE$ . #ASG,AX PAC7EE.  $\#CYCLE, C$  [QUALR,1,1,1]\*EMSNDD810.,[NBCYC,1,1,1]<br> $\#USE$  PAC7DD.,[OUALR,1,1,1]\*EMSNDD810(+1). #USE PAC7DD.,[QUALR,1,1,1]\*EMSNDD810(+1).<br>#CAT,P PAC7DD.  $\begin{array}{ll}\n\text{\#CAT, P} & \text{\#PAC7DD.}\\
\text{\#ASG, AX} & \text{\#ACTDD.}\n\end{array}$ PAC7DD. #USE PAC7ME.,\*EMSNMB. #XQT \*[BFILE,1,1,1].PTU810 # .<br>#TEST TLE/17/S5 #JUMP ERRFAT  $\qquad \qquad \, +$ PAC7EU.,, [PRINT, 1, 2, 1], EMSNEU810 #FREE PAC7EU. #[PRINT,1,1,1] PAC7EE.,,[PRINT,1,2,1],,EMSNEE810 #FREE PAC7EE. #[PRINT,1,1,1] PAC7DD.,,[PRINT,1,2,1],,EMSNDD810 #FREE PAC7DD. PAC7BB. \*INCREMENT S TO [SRTWK,1]<br>| HFREE [QUALT,  $[QUALT,1,1,1]*[STRK,1,S,2].$  \*LOOP  $#$ . #JUMP SAUT  $\#$  . #ERRFAT:  $\#$  #MSG,N \*\*\*\*\*\* FATAL ERROR IN PROCEDURE EMSN \*\*\*\*\*\*  $#$ . #TEST TLE/37/S5<br>#JUMP SAUT #JUMP  $\#$  #[PRINT,1,1,1] PAC7EI.,,[PRINT,1,2,1],,EMSNEI  $\#$  . #SAUT: # .<br>#FREE #FREE PAC7EI. #FREE \*[BFILE, 1, 1, 1].

#### FUSION DE SOUS-RESEAU (MESN) : PRESENTATION

La procédure MESN permet de remplacer un sous-réseau par le sous-réseau extrait par la procédure EMSN.

Le sous-réseau extrait annule et remplace le sous-réseau correspondant dans une sauvegarde de la base, pour fournir un fichier fusion qui, une fois réorganisé par la procédure REOR, constitue une sauvegarde du nouveau réseau.

AUCUN CONTROLE DE COHERENCE DES DONNEES DU NOUVEAU RESEAU OBTENU N'EST EFFECTUE. CETTE PROCEDURE DOIT ETRE UTILISEE DANS LE CAS OU LA GESTION COURANTE DES RESEAUX ET SOUS-RESEAUX PAR L'UTILISATEUR ASSURE LA COHERENCE DES DONNEES.

#### CONDITION D'EXECUTION

Cette procédure doit être précédée par la procédure EMSN, qui extrait le sousréseau à fusionner.

Le sous-réseau maître et le sous-réseau esclave doivent avoir exactement la même hiérarchie de bibliothèques.

Option autorisation d'accès aux procédures batch : . niveau d'autorisation générale 4 requis.

#### ANOMALIES D'EXECUTION

En cas d'anomalie, la procédure peut être relancée telle quelle.

#### EDITION

La procédure édite un compte rendu de la fusion.

Lorsque les mouvements en entrée ne correspondent pas aux bibliothèques trouvées dans le sous-réseau extrait, des messages d'avertissement sont édités, mais la procédure est cependant normalement exécutée.
## 4.3.5.2. MESN : ENTREES UTILISATEUR

#### MESN : ENTREES UTILISATEUR

Option autorisation d'accès aux procédures batch : Une ligne \* avec Code utilisateur et Mot de passe.

Une ligne '\*' par bibliothèque du sous-réseau à fusionner (obligatoire).

Ces lignes doivent être entrées et codées en fonction de la liste obtenue en sortie de la procédure EMSN avec, si nécessaire, le code bibliothèque correspondant dans le sous-réseau 'esclave'.

Il est impératif d'indiquer toutes les bibliothèques du sous-réseau, y compris celles qui n'ont pas été extraites.

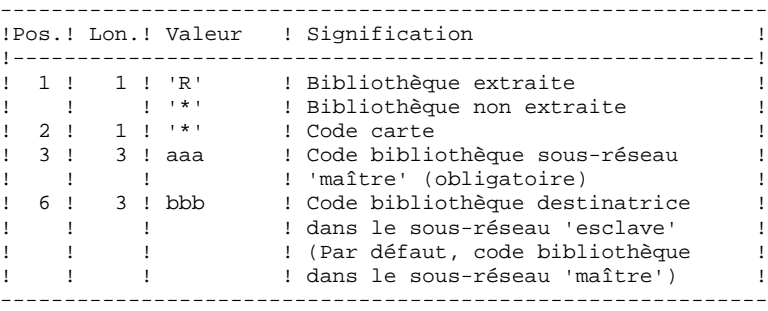

Toute erreur sur les entrées provoque l'arrêt de la fusion.

EXEMPLE :

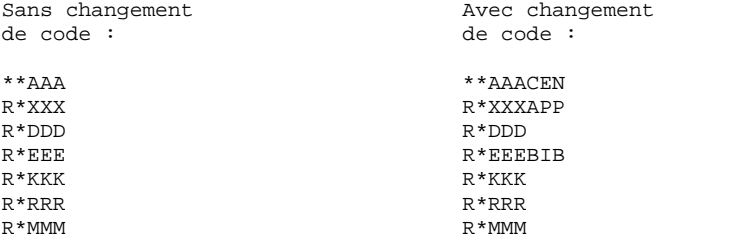

Bien que AAA ne soit pas extraite, il est indispensable de renseigner cette bibliothèque, et son code dans le réseau fusionné si celui-ci est différent (CEN dans cet exemple).

## 4.3.5.3. MESN : DESCRIPTION DES ETAPES

## MESN : DESCRIPTION DES ETAPES

FUSION DU SOUS-RESEAU : PTU815 Cette étape permet d'obtenir un fichier qui est le résultat de la fusion du sous-réseau extrait par EMSN. .Fichiers permanents en entrée : -Fichier sauvegarde à fusionner PAC7PC -Fichier sous-réseau extrait PAC7BB -Fichier des libellés d'erreur PAC7AE .Fichier mouvement : -Entrées utilisateur PAC7ME .Fichier en sortie : -Fichier fusion à réorganiser PAC7CP .Etats en sortie : -Compte-rendu de la fusion PAC7EU -Option autorisation procédures batch PAC7DD .Code retour : . 8 : Pas d'autorisation procédure batch.

Le fichier fusion doit IMPERATIVEMENT être réorganisé par la procédure standard REOR avant restauration.

#### 4.3.5.4. MESN : JCL D'EXECUTION

```
 # . VISUALAGE_PACBASE 2.5
\qquad \qquad \qquad \qquad \qquad \qquad \qquad \qquad \qquad \qquad \qquad \qquad \qquad \qquad \qquad \qquad \qquad \qquad \qquad \qquad \qquad \qquad \qquad \qquad \qquad \qquad \qquad \qquad \qquad \qquad \qquad \qquad \qquad \qquad \qquad \qquad \qquad # . ********** PROCEDURE : MESN/SKL **********
\qquad \qquad \, + #QUAL [QUAL,1,1,1]
      # .<br>#XQT
                             *[BFILE, 1, 1, 1]. PACSWT
      # .<br>#CYCLE,C
      \text{HCYCLE}, C [QUALR,1,1,1]*MESNEI.,[NBCYC,1,1,1]<br>\text{HUSE} PAC7EI.,[QUALR,1,1,1]*MESNEI(+1).
                              PAC7EI.,[QUALR,1,1,1]*MESNEI(+1).<br>PAC7EI.
      #CAT, P<br>#ASG, AX
                              PAC7EI.
      \begin{array}{cc} \# & \cdot \\ \# & \cdot \end{array} # . PTU815
                               ******
      \frac{1}{\pi} .
 #USE PAC7BB.,[QUALU,1,1,1]* EMSNTR,1,1,1].
 #ASG,AX PAC7BB.
 #USE PAC7PC.,*[FILEPC,1,1,1].
      #ASG,AX PAC7PC.<br>#CYCLE,C [QUALR,1]
                           #CYCLE,C [QUALR,1,1,1]*MESNEU815.,[NBCYC,1,1,1]
 #USE PAC7EU.,[QUALR,1,1,1]*MESNEU815(+1).
 #CAT,P PAC7EU.
       #ASG,AX PAC7EU.
       #CYCLE,C [QUALR,1,1,1]*MESNDD815.,[NBCYC,1,1,1]
      #USE PAC7DD.,[QUALR,1,1,1]*MESNDD815(+1).<br>#CAT,P PAC7DD.
 #CAT,P PAC7DD.
 #ASG,AX PAC7DD.
 #USE PAC7ME.,*MESNMB.
       #CYCLE,C *[FILEPC,1,1,1].,5
      #USE PAC7CP., *[FILEPC, 1, 1, 1] (+1).<br>#CAT, P PAC7CP., ///[SPAPC, 1, 1, 1]
                             PAC7CP.,///[SPAPC,1,1,1]<br>PAC7CP.
      #ASG,AX<br>#XQT
                             *[BFILE, 1, 1, 1].PTU815
      \# .
       #TEST TLE/17/S5
       #JUMP ERRFAT
      \# #[PRINT,1,1,1] PAC7EU.,,[PRINT,1,2,1],,MESNEU815
 #FREE PAC7EU.
       #[PRINT,1,1,1] PAC7DD.,,[PRINT,1,2,1],,MESNDD815
       #FREE PAC7DD.
                                #FREE PAC7ME.
      \begin{array}{ccccc}\n\text{H} \text{F} \text{R} \text{E} \text{E} & & \text{P} \text{A} \text{C} \text{7} \text{C} \text{P} \text{A} \\
\text{H} \text{F} \text{R} \text{E} \text{E} & & \text{P} \text{A} \text{C} \text{7} \text{B} \text{B} \text{A} \\
\end{array}#FREE PAC7BB.<br>#FREE PAC7PC.
                               PAC7PC.
      \# #JUMP SAUT
      \# #ERRFAT:
      \#.
       #MSG,N ****** FATAL ERROR IN PROCEDURE MESN ******
      # .<br>#TEST
      #TEST TLE/37/S5<br>#JUMP SAUT
                      SAUT
      #.
       #[PRINT,1,1,1] PAC7EI.,,[PRINT,1,2,1],,MESNEI
       # .
       #SAUT:
      \##FREE PAC7EI.<br>#FREE * PAC7EI.
                           *[BFILE, 1, 1, 1].
```
# *4.4. LOAE : RECHARGEMENT DES FICHIERS AE ET AP*

## 4.4.1. LOAE : PRESENTATION GENERALE

## RECHARGEMENT DES FICHIERS AE ET AP (LOAE) : PRESENTATION

Cette procédure permet de restaurer les fichiers indexés AE et AP lorsque l'un des deux est perdu physiquement.

La restauration s'effectue à partir de la dernière sauvegarde des paramètres utilisateur (PE) et du fichier séquentiel des libellés d'erreur (AE0).

## CONDITION D'EXECUTION

L'accès aux fichiers AE et AP doit être fermé au niveau TP.

## ANOMALIES D'EXECUTION

Se reporter au Sous-chapitre "Anomalies" du Chapitre "GENERALITES".

4.4.2. LOAE : ENTREES - TRAITEMENTS - RESULTATS

## LOAE : ENTREE UTILISATEUR

Une seule ligne, obligatoire :

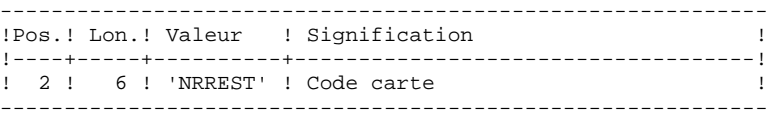

## 4.4.3. LOAE : DESCRIPTION DES ETAPES

#### LOAE : DESCRIPTION DES ETAPES

CHARGEMENT DES FICHIERS AE ET AP : PACU80

- . Fichiers permanents en entrée : - Sauvegarde paramètres utilisateur
- PAC7CE - Image séquentielle initiale des libellés d'erreurs PAC7LE
- . Fichier mouvements : - Mouvements de mise à jour PAC7MC
- . Fichiers permanents en sortie : - Libellés d'erreurs
	- PAC7AE
- Paramètres utilisateur PAC7AP
- . Fichiers de tri :
- . Etat en sortie - Compte-rendu de reconstitution PAC7IJ

## 4.4.4. LOAE : JCL D'EXECUTION

```
 # . VISUALAGE_PACBASE 2.5
\qquad \qquad \, + # . ********** PROCEDURE : LOAE/SKL **********
\qquad \qquad \qquad \qquad \qquad \qquad \qquad \qquad \qquad \qquad \qquad \qquad \qquad \qquad \qquad \qquad \qquad \qquad \qquad \qquad \qquad \qquad \qquad \qquad \qquad \qquad \qquad \qquad \qquad \qquad \qquad \qquad \qquad \qquad \qquad \qquad \qquad #QUAL [QUAL,1,1,1]
        #XQT *[BFILE,1,1,1].PACSWT
       # .<br>#Cycle.c
                                [QUALR, 1, 1, 1] * LOAEEI., [NBCYC, 1, 1, 1]
       #USE PAC7EI,[QUALR,1,1,1]*LOAEEI(+1).<br>#CAT,P PAC7EI.
        #CAT,P PAC7EI.
                                   PAC7EI.
       #.
        # . INITIALIZE
                                    **********
       # .<br>#SSG,AL
                                   SOURCE$, 1, 2, 1]. INS-FILE/SKL
        SGS
        FILE AE
        FILE AP
       \# .
       \begin{tabular}{ll} $\quad\mbox{\Large$\ast$}\quad\mbox{\Large$\ast$}\quad\******
       # .<br>#USE
       "<br>#USE PAC7MC.,*LOAEMB.<br>#USE PAC7LE *AE0
                                   PAC7LE., *AE0.
       #ASG,A PAC7LE.<br>#ASG,T [QUALT,1
        #ASG,T [QUALT,1,1,1]*PAC7CE.
                                  [QUALT,1,1,1]*PACCCE.CCZ9999\#FOF
        #CYCLE,C [QUALR,1,1,1]*LOAEIJU80.,[NBCYC,1,1,1]
       #USE PAC7IJ.,[QUALR,1,1,1]*LOAEIJU80(+1).<br>#CAT,P PAC7IJ.
                                    PAC7IJ.
        #ASG,A PAC7IJ.
       *INCREMENT S TO [SRTWK,1]<br>#ASG,T [QUALT,
                                  [QUALT,1,1,1]*[SRTWK,1,S,2].,///[SRTWK,1,S,1]
        *LOOP
                                  *[BFILE, 1, 1, 1]. PACU80
       # .<br>#TEST
        #TEST TLE/17/S5
                       ERRFAT
       \# #[PRINT,1,1,1] PAC7IJ.,,[PRINT,1,2,1]
        #FREE PAC7IJ.
       #FREE PAC7LE.<br>#FREE [OUALT,1
                                  [QUALT,1,1,1]*PACCCE. #FREE PAC7MC.
       *INCREMENT S TO [SRTWK,1]<br>#FREE [QUALT,
                                  [QUALT,1,1,1]*[SRTWK,1,S,2].
        *LOOP
       \#.
        #JUMP SAUT
       \# .
        #ERRFAT:
       \# #MSG,N ****** FATAL ERROR IN PROCEDURE LOAE ******
       # .<br>#TEST
                      TLE/37/S5<br>SAUT
       \#JUMP\pm #[PRINT,1,1,1] PAC7EI.,,[PRINT,1,2,1]
       #.
        #SAUT:
       \# #FREE PAC7EI.
       *[BFILE, 1, 1, 1].
```
# *4.5. VINS : INSTALLATION DU DICTIONNAIRE VA SMALLTALK*

## 4.5.1. VINS : PRESENTATION GENERALE

## VINS : PRESENTATION GENERALE

La procédure VINS effectue la mise à jour batch du réseau à partir de mouvements livrés. Elle est utilisée lors de l'installation des ponts VA Pacbase/VA Smalltalk et VA Pacbase/TeamConnection.

Les entités sont créées en Inter-Bibliothèque afin d'en permettre l'accès depuis n'importe quelle Bibliothèque du réseau.

S'il existe des entités utilisateur ayant le même code d'appel dans le sous-réseau, VINS refuse de les créer en inter- bibliothèque, sauf si l'option de mise à jour a été positionnée à 'F' au niveau de la carte '\*'. Dans ce cas, VINS annule toutes les entités utilisateur ayant ce code dans le sous-réseau. Un état indique les entités utilisateur qui ont été annulées. Ces mouvements d'annulation ne sont pas journalisés.

#### CONDITION D'EXECUTION

L'accès au TP doit être fermé.

Niveau d'autorisation générale 4 requis.

#### ANOMALIES D'EXECUTION

Se reporter au Chapitre "GENERALITES", Sous-chapitre 'Anomalies d'exécution'.

Lorsque l'anomalie survient pendant l'exécution du programme PACINS, la base est laissée dans un état incohérent. Il convient alors, après avoir remédié au problème, de recharger la base avec récupération des mouvemements archivés, puis d'exécuter à nouveau la procédure VINS.

## 4.5.2. VINS : ENTREES - TRAITEMENTS - RESULTATS

#### VINS : ENTREES UTILISATEUR

La procédure VINS nécessite deux entrées utilisateur :

. l'identification de l'utilisateur :

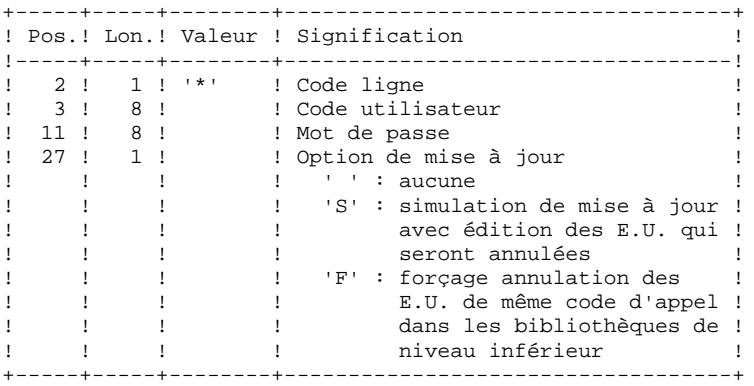

. les mouvements permettant de créer les Entités Utilisateur nécessaires, livrés à l'installation : en aucun cas, l'utilisateur ne doit modifier le contenu de ces mouvements.

## EDITIONS OBTENUES

La procédure édite :

- . un compte-rendu global de la mise à jour
	- . si l'option de mise à jour à été positionnée, la liste des mouvements d'annulation

#### RESULTAT OBTENU

Une fois la mise à jour effectuée, le résultat obtenu est le réseau prêt à être manipulé en conversationnel ou en mode batch.

#### VINS : DESCRIPTION DES ETAPES

MISE A JOUR DU RESEAU : PACINS

- . Fichiers permanents en mise à jour : - Fichier des données
	- PAC7AR
- Fichier Index
- PAC7AN
- Fichier Journal PAC7AJ
- . Fichier permanent en entrée : - Fichier des libellés d'erreurs PAC7AE
- . Fichiers mouvements en entrée : - Mouvements Entités Utilisateur PAC7MV
- Mouvement ligne '\*' PAC7MB
- . Etats en sortie :
- Compte-rendu de mise à jour PAC7IE
- Mouvements d'annulation PAC7EE
- Etat anomalie procédures batch PAC7DD

## 4.5.4. VINS : JCL D'EXECUTION

```
 # . VISUALAGE_PACBASE 2.5
\qquad \qquad \, + # . ********** PROCEDURE : VINS/SKL **********
\qquad \qquad \qquad \qquad \qquad \qquad \qquad \qquad \qquad \qquad \qquad \qquad \qquad \qquad \qquad \qquad \qquad \qquad \qquad \qquad \qquad \qquad \qquad \qquad \qquad \qquad \qquad \qquad \qquad \qquad \qquad \qquad \qquad \qquad \qquad \qquad \qquad #QUAL [QUAL,1,1,1]
     *[BFILE, 1, 1, 1]. PACSWT
     # .<br>#CYCLE.C
                        [QUALR,1,1,1]*VINSEL., [NBCYC,1,1,1]#USE PAC7EI.,[QUALR,1,1,1]*VINSEI(+1).<br>#CAT,P PAC7EI.
      #CAT,P PAC7EI.
                           PAC7EI.
     #.
     # . PACINS
     # .
     # .<br>#USE
     #USE PAC7MB., *VINSMB.<br>#USE PAC7MV... *VINSMV
                            PAC7MV., *VINSMV.
      #CYCLE,C [QUALR,1,1,1]*VINSDDINS.,[NBCYC,1,1,1]
     #USE PAC7DD.,[QUALR,1,1,1]*VINSDDINS(+1).<br>#CAT.P PAC7DD..///[SPAPR.1.1.1]
                         PAC7DD.,///[SPAPR,1,1,1]
      #ASG,AX PAC7DD.
     #CYCLE, C [QUALR, 1, 1, 1]*VINSIEINS., [NBCYC, 1, 1, 1]<br>#USE PAC7IE., [QUALR, 1, 1, 1]*VINSIEINS(+1).
 #USE PAC7IE.,[QUALR,1,1,1]*VINSIEINS(+1).
 #CAT,P PAC7IE.,///[SPAPR,1,1,1]
      #ASG,AX PAC7EE.
     #CYCLE,C [QUALR,1,1,1]*VINSEEINS.,[NBCYC,1,1,1]]<br>#USE PAC7EE.,[OUALR,1,1,1]*VINSEEINS(+1).
     #USE PAC7EE.,[QUALR,1,1,1]*VINSEEINS(+1).<br>#CAT,P PAC7EE.,///[SPAPR,1,1,1]
     \begin{array}{ll}\n\text{\#CAT,P} \\
\text{\#ASG.AX} \\
\text{\#ASG.AX} \\
\text{\#AGTEE}.\n\end{array}PAC7EE.
     \# #XQT *[BFILE,1,1,1].PACINS
     # .<br>#TEST
                    TLE/17/S5
      #JUMP ERRFAT
     \#.
                            PAC7DD.,, [PRINT, 1, 2, 1],, VINSDDINS
 #FREE PAC7DD.
                            PAC7IE.,,[PRINT,1,2,1],,VINSIEINS<br>PAC7IE.
 #FREE PAC7IE.
      #[PRINT,1,1,1] PAC7EE.,,[PRINT,1,2,1],,VINSEEINS
     #FREE PAC7EE.<br>#FREE PAC7MB.
                            PAC7MB.
      #FREE PAC7MV.
     \# .
      #JUMP SAUT
     #.
      #ERRFAT:
     #.
      #MSG,N ****** FATAL ERROR IN PROCEDURE VINS ******
     # .<br>#TEST
                     TLE/37/S5
      #JUMP SAUT
     \# .
      #[PRINT,1,1,1] PAC7EI.,,[PRINT,1,2,1],,VINSEI
     #.
      #SAUT:
     # .<br>#FREE
     #FREE PAC7EI.<br>#FREE * [BFILE,
                           *[BFILE, 1, 1, 1].
```
# *4.6. RTLO : SUPPRESSION DES VERROUS ERRONES*

## 4.6.1. RTLO : PRESENTATION GENERALE

## RTLO : PRESENTATION GENERALE

Cette procédure permet de supprimer les verrous de mise à jour erronés à la suite d'une reprise d'une version antérieure de la base.

Le problème est détecté par le fait qu'une ENTITE A CREER est considérée comme VERROUILLEE PAR UN AUTRE UTILISATEUR. Ce peut être le cas de bases ayant comporté des historisations et dans lesquelles des entités verrouillées au cours de ces sessions ont été annulées.

## CARACTERISTIQUES

Cette procédure ne comporte pas d'entrée utilisateur. Elle fournit un flot de mouvements batch d'annulation des verrous invalides dans la base, à entrer en mise à jour par la procédure UPDT.

## CONDITION D'EXECUTION

L'accès au TP doit être fermé.

#### EDITION OBTENUE

La procédure édite la liste des verrous invalides annulés et la liste des mouvements Batch d'annulation générés.

4.6.2. RTLO : DESCRIPTION DES ETAPES

## RTLO : DESCRIPTION DES ETAPES

REPRISE DES VERROUS INVALIDES : PTULOI .Fichiers permanents en entrée : -Fichier des libellés d'erreur PAC7AE .Fichiers permanents en entrée-sortie : -Fichier des données PAC7AR -Fichier des index PAC7AN .Fichier en sortie : -MOUVEMENTS D'ANNULATION GENERES PAC7MB .Etat en sortie : -Listes PAC7EU .Tri interne :

## 4.6.3. RTLO : JCL D'EXECUTION

```
 # . VISUALAGE_PACBASE 2.5
\qquad \qquad \, + # . ********** PROCEDURE : RTLO/SKL **********
\qquad \qquad \qquad \qquad \qquad \qquad \qquad \qquad \qquad \qquad \qquad \qquad \qquad \qquad \qquad \qquad \qquad \qquad \qquad \qquad \qquad \qquad \qquad \qquad \qquad \qquad \qquad \qquad \qquad \qquad \qquad \qquad \qquad \qquad \qquad \qquad \qquad #QUAL [QUAL,1,1,1]
      *[BFILE, 1, 1, 1]. PACSWT
     # .<br>#CYCLE.C
                         [QUALR,1,1,1]*RTLOEL., [NECYC,1,1,1]#USE PAC7EI.,[QUALR,1,1,1]*RTLOEI(+1).<br>#CAT,P PAC7EI.
                            PAC7EI.<br>PAC7EI.
     #ASG, AX
      \## . PTULOI<br>******# .
     # .<br>#CYCLE,C
     \#CYCLE, C [QUALU,1,1,1]*RTLOMB.,[NBCYC,1,1,1]]<br>\#USE PAC7MB..[OUALU.1.1.1]*RTLOMB(+1).
 #USE PAC7MB.,[QUALU,1,1,1]*RTLOMB(+1).
 #CAT,P PAC7MB.,///[SPAWK,1,1,1]
      #ASG,AX PAC7MB.
                          [QUALK,1,1,1]*RTLOEULOI., [NEYC,1,1,1]#USE PAC7EU.,[QUALR,1,1,1]*RTLOEULOI(+1).<br>#CAT,P PAC7EU.
                            PAC7EU.<br>PAC7EU.
      #ASG, AX*INCREMENT S TO [SRTWK,1]<br>#ASG,T [QUALT,1]
                           [QUALT,1,1,1]^*[SRTWK,1,S,2]..///[SRTWK,1,S,1] *LOOP
                            *[BFILE,1,1,1]. PTULOI
     # .<br>#TEST
      #TEST TLE/17/S5<br>#JUMP ERRFAT
                      ERRFAT
     # .<br>#[PRINT,1,1,1]
      #[PRINT,1,1,1] PAC7EU.,,[PRINT,1,2,1],,RTLOEULOI
                             PAC7EU.
      #FREE PAC7MB.
      *INCREMENT S TO [SRTWK,1]<br>| HFREE [OUALT,
                           [QUALT,1,1,1]^*[SRTWK,1,S,2]. *LOOP
     #.
      #JUMP SAUT
      #.
      #ERRFAT:
      \# #MSG,N ****** FATAL ERROR IN PROCEDURE RTLO ******
     # .<br>#TEST
                      TLE/37/S5<br>SAUT
     \ddot#JUMP
       # .
       #[PRINT,1,1,1] PAC7EI.,,[PRINT,1,2,1],,RTLOEI
      #.
      #SAUT:
     # .<br>#FREE
                            PAC7EI.
      #FREE *[BFILE, 1, 1, 1].
```
## 4.7.1. UXSR : PRESENTATION GENERALE

## UXSR : PRESENTATION GENERALE

La procédure UXSR permet de créer un sous-réseau VA Pac à partir d'une Base existante :

- . Création de bibliothèques (équivalent de MLIB).
- . Fusion de bibliothèques.
- . Recodification de bibliothèques.

Il est aussi possible de sélectionner :

. Une session historisée (nT) :

Cette session historisée deviendra la session courante de la nouvelle Base.

Aucune autre session historisée ne sera sélectionnée. L'image de la Base obtenue sera identique à la vision que l'on avait en session historisée nT, mais en session courante n+1.

. La session courante ou toutes les sessions (courante incluse):

Une option permet de sélectionner toutes les sessions ('T' dans le 67ème caractère de la carte \*), ou seulement la session courante (' ' dans le 67ème caractère de la ligne '\*').

#### EXEMPLES:

. Création de bibliothèques :

C\*CEN AAA (1)  $C^*$ APPCENBBB (2)

- (1) Création de la bibliothèque CEN. AAA ne doit pas exister dans la Base source.
- (2) Création de la bibliothèque APP sous la bibliothèque CEN. BBB ne doit pas exister dans la Base source.

 **LES UTILITAIRES DU GESTIONNAIRE 4 UXSR : EXTRACTION PARTIELLE DE SOUS-RESEAU 7** UXSR : PRESENTATION GENERALE

. Fusion de plusieurs bibliothèques au sein d'une même bibliothèque :

 $C^*CEN$   $CEN$   $(1)$ C\*APPCENAPP (2) C\*APPCENBQQ (2)

- (1) Création de la bibliothèque CEN avec le contenu de CEN.
- (2) Création de la bibliothèque APP sous la bibliothèque CEN avec le contenu de APP et BQQ.

La définition de APP dans la nouvelle Base sera identique à celle de APP dans la Base source, car APP figure en premier, avant BQQ.

. Recodification de bibliothèque :

C\*CEN AAA (1) (1) Création de la bibliothèque CEN avec le contenu de AAA.

## **ATTENTION**

Aucun contrôle de cohérence n'est effectué. Vous devez donc vous assurer de la validité de vos entrées.

## CONDITION D'EXECUTION

L'accès au TP doit être fermé.

Cette procédure ne traite que les données. Elle devra donc être suivie de la procédure REOR, puis de la procédure REST pour que la nouvelle Base soit prise en compte.

4.7.2. UXSR : ENTREES UTILISATEUR

#### UXSR : ENTREES UTILISATEUR

Une ligne '\*' :

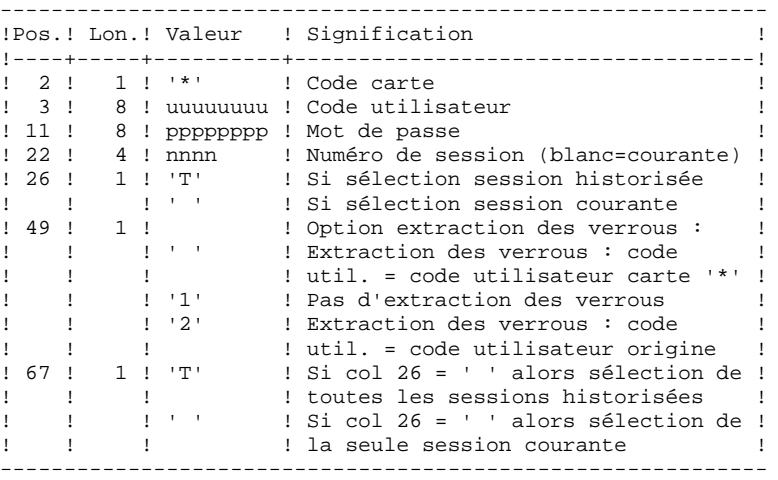

Autant de lignes (facultatives) que de bibliothèques à extraire pour mise à jour.

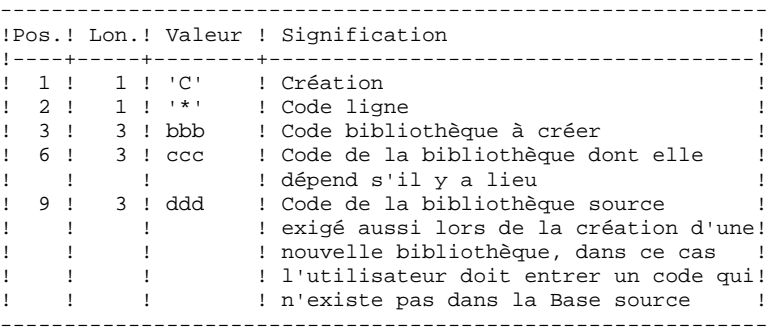

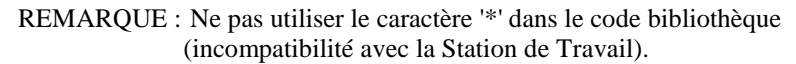

## 4.7.3. UXSR : DESCRIPTION DES ETAPES

#### UXSR : DESCRIPTION DES ETAPES

MISE EN FORME IMAGE SEQUENTIELLE : UTIXSR

- . Fichiers permanents en entrée : - Fichier des données PAC7AR
- Fichier des libellés d'erreurs PAC7AE
- . Fichier mouvement en entrée : - Mouvements de mise à jour PAC7MB
- . Fichiers en sortie : - Image séquentielle du réseau PAC7PC
- . Etats en sortie : - Liste mouvements utilisateur PAC7EV
- Etat du réseau après PAC7EU
- Option autorisation procédures batch PAC7DD

## 4.7.4. UXSR : JCL D'EXECUTION

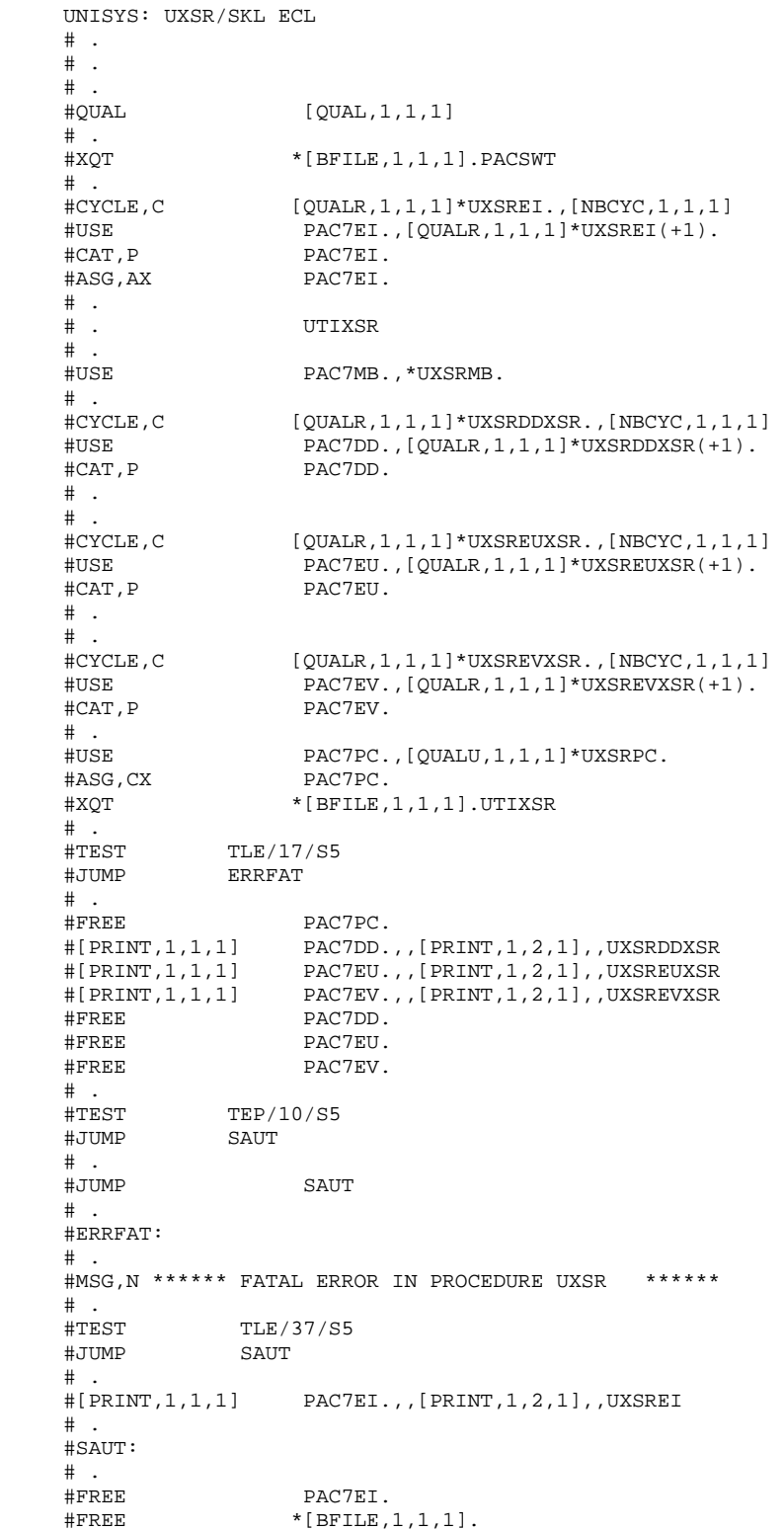

**LES UTILITAIRES DU GESTIONNAIRE<br>
UXSR : EXTRACTION PARTIELLE DE SOUS-RESEAU<br>
UXSR : JCL D'EXECUTION 4 UXSR : EXTRACTION PARTIELLE DE SOUS-RESEAU 7 UXSR : JCL D'EXECUTION 4**

 **VISUALAGE PACBASE - MANUEL D'EXPLOITATION PROCEDURES BATCH DE L'ADMINISTRATEUR MIGRATIONS 5**

# **5. MIGRATIONS**

## 5.1.1. CRYP : PRESENTATION GENERALE

## CRYP : PRESENTATION GENERALE

La procédure CRYP se charge du décodage et du codage du mot de passe des utilisateurs dans le fichier de sauvegarde PE des paramètres utilisateurs.

L'objectif est de pouvoir transférer le fichier PE sur des plateformes aux codages différents.

## CONDITION D'EXECUTION

Autorisation 4 pour la mise à jour des paramètres utilisateur (PARM).

## CRYP : ENTREES UTILISATEUR

Il faut une ligne \* avec Code utilisateur et mot de passe.

L'utilisateur de la ligne \* doit être présent dans le fichier PE à traiter.

L'entrée utilisateur spécifique de la procédure permet de préciser le choix ENCRYPTAGE ou DECRYPTAGE.

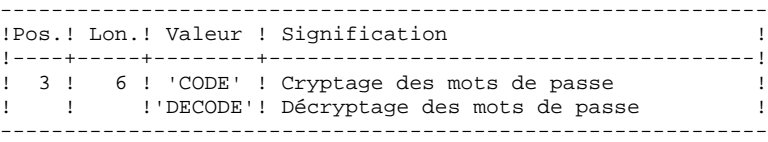

ATTENTION : dans le cas du décryptage, la sauvegarde obtenue par cette procédure ne doit pas être rechargée par la procédure 'PARM'. Si tel était le cas, les mots de passe des utilisateurs du système ne seraient plus reconnus.

## 5.1.3. CRYP : DESCRIPTION DES ETAPES

## CRYP : DESCRIPTION DES ETAPES

CRYPTAGE DECRYPTAGE DES MOTS DE PASSE : PACU99

- . Fichiers en entrée :
- Sauvegarde des paramètres utilisateurs PAC7CE
- Entrées utilisateur PAC7MB
- . Fichier en sortie :
- Sauvegarde des paramètres utilisateurs PAC7EC
- . Etats en sortie : - Compte-rendu PAC7DD

## 5.1.4. CRYP : JCL D'EXECUTION

 # . VISUALAGE\_PACBASE 2.5  $\qquad \qquad \, +$  # . \*\*\*\*\*\*\*\*\*\* PROCEDURE : CRYP/SKL \*\*\*\*\*\*\*\*\*\*  $\qquad$   $\qquad$  #QUAL [QUAL,1,1,1] # .<br>#XOT  $*$ [BFILE, 1, 1, 1]. PACSWT  $\#$ #CYCLE, C [QUALR, 1, 1, 1]\*CRYPEI., [NBCYC, 1, 1, 1]<br>#USE PAC7EI., [QUALR, 1, 1, 1]\*CRYPEI(+1). #USE PAC7EI.,[QUALR,1,1,1]\*CRYPEI(+1).<br>#CAT,P PAC7EI. PAC7EI. #ASG,AX PAC7EI.  $\overset{*}{\text{\tiny{*}}}$  . PACU99 \*\*\*\*\*\*\* " :<br># :<br>#USE #USE PAC7MB.,\*CRYPMB. #USE PAC7CE.,\* CRYPIN,1,1,1]. #CYCLE,C [QUALR,1,1,1]\*CRYPDDU99.,[NBCYC,1,1,1] #USE PAC7DD.,[QUALR,1,1,1]\*CRYPDDU99(+1). #CAT,P PAC7DD. #ASG,AX PAC7DD. #CYCLE,C \* CRYPOUT,1,1,1].,5  $\begin{array}{ll}\n\text{HUSE} & \text{PACC.}, * \text{ CRYPOUT}, 1, 1, 1](+1).\n\end{array}$ PAC7EC.,///[SPAPE,1,1,1] #ASG,AX PAC7EC.  $*$ [BFILE, 1, 1, 1].PACU99 # .<br>#TEST #TEST TLE/17/S5<br>#JUMP ERRFAT **ERRFAT** # .<br>#[PRINT,1,1,1]  $#[PRINT,1,1,1]$  PAC7DD.,, $[PRINT,1,2,1]$ ,,CRYPDDU99<br> $#FREE$  PAC7DD. #FREE PAC7DD. ..<br>PAC7MB.  $\begin{array}{ccccc}\n\text{\#FREE} & & & \text{\!PAC7CE}\,.\\ \text{\#FREE} & & & \text{\!PAC7EC}\,. \end{array}$ PAC7EC. # .<br>#JUMP SAUT # . #ERRFAT:  $\#$  . #MSG,N \*\*\*\*\*\* FATAL ERROR IN PROCEDURE CRYP \*\*\*\*\*\* # .<br>#TEST TLE/37/S5<br>SAUT #JUMP  $#$ . #[PRINT,1,1,1] PAC7EI.,,[PRINT,1,2,1],,CRYPEI  $\#$  . #SAUT: # .<br>#FREE PAC7EI. # .<br>#FREE  $*$ [BFILE, 1, 1, 1].

# *5.2. LVBL : REMPLACEMENT LOW VALUES PAR BLANCS DANS PC*

## 5.2.1. LVBL : PRESENTATION GENERALE

## LVBL : PRESENTATION GENERALE

La procédure LVBL se charge de remplacer par des blancs les 'low values' présentes dans le fichier de sauvegarde PC de la base.

L'objectif est de pouvoir transférer le fichier PC sur différentes plate-formes et d'éviter les problèmes liés à la présence de ces caractères lors des transferts.

## Option d'utilisation

La procédure LVBL donne à l'utilisateur la possibilité de ne reporter en sortie que les enregistrements de type 'données'. Voir plus loin la mise en oeuvre de cette option.

## CONDITION D'EXECUTION

Aucune.

## LVBL : DESCRIPTION DES ETAPES

REMPLACEMENT DES LOW-VALUE PAR DES BLANCS : PTULVB

- . Fichier en entrée : - Sauvegarde de la base PAC7MC
- . Fichier en sortie :
- Sauvegarde de la base PAC7PC

## 5.2.3. LVBL : JCL D'EXECUTION

 # . VISUALAGE\_PACBASE 2.5  $\qquad \qquad \, +$  # . \*\*\*\*\*\*\*\*\*\* PROCEDURE : LVBL/SKL \*\*\*\*\*\*\*\*\*\*  $\qquad$   $\qquad$  #QUAL [QUAL,1,1,1] # .<br>#XOT  $*$ [BFILE, 1, 1, 1]. PACSWT  $\#$ #CYCLE, C [QUALR, 1, 1, 1] \*LVBLEI., [NBCYC, 1, 1, 1]<br>#USE PAC7EI., [QUALR, 1, 1, 1] \*LVBLEI(+1). #USE PAC7EI.,[QUALR,1,1,1]\*LVBLEI(+1).<br>#CAT,P PAC7EI. #CAT,P PAC7EI. PAC7EI.  $\overset{*}{\texttt{+}}$  . PTULVB \*\*\*\*\*\* " :<br># :<br>#USE PAC7MC., \*[FILEPC, 1, 1, 1]. #ASG,AX PAC7MC.  $\begin{array}{lll}\n\text{HASO}, \text{AA} & & & \text{HCSC} \\
\text{HCSCE}, \text{C} & & & \text{FFLLEPC}, 1, 1, 1], \text{ [NBCYC}, 1, 1, 1] \\
\text{HCSE} & & & \text{PACTPC}, \text{A} \text{ [FILEPC}, 1, 1, 1] \\
\text{HCSE} & & & \text{PACTPC}, \text{B} \text{ [FILEPC}, 1, 1, 1] \text{ [A]} \n\end{array}$  #USE PAC7PC.,\*[FILEPC,1,1,1](+1). #CAT,P PAC7PC.,///[SPAPC,1,1,1] #ASG,AX PAC7PC.  $*$ [BFILE, 1, 1, 1]. PTULVB DATA # .<br>#TEST #TEST TLE/17/S5 #JUMP ERRFAT ...<br># .<br>#FREE #FREE PAC7MC.<br>#FREE PAC7PC. PAC7PC.  $#$ . #JUMP SAUT  $\#$ . #ERRFAT:  $\#$  . #MSG,N \*\*\*\*\*\* FATAL ERROR IN PROCEDURE LVBL \*\*\*\*\*\* # .<br>#TEST  $\text{HTEST}$  TLE/37/S5<br> $\text{HJUMP}$  SAUT SAUT  $\#$  . #[PRINT,1,1,1] PAC7EI.,,[PRINT,1,1,1],,LVBLEI  $#$  #SAUT: #.<br>#FREE PAC7EI.  $\#$  $*[BFILE, 1, 1, 1].$ 

 **VISUALAGE PACBASE - MANUEL D'EXPLOITATION PROCEDURES BATCH DE L'ADMINISTRATEUR LES UTILITAIRES SPECIFIQUES A LA PLATEFORME UNISYS 6**

# **6. LES UTILITAIRES SPECIFIQUES A LA PLATEFORME UNISYS**

# *6.1. PCJN : CREATION D'UNE SAUVEGARDE VA PAC*

## CREATION D'UNE SAUVEGARDE VISUALAGE PACBASE (PCJN)

La procédure PCJN a pour objet la création d'une sauvegarde VA Pac (PC) à partir d'une image séquentielle des fichiers de données et d'index. Elle peut être associée à la procédure de sauvegarde système (SASY), pourvu que l'on dispose d'un utilitaire permettant le déchargement des fichiers de la base VA Pac sous forme séquentielle.

La sauvegarde obtenue peut être utilisée en entrée des procédures de gestion de la sauvegarde PC (REST, REOR,...).

## CONDITION D'EXECUTION

Option autorisation d'accès aux procédures batch : . niveau d'autorisation générale 4 requis.

## ANOMALIES D'EXECUTION

Après correction de l'anomalie, la procédure peut, dans tous les cas, être relancée telle quelle.

## ENTREE UTILISATEUR

Option autorisation d'accès aux procédures batch : '\*' line with the user code and the password.

## PARAMETRES SPECIFIQUES DE LA PROCEDURE

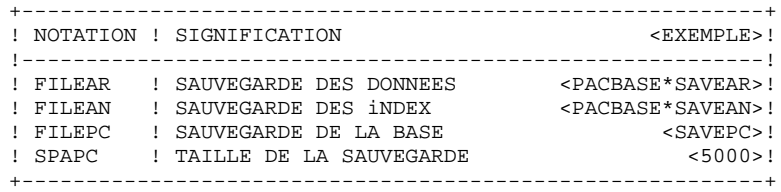

## PCJN : DESCRIPTION DES ETAPES

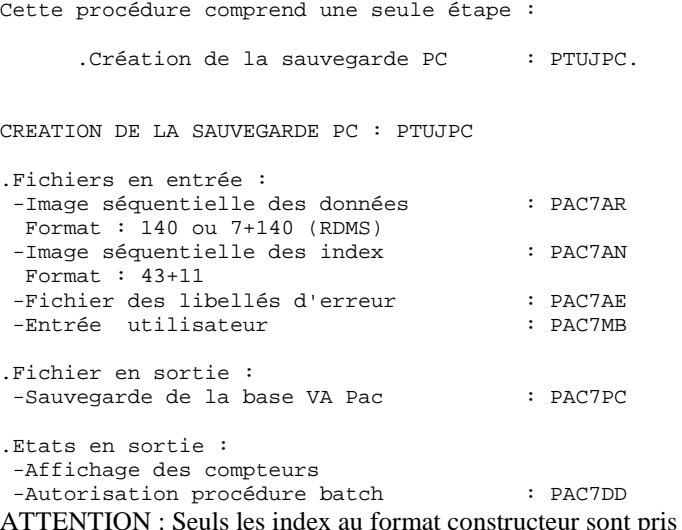

en compte. Si les index sont au format IBM (paramètre d'installation DBINDX=I), ils ne sont pas copiés.

## 6.1.2. PCJN : JCL D'EXECUTION

```
 @RUN,$CLASS/R PCJN,$COMPT,$QUAL,$TIME
   @ . VISUALAGE_PACBASE 2.5
\oslash \oslash @ . ********** PROCEDURE : PCJN **********
\circledcirc .
@QUAL $QUAL
 @ASG,T *PCJNMB.
 @ED,IQ *PCJNMB.
    *CODEUSERPASSWORD
   @EOF
  @SSG, A *$LIBECL.PCJN/SKL
  SGS<br>QUAL
QUAL $QUAL
QUALT \DiamondQUALR $QUALR
QUALU \text{\$QUAL}BFILE $LIBABSB FILEAN $QUAL*SAVEAN
 FILEAR $QUAL*SAVEAR
 FILEPC SAVEPC
SPAPC 4000
PRINT '' $PRINT'' $DEVICE
NBCYC $NBCYC @EOF
   @EOF
```
#### **PAGE** 249

 # . VISUALAGE\_PACBASE 2.5  $\#$  . .. .<br># . \*\*\*\*\*\*\*\*\*\* PROCEDURE : PCJN/SKL \*\*\*\*\*\*\*\*\*\* # .<br>#QUAL  $[QUAL,1,1,1]$  $\#$ #XOT \*[BFILE, 1, 1, 1]. PACSWT # .<br>#CYCLE,C [QUALR, 1, 1, 1] \* PCJNEI., [NBCYC, 1, 1, 1] #USE PAC7EI.,[QUALR,1,1,1]\*PCJNEI(+1).<br>#CAT,P PAC7EI. PAC7EI.<br>PAC7EI. #ASG, AX  $\overset{*}{\texttt{+}}$  . PTUJPC<br>\*\*\*\*\*\*  $#$  . # .<br>#USE #USE PAC7MB.,\*PCJNMB.<br>#CYCLE,C [QUALR,1,1,1]\*PCJ  $[QUALR,1,1,1]*PCJNDDJPC.$ ,  $[NBCYC,1,1,1]$  #USE PAC7DD.,[QUALR,1,1,1]\*PCJNDDJPC(+1). #CAT,P PAC7DD. #ASG,AX PAC7DD. #ASG,AX [FILEAN,1,1,1]. #USE PAC7AN.,[FILEAN,1,1,1]. #ASG,AX [FILEAR,1,1,1]. #USE PAC7AR.,[FILEAR,1,1,1]. #ASG,T [QUALT,1,1,1]\*PAC7PC.,///[SPAPC,1,1,1] #XQT \*[BFILE,1,1,1].PTUJPC # .<br>#TEST #TEST TLE/17/S5<br>#JUMP ERRFAT ERRFAT  $\#$ . #[PRINT,1,1,1] PAC7DD.,,[PRINT,1,2,1],,PCJNDDJPC #FREE PAC7DD.  $\begin{array}{ccccc} \texttt{\#FREE} & & \texttt{\!PAC7AN\!}. \\ \texttt{\#FREE} & & \texttt{\!PAC7AR\!}. \end{array}$ #FREE PAC7AR.<br>#FREE PAC7MB. PAC7MB. # .<br>#TEST #TEST TEP/10/S5<br>#JUMP SAUT SAUT # .<br>#CYCLE.C  $*[$  FILEPC,  $1, 1, 1]$ ., 5  $#CAT, P$  \*[FILEPC,1,1,1](+1).,///[SPAPC,1,1,1]<br> $#COPY$  [QUALT,1,1,1]\*PAC7PC.,\*[FILEPC,1,1,1] #COPY  $[QUALT,1,1,1]*PACTPC, *[FILEPC,1,1,1].$ <br>#FREE  $[QUALT,1,1,1]*PACTPC.$  $[QUALT,1,1,1]*PAC7PC.$  $\#$ . #JUMP SAUT # . #ERRFAT:  $\#$  #MSG,N \*\*\*\*\*\* FATAL ERROR IN PROCEDURE PCJN \*\*\*\*\*\* # .<br>#TEST TLE/37/S5<br>SAUT #JUMP  $#$ . #[PRINT,1,1,1] PAC7EI.,,[PRINT,1,1,1],,PCJNEI # . #SAUT: # .<br>#FREE PAC7EI. # .<br>#FREE  $*$ [BFILE, 1, 1, 1].

# *6.2. PCBR : ECLATEMENT D'UNE SAUVEGARDE VA PAC*

## ECLATEMENT D'UNE SAUVEGARDE VA PAC (PCBR)

La procédure PCBR a pour objet la création d'une image séquentielle des fichiers de données et d'index à partir d'une sauvegarde VA Pac (PC). Elle peut être associée à la procédure de restauration système (RESY), pourvu que l'on dispose d'un utilitaire permettant le chargement des fichiers de la base VA Pac sous forme séquentielle.

La sauvegarde en entrée peut provenir des procédures de gestion de la sauvegarde PC (SAVE, REOR,...).

## CONDITION D'EXECUTION

Option autorisation d'accès aux procédures batch : . niveau d'autorisation générale 4 requis.

#### ANOMALIES D'EXECUTION

Après correction de l'anomalie, la procédure peut, dans tous les cas, être relancée telle quelle.

## ENTREE UTILISATEUR

Option autorisation d'accès aux procédures batch : Une ligne \* avec Code utilisateur et Mot de passe.

## PARAMETRES SPECIFIQUES DE LA PROCEDURE

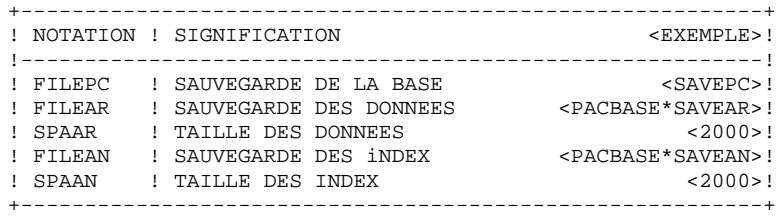

#### PCBR : DESCRIPTION DES ETAPES

Cette procédure comprend une seule étape :

.Eclatement de la sauvegarde PC : PTUBPC.

#### ECLATEMENT DE LA SAUVEGARDE PC : PTUBPC

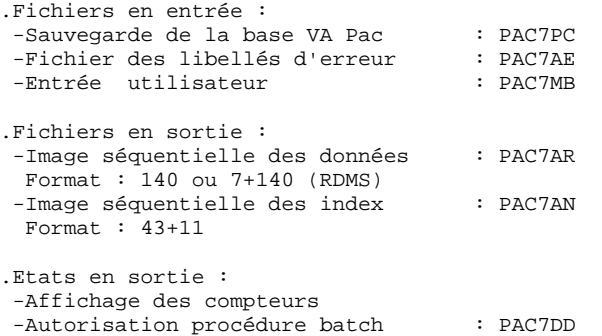

ATTENTION : Seuls les index au format constructeur sont pris en compte. Si les index sont au format IBM (paramètre d'installation DBINDX=I), ils ne sont pas créés.

Les fichiers séquentiels des données et des index doivent avoir été créés avant que la procédure soit exécutée.

## 6.2.2. PCBR : JCL D'EXECUTION

```
 @RUN,$CLASS/R PCBR,$COMPT,$QUAL,$TIME
   @ . VISUALAGE_PACBASE 2.5
\oslash \oslash @ . ********** PROCEDURE : PCBR **********
\circledcirc .
@QUAL $QUAL
 @ASG,T *PCBRMB.
 @ED,IQ *PCBRMB.
    *CODEUSERPASSWORD
   @EOF
  @SSG, A *$LIBECL.PCBR/SKL
  SGS<br>QUAL
QUAL $QUAL
QUALT \DiamondQUALR $QUALR
QUALU \texttt{\$QUALU}BFILE $LIBABSB FILEAN $QUAL*SAVEAN
 SPAAN 2000
 FILEAR $QUAL*SAVEAR
 SPAAR 2000
 FILEPC SAVEPC
PRINT '' $PRINT'' $DEVICE
NBCYC $NBCYC @EOF
   @EOF
```
PAGE

# . VISUALAGE\_PACBASE 2.5  $\#$  .  $#$ . #QUAL  $[QUAL, 1, 1, 1]$  $\#$  $*$  [BFILE, 1, 1, 1]. PACSWT  $#X$ OT  $\#$  . #CYCLE, C  $[QUALR, 1, 1, 1]*PCBREI.$ ,  $[NBCYC, 1, 1, 1]$ #USE PAC7EI.,  $[QUALK, 1, 1, 1] * PCBREI(+1)$ . PAC7EI. #CAT, P #ASG, AX PAC7EI.  $\#$  .  $\#$  . PTUBPC  $***$ \*\*\*  $\#$  .  $\#$ . #USE PAC7MB., \*PCBRMB.  $[QUALR, 1, 1, 1]*PCBRDDBPC.$ ,  $[NECYC, 1, 1, 1]$ #CYCLE, C  $\begin{array}{lll} & \texttt{---}, \texttt{---}, \texttt{---}, \texttt{---} \texttt{---} \$ #USE #CAT, P PAC7DD.<br>\*[FILEPC,1,1,1]. #ASG, AX #ASG, AX #USE PAC7PC.,  $*$  [FILEPC, 1, 1, 1]. [QUALT, 1, 1, 1]\*PAC7AN.,///[SPAAN, 1, 1, 1]<br>[QUALT, 1, 1, 1]\*PAC7AN.,///[SPAAN, 1, 1, 1] #ASG.T #ASG, T  $*(BFILE, 1, 1, 1) . PTURE$ #XQT  $\#$ . #TEST TLE/17/S5 ERRFAT #JIIMP  $#$ .  $\texttt{\#[P RINT,1,1,1]} \qquad \texttt{\texttt{PAC7DD}}., \texttt{\texttt{[P RINT,1,2,1]}}, \texttt{\texttt{PCBRDDBPC}}$ PAC7DD. #FREE PAC7PC  $\texttt{HFRER}$ #FREE PAC7MB.  $#$ . #TEST TEP/10/S5 #JUMP SAUT  $\#$  . [FILEAR,1,1,1].,///[SPAAR,1,1,1]<br>[QUALT,1,1,1]\*PAC7AR.,[FILEAR,1,1,1].<br>[QUALT,1,1,1]\*PAC7AR. #ASG, AX #COPY  $#$ FREE #FREE  $[$  FILEAR,  $1, 1, 1]$ .  $\#$ #ASG, AX [FILEAN, 1, 1, 1]., /// [SPAAN, 1, 1, 1]  $[QUAL, 1, 1, 1]^* PAC7AN, [FILEAN, 1, 1, 1].$ #COPY  $[QUALT, 1, 1, 1]*PAC7AN.$  $\texttt{HFRER}$ #FREE  $[$  FILEAN,  $1, 1, 1]$ .  $\#$  . #JUMP SAUT  $\#$ #ERRFAT:  $\#$ . #MSG, N \*\*\*\*\*\* FATAL ERROR IN PROCEDURE PCBR \*\*\*\*\*\*  $\#$ .  $#TERST$ TLE/37/S5 #JUMP SAUT  $\#$ . #[PRINT, 1, 1, 1] PAC7EI.,, [PRINT, 1, 1, 1],, PCBREI  $\begin{matrix} \# & \cdot \end{matrix}$ #SAUT:  $\#$  . #FREE PAC7EI.  $\#$  $*$  [BFILE, 1, 1, 1].  $#$ FREE

 $253$ 

# *6.3. LOZC : CHARGEMENT DE LA ZONE DE COMMUNICATION*

## CHARGEMENT DE LA ZONE DE COMMUNICATION (LOZC)

La procédure LOZC initialise des clés dans le fichier de communication (ZC) de VisualAge Pacbase. Les clés déjà créées peuvent être extraites du fichier ZC avec la procédure EXZC.

## CONDITION D'EXECUTION

A priori, hors d'une session TP. Dans le cas contraire, tous les utilisateurs de VisualAge Pacbase seraient déconnectés.

# 6.3.1. LOZC : ENTREES UTILISATEUR

### ENTREES UTILISATEUR

Une ligne par clé à créer :

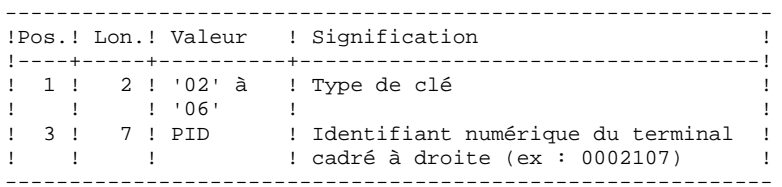

La description de la zone de communication est détaillée dans le chapitre 'ENVIRONNEMENT TP' du manuel 'ENVIRONNEMENT et INSTALLATION'.

### LOZC : DESCRIPTION DES ETAPES

Cette procédure comprend deux étapes:

 .Re-création du fichier ZC .Chargement des clés : PACINI

RE-CREATION DU FICHIER ZC

Le re-création n'est faite que dans le cas d'une base RDMS.

CHARGEMENT : PACINI

Cette étape charge les clés dans le fichier ZC. Les clés déjà créées (par LOZC ou dynamiquement en TP) peuvent être extraites avec la procédure EXZC.

.Fichier permanent en sortie : -Fichier de la communication : ZC

.Fichier mouvement : -Entrées utilisateur : PAC7MB PARAMETRES SPECIFIQUES DE LA PROCEDURE

+----------------------------------------------------------+ ! NOTATION ! SIGNIFICATION ! !----------!-----------------------------------------------! ! SCRFST ! Numéro du premier des écrans de PACBASE ! ! ! La valeur de ce paramètre est initialisée à ! ! ! l'installation. ! ! SCRFILE ! Nom TIP du fichier des écrans PACBASE ! ! ! La valeur de ce paramètre est initialisée à ! ! ! l'installation. ! +----------------------------------------------------------+

# 6.3.3. LOZC : JCL D'EXECUTION

 @RUN,\$CLASS/R LOZC,\$COMPT,\$QUAL,\$TIME @ . VISUALAGE\_PACBASE 2.5  $\oslash$   $\oslash$  @ . \*\*\*\*\*\*\*\*\*\* PROCEDURE : LOZC \*\*\*\*\*\*\*\*\*\*  $\circledcirc$  . @QUAL \$QUAL @ASG,T \*LOZCMB. @ED,IQ \*LOZCMB. 000012301 000012302 000012303 000018801 000018802 000018803 @EOF<br>@SSG,A \*\$LIBECL.LOZC/SKL SGS<br>TRPAC TRPAC \$TRPAC TRPARM \$TRPARM QUAL \$QUAL QUALT  $\Diamond$ QUALR \$QUALR BFILE  $$LIBABSB$ PRINT '' \$PRINT'' \$DEVICE PRINT ''SPRINT<br>NBCYC \$NBCYC @EOF

#### PAGE

LES UTILITAIRES SPECIFIQUES A LA PLATEFORME UNISYS LOZC : CHARGEMENT DE LA ZONE DE COMMUNICATION LOZC : JCL D'EXECUTION

# . VISUALAGE\_PACBASE 2.5  $\#$ .  $#$ . #QUAL  $[QUAL, 1, 1, 1]$ #XQT  $*(BFILE, 1, 1, 1].$  PACSWT  $\#$  . #CYCLE, C [QUALR, 1, 1, 1] \*LOZCEI., [NBCYC, 1, 1, 1] PAC7EI.,  $[QUALK, 1, 1, 1] * LOZCEI(+1)$ . #USE PAC7EI. #CAT.P #ASG, A PAC7EI.  $\#$  .  $\#$  . INITIALIZE  $\frac{1}{4}$ . \*\*\*\*\*\*\*\*\*\*  $#SSG, AL$ SOURCE\$, 1, 2, 1]. INS-FILE/SKL SGS FILE ZC  $\#$  .  $\#$  . PACINI \*\*\*\*\*\* \*LOZCMB. #ED.U  $\overline{1}$  000000000 [TRPAC, 1, 1, 1, 16, 6] [TRPARM, 1, 1, 1, 16, 6] EXI  $\ensuremath{\mathsf{HUSE}}$ PAC7MB., \*LOZCMB. [QUALT,  $1, 1, 1$ ] \* PAC7BM.<br>\* [BFILE,  $1, 1, 1$ ] . PACINI #ASG, T #XOT  $\#$  . TLE/17/S5 #TEST #JUMP **ERRFAT**  $\#$ .  $\verb|#FREE|$ PAC7MB. #FREE  $[QUALT, 1, 1, 1]*PAC7BM.$  $\#$ . #JUMP SAUT  $\#$ .  $\verb|#ERRFAT| :$  $#$ . #MSG, N \*\*\*\*\*\* FATAL ERROR IN PROCEDURE LOZC \*\*\*\*\*\*  $#$ .  $\# \text{TEST}$ TLE/37/S5 #JUMP SAUT  $\#$ . #[PRINT,1,1,1] PAC7EI.,,[PRINT,1,2,1],,LOZCEI  $\begin{matrix} \# & \cdot \end{matrix}$ #SAUT:  $\#$ #FREE PAC7EI. #FREE  $*$  [BFILE, 1, 1, 1].

258